# 湖南生物机电职业技术学院 技能考核题库

# 软件技术专业

湖南生物机电职业技术学院

二〇二三年 九 月

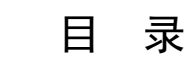

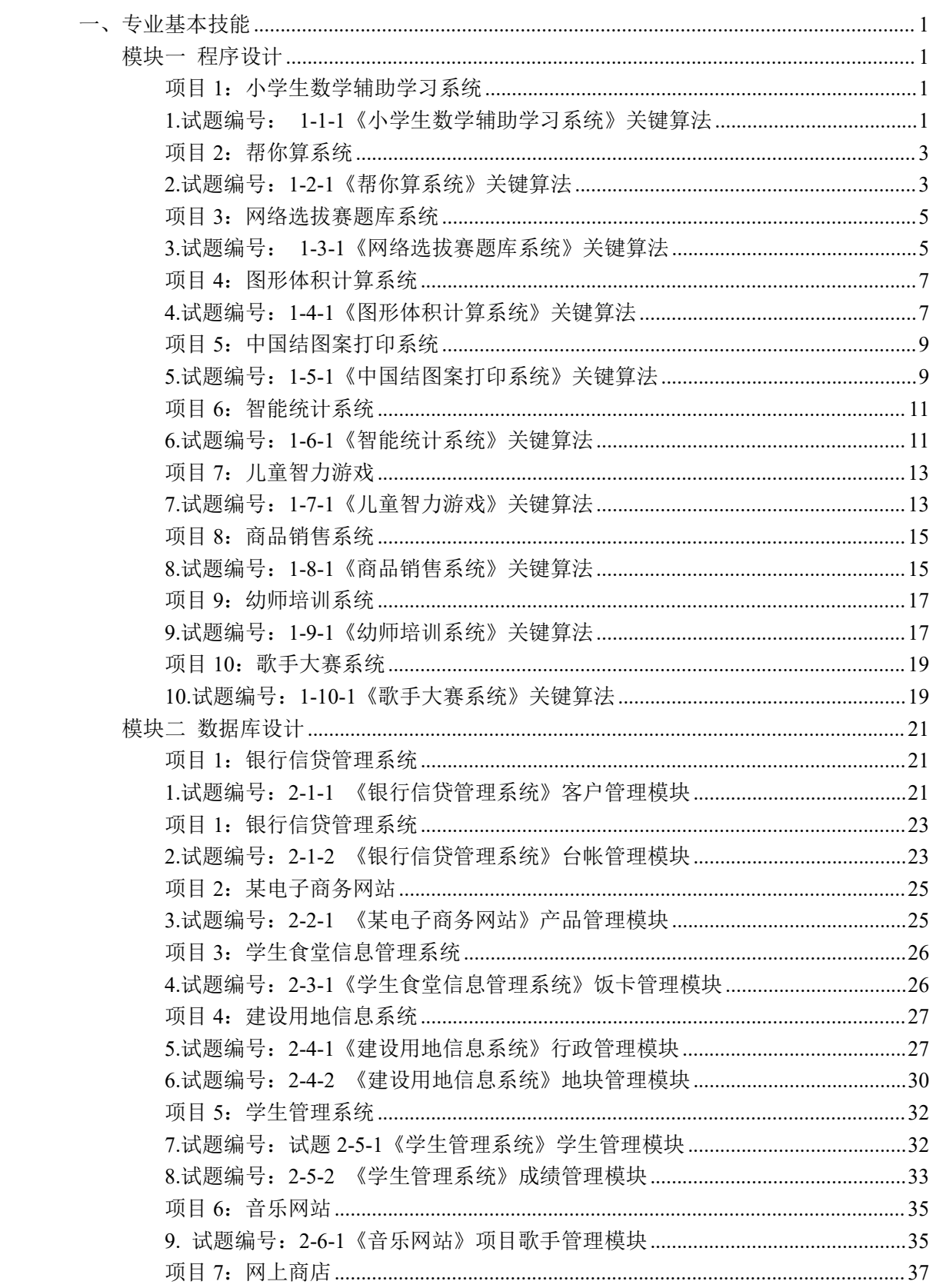

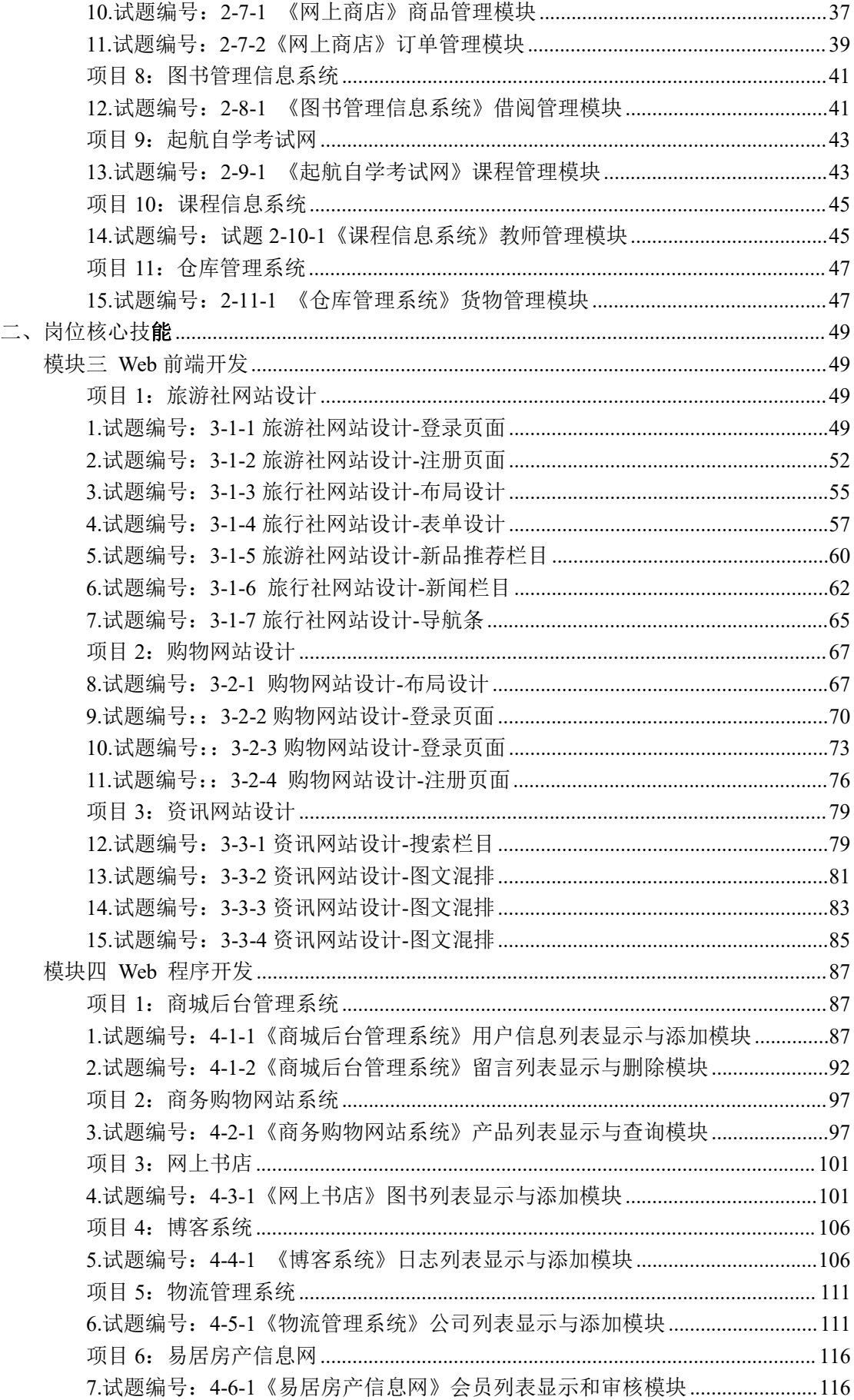

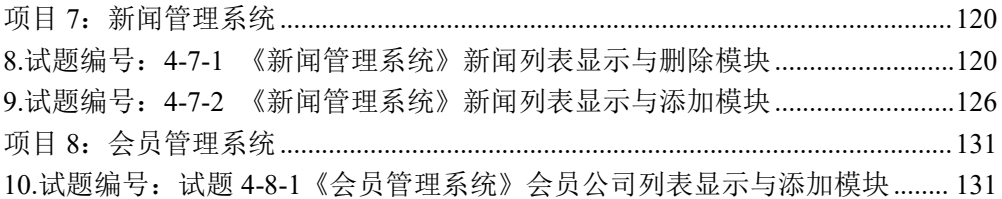

# 湖南生物机电职业技术学院软件技术专业

# 学生专业技能考核题库

<span id="page-4-0"></span>一、专业基本技能

## <span id="page-4-1"></span>模块一 程序设计

## <span id="page-4-2"></span>**项目 1:小学生数学辅助学习系统**

#### <span id="page-4-3"></span>**1.试题编号: 1-1-1《小学生数学辅助学习系统》关键算法**

(1)任务描述

随着社会的发展及人们对小学阶段的教育重视程度在不断提高,A 公司决 定开发一套小学生数学辅助学习系统,通过完成趣味试题,采用游戏通关的方式, 帮助小学生掌握数学里的基本概念和计算方法。

任务一:实现求最大公约数和最小公倍数的关键算法(30分)

通过键盘输入2个正整数,计算并输出这2个数的最大公约数和最小公倍数。 例如,9 和 12 的最大公约数是 3,最小公倍数是 36。

注意:使用循环和分支结构语句实现。

任务二:实现乘法口诀助记功能的关键算法(30 分)

选择乘法口诀助记功能,输出阶梯形式的 9\*9 乘法口诀表,如图 1.1.1 所示。  $1 * 1 = 1$ 

```
1*2=2 2*2=4
```

```
1*3=3 2*3=6 3*3=91*4=4 2*4=8 3*4=12 4*4=16
```
1\*5=5 2\*5=10 3\*5=15 4\*5=20 5\*5=25

 $1*6=6$   $2*6=12$   $3*6=18$   $4*6=24$   $5*6=30$   $6*6=36$ 

1\*7=7 2\*7=14 3\*7=21 4\*7=28 5\*7=35 6\*7=42 7\*7=49

 $1*8=8$   $2*8=16$   $3*8=24$   $4*8=32$   $5*8=40$   $6*8=48$   $7*8=56$   $8*8=64$ 1\*9=9 2\*9=18 3\*9=27 4\*9=36 5\*9=45 6\*9=54 7\*9=63 8\*9=72 9\*9=81

图 1.1.1 乘法口诀表

注意:使用循环结构语句实现。

任务三:实现求水仙花数的关键算法(30 分)

要求输出所有的"水仙花数"。所谓"水仙花数"是指一个三位的整数,其各位 数字立方和等于该数本身。例如: 153 是一个"水仙花数", 因为 153=1^3+5^3  $+3^{\wedge}3$ .

注意: 用带有一个输入参数的函数(或方法)实现, 返回值类型为布尔类型。 (2)作品提交要求:

①请建立以"考生号\_题号"命名的成果文件夹,所有提交文件均放在该目录 下。例如: 144115040001 J1 1:

②分别将每个任务的代码以成员函数的形式封装到类中,并且在 main 函数 中调用该成员函数:

③在成果文件夹中创建三个文件夹 task1、task2、task3,将三个任务的源代 码、编译后的文件分别保存至对应的文件夹;

④将成果文件夹压缩打包,按照要求上传至服务器。

| 序号             | 场地、设备、软件名称      | 规格/技术参数、用途                                 | 备注                    |  |  |  |
|----------------|-----------------|--------------------------------------------|-----------------------|--|--|--|
|                | 软件技术实训机房        | 测试场地                                       | 保证参考人员有足够间<br>距       |  |  |  |
| 2              | 计算机             | CPU 酷睿 i5 以上, 内存 4G<br>以上, Win7/win10 操作系统 | 用于软件开发和软件部<br>署, 每人一台 |  |  |  |
| 3              | Eclipse 4.7 或以上 | 软件开发                                       | 参考人员自选一种开发<br>工具      |  |  |  |
| $\overline{4}$ | JDK 帮助文档中文版     | 帮助文档                                       | 参考人员可以使用帮助<br>文档      |  |  |  |

表 1 考点提供的主要设备及软件表

表 2 任务一评分细则(30 分)

|    | 开发环境使用正确性 | $5 \nleftrightarrow$ | 未按要求提交正确格式的源文件, 扣5分。                                     |
|----|-----------|----------------------|----------------------------------------------------------|
| -2 | 程序设计合理性   | 15 $\not\pi$         | 程序中出现了没有使用的变量扣 1 分; 程序中<br>出现了无用的循环、分支、循序结构扣1分,<br>扣完为止。 |
|    | 功能实现      | $10 \n\hat{\pi}$     | 按照任务要求实现相应功能, 否则记 0 分。                                   |

表 3 任务二评分细则(30 分)

| 开发环境使用正确性 | 5 分                | 未按要求提交正确格式的源文件, 扣5分。                                     |
|-----------|--------------------|----------------------------------------------------------|
| 程序设计合理性   | 15 $\forall$       | 程序中出现了没有使用的变量扣 1 分; 程序中<br>出现了无用的循环、分支、循序结构扣1分,<br>扣完为止。 |
| 功能实现      | $10 \nvert \nvert$ | 按照任务要求实现相应功能,否则记0分。                                      |

表 4 任务三评分细则(30 分)

| 开发环境使用正确性 | $5 \nleftrightarrow$ | 未按要求提交正确格式的源文件, 扣5分。                                     |
|-----------|----------------------|----------------------------------------------------------|
| 程序设计合理性   | 15 $\forall$         | 程序中出现了没有使用的变量扣 1 分; 程序中<br>出现了无用的循环、分支、循序结构扣1分,<br>扣完为止。 |
| 功能实现      | $10$ 分               | 按照任务要求实现相应功能,否则记0分。                                      |

表 5 职业素质评分细则(10 分)

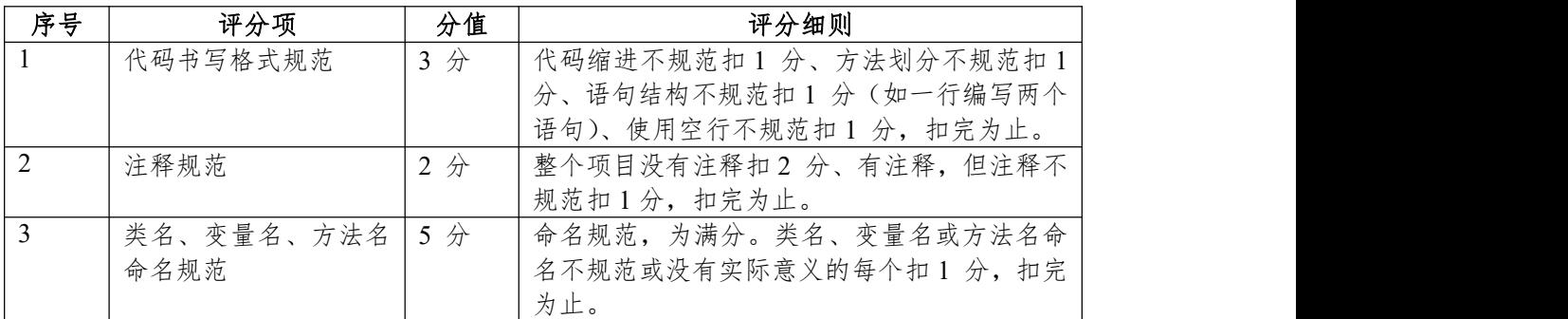

## <span id="page-6-0"></span>**项目 2:帮你算系统**

#### <span id="page-6-1"></span>**2.试题编号:1-2-1《帮你算系统》关键算法**

(1)任务描述

随着网络的不断发展,我们每天接触的新鲜事物都在不断增加,处在这一个 信息量大爆炸的时代,我们的时间就尤为重要,为了帮一些人解决时间不充裕的 问题,处于创业的某公司准备开发一套"帮你算"系统,用来解决生活中那些简单、 繁琐的数学问题。

任务一:实现平均成绩计算功能的关键算法(30 分)

已知某个班有 10 个学生,学习 5 门课程,已知所有学生的各科成绩。请编 写程序:分别计算每个学生的平均成绩,并输出。

注意:定义一个二维数组 A,用于存放 10 个学生的 5 门成绩。定义一个一 维数组 B, 用于存放每个学生的 5 门课程的平均成绩。

①使用二重循环,将每个学生的成绩输入到二维数组 A 中。

②使用二重循环,对已经存在于二维数组 A 中的值进行平均分计算,将结 果保存到一维数组 B 中。

③使用循环输出一维数组 B(即平均分)的值。

任务二:实现阶乘计算功能关键算法(30 分)

输入一个整数 n,计算并输出他的阶乘。

注意:定义一个函数(或方法),用于求阶乘的值。

在主函数(或主方法)中调用该递归函数(或方法),求出 5 的阶乘,并输出结 果。

任务三:实现数列前项列和计算功能关键算法(30 分)

有一分数序列:2/1,3/2,5/3,8/5,13/8,21/13 … 求出这个数列的前 20 项 之和。

要求:利用循环计算该数列的和。注意分子分母的变化规律。

注意: カランド アイストランド しんこうしょう しんこうかい しんこうしゅう はんしゅう しゅうしゅう しんしゅう しゅうしゅう

```
a1=2, b1=1, c1=a1/b1;
a2=a1+b1, b2=a1, c2=a2/b2;
```
a3=a2+b2, b3=a2, c3=a3/b3;

…  $s = c1 + c2 + ... + c20;$ 

> s 即为分数序列: 2/1, 3/2, 5/3, 8/5, 13/8, 21/13 ... 的前 20 项之和。 (2)作品提交要求:

①请建立以"考生号\_题号"命名的成果文件夹,所有提交文件均放在该目录 下。例如: 144115040001 J1 1;

②分别将每个任务的代码以成员函数的形式封装到类中,并且在 main 函数 中调用该成员函数:

③在成果文件夹中创建三个文件夹 task1、task2、task3,将三个任务的源代 码、编译后的文件分别保存至对应的文件夹;

④将成果文件夹压缩打包,按照要求上传至服务器。

表 1 考点提供的主要设备及软件表

| ۔ ے<br>ネー | 软件名称<br>场地、<br>设备<br>π.<br>ᄶ                      | 用途<br>规格/技术参数.   | 住<br>备                                                                                        |
|-----------|---------------------------------------------------|------------------|-----------------------------------------------------------------------------------------------|
|           | /生<br>'机房<br>训<br>__<br>五戸<br>イハ<br>. .<br>$\sim$ | しゃトコラ こう<br>测试场地 | 间<br>敏<br>址<br><b>The State of Street</b><br>$\sim$<br>iΓ.<br>$\overline{\phantom{a}}$<br>וי. |

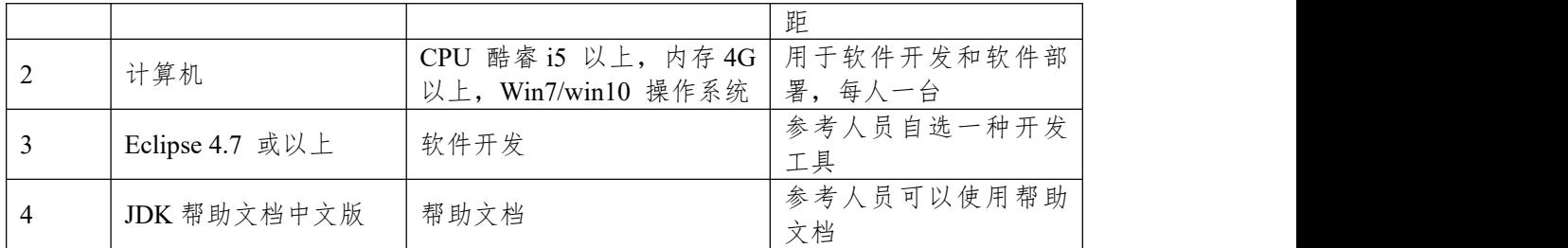

表 2 任务一评分细则(30 分)

| 开发环境使用正确性 | $5 \nLeftrightarrow$ | 未按要求提交正确格式的源文件, 扣5分。                                     |
|-----------|----------------------|----------------------------------------------------------|
| 程序设计合理性   | 15 $#$               | 是序中出现了没有使用的变量扣 1 分; 程序中<br>出现了无用的循环、分支、循序结构扣1分,<br>扣完为止。 |
| 功能实现      | 10<br>分              | 按照任务要求实现相应功能,否则记0分。                                      |

表 3 任务二评分细则(30 分)

| 开发环境使用正确性 | $5 \nleftrightarrow$ | 未按要求提交正确格式的源文件, 扣5分。                                     |
|-----------|----------------------|----------------------------------------------------------|
| 程序设计合理性   | $15$ 分               | 程序中出现了没有使用的变量扣 1 分; 程序中<br>出现了无用的循环、分支、循序结构扣1分,<br>扣完为止。 |
| 功能实现      | $10$ 分               | 按照任务要求实现相应功能,<br>否则记 0 分。                                |

表 4 任务三评分细则(30 分)

| 开发环境使用正确性 | $5 \nleftrightarrow$ | 未按要求提交正确格式的源文件, 扣5分。                                     |
|-----------|----------------------|----------------------------------------------------------|
| 程序设计合理性   | 15 $\forall$         | 程序中出现了没有使用的变量扣 1 分; 程序中<br>出现了无用的循环、分支、循序结构扣1分,<br>扣完为止。 |
| 功能实现      | $10$ 分               | 否则记 0 分。<br>按照任务要求实现相应功能,                                |

表 5 职业素质评分细则(10 分)

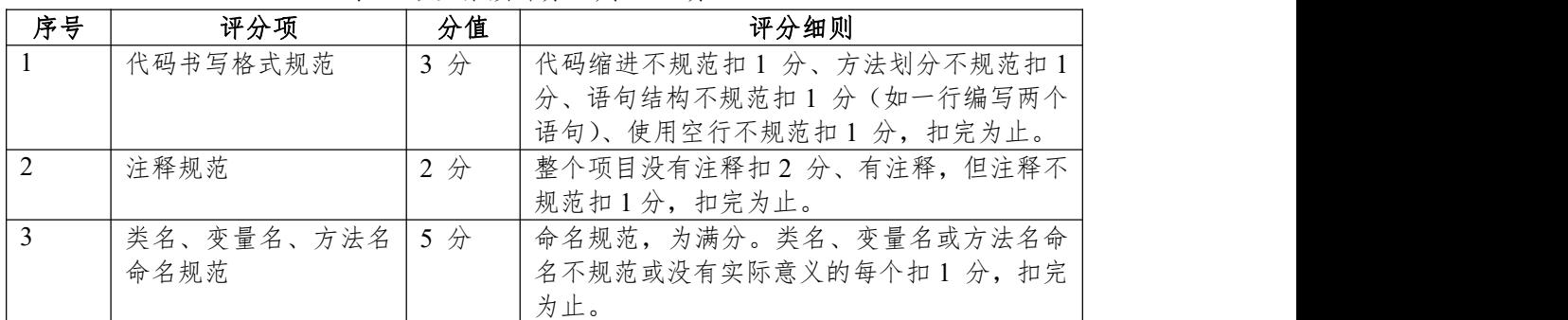

## <span id="page-8-0"></span>**项目 3:网络选拔赛题库系统**

### <span id="page-8-1"></span>**3.试题编号: 1-3-1《网络选拔赛题库系统》关键算法**

(1)任务描述

随着网络的普及,许多比赛开始采用网络选拔赛的模式。某大赛组委会决定 开发一个网络选拔赛题库系统,实现该系统需要完成以下任务。

任务一:实现统计元音字母关键算法(30 分)

输入一个字符串统计每个元音字母(aeiou)在字符串中出现的次数。

对于结果输出 5 行, 格式如下:

- a:num1(a 的个数)
- e:num2(b 的个数) i:num3(i 的个数)
- o:num4(o 的个数)
- u:num5(u 的个数)

例如输入:

aeioubbbccc 输 出 :  $\qquad \qquad$  . The contract of  $\qquad \qquad$  in  $\qquad \qquad$  . The contract of  $\qquad \qquad$  is a set of  $\qquad \qquad$  is a set of  $\qquad \qquad$  is a set of  $\qquad \qquad$  is a set of  $\qquad \qquad$  is a set of  $\qquad \qquad$  is a set of  $\qquad \qquad$  is a set of

- 
- a:1
- e:1 i:1

o:1

u:1

注意:使用分支语句实现。

任务二: 实现 Switch Game 关键算法 (30 分)

有 n 盏灯, 编号 1~n (0<n<100)。第 1 个人把所有灯打开, 第 2 个人按 下所有编号为 2 的倍数的开关(这些灯将被关掉),第 3 个人按下所有编号为 3 的倍数的开关(其中关掉的灯将被打开,开着的灯将被关闭),依次类推。输入 灯数和人数,输出开着的灯的编号。

比如输入:10 2 输出最后亮灯的编号:1,3,5,7,9

注意:使用循环语句实现。

任务三: 实现  $2^x$  mod n = 1 关键算法(30 分)

给你一个数字 n, 找到满足 2^x mod n = 1 的最小值 x, 如果 x 存在, 则输 出"2^x mod n = 1", 否则输出"2 ^? mod n = 1", 您需要用真实的 x 和 n 的值来替 代字符串中的变量。

例如输入 5,输出答案为 2^4 mod 5 = 1。

(2)作品提交要求:

①请建立以"考生号\_题号"命名的成果文件夹,所有提交文件均放在该目录 下。例如: 144115040001 J1 1;

②分别将每个任务的代码以成员函数的形式封装到类中,并且在 main 函数 中调用该成员函数:

③在成果文件夹中创建三个文件夹 task1、task2、task3,将三个任务的源代 码、编译后的文件分别保存至对应的文件夹;

④将成果文件夹压缩打包,按照要求上传至服务器。

表 1 考点提供的主要设备及软件表

| است المناقب<br>序号 | 场地<br>'件名称<br>٠Ħ<br>设备<br>$\pi$ H<br>-1∧. | 用途<br>规格/技术参数.                                       | . .<br>注<br>备                                                                     |
|-------------------|-------------------------------------------|------------------------------------------------------|-----------------------------------------------------------------------------------|
|                   | 却<br>仕<br>训机房<br>$\sim$<br>一十八            | $\lambda$ $\lambda$ $\lambda$ $\lambda$<br>测试<br>试场地 | $\overline{\phantom{a}}$<br>够间<br>-<br>مست<br>المستقلدات<br>-<br>iΓ.<br><b>NN</b> |

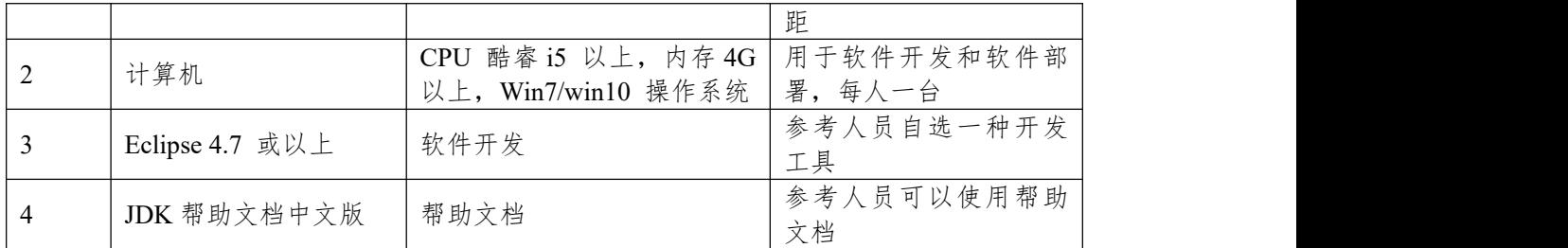

表 2 任务一评分细则(30 分)

| 开发环境使用正确性 | $5 \nleftrightarrow$ | 未按要求提交正确格式的源文件, 扣5 分。                                     |  |
|-----------|----------------------|-----------------------------------------------------------|--|
| 程序设计合理性   | $15$ 分               | 程序中出现了没有使用的变量扣 1 分; 程序中 <br>出现了无用的循环、分支、循序结构扣1分,<br>扣完为止。 |  |
| 功能实现      | $10$ 分               | 按照任务要求实现相应功能,否则记0分。                                       |  |

表 3 任务二评分细则(30 分)

| 开发环境使用正确性 | $5 \nleftrightarrow$ | 未按要求提交正确格式的源文件, 扣5分。                                     |
|-----------|----------------------|----------------------------------------------------------|
| 程序设计合理性   | $15$ 分               | 程序中出现了没有使用的变量扣 1 分; 程序中<br>出现了无用的循环、分支、循序结构扣1分,<br>扣完为止。 |
| 功能实现      | $10$ 分               | 按照任务要求实现相应功能,<br>否则记 0 分。                                |

表 4 任务三评分细则(30 分)

| 开发环境使用正确性 | $5 \nleftrightarrow$ | 未按要求提交正确格式的源文件, 扣5分。      |
|-----------|----------------------|---------------------------|
| 程序设计合理性   | 15 $\n  n$           | 程序中出现了没有使用的变量扣 1 分; 程序中   |
|           |                      | 出现了无用的循环、分支、循序结构扣1分,      |
|           |                      | 扣完为止。                     |
| 功能实现      | 10<br>分              | 按照任务要求实现相应功能,<br>否则记 0 分。 |

表 5 职业素质评分细则(10 分)

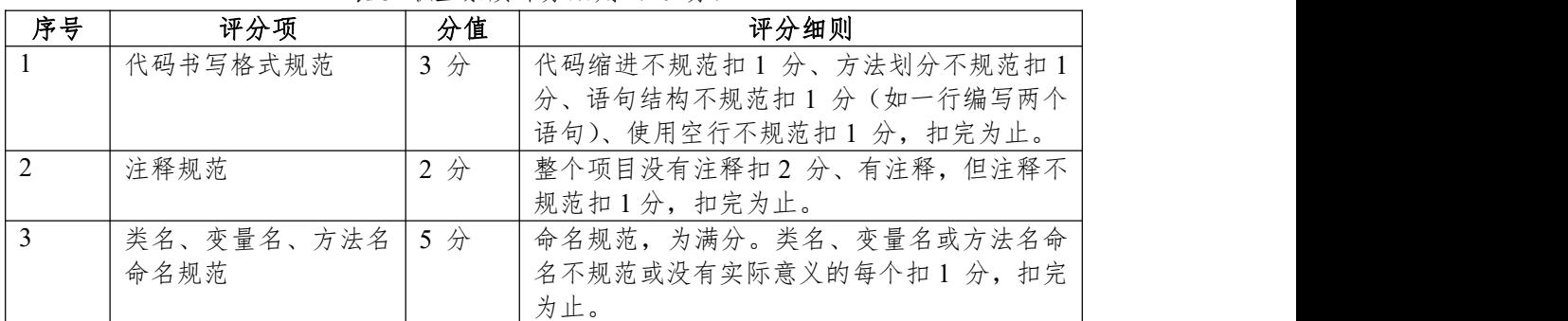

## <span id="page-10-0"></span>**项目 4:图形体积计算系统**

#### <span id="page-10-1"></span>**4.试题编号:1-4-1《图形体积计算系统》关键算法**

(1)任务描述

图形在我们的生活中无处不在,看看我们的周围,到处都是图形的缩影、例 如空调是长方形、水瓶瓶盖是圆形,这些图形的计算对于我们的土木工程师来说, 那可是非常重要的啊,所以某公司开发出一套图形面积计算系统,帮助那些工程 师们更好的计算。

任务一:实现计算体积关键算法(30 分)

根据输入的半径值,计算球的体积。输入数据有多组,每组占一行,每行包 括一个实数,表示球的半径。输出对应球的体积,对于每组输入数据,输出一行, 计算结果保留三位小数。

注:  $PI = 3.1415927$ 

例如:输入 2 输出 33.510

注意:使用公式完成。

任务二:实现坐标求长度关键算法(30 分)

输入两点坐标(X1,Y1),(X2,Y2),计算并输出两点间的距离。输入数据有 多组, 每组占一行, 由4 个实数组成, 分别表示 x1,y1,x2,y2,数据之间用空格隔 开。

例如输入:

1 3 4 6

则输出: 4.24

注意:结果保留两位小数。

任务三:实现图形面积大小比较关键算法(30 分)

按顺序输入正方形的边长(a),长方形的长(1)和宽(d),以及圆的半径 (r),计算并比较它们哪个图形面积更大,输出面积最大的图形。

例如:输入 1 3 4 1,输出:长方形

(2)作品提交要求:

①请建立以"考生号\_题号"命名的成果文件夹,所有提交文件均放在该目录

下。例如: 144115040001 J1 1;

②分别将每个任务的代码以成员函数的形式封装到类中,并且在 main 函数 中调用该成员函数;

③在成果文件夹中创建三个文件夹 task1、task2、task3,将三个任务的源代 码、编译后的文件分别保存至对应的文件夹;

④将成果文件夹压缩打包,按照要求上传至服务器。

表 1 考点提供的主要设备及软件表

| 序号 | 场地、设备、软件名称      | 规格/技术参数、用途             | 备注         |
|----|-----------------|------------------------|------------|
|    | 软件技术实训机房        | 测试场地                   | 保证参考人员有足够间 |
|    |                 |                        | 距          |
|    | 计算机             | CPU 酷睿 i5 以上, 内存 4G    | 用于软件开发和软件部 |
|    |                 | Win7/win10 操作系统<br>以上. | 署, 每人一台    |
|    | Eclipse 4.7 或以上 | 软件开发                   | 参考人员自选一种开发 |
|    |                 |                        | 工具         |

| JDK 帮助文档中文版 | 帮助文档 | 员可以使用帮助<br>参考<br>文档 |  |
|-------------|------|---------------------|--|
|-------------|------|---------------------|--|

<sup>(</sup>4)考核时量:180 分钟

(5)评分细则

# 表 2 任务一评分细则(30 分)

| 开发环境使用正确性 | $5 \nleftrightarrow$ | 未按要求提交正确格式的源文件, 扣5分。                                     |
|-----------|----------------------|----------------------------------------------------------|
| 程序设计合理性   | $15$ 分               | 程序中出现了没有使用的变量扣 1 分; 程序中<br>出现了无用的循环、分支、循序结构扣1分,<br>扣完为止。 |
| 功能实现      | 10<br>$\n  +$        | 按照任务要求实现相应功能,否则记0分。                                      |

表 3 任务二评分细则(30 分)

| 开发环境使用正确性 | $5 \nleftrightarrow$ | 未按要求提交正确格式的源文件, 扣5分。                                     |
|-----------|----------------------|----------------------------------------------------------|
| 程序设计合理性   | 15 $#$               | 程序中出现了没有使用的变量扣 1 分; 程序中<br>出现了无用的循环、分支、循序结构扣1分,<br>扣完为止。 |
| 功能实现      | 10<br>分              | 按照任务要求实现相应功能,<br>否则记 0分。                                 |

表 4 任务三评分细则(30 分)

| 开发环境使用正确性 | $5 \nLeftrightarrow$ | 未按要求提交正确格式的源文件, 扣5分。                                     |
|-----------|----------------------|----------------------------------------------------------|
| 程序设计合理性   | 15 $\not\pi$         | 程序中出现了没有使用的变量扣 1 分; 程序中<br>出现了无用的循环、分支、循序结构扣1分,<br>扣完为止。 |
| 功能实现      | $10 \n\rightarrow$   | 按照任务要求实现相应功能,否则记 0 分。                                    |

表 5 职业素质评分细则(10分)

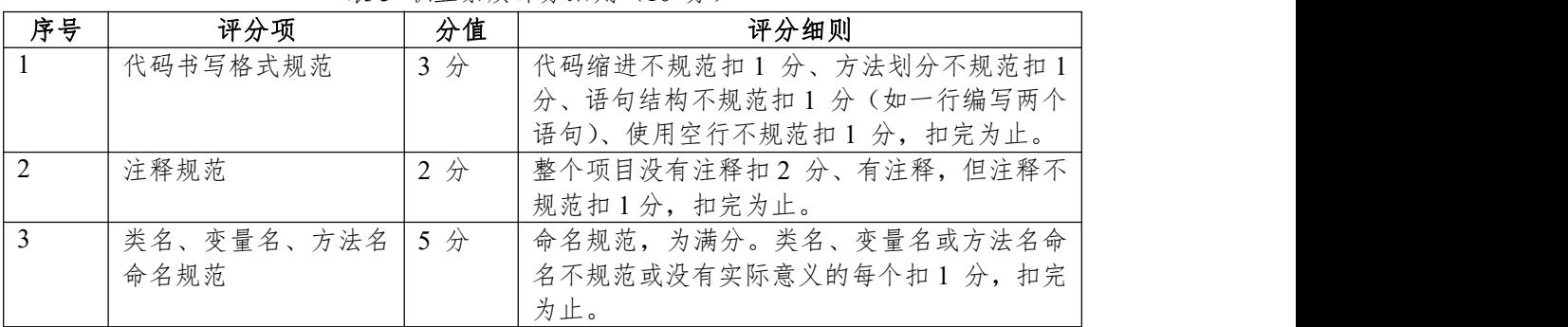

## <span id="page-12-0"></span>**项目 5:中国结图案打印系统**

## <span id="page-12-1"></span>**5.试题编号:1-5-1《中国结图案打印系统》关键算法**

(1)任务描述

中国结是一种中国特有的手工编织工艺品,它身上所显示的情致与智慧正是 中华古老文明的一个写照。它原本是由旧石器时代的缝衣打结,后推展至汉朝的 仪礼记事,再演变成今日的装饰手艺。当代多用来装饰室内、亲友间的馈赠礼物 及个人的随身饰物。因为其外观对称精致,可以代表中国悠久的历史,符合中国 传统装饰的习俗和审美观念,故命名为中国结。现在 A 公司想要开发一个中国 结图案打印系统,现在请你完成以下任务。

任务一:实现主结长度关键算法(30 分)

公司现在需要打印中国结的主结(位于中间,最大的那一个结),为了打印出 漂亮新颖的主结,于是设计打印主结的长度满足可以被 7 整除这个条件。现在 公司需要统计某个范围内能被 7 整除的整数的个数,以及这些能被 7 整除的数 的和。

从键盘上输入一个整数 N,输出 1~N 之间能被 7 整除的整数的个数,以及 这些能被 7 整除的数的和。

任务二:实现副结长度关键算法(30 分)

公司设计的中国节还需要副结(主结周围的结),于是打算设计副结的长度满 足是素数这个条件。现在公司需要统计出某个范围内哪些数是素数。

从键盘上输入一个整数 N,输出 1~N 之间的素数。

注意:用带有一个输入参数的函数(或方法)实现,返回值类型为布尔类型。 任务三:实现打印中国结图案关键算法(30 分)

由于中国结的形状是菱形图案,所以现在公司需要设计一个打印菱形的方法。 从键盘输入一个整数 N, 打印出有 N\*2-1 行的菱形。

例如输入整数 4,则屏幕输出如下菱形。

# \*\*\*

\*\*\*\*\*

\*\*\*

现要求输入整数为 7. 在屏幕中输出相应的菱形。

要求:用循环结构语句实现。

(2)作品提交要求:

①请建立以"考生号\_题号"命名的成果文件夹,所有提交文件均放在该目录 下。例如: 144115040001 J1 1:

②分别将每个任务的代码以成员函数的形式封装到类中,并且在 main 函数 中调用该成员函数:

③在成果文件夹中创建三个文件夹 task1、task2、task3,将三个任务的源代 码、编译后的文件分别保存至对应的文件夹;

④将成果文件夹压缩打包,按照要求上传至服务器。

(3)实施条件

表 1 考点提供的主要设备及软件表

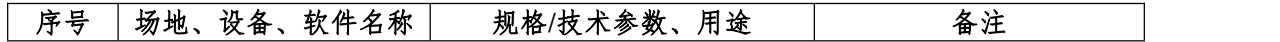

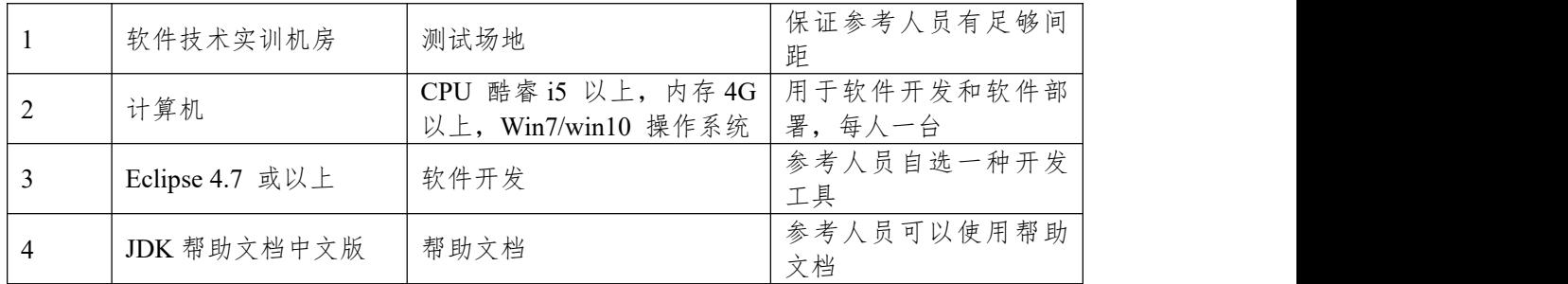

表 2 任务一评分细则(30 分)

| 开发环境使用正确性 | $5 \nleftrightarrow$ | 未按要求提交正确格式的源文件, 扣5分。                                     |
|-----------|----------------------|----------------------------------------------------------|
| 程序设计合理性   | 15 $\n  Ar\n$        | 程序中出现了没有使用的变量扣 1 分; 程序中<br>出现了无用的循环、分支、循序结构扣1分,<br>扣完为止。 |
| 功能实现      | $10$ 分               | 按照任务要求实现相应功能,否则记 0 分。                                    |

表 3 任务二评分细则(30 分)

| 开发环境使用正确性 | $5 \nleftrightarrow$ | 未按要求提交正确格式的源文件, 扣5分。                                     |
|-----------|----------------------|----------------------------------------------------------|
| 程序设计合理性   | 15 $#$               | 程序中出现了没有使用的变量扣 1 分; 程序中<br>出现了无用的循环、分支、循序结构扣1分,<br>扣完为止。 |
| 功能实现      | 10 $\hat{\pi}$       | 按照任务要求实现相应功能,否则记 0 分。                                    |

表 4 任务三评分细则(30 分)

| 开发环境使用正确性 | 5 分                | 未按要求提交正确格式的源文件, 扣5分。                                     |
|-----------|--------------------|----------------------------------------------------------|
| 程序设计合理性   | 15 $\forall$       | 程序中出现了没有使用的变量扣 1 分; 程序中<br>出现了无用的循环、分支、循序结构扣1分,<br>扣完为止。 |
| 功能实现      | $10 \nvert \nvert$ | 按照任务要求实现相应功能,否则记0分。                                      |

表 5 职业素质评分细则(10分)

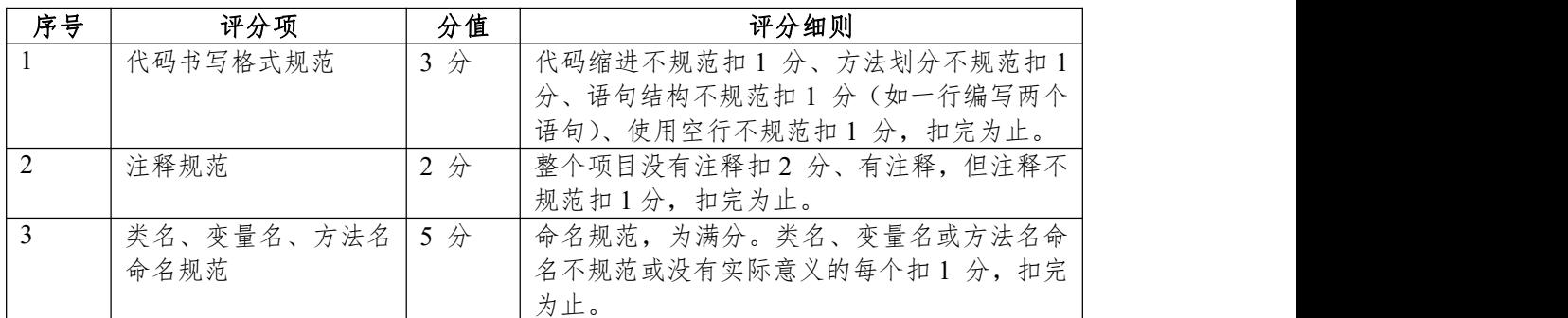

# <span id="page-14-0"></span>**项目 6:智能统计系统**

## <span id="page-14-1"></span>**6.试题编号:1-6-1《智能统计系统》关键算法**

(1)任务描述

生活中在处理各个问题的时候总是会离不开统计,例如统计学生的个数,统 计火车买票人数,统计今天是该年的第几天等,所以某团队开发出一套统计系统, 用来进行各类统计。

任务一:实现统计某年某月有多少天关键算法(30 分)

从键盘上输入一个年份值和一个月份值,输出该月的天数。(说明:一年有 12 个月,大月的天数是 31,小月的天数是 30。2 月的天数比较特殊,遇到闰年 是 29 天, 否则为 28 天。例如, 输入 2011、3, 则输出 31 天。)

注意:使用分支结构语句实现。

任务二:实现统计纸片对折关键算法(30 分)

假设一张足够大的纸,纸张的厚度为 0.5 毫米。请问对折多少次以后,可以 达到珠穆朗玛峰的高度(最新数据:8844.43 米)。请编写程序输出对折次数。

注意:使用循环结构语句实现,直接输出结果不计分。

任务三:实现统计同构数关键算法(30 分)

编写程序输出 2~99 之间的同构数。同构数是指这个数为该数平方的尾数, 例如 5 的平方为 25,6 的平方为 36,25 的平方为 625,则 5、6、25 都为同构 数。

注意:调用带有一个输入参数的函数(或方法)实现,此函数(或方法)用于判 断某个整数是否为同构数,输入参数为一个整型参数,返回值为布尔型(是否为 同构数)。

(2)作品提交要求:

①请建立以"考生号\_题号"命名的成果文件夹,所有提交文件均放在该目录 下。例如: 144115040001 J1 1:

②分别将每个任务的代码以成员函数的形式封装到类中,并且在 main 函数 中调用该成员函数;

③在成果文件夹中创建三个文件夹 task1、task2、task3,将三个任务的源代 码、编译后的文件分别保存至对应的文件夹;

④将成果文件夹压缩打包,按照要求上传至服务器。

(3)实施条件

| 序号 | 场地、设备、软件名称      | 规格/技术参数、用途          | 备注               |  |
|----|-----------------|---------------------|------------------|--|
|    | 软件技术实训机房        | 测试场地                | 保证参考人员有足够间<br>距  |  |
|    | 计算机             | CPU 酷睿 i5 以上, 内存 4G | 用于软件开发和软件部       |  |
|    |                 | 以上, Win7/win10 操作系统 | 署, 每人一台          |  |
|    | Eclipse 4.7 或以上 | 软件开发                | 参考人员自选一种开发<br>工具 |  |
|    | JDK 帮助文档中文版     | 帮助文档                | 参考人员可以使用帮助<br>文档 |  |

表 1 考点提供的主要设备及软件表

(4)考核时量:180 分钟

| 开发环境使用正确性 | $5 \nleftrightarrow$ | 未按要求提交正确格式的源文件, 扣5分。                                     |
|-----------|----------------------|----------------------------------------------------------|
| 程序设计合理性   | 15 $#$               | 程序中出现了没有使用的变量扣 1 分; 程序中<br>出现了无用的循环、分支、循序结构扣1分,<br>扣完为止。 |
| 功能实现      | 10<br>$\n  Im\n$     | 按照任务要求实现相应功能,<br>否则记 0 分。                                |

表 2 任务一评分细则(30 分)

表 3 任务二评分细则(30 分)

| 开发环境使用正确性 | $5 \nleftrightarrow$ | 未按要求提交正确格式的源文件, 扣5分。                                     |
|-----------|----------------------|----------------------------------------------------------|
| 程序设计合理性   | 15 $\n  n$           | 程序中出现了没有使用的变量扣 1 分; 程序中<br>出现了无用的循环、分支、循序结构扣1分,<br>扣完为止。 |
| 功能实现      | $10$ 分               | 按照任务要求实现相应功能,<br>否则记 0 分。                                |

表 4 任务三评分细则(30 分)

| 开发环境使用正确性 | $5 \nLeftrightarrow$ | 未按要求提交正确格式的源文件, 扣5分。                                  |
|-----------|----------------------|-------------------------------------------------------|
| 程序设计合理性   | 15 $#$               | 程序中出现了没有使用的变量扣1分;程序中<br>出现了无用的循环、分支、循序结构扣1分,<br>扣完为止。 |
| 功能实现      | 10 $\hat{\pi}$       | 按照任务要求实现相应功能,否则记 0 分。                                 |

表 5 职业素质评分细则(10分)

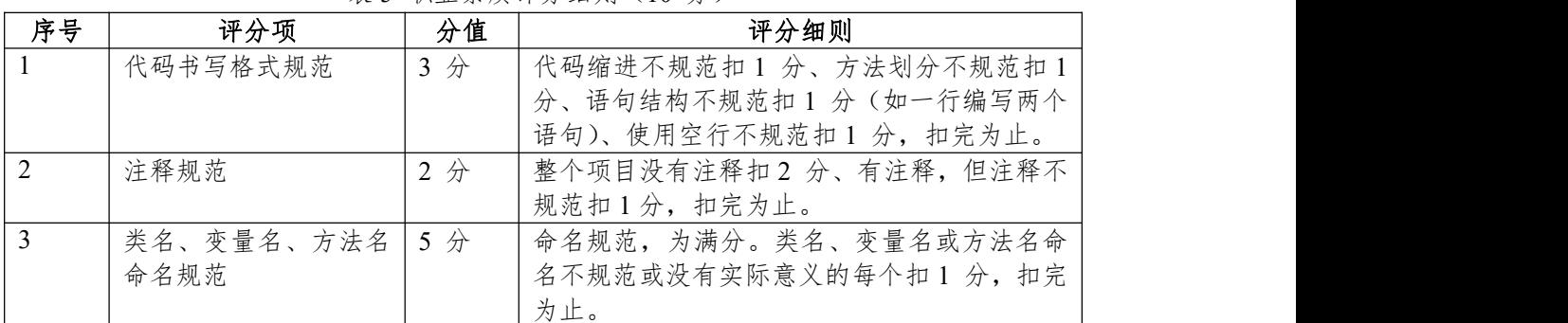

## <span id="page-16-0"></span>**项目 7:儿童智力游戏**

## <span id="page-16-1"></span>**7.试题编号:1-7-1《儿童智力游戏》关键算法**

(1)任务描述

A 公司是专门的儿童网络游戏公司,现在公司正在开发几款智力游戏,其 中需要设计几个算法模型。

任务一:实现堆积木游戏功能关键算法(30 分)

堆积木是小孩子最爱玩的游戏,但是因为小孩子的好奇心(比如误食积木等) 导致家长们越不愿意让孩子去玩积木,为了解决这个问题 TX 公司开发了一套 VR 积木游戏,你要做的是将用户堆好的积木在屏幕中显示出来。

\*\*\*\*\*\*\*

\*\*\*\*\* \*\*\*

 $\star$  and  $\star$  and  $\star$  and  $\star$  and  $\star$  and  $\star$ 

注意:使用循环结构语句实现。

任务二:实现抓娃娃游戏功能关键算法(30 分)

请你在娃娃机里放十个娃娃,每个娃娃对应一个数字,该数字表示娃娃的大 小。要求通过计算能输出最大的娃娃对应的数字,你可以这样做:

- ① 定义一个大小为 10 的整形数组 a;
- ② 从键盘输入 10 个整数,放置到数组 a 中;
- ③ 输出数组 a 中的最大值。
- 注意:使用数组、循环结构语句实现。
- 任务三:实现算数游戏功能关键算法(30 分)

游戏主要是这样的, 计算正整数 n 每个数位上的数之积, 例如 24, 它的每 个数位上的数字之积为 2 \* 4 = 8, 现在要求你为 A 公司编写一个计算函数(或方 法)fun,将结果放到 c 中,并显示输出。作为参考答案。

(2)作品提交要求:

①请建立以"考生号\_题号"命名的成果文件夹,所有提交文件均放在该目录 下。例如: 144115040001 J1 1:

②分别将每个任务的代码以成员函数的形式封装到类中,并且在 main 函数 中调用该成员函数:

③在成果文件夹中创建三个文件夹 task1、task2、task3,将三个任务的源代 码、编译后的文件分别保存至对应的文件夹;

④将成果文件夹压缩打包,按照要求上传至服务器。

表 1 考点提供的主要设备及软件表

| 序号 | 场地、设备、软件名称      | 规格/技术参数、用途          | 备注         |
|----|-----------------|---------------------|------------|
|    | 软件技术实训机房        | 测试场地                | 保证参考人员有足够间 |
|    |                 |                     | 距          |
|    | 计算机             | CPU 酷睿 i5 以上, 内存 4G | 用于软件开发和软件部 |
|    |                 | 以上, Win7/win10 操作系统 | 署, 每人一台    |
|    | Eclipse 4.7 或以上 | 软件开发                | 参考人员自选一种开发 |
|    |                 |                     | 工具         |
|    | JDK 帮助文档中文版     | 帮助文档                | 参考人员可以使用帮助 |
|    |                 |                     | 文档         |

表 2 任务一评分细则(30 分)

| 开发环境使用正确性 | $5 \nleftrightarrow$  | 未按要求提交正确格式的源文件, 扣5 分。                                    |
|-----------|-----------------------|----------------------------------------------------------|
| 程序设计合理性   | $15$ 分                | 程序中出现了没有使用的变量扣 1 分; 程序中<br>出现了无用的循环、分支、循序结构扣1分,<br>扣完为止。 |
| 功能实现      | $10 \n\text{ } \n\pi$ | 按照任务要求实现相应功能,否则记 0 分。                                    |

表 3 任务二评分细则(30 分)

| 开发环境使用正确性 | $5 \nleftrightarrow$ | 未按要求提交正确格式的源文件, 扣5分。                                     |
|-----------|----------------------|----------------------------------------------------------|
| 程序设计合理性   | $15$ 分               | 程序中出现了没有使用的变量扣 1 分; 程序中<br>出现了无用的循环、分支、循序结构扣1分,<br>扣完为止。 |
| 功能实现      | 10<br>$\n  +$        | 按照任务要求实现相应功能,否则记0分。                                      |

表 4 任务三评分细则(30 分)

| 开发环境使用正确性 | $5 \nleftrightarrow$ | 未按要求提交正确格式的源文件, 扣5分。                                      |
|-----------|----------------------|-----------------------------------------------------------|
| 程序设计合理性   | 15 $\n  n$           | '程序中出现了没有使用的变量扣 1 分; 程序中<br>出现了无用的循环、分支、循序结构扣1分,<br>扣完为止。 |
| 功能实现      | $10 \n\&$            | 按照任务要求实现相应功能,否则记 0 分。                                     |

表 5 职业素质评分细则(10 分)

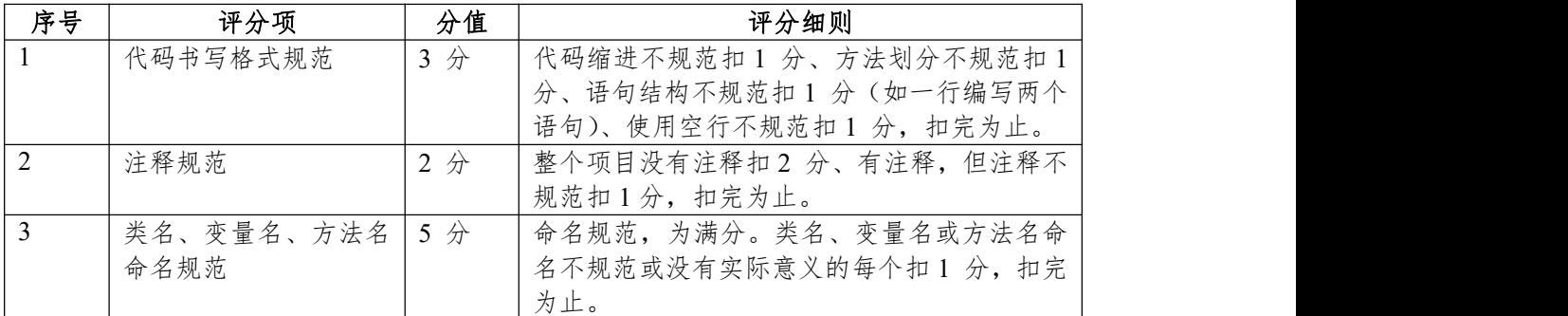

# <span id="page-18-0"></span>**项目 8:商品销售系统**

## <span id="page-18-1"></span>**8.试题编号:1-8-1《商品销售系统》关键算法**

(1)任务描述

随着网络和信息化的发展,电子商务越来越受到人们的欢迎。商品销售系统 是电子商务中非常重要的业务支撑系统,它能够为企业和商家提供充足的信息和 快捷的查询手段,能够让企业和商家了解自己的经营业绩、销售数据。现在需要 完成以下任务来实现商品销售系统。

任务一:实现打折功能关键算法(30 分)

编写程序计算购买图书的总金额:用户输入图书的定价和购买图书的数量, 并分别保存到一个 float 和一个 int 类型的变量中, 然后根据用户输入的定价和 购买图书的数量,计算购书的总金额并输出。其中,图书销售策略为:正常情况 下按 9 折出售, 购书数量超过 10 本打 8.5 折, 超过 100 本打 8 折。

要求:使用分支结构实现上述程序功能。

任务二:实现查询功能关键算法(30 分)

已知 10 种商品的编号保存在一个 int 类型数组 a 中,根据用户输入的商品编 号 k, 查询该种商品是否存在, 存在即显示其序号, 否则显示"不存在"。数组 a 的元素值可以初始化或从键盘输入。

要求:使用循环结构语句实现,直接输出结果不计分。

任务三:实现图形界面关键算法(30 分)

分析下列数据的规律,编写程序完成如下所示的输出。

- 1
- 1 1 1 2 1
- 1 3 3 1
- 1 4 6 4 1
- 1 5 10 10 5 1

要求:使用循环结构语句实现。

(2)作品提交要求:

①请建立以"考生号\_题号"命名的成果文件夹,所有提交文件均放在该目录

下。例如: 144115040001 J1 1;

②分别将每个任务的代码以成员函数的形式封装到类中,并且在 main 函数 中调用该成员函数:

③在成果文件夹中创建三个文件夹 task1、task2、task3,将三个任务的源代 码、编译后的文件分别保存至对应的文件夹;

④将成果文件夹压缩打包,按照要求上传至服务器。

表 1 考点提供的主要设备及软件表

| 序号 | 场地、设备、软件名称      | 规格/技术参数、用途                                   | 备注                    |
|----|-----------------|----------------------------------------------|-----------------------|
|    | 软件技术实训机房        | 测试场地                                         | 保证参考人员有足够间<br>距       |
|    | 计算机             | CPU 酷睿 i5 以上, 内存 4G  <br>以上, Win7/win10 操作系统 | 用于软件开发和软件部<br>署, 每人一台 |
|    | Eclipse 4.7 或以上 | 软件开发                                         | 参考人员自选一种开发<br>工具      |
|    | JDK 帮助文档中文版     | 帮助文档                                         | 参考人员可以使用帮助            |

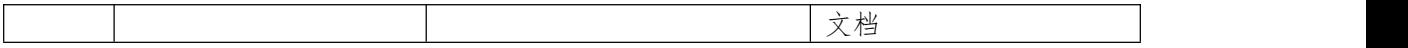

表 2 任务一评分细则(30 分)

| 开发环境使用正确性 | $5 \nLeftrightarrow$ | 未按要求提交正确格式的源文件, 扣5分。                                                  |
|-----------|----------------------|-----------------------------------------------------------------------|
| 程序设计合理性   | 15 $\n  n$           | <sup>1</sup> 程序中出现了没有使用的变量扣 1 分; 程序中<br>出现了无用的循环、分支、循序结构扣1分,<br>扣完为止。 |
| 功能实现      | $10 \n\&$            | 按照任务要求实现相应功能,否则记 0 分。                                                 |

表 3 任务二评分细则(30 分)

| 开发环境使用正确性 | $5 \nleftrightarrow$ | 未按要求提交正确格式的源文件, 扣5分。                                     |  |
|-----------|----------------------|----------------------------------------------------------|--|
| 程序设计合理性   | $15$ 分               | 程序中出现了没有使用的变量扣 1 分; 程序中<br>出现了无用的循环、分支、循序结构扣1分,<br>扣完为止。 |  |
| 功能实现      | 10<br>$\n  +$        | 按照任务要求实现相应功能,否则记0分。                                      |  |

表 4 任务三评分细则(30 分)

| 开发环境使用正确性 | $5 \nleftrightarrow$ | 未按要求提交正确格式的源文件, 扣5分。                                     |
|-----------|----------------------|----------------------------------------------------------|
| 程序设计合理性   | 15 $\not\pi$         | 程序中出现了没有使用的变量扣 1 分; 程序中<br>出现了无用的循环、分支、循序结构扣1分,<br>扣完为止。 |
| 功能实现      | 10 $\hat{\pi}$       | 按照任务要求实现相应功能,否则记0分。                                      |

表 5 职业素质评分细则(10分)

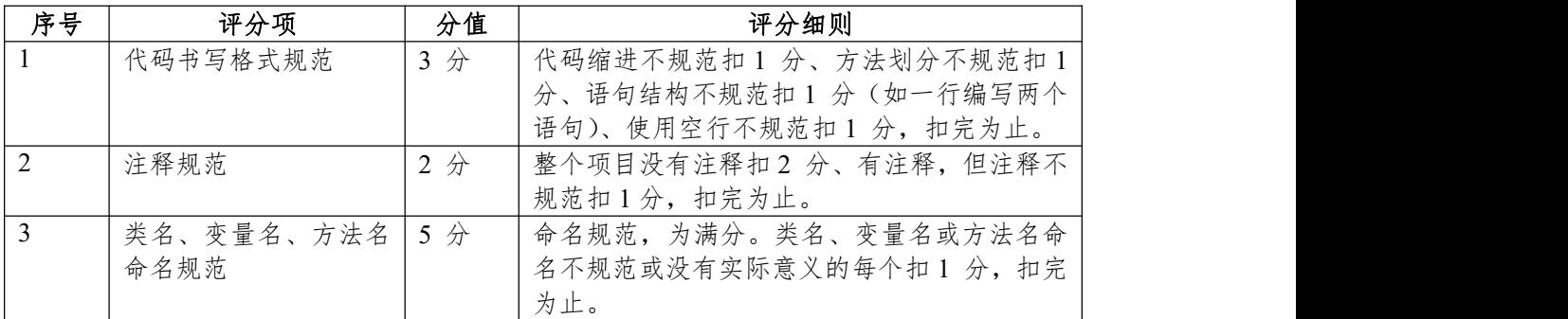

# <span id="page-20-0"></span>**项目 9:幼师培训系统**

### <span id="page-20-1"></span>**9.试题编号:1-9-1《幼师培训系统》关键算法**

(1)任务描述

幼儿教师是教师队伍中不可忽略的重要力量。她们主要以女性教育者为主, 负责教育学龄前儿童也就是幼儿。幼儿教师主要对幼儿进行启蒙教育帮助他们获 得有益的学习经验,促进其身心全面和谐发展。幼儿教师在教育过程中的角色决 不仅仅是知识的传递者,而且是幼儿学习活动的支持者、合作者、引导者。本系 统用于培训幼师们与小朋友之间的游戏交互能力,在游戏中可以帮助小朋友们的 成长。为实现该系统,需要完成以下任务。

任务一:实现整除判断游戏功能关键算法(30 分)

整除判断游戏能显著提高小朋友的逻辑思维能力,问题要求如下:

- 能同时被 3、5、7 整除
- 能同时被 3、5 整除
- 能同时被 3、7 整除
- 能同时被 5、7 整除
- 只能被 3、5、7 中的一个整除
- 不能被 3、5、7 任一个整除
- 输入一个整数,输出满足对应条件的结果。

要求:使用分支结构语句实现。

任务二:实现冒泡游戏功能关键算法(30 分)

原始数组: a[]={1,9,3,7,4,2,5,0,6,8}

排序后: a[]={0,1,2,3,4,5,6,7,8,9}

输出排序后的数组,每个数字之间空一个空格。

要求:综合使用分支、循环结构语句实现,直接输出结果不计分。

- 任务三:实现数一数游戏关键算法(30 分)
- 输入一个字符串,请问该字符串中包含多少个数字符号,如果没有则输出 0。 要求:使用循环。

(2)作品提交要求:

①请建立以"考生号\_题号"命名的成果文件夹,所有提交文件均放在该目录 下。例如: 144115040001\_J1\_1;

②分别将每个任务的代码以成员函数的形式封装到类中,并且在 main 函数 中调用该成员函数;

③在成果文件夹中创建三个文件夹 task1、task2、task3,将三个任务的源代 码、编译后的文件分别保存至对应的文件夹;

④将成果文件夹压缩打包,按照要求上传至服务器。

| 序号 | 场地、设备、软件名称      | 规格/技术参数、用途                       | 备注                      |
|----|-----------------|----------------------------------|-------------------------|
|    | 软件技术实训机房        | 测试场地                             | 保证参考人员有足够间              |
|    |                 |                                  | 距                       |
|    | 计算机             | CPU 酷睿 i5 以上, 内存 4G   用于软件开发和软件部 |                         |
|    |                 | Win7/win10 操作系统<br>以上.           | $\frac{1}{3}$ .<br>每人一台 |
|    | Eclipse 4.7 或以上 | 软件开发                             | 参考人员自选一种开发              |

表 1 考点提供的主要设备及软件表

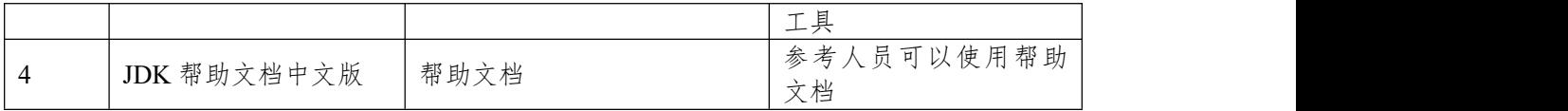

表 2 任务一评分细则(30 分)

| 开发环境使用正确性 | $5 \nleftrightarrow$ | 未按要求提交正确格式的源文件, 扣5 分。                                    |
|-----------|----------------------|----------------------------------------------------------|
| 程序设计合理性   | 15 $\n  n$           | 程序中出现了没有使用的变量扣 1 分; 程序中<br>出现了无用的循环、分支、循序结构扣1分,<br>扣完为止。 |
| 功能实现      | 10<br>$\n  +$        | 按照任务要求实现相应功能,否则记0分。                                      |

表 3 任务二评分细则(30 分)

|   | 开发环境使用正确性 | $5 \nLeftrightarrow$ | 未按要求提交正确格式的源文件, 扣5分。                                     |
|---|-----------|----------------------|----------------------------------------------------------|
| 2 | 程序设计合理性   | 15 $\not\pi$         | 程序中出现了没有使用的变量扣 1 分; 程序中<br>出现了无用的循环、分支、循序结构扣1分,<br>扣完为止。 |
|   | 功能实现      | $10 \nvert \nvert$   | 按照任务要求实现相应功能,否则记0分。                                      |

表 4 任务三评分细则(30 分)

| 开发环境使用正确性 | $5 \nleftrightarrow$ | 未按要求提交正确格式的源文件, 扣5分。                                     |
|-----------|----------------------|----------------------------------------------------------|
| 程序设计合理性   | $15$ 分               | 程序中出现了没有使用的变量扣 1 分; 程序中<br>出现了无用的循环、分支、循序结构扣1分,<br>扣完为止。 |
| 功能实现      | 10<br>$\n  Im\n$     | 按照任务要求实现相应功能,<br>否则记 0分。                                 |

表 5 职业素质评分细则(10分)

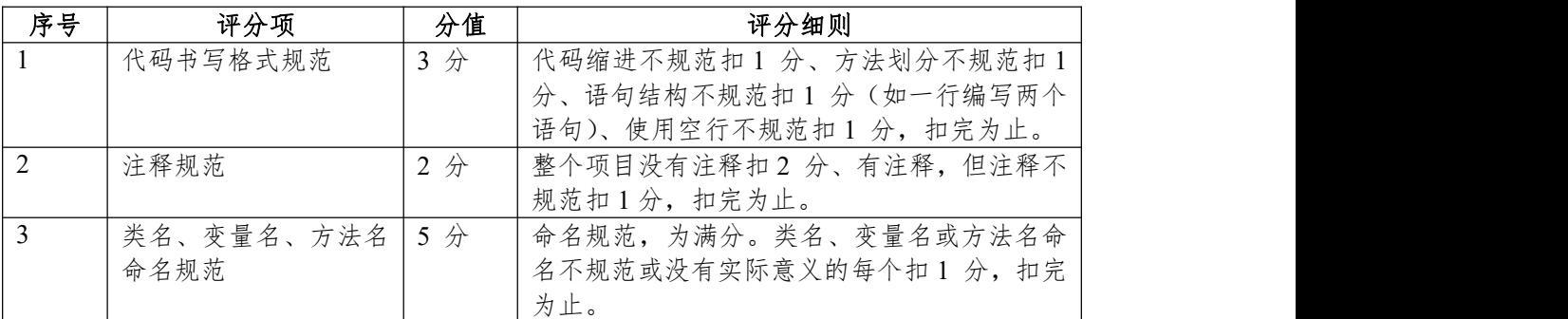

## <span id="page-22-0"></span>**项目 10:歌手大赛系统**

## <span id="page-22-1"></span>**10.试题编号:1-10-1《歌手大赛系统》关键算法**

(1)任务描述

A 学校即将举行"校园歌手大赛",为了快速准确的分析选手的得分情况。A 学校决定开发一个歌手大赛系统。为了实现该系统的功能,请完成以下三个任务。

任务一:实现计算平均分功能关键算法(30 分)

小明今天参加了"校园歌手大赛",评委的打分规则是夫掉一个最低分和一个 最高分后算出剩下分数的平均分,你能帮助小明快速的算出平均分吗? (评委 数量必须大于 2)

输入说明:首先输入一个整数 n,代表评委人数,然后输入 n 个数。请按照 题目的计算规则计算出平均分然后输出。

例如输入:

6 and 2010 and 2010 and 2010 and 2010

100 90 90 80 85 95

按照题目要求计算平均分并输出:

90.0

注意:使用循环和数组实现。

任务二:实现查数功能关键算法(30 分)

求 n(2<=n<=10)个整数中最小的数。每一个整数都独立看成一个数, 比如, 有三个数分别是 1,1,3,那么,最小的数就是 1。(每个数 均小于 100)

说明: 首先输入一个整数 n, 然后输入 n 个数。请输出最小的数。 例如输入:

5 and 200 and 200 and 200 and 200 and 200 and 200 and 200 and 200 and 200 and 200 and 200 and 200 and 200 and -5 -10 10 50 80

程序输出最小的数:-5

注意:使用循环实现。

任务三:实现分数排序功能关键算法(30 分)

小明的老师今天教了冒泡排序,但是小明在网上找到一种更加方便的排序, 但是小明不会使用, 你能帮帮他吗?定义一个整数 n 并输入 n (0<n<1000), 然 后输入 n 个正整数,输出从小到大的排序结果。

注意:按照题目描述完成程序,使用 sort 方法实现。

(2)作品提交要求:

①请建立以"考生号\_题号"命名的成果文件夹,所有提交文件均放在该目录 下。例如: 144115040001 J1 1;

②分别将每个任务的代码以成员函数的形式封装到类中,并且在 main 函数 中调用该成员函数;

③在成果文件夹中创建三个文件夹 task1、task2、task3,将三个任务的源代 码、编译后的文件分别保存至对应的文件夹;

④将成果文件夹压缩打包,按照要求上传至服务器。

| 序号 | 设备、<br>场地、<br>软件名称 | 规格/技术参数<br>用途                                 | 备注                 |
|----|--------------------|-----------------------------------------------|--------------------|
|    | 软件技术实训机房           | 测试场地                                          | 员有足够间<br>保证参考<br>距 |
|    | 计算机                | 酷睿 i5<br>$\mathbf{N}$<br>内 存 4G<br><b>CPU</b> | 用于软件开发和软件部         |

表 1 考点提供的主要设备及软件表

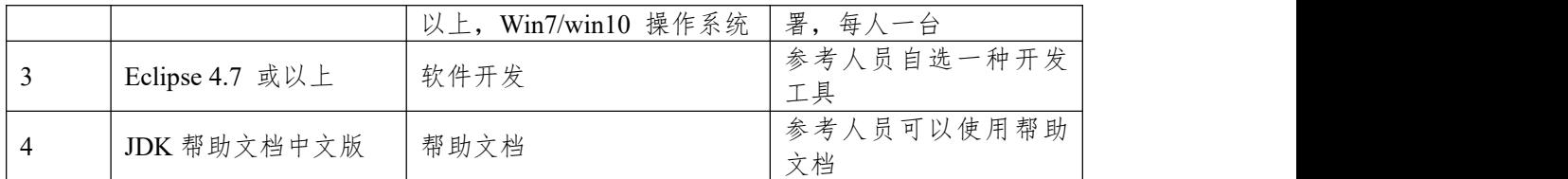

表 2 任务一评分细则(30 分)

| 程序中出现了没有使用的变量扣 1 分; 程序中<br>程序设计合理性<br>$15$ 分<br>出现了无用的循环、分支、循序结构扣1分,<br>扣完为止。<br>按照任务要求实现相应功能,否则记0分。<br>功能实现<br>$10$ 分 |  | 开发环境使用正确性 | $5 \nleftrightarrow$ | 未按要求提交正确格式的源文件, 扣5分。 |
|----------------------------------------------------------------------------------------------------|--|-----------|----------------------|----------------------|
|                                                                                                    |  |           |                      |                      |
|                                                                                                    |  |           |                      |                      |

表 3 任务二评分细则(30 分)

| 开发环境使用正确性 | $5 \nleftrightarrow$ | 未按要求提交正确格式的源文件, 扣5分。                                     |
|-----------|----------------------|----------------------------------------------------------|
| 程序设计合理性   | 15 $#$               | 程序中出现了没有使用的变量扣 1 分; 程序中<br>出现了无用的循环、分支、循序结构扣1分,<br>扣完为止。 |
| 功能实现      | $10$ 分               | 否则记 0 分。<br>按照任务要求实现相应功能,                                |

表 4 任务三评分细则(30 分)

|   | 开发环境使用正确性 | $5 \nLeftrightarrow$ | 未按要求提交正确格式的源文件, 扣5分。                                     |
|---|-----------|----------------------|----------------------------------------------------------|
| 2 | 程序设计合理性   | 15 $\pi$             | 程序中出现了没有使用的变量扣 1 分; 程序中<br>出现了无用的循环、分支、循序结构扣1分,<br>扣完为止。 |
|   | 功能实现      | $10 \nvert \nvert$   | 按照任务要求实现相应功能,否则记0分。                                      |

表 5 职业素质评分细则(10 分)

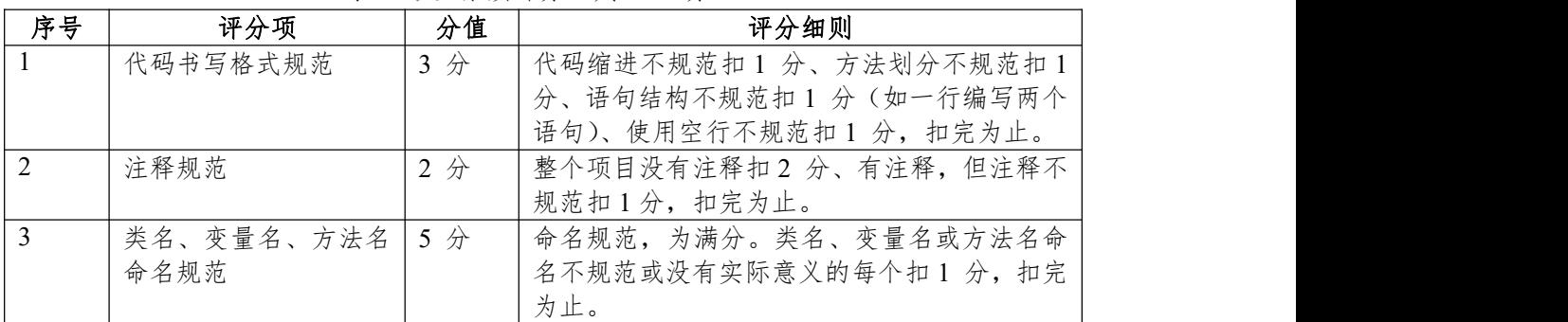

## <span id="page-24-1"></span><span id="page-24-0"></span>**项目 1:银行信贷管理系统**

## <span id="page-24-2"></span>**1.试题编号:2-1-1 《银行信贷管理系统》客户管理模块**

(1)任务描述

《客户管理》模块的数据表字段名定义见表 2.1.1。请按以下设计完成数据 库创建、数据表创建和数据操作任务:

|             | $\sim$ 2.1.1 $\rightarrow$ 12.4 $\sim$ 2.4 $\sim$ |      |       |
|-------------|---------------------------------------------------|------|-------|
| 字段名         | 类型                                                | 备注   | 约束    |
| cust id     | char(10)                                          | 客户编号 | 主键    |
| cust name   | $\text{varchar}(60)$                              | 客户名称 | 非空    |
| legal_name  | $\text{varchar}(10)$                              | 法人代表 | 非空    |
| reg address | $\text{Varchar}(60)$                              | 注册地址 | 默认'湖南 |
| post_code   | char(6)                                           | 邮政编码 | ノロ    |
| cust tel    | $\text{varchar}(20)$                              | 联系电话 | ノロ    |

表 2.1.1 字段名定义表

任务一:创建数据库(10 分)

创建数据库 BankCreditLoanDB。

任务二:创建数据表(25 分)

根据表 2.1.1, 创建数据表 T\_customer\_info。

任务三:创建数据表间的关系及约束(15 分)

为表设置主键,主键命名为"pk<表名><主键标识>";

注册地址列(reg\_address)默认值为'湖南'。

任务四:数据操作(40 分)

用 SQL 语句完成如下操作:

①在 T\_customer\_info 表中插入 5 条测试数据(样本数据包含下面题目中使 用的数据);

②查询所有客户的信息;

③删除表中联系电话为 0732 开头的记录;

④将客户名称为长沙红凯发展有限公司的法人代表改为李红;

任务五:代码规范(10 分)

数据库命名规范,数据表命名规范,字段命名规范。

(2)作品提交要求:

答案以"答题文件"的形式提交。请按以下要求创建答题文件夹和答题文件: ①创建答题文件夹

1 创建答题文件夹

创建以"考生号 题号"命名的文件夹,存放所有答题文件,例如:

"340103\*\*\*\*\*\*\*\*\*\*\*\_J2\_1\"

②创建答题文件

a.SQL 脚本文件

创建 project.sql 文件, 如: "340103\*\*\*\*\*\*\*\*\*\*\*\*\* J2\_1\ project.sql, 存放 SQL 脚本代码。

b.数据库文件

创建 db 子文件夹, 如: "340103 \*\*\*\*\*\*\*\*\*\*\*\*\* J2 1\db\", 存放数据库备份文

件,它

用于教师阅卷时还原数据库。

③提交答题文件

将"考生号 题号"文件夹打包,形成"考生号 题号.rar"文件,如: "340103 \*\*\*\*\*\*\*\*\*\*\*\*\*\* J2\_1.rar",将该文件按要求进行上传。

(3)实施条件

所需的软硬件设备如下表。

表 1 考点提供的主要设备及软件表

|                | 计算机                | CPU 酷睿 i5 以上, 内存 4G 以用于软件开发和软件部 |             |  |
|----------------|--------------------|---------------------------------|-------------|--|
|                |                    | win7/win10 操作系统                 | 署, 每人一台     |  |
| $\overline{2}$ | Office             | 编写文档                            |             |  |
|                | SQL Server 2005 或以 |                                 | 参考人员任选一种数据库 |  |
|                | 上、Oracle 10g 或以    | 数据库管理系统                         | 管理系统        |  |
|                | 上、MySQL 5.1 或以上    |                                 |             |  |

(4)考核时量:180 分钟

表 2 考核评价细则表

| 评价项<br>分值 |              |           | 评分细则                                            |
|-----------|--------------|-----------|-------------------------------------------------|
|           | 数据库创建        | $10 \n\&$ | 没有成功创建数据库, 扣 5-8 分。                             |
| 数据表创建     |              | 25 分      | 数据表创建不成功每一项扣 3-5 分, 字段创建不符合要求每一                 |
|           |              |           | 项扣 2-3 分, 扣完为止。                                 |
|           | 约束及关系创建      | 15 分      | 约束创建不成功每一项扣 3-5 分, 关系创建不符合要求每一项<br>扣 5 分, 扣完为止。 |
| 数据访问      |              | $30 \div$ | 没有正确写出 SQL 语句每一项扣 4-5 分, 扣完为止。                  |
|           | 数据库备份        | $5$ 分     | 没有备份数据库每项扣 5 分。                                 |
| 置与使用      | 数据库管理系统配     | 5 分       | 数据库服务器与管理工具配置不正确, 无法连接数据库扣 5<br>分。              |
|           | 数据库名命名规<br>范 | 分         | 数据库名命名不规范扣 2 分。                                 |
| 代码<br>规范  | 数据表名命名规      | 分         | 数据表命名不规范每张表扣 1 分, 扣完为止。                         |
|           | 字段名命名规范      | 5 分       | 字段名命名不规范每项扣 0.5 分, 扣完为止。                        |

# <span id="page-26-0"></span>**项目 1:银行信贷管理系统**

## <span id="page-26-1"></span>**2.试题编号:2-1-2 《银行信贷管理系统》台帐管理模块**

(1)任务描述

《台帐管理》模块的数据表字段名定义见表 2.2.1。请按以下设计完成数据 库创建、数据表创建和数据操作任务:

|                 | $\sim$ 2.2.1 $\sim$ 10.12 $\sim$ 10.12 |        |        |
|-----------------|----------------------------------------|--------|--------|
| 字段名             | 类型                                     | 备注     | 约束     |
| borrow id       | char $(10)$                            | 借据号    | 主键     |
| cust id         | char $(10)$                            | 客户编号   | 非空     |
| Agency id       | char $(3)$                             | 客户经理编号 | 非空     |
| pawn_goods_name | $\text{varchar}(60)$                   | 押物名称   | 尢      |
| pawn_goods_num  | hnt                                    | 押物数量   | 尢      |
| contract date   | datetime                               | 签订日期   | 默认当前日期 |

表 221 字段 夕 定义 丰

任务一:创建数据库(10 分)

创建数据库 BankCreditLoanDB。

任务二:创建数据表(25 分)

根据表 2.2.1,创建数据表 T\_impawn\_info。

任务三:创建数据表间的关系及约束(15 分)

为表设置主键,主键命名为"pk<表名><主键标识>";

签订日期列(contract\_date)默认值为当前日期;

任务四:数据操作(40 分)

用 SQL 语句完成如下操作:

 $(1)$ 在 T impawn info 表中插入 5 条测试数据(样本数据包含下面题目中使 用的数据);

②查询所有借据的信息;

③删除客户编号为'c001'的记录;

 $\Phi(A)$ 将 T impawn info 表中的所有的押物数量增加 1;

任务五:代码规范(10 分)

数据库命名规范,数据表命名规范,字段命名规范。

(2)作品提交要求:

答案以"答题文件"的形式提交。请按以下要求创建答题文件夹和答题文件: ①创建答题文件夹

1 创建答题文件夹

创建以"考生号 题号"命名的文件夹,存放所有答题文件,例如:

"340103\*\*\*\*\*\*\*\*\*\*\*\_J2\_1\"

②创建答题文件

a.SQL 脚本文件

创建 project.sql 文件, 如: "340103\*\*\*\*\*\*\*\*\*\*\*\*\* J2\_1\ project.sql, 存放 SQL 脚本代码。

b.数据库文件

创建 db 子文件夹, 如: "340103\*\*\*\*\*\*\*\*\*\*\*\* J2 1\db\", 存放数据库备份文

件,它

用于教师阅卷时还原数据库。

③提交答题文件

将"考生号 题号"文件夹打包,形成"考生号 题号.rar"文件,如: "340103 \*\*\*\*\*\*\*\*\*\*\*\*\*\* J2\_1.rar",将该文件按要求进行上传。

(3)实施条件

所需的软硬件设备如下表。

表 1 考点提供的主要设备及软件表

|                | 计算机                | CPU 酷睿 i5 以上, 内存 4G 以用于软件开发和软件部 |             |  |
|----------------|--------------------|---------------------------------|-------------|--|
|                |                    | win7/win10 操作系统                 | 署, 每人一台     |  |
| $\overline{2}$ | Office             | 编写文档                            |             |  |
|                | SQL Server 2005 或以 |                                 | 参考人员任选一种数据库 |  |
|                | 上、Oracle 10g 或以    | 数据库管理系统                         | 管理系统        |  |
|                | 上、MySQL 5.1 或以上    |                                 |             |  |

(4)考核时量:180 分钟

表 2 考核评价细则表

| 评价项<br>分值 |              |           | 评分细则                                            |
|-----------|--------------|-----------|-------------------------------------------------|
|           | 数据库创建        | $10 \n\&$ | 没有成功创建数据库, 扣 5-8 分。                             |
| 数据表创建     |              | 25 分      | 数据表创建不成功每一项扣 3-5 分, 字段创建不符合要求每一                 |
|           |              |           | 项扣 2-3 分, 扣完为止。                                 |
|           | 约束及关系创建      | 15 分      | 约束创建不成功每一项扣 3-5 分, 关系创建不符合要求每一项<br>扣 5 分, 扣完为止。 |
| 数据访问      |              | $30 \div$ | 没有正确写出 SQL 语句每一项扣 4-5 分, 扣完为止。                  |
|           | 数据库备份        | $5$ 分     | 没有备份数据库每项扣 5 分。                                 |
| 置与使用      | 数据库管理系统配     | 5 分       | 数据库服务器与管理工具配置不正确, 无法连接数据库扣 5<br>分。              |
|           | 数据库名命名规<br>范 | 分         | 数据库名命名不规范扣 2 分。                                 |
| 代码<br>规范  | 数据表名命名规      | 分         | 数据表命名不规范每张表扣 1 分, 扣完为止。                         |
|           | 字段名命名规范      | 5 分       | 字段名命名不规范每项扣 0.5 分, 扣完为止。                        |

# <span id="page-28-0"></span>**项目 2:某电子商务网站**

## <span id="page-28-1"></span>**3.试题编号:2-2-1 《某电子商务网站》产品管理模块**

(1)任务描述

《产品管理》模块的数据表字段名定义见表 2.3.1。请按以下设计完成数据 库创建、数据表创建和数据操作任务:

| 类型                     |         | 约束                         |
|------------------------|---------|----------------------------|
| ınt                    | 产品编号    | 自增<br>主键                   |
| ınt                    | 产品类别 ID | 唯一键                        |
| $\text{varchar}(50)$   | 产品名称    | 非空                         |
| money                  |         | 非空                         |
| $\text{Varchar}(2000)$ |         | 旡                          |
| datetime               |         | 亣                          |
|                        |         | 备注<br>产品价格<br>产品描述<br>录入时间 |

表 231 字段名定义表

任务一:创建数据库(10 分)

创建数据库 ProductDB。

任务二:创建数据表(25 分)

创建数据表 T\_product, 其中表的产品 ID(product id)列设置为标识列, 自动

从 1 开始增长。

任务三:创建数据表间的关系及约束(15 分)

为表设置主键,主键命名为"pk<表名><主键标识>";

产品类别 ID 列(category id)设置为唯一键;

任务四:数据操作(40 分)

用 SQL 语句查询出如下数据:

①在 T\_product 表中插入 5 条测试数据(样本数据包含下面题目中使用的 数据);

②查询产品编号为 2 的所有信息;

③删除产品类别 ID 为'1001'的记录;

④将 T\_product 表中的商品编号为 5 的商品价格上调 10%;

任务五:代码规范(10 分)

数据库命名规范,数据表命名规范,字段命名规范。

(2)作品提交要求:

答案以"答题文件"的形式提交。请按以下要求创建答题文件夹和答题文件: ①创建答题文件夹

1 创建答题文件夹

创建以"考生号 题号"命名的文件夹,存放所有答题文件,例如:

"340103\*\*\*\*\*\*\*\*\*\*\*\_J2\_1\"

②创建答题文件

a.SQL 脚本文件

创建 project.sql 文件, 如: "340103\*\*\*\*\*\*\*\*\*\*\*\*\* J2\_1\ project.sql, 存放 SQL 脚本代码。

b.数据库文件

创建 db 子文件夹, 如: "340103\*\*\*\*\*\*\*\*\*\*\*\* J2 1\db\", 存放数据库备份文

件,它

用于教师阅卷时还原数据库。

③提交答题文件

将"考生号 题号"文件夹打包,形成"考生号 题号.rar"文件,如: "340103 \*\*\*\*\*\*\*\*\*\*\*\*\* J2 1.rar", 将该文件按要求进行上传。

(3)实施条件

所需的软硬件设备如下表。

表 1 考点提供的主要设备及软件表

|    | 计算机                | CPU 酷睿 i5 以上, 内存 4G 以用于软件开发和软件部 |             |
|----|--------------------|---------------------------------|-------------|
|    |                    | 上, win7/win10 操作系统              | 署, 每人一台     |
| 12 | Office             | 编写文档                            |             |
|    | SQL Server 2005 或以 |                                 | 参考人员任选一种数据库 |
|    | 上、Oracle 10g 或以    | 数据库管理系统                         | 管理系统        |
|    | 、MySQL 5.1 或以上     |                                 |             |

(4)考核时量:180 分钟

(5)评分细则

表 2 考核评价细则表

| 评价项<br>分值<br>评分细则                                      |              |                      |                                                    |  |  |
|--------------------------------------------------------|--------------|----------------------|----------------------------------------------------|--|--|
|                                                        | 数据库创建        | 没有成功创建数据库, 扣 5-8 分。  |                                                    |  |  |
|                                                        | 数据表创建        | 25 分                 | 数据表创建不成功每一项扣 3-5 分, 字段创建不符合要求每一<br>项扣 2-3 分, 扣完为止。 |  |  |
| 约束及关系创建                                                |              | 15 分                 | 约束创建不成功每一项扣 3-5 分, 关系创建不符合要求每一项<br>扣 5 分, 扣完为止。    |  |  |
| 数据访问<br>没有正确写出 SQL 语句每一项扣 4-5 分, 扣完为止。<br>$30 \toplus$ |              |                      |                                                    |  |  |
| 数据库备份                                                  |              | $5$ 分                | 没有备份数据库每项扣 5 分。                                    |  |  |
| 数据库管理系统配<br>置与使用                                       |              | 5 分                  | 数据库服务器与管理工具配置不正确, 无法连接数据库扣 5<br>分。                 |  |  |
|                                                        | 数据库名命名规<br>范 | 2分                   | 数据库名命名不规范扣 2 分。                                    |  |  |
| 代码<br>规范                                               | 数据表名命名规<br>范 | 3<br>分               | 数据表命名不规范每张表扣 1 分, 扣完为止。                            |  |  |
|                                                        | 字段名命名规范      | $5 \nleftrightarrow$ | 字段名命名不规范每项扣 0.5 分, 扣完为止。                           |  |  |

## <span id="page-29-0"></span>**项目 3:学生食堂信息管理系统**

# <span id="page-29-1"></span>**4.试题编号:2-3-1《学生食堂信息管理系统》饭卡管理模块**

(1)任务描述

《饭卡管理》模块的数据表字段名定义见表 2.4.1。请按以下设计完成数据 库创建、数据表创建和数据操作任务:

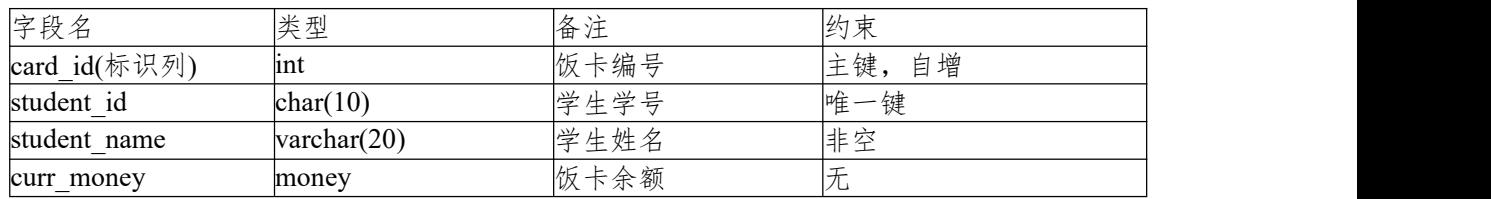

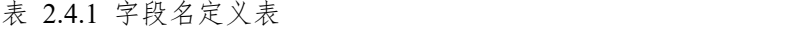

register date datetime **the Model of Model of Model** of Sanctice of The Model of The Model of The Model of The M 任务一:创建数据库(10 分) 创建数据库 CardDB。 任务二:创建数据表(25 分) 创建数据表 T\_card, 其中表的饭卡编号(card\_id)列设置为标识列, 自动从 1 开始增长。 任务三:创建数据表间的关系及约束(15 分) 为表设置主键,主键命名为"pk<表名><主键标识>"; 学生学号列(student\_id)设置为唯一键; 饭卡生成时间列(register\_date)默认值为当前录入时间; 任务四:数据操作(40 分) ①在T\_card表中插入 5 条测试数据(样本数据包含下面题目中使用的数据); ②查询所有学生的饭卡信息; ③删除学生学号为's001'的记录; ④将 T\_card 表中所有的饭卡余额增加 60; (2)作品提交要求见本模块附录 1 (3)实施条件要求见本模块附录 2 (4)考核时量:180 分钟 (5)评分细则见本模块附录 3 任务五:代码规范(**10** 分) 数据库命名规范,数据表命名规范,字段命名规范。

## <span id="page-30-0"></span>**项目 4:建设用地信息系统**

## <span id="page-30-1"></span>**5.试题编号:2-4-1《建设用地信息系统》行政管理模块**

(1)任务描述

《行政管理》模块的数据表字段名定义见表 2.5.1。请按以下设计完成数据 库创建、数据表创建和数据操作任务:

| 字段名         | 类型                   | 备注     | 约束        |
|-------------|----------------------|--------|-----------|
| canton id   | lint                 | 行政区 ID | 主键,<br>自增 |
| canton no   | $\text{varchar}(5)$  | 行政区编号  | 唯一键       |
| canton name | $\text{varchar}(50)$ | 行政区名称  | 非空        |
| canton tot  | ltloat               | 行政区面积  |           |
| branch      | $\text{varchar}(50)$ | 直属部门   |           |
| remark      | text                 | 备注     |           |

表 2.5.1 字段名定义表

任务一:创建数据库(10 分)

创建数据库 Proj。

任务二:创建数据表(25 分)

创建数据表 T\_canton\_info, 其中表的行政区 ID (canton\_id)列设置为标识列, 自动从 1 开始增长。

任务三:创建数据表间的关系及约束(15 分)

为表设置主键,主键命名为"pk<表名><主键标识>";

行政区编号列(canton\_no)设置为唯一键;

任务四:数据操作(40 分)

用 SQL 语句执行以下操作:

 $(1)$ 在 T\_canton\_info 表中插入 5 条测试数据(样本数据包含下面题目中使用 的数据);

②查询所有行政区 ID 的信息;

③删除行政区编号为'c001'的记录;

 $\widehat{A}$   $\stackrel{<}{\sim}$  T\_canton\_info 表中行政区 ID 为 2 的直属部门改为教育部;

任务五:代码规范(10 分)

数据库命名规范,数据表命名规范,字段命名规范。

(2)作品提交要求:

答案以"答题文件"的形式提交。请按以下要求创建答题文件夹和答题文件: ①创建答题文件夹

1 创建答题文件夹

创建以"考生号 题号"命名的文件夹,存放所有答题文件,例如:

"340103\*\*\*\*\*\*\*\*\*\*\*\_J2\_1\"

②创建答题文件

a.SQL 脚本文件

创建 project.sql 文件, 如: "340103\*\*\*\*\*\*\*\*\*\*\*\*\* J2\_1\ project.sql, 存放 SOL 脚本代码。

b.数据库文件

创建 db 子文件夹, 如: "340103 \*\*\*\*\*\*\*\*\*\*\*\*\* J2\_1\db\", 存放数据库备份文 件,它

用于教师阅卷时还原数据库。

③提交答题文件

将"考生号 题号"文件夹打包, 形成"考生号 题号.rar"文件, 如:

"340103\*\*\*\*\*\*\*\*\*\*\*\*\*\* J2 1.rar", 将该文件按要求进行上传。

(3)实施条件

所需的软硬件设备如下表。

## 表 1 考点提供的主要设备及软件表

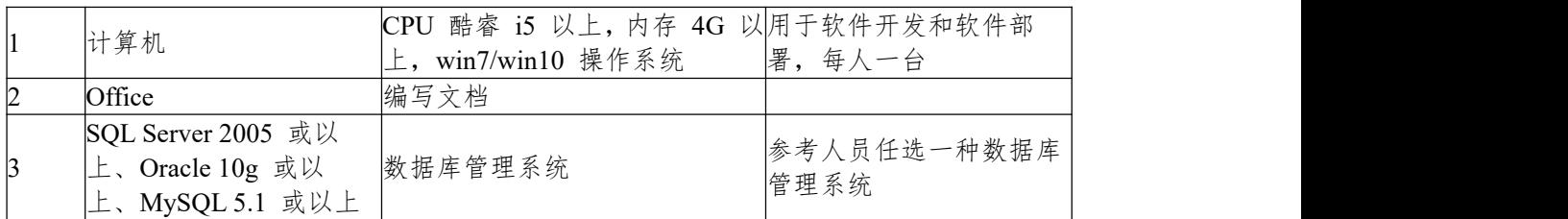

(4)考核时量:180 分钟

表 2 考核评价细则表

| 评价项     | 分值 | 评分细则                                               |
|---------|----|----------------------------------------------------|
| 数据库创建   |    | 10 分 没有成功创建数据库, 扣 5-8 分。                           |
| 数据表创建   |    | 数据表创建不成功每一项扣 3-5 分, 字段创建不符合要求每一<br>项扣 2-3 分, 扣完为止。 |
| 约束及关系创建 |    | 15 分 约束创建不成功每一项扣 3-5 分, 关系创建不符合要求每一项               |

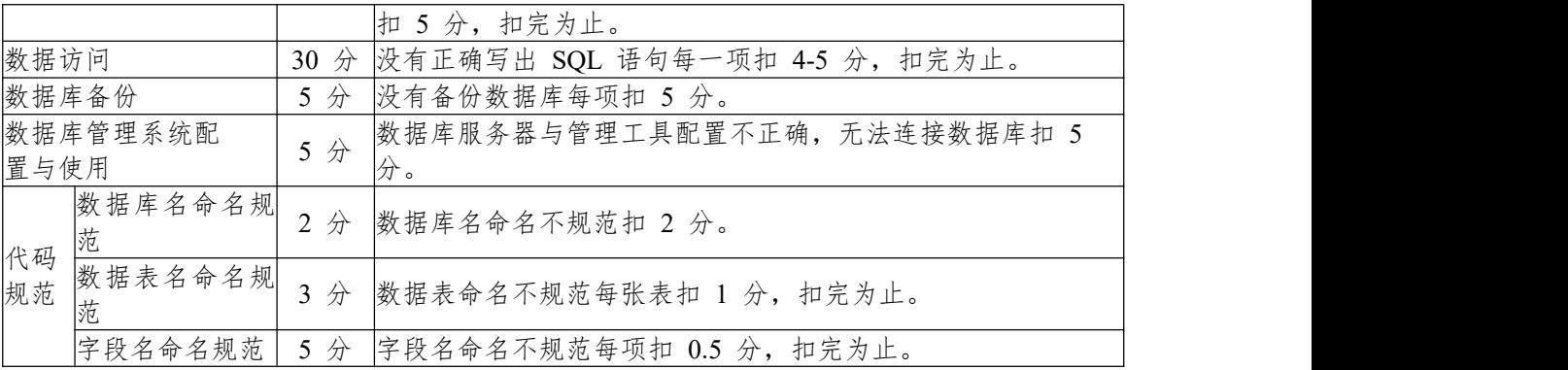

# <span id="page-33-0"></span>**6.试题编号:2-4-2 《建设用地信息系统》地块管理模块**

(1)任务描述

《地块管理》模块的数据表字段名定义见表 2.6.1。请按以下设计完成数据 库创建、数据表创建和数据操作任务:

| 字段名        | 类型                   | 备注         | 约束   |
|------------|----------------------|------------|------|
| plot_id    | $\text{varchar}(5)$  | 地块编号       | 主键   |
| $proj_id$  | lint                 | 用地项目<br>ID | 唯一键  |
| plot_name  | $\text{varchar}(20)$ | 地块名称       | 非空   |
| total area | float                | 地块面积       | 非空   |
| purpose    | $\text{varchar}(50)$ | 地块用途       | 默认商用 |
| shape_type | $\text{varchar}(50)$ | 图形类型       | '九   |

表 2.6.1 字段名定义表

任务一:创建数据库(10 分)

创建数据库 ContractionDB。

任务二:创建数据表(25 分)

创建数据表 T\_plot\_info。

任务三:创建数据表间的关系及约束(15 分)

为表设置主键,主键命名为"pk<表名><主键标识>";

用地项目 ID 列(proj\_id)设置为唯一键;

地块用途列(purpose)设置默认为商用;

任务四:数据操作(40 分)

用 SQL 语句执行以下操作:

①在 T\_plot\_info 表中插入 5 条测试数据(样本数据包含下面题目中使用的 数据);

②查询出所有的地块基本信息并按地块面积升序排序;

③删除用地项目 ID 为 1001 的记录;

 $\widehat{A}$  )将 T\_plot\_info 表中地块编号为'p002'的地块用途改为工业用地;

任务五:代码规范(10 分)

数据库命名规范,数据表命名规范,字段命名规范。

(2)作品提交要求:

答案以"答题文件"的形式提交。请按以下要求创建答题文件夹和答题文件: ①创建答题文件夹

1 创建答题文件夹

创建以"考生号 题号"命名的文件夹,存放所有答题文件,例如:

"340103\*\*\*\*\*\*\*\*\*\*\*\_J2\_1\"

②创建答题文件

a.SQL 脚本文件

创建 project.sql 文件,如: "340103 \*\*\*\*\*\*\*\*\*\*\*\*\* J2\_1\ project.sql, 存放 SQL 脚本代码。

b.数据库文件

创建 db 子文件夹, 如: "340103 \*\*\*\*\*\*\*\*\*\*\*\*\* J2\_1\db\", 存放数据库备份文 件, 它

用于教师阅卷时还原数据库。

③提交答题文件

将"考生号\_题号"文件夹打包,形成"考生号\_题号.rar"文件,如: "340103\*\*\*\*\*\*\*\*\*\*\*\_J2\_1.rar",将该文件按要求进行上传。

(3)实施条件

所需的软硬件设备如下表。

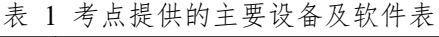

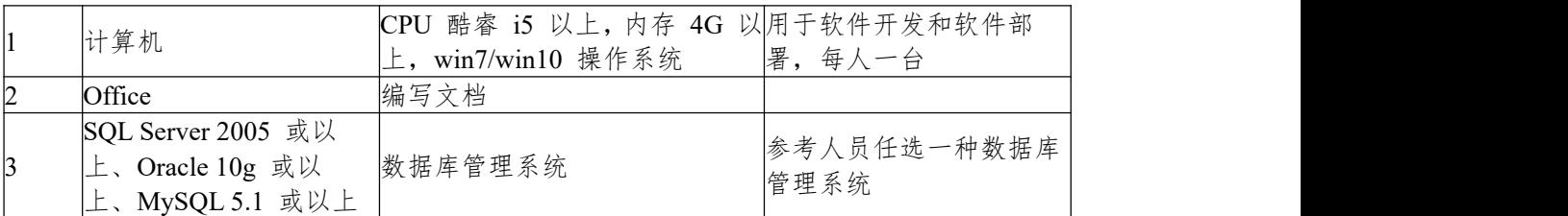

(4)考核时量:180 分钟

表 2 考核评价细则表

| 评价项              |              | 分值                  |                      | 评分细则                                               |  |
|------------------|--------------|---------------------|----------------------|----------------------------------------------------|--|
| 数据库创建<br>$10$ 分  |              | 没有成功创建数据库, 扣 5-8 分。 |                      |                                                    |  |
|                  | 数据表创建        |                     | 25 分                 | 数据表创建不成功每一项扣 3-5 分, 字段创建不符合要求每一<br>项扣 2-3 分, 扣完为止。 |  |
|                  | 约束及关系创建      |                     | 15 分                 | 约束创建不成功每一项扣 3-5 分,关系创建不符合要求每一项<br>5分, 扣完为止。<br>扣   |  |
| 数据访问             |              |                     | $30 \toplus$         | 没有正确写出 SQL 语句每一项扣 4-5 分, 扣完为止。                     |  |
|                  | 数据库备份        |                     | $5 \nleftrightarrow$ | 没有备份数据库每项扣 5 分。                                    |  |
| 数据库管理系统配<br>置与使用 |              |                     | 5 分                  | 数据库服务器与管理工具配置不正确, 无法连接数据库扣 5<br>分。                 |  |
|                  | 数据库名命名规<br>范 |                     | 分                    | 数据库名命名不规范扣 2 分。                                    |  |
| 代码<br>规范         | 数据表名命名规<br>范 |                     | 分                    | 数据表命名不规范每张表扣 1 分, 扣完为止。                            |  |
|                  | 字段名命名规范      |                     | 5 分                  | 字段名命名不规范每项扣 0.5 分,<br>扣完为止。                        |  |

# <span id="page-35-0"></span>**项目 5:学生管理系统**

## <span id="page-35-1"></span>**7.试题编号:试题 2-5-1《学生管理系统》学生管理模块**

(1)任务描述

《学生管理》模块的数据表字段名定义见表 2.7.1。请按以下设计完成数据 库创建、数据表创建和数据操作任务:

| 字段名          | 类型                   | 备注   | 约束         |  |
|--------------|----------------------|------|------------|--|
| student no   | char $(6)$           | 学号   | 主键         |  |
| student name | char(20)             | 姓名   | 非空         |  |
| sex          | char(2)              | 性别   | 只能为'男'或'女' |  |
| birth        | datetime             | 出生年月 | 非空         |  |
| enter_date   | lınt                 | /学年份 | 非空         |  |
| address      | $\text{varchar}(50)$ | 家庭住址 | 无          |  |

表 271 字段名定义表

任务一:创建数据库(10 分)

创建数据库 Student。

任务二:创建数据表(25 分)

创建数据表 T\_student\_info

任务三:创建数据表间的关系及约束(15 分)

为表设置主键,主键命名为"pk<表名><主键标识>";

为性别列(sex)设置 check 约束只能为'男'或'女';

任务四:数据操作(40 分)

用 SQL 语句完成如下操作:

 $(1)$ 在 T\_student\_info 表中插入 5 条测试数据(样本数据包含下面题目中使用 的数据);

②查询出 1991 年出生的学生信息;

③删除姓李的学生信息;

④将 T\_student\_info 表中张三的出生年月改为'1992-3-1';

- (2)作品提交要求见本模块附录 1
- (3)实施条件要求见本模块附录 2
- (4)考核时量:180 分钟

(5)评分细则见本模块附录 3

# 任务五:代码规范(**10** 分)

数据库命名规范,数据表命名规范,字段命名规范。
# **8.试题编号:2-5-2 《学生管理系统》成绩管理模块**

(1)任务描述

《成绩管理》模块的数据表字段名定义见表 2.8.1。请按以下设计完成数据 库创建、数据表创建和数据操作任务:

| 字段名             | 类型                    | 备注   | 约束           |
|-----------------|-----------------------|------|--------------|
| Course no       | char(8)               | 课程编号 | 联合主键         |
| Student no      | char $(6)$            | 学号   | 联合主键         |
| Ordinary scores | $\text{decimal}(7,2)$ | 平时成绩 | 非空           |
| End scores      | decimal(7,2)          | 期末成绩 | 非空           |
| Total scores    | $\text{decimal}(7,2)$ | 总评成绩 | 只能是 0-100 之间 |

表 2.8.1 字段名定义表

任务一:创建数据库(10 分)

创建数据库 Student。

任务二:创建数据表(25 分)

创建数据表 T\_student\_scores。

任务三:创建数据表间的关系及约束(15 分)

为表设置主键,主键命名为"pk<表名><主键标识>";

为总评成绩列(Total\_scores)设置 check 约束分数只能是 0-100 之间;

任务四:数据操作(40 分)

用 SQL 语句完成如下操作:

①在 T\_student\_scores 表中插入 5 条测试数据(样本数据包含下面题目中使 用的数据);

②查询所有学生成绩信息并按总评成绩的升序排序;

③删除学号's001'的课程编号为'c001'的成绩信息;

④将 T\_student\_scores 表中'c002'课程的总评成绩减 2 分;

任务五:代码规范(10 分)

数据库命名规范,数据表命名规范,字段命名规范。

(2)作品提交要求:

答案以"答题文件"的形式提交。请按以下要求创建答题文件夹和答题文件: ①创建答题文件夹

1 创建答题文件夹

创建以"考生号 题号"命名的文件夹,存放所有答题文件,例如:

"340103\*\*\*\*\*\*\*\*\*\*\*\*\*\_J2\_1\"

②创建答题文件

a.SQL 脚本文件

创建 project.sql 文件, 如: "340103\*\*\*\*\*\*\*\*\*\*\*\*\* J2\_1\ project.sql, 存放 SQL 脚本代码。

b.数据库文件

创建 db 子文件夹, 如: "340103\*\*\*\*\*\*\*\*\*\*\*\*\* J2 1\db\", 存放数据库备份文 件, 它

用于教师阅卷时还原数据库。

③提交答题文件

将"考生号\_题号"文件夹打包,形成"考生号\_题号.rar"文件,如: "340103 \*\*\*\*\*\*\*\*\*\*\*\*\* \_J2\_1.rar",将该文件按要求进行上传。

(3)实施条件

所需的软硬件设备如下表。

表 1 考点提供的主要设备及软件表

| 计算机                | CPU 酷睿 i5 以上, 内存 4G 以用于软件开发和软件部 |             |
|--------------------|---------------------------------|-------------|
|                    | win7/win10 操作系统                 | 署, 每人一台     |
| Office             | 编写文档                            |             |
| SQL Server 2005 或以 |                                 | 参考人员任选一种数据库 |
| 上、Oracle 10g 或以    | 数据库管理系统                         | 管理系统        |
| MySQL 5.1 或以上      |                                 |             |

(4)考核时量:180 分钟

表 2 考核评价细则表

| 评价项                                            |          | 分值     | 评分细则 |                                 |
|------------------------------------------------|----------|--------|------|---------------------------------|
| 数据库创建                                          |          | $10$ 分 |      | 没有成功创建数据库, 扣 5-8 分。             |
| 数据表创建                                          |          | 25 分   |      | 数据表创建不成功每一项扣 3-5 分, 字段创建不符合要求每一 |
|                                                |          |        |      | 项扣 2-3 分, 扣完为止。                 |
|                                                | 约束及关系创建  | 15 分   |      | 约束创建不成功每一项扣 3-5 分, 关系创建不符合要求每一项 |
|                                                |          |        | 扣    | 5分, 扣完为止。                       |
| 数据访问<br>没有正确写出 SQL 语句每一项扣 4-5 分, 扣完为止。<br>30 分 |          |        |      |                                 |
| 数据库备份                                          |          | 5 分    |      | 没有备份数据库每项扣 5 分。                 |
|                                                | 数据库管理系统配 | 5 分    |      | 数据库服务器与管理工具配置不正确, 无法连接数据库扣 5    |
| 置与使用                                           |          |        | 分。   |                                 |
|                                                | 数据库名命名规  | 分      |      | 数据库名命名不规范扣 2 分。                 |
| 代码                                             | 范        |        |      |                                 |
| 规范                                             | 数据表名命名规  | 分      |      | 数据表命名不规范每张表扣 1 分, 扣完为止。         |
|                                                | 范        |        |      |                                 |
|                                                | 字段名命名规范  | 5 分    |      | 字段名命名不规范每项扣 0.5 分, 扣完为止。        |

# **项目 6:音乐网站**

#### **9. 试题编号:2-6-1《音乐网站》项目歌手管理模块**

(1)任务描述 《歌手管理》模块的数据表字段名定义见表 2.9.1。请按以 下设计完成数据库创建、数据表创建和数据操作任务:

| 字段名     | 类型                        | 备注   | 约束          |
|---------|---------------------------|------|-------------|
| Id      | ınt                       | 歌曲编号 | 主键,<br>自增   |
| Type    | $\sqrt{x}$ varchar $(50)$ | 歌曲类型 | 非空          |
| Name    | varchar $(50)$            | 歌手名  | 非空          |
| Sex     | $\sqrt{varchar(2)}$       | 歌手性别 | 只能为男或女,默认为男 |
| Profile | varchar $(50)$            | 歌手简介 |             |
| Head    | varchar $(50)$            | 歌手头像 | 非空          |

表 2.9.1 字段名定义表

#### 任务一:创建数据库(**10** 分)

创建数据库 SingerDB。

任务二:创建数据表(**25** 分)

根据表 2.9.1,创建数据表 tbl\_Singer。

任务三:创建数据表的约束(**15** 分)

为表设置主键,主键命名为"pk<表名><主键标识>"; 为歌手性别列(Sex)设置 check 约束只能为男或女; 歌手性别默认为男。

### 任务四:数据操作(**40** 分)

用 SQL 语句完成如下操作:

①在表中插入 5 条测试数据(样本数据包含下面题目中使用的数据)。

②查询所有的歌手信息;

③修改歌手名为李明的性别为女;

④删除歌手简介为空的记录。

任务五:代码规范(10 分)

数据库命名规范,数据表命名规范,字段命名规范。

(2)作品提交要求:

答案以"答题文件"的形式提交。请按以下要求创建答题文件夹和答题文件: ①创建答题文件夹

1 创建答题文件夹

创建以"考生号\_题号"命名的文件夹,存放所有答题文件,例如:

"340103\*\*\*\*\*\*\*\*\*\*\*\*\* J2 1\"

②创建答题文件

a.SQL 脚本文件

创建 project.sql 文件, 如: "340103\*\*\*\*\*\*\*\*\*\*\*\*\* J2\_1\ project.sql, 存放 SQL 脚本代码。

b.数据库文件

创建 db 子文件夹, 如: "340103\*\*\*\*\*\*\*\*\*\*\*\* J2 1\db\", 存放数据库备份文 件, 它

用于教师阅卷时还原数据库。

③提交答题文件

将"考生号\_题号"文件夹打包,形成"考生号\_题号.rar"文件,如: "340103\*\*\*\*\*\*\*\*\*\*\*\_J2\_1.rar",将该文件按要求进行上传。

(3)实施条件

所需的软硬件设备如下表。

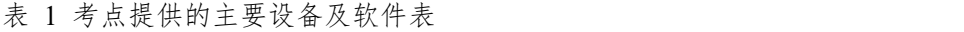

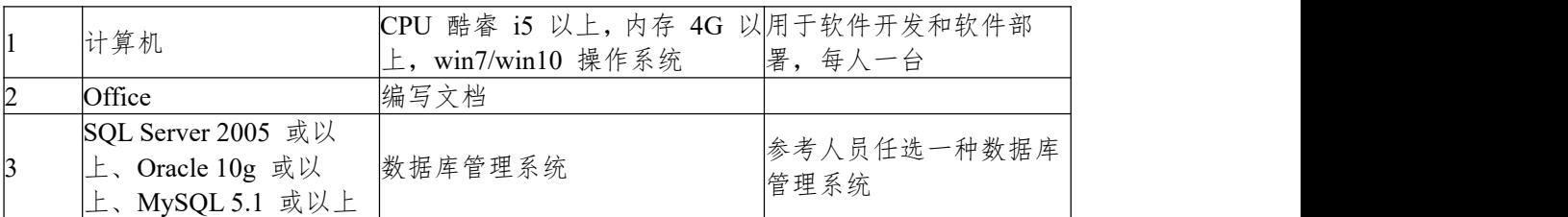

(4)考核时量:180 分钟

表 2 考核评价细则表

| 评价项   |              | 分值     |                                                | 评分细则                                               |
|-------|--------------|--------|------------------------------------------------|----------------------------------------------------|
|       | 数据库创建        | $10$ 分 |                                                | 没有成功创建数据库, 扣 5-8 分。                                |
| 数据表创建 |              | 25 分   |                                                | 数据表创建不成功每一项扣 3-5 分, 字段创建不符合要求每一<br>项扣 2-3 分, 扣完为止。 |
|       | 约束及关系创建      | 15 分   |                                                | 约束创建不成功每一项扣 3-5 分, 关系创建不符合要求每一项<br>5分, 扣完为止。<br>扣  |
| 数据访问  |              |        | 没有正确写出 SQL 语句每一项扣 4-5 分, 扣完为止。<br>$30 \toplus$ |                                                    |
|       | 数据库备份        | $5$ 分  |                                                | 没有备份数据库每项扣 5 分。                                    |
| 置与使用  | 数据库管理系统配     | 5 分    |                                                | 数据库服务器与管理工具配置不正确, 无法连接数据库扣 5<br>分。                 |
| 代码    | 数据库名命名规<br>范 |        | 分                                              | 数据库名命名不规范扣 2 分。                                    |
| 规范    | 数据表名命名规<br>范 | 分      |                                                | 数据表命名不规范每张表扣 1 分, 扣完为止。                            |
|       | 字段名命名规范      | 5 分    |                                                | 字段名命名不规范每项扣 0.5 分,<br>扣完为止。                        |

# **项目 7:网上商店**

### **10.试题编号:2-7-1 《网上商店》商品管理模块**

(1)任务描述

《商品管理》模块的数据表字段名定义见表 2.10.1。请按以下设计完成数据 库创建、数据表创建和数据操作任务:

| 字段名           | 类型                   | 备注    | 约束            |
|---------------|----------------------|-------|---------------|
| goods_id      | ınt                  | 商品编号  | 增<br>主键,<br>自 |
| supp_code     | $\text{varchar}(20)$ | 供应商编号 | 非空            |
| goods_name    | $\text{varchar}(50)$ | 商品名称  | 非空            |
| goods_price   | decimal(10,2)        | 商品价格  | 非空            |
| goods_adress  | $\text{varchar}(50)$ | 生产地   |               |
| register_date | datetime             | 库时间   | 默认为当前系统时间     |

表 2.10.1 字段名定义表

任务一:创建数据库(10 分) 创建数据库 Stores。 任务二:创建数据表(25 分) 创建数据表 T\_goods。 将 T\_goods 表的商品编号 (Goods\_id)列设置为标识列, 自动从 1 开始增长。 任务三:创建数据表间的关系及约束(15 分) 为表设置主键,主键命名为"pk<表名><主键标识>"; 为入库时间列(register\_date)设置默认为当前系统时间。 任务四:数据操作(40 分) 用 SQL 语句完成如下操作: ①在表中插入 5 条测试数据(样本数据包含下面题目中使用的数据)。 ②查询所有商品的平均价格;; ③将商品名为"惠普笔记本"的价格下调 10%; ④删除生产地为台湾的记录。 任务五:代码规范(10 分) 数据库命名规范,数据表命名规范,字段命名规范。 (2)作品提交要求: 答案以"答题文件"的形式提交。请按以下要求创建答题文件夹和答题文件: ①创建答题文件夹 1 创建答题文件夹 创建以"考生号题号"命名的文件夹,存放所有答题文件,例如: "340103\*\*\*\*\*\*\*\*\*\*\*\*\* J2\_1\" ②创建答题文件 a.SQL 脚本文件 创建 project.sql 文件, 如: "340103\*\*\*\*\*\*\*\*\*\*\*\*\* J2\_1\ project.sql, 存放 SQL 脚本代码。 b.数据库文件

创建 db 子文件夹, 如: "340103 \*\*\*\*\*\*\*\*\*\*\*\*\* J2 1\db\", 存放数据库备份文 件, 它

用于教师阅卷时还原数据库。

③提交答题文件

将"考生号\_题号"文件夹打包,形成"考生号\_题号.rar"文件,如: "340103 \*\*\*\*\*\*\*\*\*\*\*\* J2\_1.rar",将该文件按要求进行上传。

(3)实施条件

所需的软硬件设备如下表。

#### 表 1 考点提供的主要设备及软件表

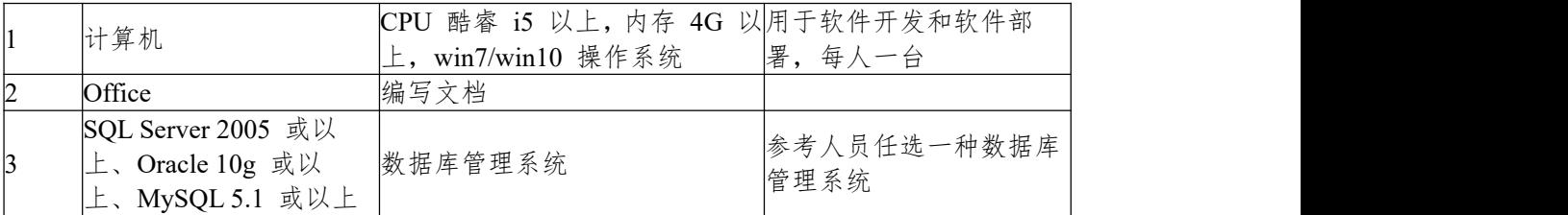

(4)考核时量:180 分钟

表 2 考核评价细则表

| 评价项      |              | 分值                     |   | 评分细则                                               |
|----------|--------------|------------------------|---|----------------------------------------------------|
|          | 数据库创建        | $10 \n\Leftrightarrow$ |   | 没有成功创建数据库, 扣 5-8 分。                                |
| 数据表创建    |              | 25 分                   |   | 数据表创建不成功每一项扣 3-5 分, 字段创建不符合要求每一<br>项扣 2-3 分, 扣完为止。 |
|          | 约束及关系创建      | 15 分                   |   | 约束创建不成功每一项扣 3-5 分, 关系创建不符合要求每一项<br>5分, 扣完为止。<br>扣  |
| 数据访问     |              | $30 \toplus$           |   | 没有正确写出 SQL 语句每一项扣 4-5 分, 扣完为止。                     |
|          | 数据库备份        | $5$ 分                  |   | 没有备份数据库每项扣 5 分。                                    |
| 置与使用     | 数据库管理系统配     | 5 分                    |   | 数据库服务器与管理工具配置不正确,无法连接数据库扣 5<br>分。                  |
|          | 数据库名命名规<br>范 |                        | 分 | 数据库名命名不规范扣 2 分。                                    |
| 代码<br>规范 | 数据表名命名规<br>范 |                        | 分 | 数据表命名不规范每张表扣 1 分, 扣完为止。                            |
|          | 字段名命名规范      | $5 \nleftrightarrow$   |   | 字段名命名不规范每项扣 0.5 分, 扣完为止。                           |

# **11.试题编号:2-7-2《网上商店》订单管理模块**

(1)任务描述

《订单管理》模块的数据表字段名定义见表 2.11.1。请按以下设计完成数据 库创建、数据表创建和数据操作任务:

|                 |                                   | 衣 Z.II.I 于扠冶尺入衣 |                                                                     |
|-----------------|-----------------------------------|-----------------|---------------------------------------------------------------------|
| 字段名             | 类型                                | 备注              | 约束                                                                  |
| order id        | int                               | 订单号码            | 主键,自增                                                               |
| goods id        | ınt                               | 商品编号            | 唯一键                                                                 |
| goods name      | varchar(50)                       | 商品名称            | 非空                                                                  |
| quantity        | ınt                               | 订购数量            | 非空                                                                  |
| Total price     | decimal(10,2)                     | 总价              | 非空                                                                  |
| order date      | datetime                          | 订货日期            | 非空                                                                  |
|                 | 任务一:创建数据库(10分)                    |                 |                                                                     |
| 创建数据库 Stores。   |                                   |                 |                                                                     |
|                 | 任务二: 创建数据表 (25 分)                 |                 |                                                                     |
|                 |                                   |                 | 创建数据表 T_orders, 将 T_orders 表的商品编号 (order_id)列设置为标识                  |
| 列,自动从 1 开始增长。   |                                   |                 |                                                                     |
|                 | 任务三: 创建数据表间的关系及约束 (15 分)          |                 |                                                                     |
|                 | 为表设置主键, 主键命名为"pk_<表名>_<主键标识>";    |                 |                                                                     |
|                 | 为商品编号列(goods id)设置为唯一键。           |                 |                                                                     |
|                 | 任务四: 数据操作 (40 分)                  |                 |                                                                     |
|                 | 用 SQL 语句完成如下操作:                   |                 |                                                                     |
|                 | ①在表中插入 5 条测试数据(样本数据包含下面题目中使用的数据)。 |                 |                                                                     |
|                 |                                   |                 |                                                                     |
|                 | ②查询所有商品的信息,并按总价的降序排序;             |                 |                                                                     |
|                 | ③将商品名为"惠普笔记本"的订购数量增加10;           |                 |                                                                     |
|                 | 4删除 2019年3月的订单。                   |                 |                                                                     |
|                 | 任务五: 代码规范(10分)                    |                 |                                                                     |
|                 | 数据库命名规范, 数据表命名规范, 字段命名规范。         |                 |                                                                     |
| (2) 作品提交要求:     |                                   |                 |                                                                     |
|                 |                                   |                 | 答案以"答题文件"的形式提交。请按以下要求创建答题文件夹和答题文件:                                  |
| ①创建答题文件夹        |                                   |                 |                                                                     |
| 1 创建答题文件夹       |                                   |                 |                                                                     |
|                 | 创建以"考生号_题号"命名的文件夹, 存放所有答题文件, 例如:  |                 |                                                                     |
|                 | "340103************ J2 1\"        |                 |                                                                     |
| ②创建答题文件         |                                   |                 |                                                                     |
| a.SQL 脚本文件      |                                   |                 |                                                                     |
|                 |                                   |                 | 创建 project.sql 文件, 如: "340103************ J2 1\ project.sql, 存放 SQL |
| 脚本代码。           |                                   |                 |                                                                     |
|                 |                                   |                 |                                                                     |
| b.数据库文件         |                                   |                 |                                                                     |
|                 |                                   |                 | 创建 db 子文件夹, 如: "340103*********** J2 1\db\", 存放数据库备份文               |
| 件, 它            |                                   |                 |                                                                     |
| 光 11工 12丁 光 11上 |                                   |                 |                                                                     |

表 2.11.1 字段名定义表

用于教师阅卷时还原数据库。 ③提交答题文件

将"考生号\_题号"文件夹打包,形成"考生号\_题号.rar"文件,如: "340103 \*\*\*\*\*\*\*\*\*\*\*\*\* \_J2\_1.rar",将该文件按要求进行上传。

(3)实施条件

所需的软硬件设备如下表。

表 1 考点提供的主要设备及软件表

| 计算机                | CPU 酷睿 i5 以上, 内存 4G 以用于软件开发和软件部 |             |
|--------------------|---------------------------------|-------------|
|                    | win7/win10 操作系统                 | 署, 每人一台     |
| Office             | 编写文档                            |             |
| SQL Server 2005 或以 |                                 | 参考人员任选一种数据库 |
| 上、Oracle 10g 或以    | 数据库管理系统                         | 管理系统        |
| MySQL 5.1 或以上      |                                 |             |

(4)考核时量:180 分钟

表 2 考核评价细则表

| 评价项<br>分值<br>评分细则                                 |          |      |                 |                                 |
|---------------------------------------------------|----------|------|-----------------|---------------------------------|
|                                                   | 数据库创建    |      | $10$ 分          | 没有成功创建数据库, 扣 5-8 分。             |
|                                                   | 数据表创建    | 25 分 |                 | 数据表创建不成功每一项扣 3-5 分, 字段创建不符合要求每一 |
|                                                   |          |      |                 | 项扣 2-3 分, 扣完为止。                 |
|                                                   | 约束及关系创建  |      | 15 分            | 约束创建不成功每一项扣 3-5 分, 关系创建不符合要求每一项 |
|                                                   |          |      |                 | 5分,扣完为止。<br>扣                   |
| 数据访问<br>没有正确写出 SQL 语句每一项扣 4-5 分, 扣完为止。<br>30<br>分 |          |      |                 |                                 |
| 数据库备份<br>$5$ 分                                    |          |      | 没有备份数据库每项扣 5 分。 |                                 |
|                                                   | 数据库管理系统配 |      |                 | 数据库服务器与管理工具配置不正确, 无法连接数据库扣 5    |
| 置与使用                                              |          |      | 5 分             | 分。                              |
|                                                   | 数据库名命名规  |      | 分               | 数据库名命名不规范扣 2 分。                 |
| 代码                                                | 蒞        |      |                 |                                 |
| 规范                                                | 数据表名命名规  |      | 分               | 数据表命名不规范每张表扣 1 分, 扣完为止。         |
|                                                   | 范        |      |                 |                                 |
|                                                   | 字段名命名规范  |      | 5 分             | 字段名命名不规范每项扣 0.5 分, 扣完为止。        |

# **项目 8:图书管理信息系统**

#### **12.试题编号:2-8-1 《图书管理信息系统》借阅管理模块**

(1)任务描述

《借阅管理》模块的数据表字段名定义见表 2.12.1。请按以下设计完成数据 库创建、数据表创建和数据操作任务:

| 字段名           | 类型                     | 备注   | 约束      |
|---------------|------------------------|------|---------|
| book no       | $\text{varchar}(20)$   | 书号   | 主键      |
| book name     | $\text{Varchar}(50)$   | 书名   | 非空      |
| author        | $\text{varchar}(50)$   | 作者   | 非空      |
| price         | $\text{decimal}(10,2)$ | 单价   | 非空      |
| qty           | lınt                   | 库存册数 | 只能为1到30 |
| loan qty      | ınt                    | 借阅次数 | 非空      |
| 创建数据库<br>任务一: | 分<br>(10)              |      |         |

表 2.12.1 字段名定义表

创建数据库 BookDB。 任务二:创建数据表(25 分) 创建数据表 T\_book。 任务三:创建数据表间的关系及约束(15 分) 为表设置主键,主键命名为"pk<表名><主键标识>"; 为库存册数列(qty)设置只能为 1 到 30 的数。 任务四:数据操作(40 分) 用 SQL 语句完成如下操作: ①在表中插入 5 条测试数据(样本数据包含下面题目中使用的数据)。 ②查询出库存册数小于 5 册的图书信息; ③将书号为"b002"的单价下调 10%; ④删除借阅次数小于 10 的记录。 任务五:代码规范(10 分) 数据库命名规范,数据表命名规范,字段命名规范。 (2)作品提交要求: 答案以"答题文件"的形式提交。请按以下要求创建答题文件夹和答题文件: ①创建答题文件夹

1 创建答题文件夹

创建以"考生号 题号"命名的文件夹,存放所有答题文件,例如:

"340103\*\*\*\*\*\*\*\*\*\*\*\_J2\_1\"

②创建答题文件

a.SQL 脚本文件

创建 project.sql 文件, 如: "340103\*\*\*\*\*\*\*\*\*\*\*\*\* J2\_1\ project.sql, 存放 SQL 脚本代码。

b.数据库文件

创建 db 子文件夹, 如: "340103\*\*\*\*\*\*\*\*\*\*\*\* J2\_1\db\", 存放数据库备份文 件, 它

用于教师阅卷时还原数据库。

③提交答题文件

将"考生号\_题号"文件夹打包,形成"考生号\_题号.rar"文件,如: "340103 \*\*\*\*\*\*\*\*\*\*\*\*\* \_J2\_1.rar",将该文件按要求进行上传。

(3)实施条件

所需的软硬件设备如下表。

表 1 考点提供的主要设备及软件表

| 计算机                | CPU 酷睿 i5 以上, 内存 4G 以用于软件开发和软件部 |             |
|--------------------|---------------------------------|-------------|
|                    | win7/win10 操作系统                 | 署, 每人一台     |
| Office             | 编写文档                            |             |
| SQL Server 2005 或以 |                                 | 参考人员任选一种数据库 |
| 上、Oracle 10g 或以    | 数据库管理系统                         | 管理系统        |
| MySQL 5.1 或以上      |                                 |             |

(4)考核时量:180 分钟

表 2 考核评价细则表

| 评价项   |          | 分值   |        | 评分细则                            |  |  |
|-------|----------|------|--------|---------------------------------|--|--|
| 数据库创建 |          |      | $10$ 分 | 没有成功创建数据库, 扣 5-8 分。             |  |  |
|       | 数据表创建    | 25 分 |        | 数据表创建不成功每一项扣 3-5 分, 字段创建不符合要求每一 |  |  |
|       |          |      |        | 项扣 2-3 分, 扣完为止。                 |  |  |
|       | 约束及关系创建  |      | 15 分   | 约束创建不成功每一项扣 3-5 分, 关系创建不符合要求每一项 |  |  |
|       |          |      |        | 5分,扣完为止。<br>扣                   |  |  |
| 数据访问  |          | 30   | 分      | 没有正确写出 SQL 语句每一项扣 4-5 分, 扣完为止。  |  |  |
| 数据库备份 |          |      | $5$ 分  | 没有备份数据库每项扣 5 分。                 |  |  |
|       | 数据库管理系统配 |      | 5 分    | 数据库服务器与管理工具配置不正确, 无法连接数据库扣 5    |  |  |
| 置与使用  |          |      |        | 分。                              |  |  |
|       | 数据库名命名规  |      |        | 数据库名命名不规范扣 2 分。                 |  |  |
| 代码    | 蒞        | 分    |        |                                 |  |  |
| 规范    | 数据表名命名规  |      | 分      | 数据表命名不规范每张表扣 1 分, 扣完为止。         |  |  |
|       | 范        |      |        |                                 |  |  |
|       | 字段名命名规范  |      | 5 分    | 字段名命名不规范每项扣 0.5 分, 扣完为止。        |  |  |

# **项目 9:起航自学考试网**

#### **13.试题编号:2-9-1 《起航自学考试网》课程管理模块**

(1)任务描述

《课程管理》模块的数据表字段名定义见表 2.13.1。请按以下设计完成数据 库创建、数据表创建和数据操作任务:

| 字段名<br>约束<br>类型<br>备注<br>主键<br>课程 ID<br>varchar $(20)$<br>course id<br>课程名称<br>非空<br>varchar $(20)$<br>course name<br>非空<br>speciality_id<br>$\text{varchar}(20)$<br> 专业 ID |
|----------------------------------------------------------------------------------------------------|
|                                                                                                    |
|                                                                                                    |
|                                                                                                    |
|                                                                                                    |
| time<br>非空<br>课程学时<br> ınt                                                                                                    |
| mark<br>课程学分<br>只能是1到6分之间<br>1nt                                                                                                    |

表 2.13.1 字段名定义表

任务一:创建数据库(10 分) 创建数据库 SelfStudy。 任务二:创建数据表(25 分) 创建数据表 T\_course。 任务三:创建数据表间的关系及约束(15 分) 为表设置主键,主键命名为"pk<表名><主键标识>"; 为课程学分列(mark)设置只能为 1 到 6 的数。 任务四:数据操作(40 分) 在表中插入以下数据,用作测试。 用 SQL 语句完成如下操作: ①在表中插入 5 条测试数据(样本数据包含下面题目中使用的数据)。 ②查询 "电子政务"专业开设的课程; ③将课程名称为 SQLServer 数据库的课程学分改为 6 分; ④删除课程学分为 1 的记录。 任务五:代码规范(10 分) 数据库命名规范,数据表命名规范,字段命名规范。 (2)作品提交要求: 答案以"答题文件"的形式提交。请按以下要求创建答题文件夹和答题文件: ①创建答题文件夹 1 创建答题文件夹 创建以"考生号 题号"命名的文件夹,存放所有答题文件,例如: "340103\*\*\*\*\*\*\*\*\*\*\*\_J2\_1\" ②创建答题文件 a.SQL 脚本文件 创建 project.sql 文件, 如: "340103\*\*\*\*\*\*\*\*\*\*\*\*\* J2\_1\ project.sql, 存放 SOL 脚本代码。

b.数据库文件

创建 db 子文件夹, 如: "340103\*\*\*\*\*\*\*\*\*\*\*\*\* J2 1\db\", 存放数据库备份文 件,它

用于教师阅卷时还原数据库。

③提交答题文件

将"考生号\_题号"文件夹打包,形成"考生号\_题号.rar"文件,如: "340103 \*\*\*\*\*\*\*\*\*\*\*\* \_J2\_1.rar",将该文件按要求进行上传。

(3)实施条件

所需的软硬件设备如下表。

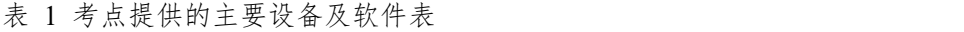

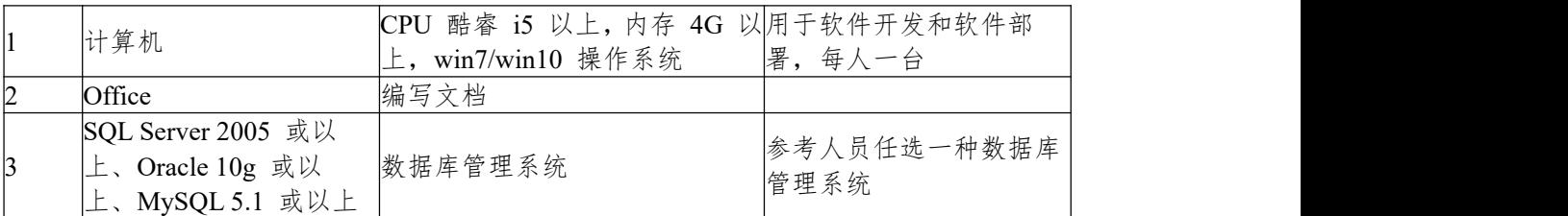

(4)考核时量:180 分钟

表 2 考核评价细则表

| 评价项     |              | 分值                                                       |                      | 评分细则                                               |  |
|---------|--------------|----------------------------------------------------------|----------------------|----------------------------------------------------|--|
| 数据库创建   |              |                                                          | $10$ 分               | 没有成功创建数据库, 扣 5-8 分。                                |  |
| 数据表创建   |              |                                                          | 25 分                 | 数据表创建不成功每一项扣 3-5 分, 字段创建不符合要求每一<br>项扣 2-3 分, 扣完为止。 |  |
| 约束及关系创建 |              | 约束创建不成功每一项扣 3-5 分,关系创建不符合要求每一项<br>15 分<br>5分, 扣完为止。<br>扣 |                      |                                                    |  |
| 数据访问    |              | 30                                                       | 分                    | 没有正确写出 SQL 语句每一项扣 4-5 分, 扣完为止。                     |  |
| 数据库备份   |              |                                                          | $5 \nleftrightarrow$ | 没有备份数据库每项扣 5 分。                                    |  |
| 置与使用    | 数据库管理系统配     |                                                          | 5 分                  | 数据库服务器与管理工具配置不正确,无法连接数据库扣 5<br>分。                  |  |
| 代码      | 数据库名命名规<br>范 |                                                          | 分                    | 数据库名命名不规范扣 2 分。                                    |  |
| 规范      | 数据表名命名规<br>蒞 |                                                          | 分                    | 数据表命名不规范每张表扣 1 分, 扣完为止。                            |  |
|         | 字段名命名规范      |                                                          | 5 分                  | 字段名命名不规范每项扣 0.5 分,<br>扣完为止。                        |  |

# **项目 10:课程信息系统**

#### **14.试题编号:试题 2-10-1《课程信息系统》教师管理模块**

(1)任务描述

《教师管理》模块的数据表字段名定义见表 2.14.1。请按以下设计完成数据 库创建、数据表创建和数据操作任务:

| 列名         | 类型                           | 备注   | 约束                          |
|------------|------------------------------|------|-----------------------------|
| id         | ınt                          | 教师编号 | 主键                          |
| name       | $\sqrt{x}$ varchar $(50)$    | 姓名   | 非空                          |
| sex        | $\sqrt{x}$ varchar $(50)$    | 性别   | 默认男                         |
| course     | $\sqrt{x}$ varchar $(50)$    | 课程号  | 非空                          |
| department | $\frac{1}{2}$ varchar $(50)$ | 院系   | 无                           |
| title      | $\sqrt{x}$ varchar $(50)$    | 职称   | 教授<br>只能为助教、<br>讲师、<br>副教授、 |

表 2.14.1 字段名定义表

任务一:创建数据库(10 分) 创建数据库 TeacherDB。

任务二:创建数据表(25 分) 创建数据表 tbl teacher info。 任务三:创建数据表间的关系及约束(15 分) 为表设置主键,主键命名为"pk<表名><主键标识>"; 为性别列(sex)设置默认值男。 为职称列(title)设置只能为助教、讲师、副教授、教授。 任务四:数据操作(40 分) 利用数据管理工具在表中插入以下数据,用作测试。 用 SQL 语句完成如下操作: ①在表中插入 5 条测试数据(样本数据包含下面题目中使用的数据); ②查询教师名为李磊的所有信息; ③修改教师名为李磊的课程号为 74822; ④删除教师编号为 1001 的记录。 任务五:代码规范(10 分) 数据库命名规范,数据表命名规范,字段命名规范。 (2)作品提交要求: 答案以"答题文件"的形式提交。请按以下要求创建答题文件夹和答题文件: ①创建答题文件夹 1 创建答题文件夹 创建以"考生号 题号"命名的文件夹,存放所有答题文件,例如: "340103\*\*\*\*\*\*\*\*\*\*\*\_J2\_1\" ②创建答题文件 a.SQL 脚本文件 创建 project.sql 文件, 如: "340103\*\*\*\*\*\*\*\*\*\*\*\*\* J2\_1\ project.sql, 存放 SQL

脚本代码。

b.数据库文件

创建 db 子文件夹, 如: "340103\*\*\*\*\*\*\*\*\*\*\*\* J2 1\db\", 存放数据库备份文 件,它

用于教师阅卷时还原数据库。

③提交答题文件

将"考生号\_题号"文件夹打包,形成"考生号\_题号.rar"文件,如: "340103 \*\*\*\*\*\*\*\*\*\*\*\* J2\_1.rar",将该文件按要求进行上传。

(3)实施条件

所需的软硬件设备如下表。

#### 表 1 考点提供的主要设备及软件表

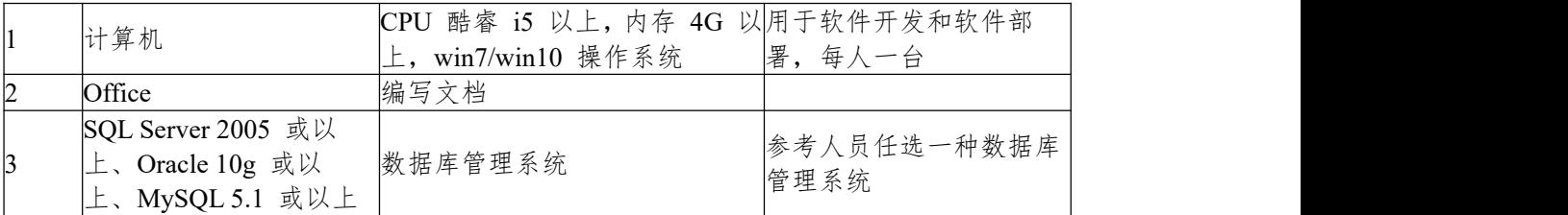

(4)考核时量:180 分钟

表 2 考核评价细则表

| 评价项      |              | 分值                   |   | 评分细则                                               |  |
|----------|--------------|----------------------|---|----------------------------------------------------|--|
| 数据库创建    |              | 10 $\hat{\pi}$       |   | 没有成功创建数据库, 扣 5-8 分。                                |  |
| 数据表创建    |              | 25 分                 |   | 数据表创建不成功每一项扣 3-5 分, 字段创建不符合要求每一<br>项扣 2-3 分, 扣完为止。 |  |
| 约束及关系创建  |              | 15 分                 |   | 约束创建不成功每一项扣 3-5 分, 关系创建不符合要求每一项<br>5分, 扣完为止。<br>扣  |  |
| 数据访问     |              | $30 \toplus$         |   | 没有正确写出 SQL 语句每一项扣 4-5 分, 扣完为止。                     |  |
| 数据库备份    |              | $5 \nleftrightarrow$ |   | 没有备份数据库每项扣 5 分。                                    |  |
| 置与使用     | 数据库管理系统配     | 5 分                  |   | 数据库服务器与管理工具配置不正确, 无法连接数据库扣 5<br>分。                 |  |
|          | 数据库名命名规<br>范 |                      | 分 | 数据库名命名不规范扣 2 分。                                    |  |
| 代码<br>规范 | 数据表名命名规<br>范 |                      | 分 | 数据表命名不规范每张表扣 1 分, 扣完为止。                            |  |
|          | 字段名命名规范      | $5 \nleftrightarrow$ |   | 字段名命名不规范每项扣 0.5 分, 扣完为止。                           |  |

# **项目 11:仓库管理系统**

# **15.试题编号:2-11-1 《仓库管理系统》货物管理模块**

(1)任务描述

《货物管理》模块的数据表字段名定义见表 2.15.1。请按以下设计完成数据 库创建、数据表创建和数据操作任务:

|            |                      | $\sim$ 2.19.1 $\rightarrow$ 18.1 $\sim$ 78.18 |           |
|------------|----------------------|-----------------------------------------------|-----------|
| 列名         | 类型                   | 备注                                            | 约束        |
| good_id    | ınt                  | 货物编号                                          | 主键        |
| depot_id   | հոt                  | 仓库编号                                          | 唯一键       |
| good_name  | $\text{varchar}(50)$ | 货物名称                                          | 非空        |
| good_type  | $\text{varchar}(50)$ | 货物类型                                          | 非空        |
| good_total | float                | 货物总量                                          | 非空        |
| good_date  | datetime             | 入库时间                                          | 默认为当前录入时间 |

表 2.15.1 字段名定义表

任务一:创建数据库(10 分) 创建数据库 StoresControlDB。 任务二:创建数据表(25 分) 创建数据表 T\_Good\_info。 任务三:创建数据表间的关系及约束(15分)及约束 为表设置主键,主键命名为"pk<表名><主键标识>"; 为入库时间列(depot\_id)设置唯一键; 为性别列(good date)设置默认值为当前录入时间; 任务四:数据操作(40 分) 用 SQL 语句完成如下操作: ①在表中插入 5 条测试数据(样本数据包含下面题目中使用的数据); ②查询仓库编号为 1001 的存放货物信息; ③将货物编号为 12 的入库时间改为 2020 年 8 月 10 日; ④删除货物类型为汽车用品的所有信息。 任务五:代码规范(10 分) 数据库命名规范,数据表命名规范,字段命名规范。 (2)作品提交要求: 答案以"答题文件"的形式提交。请按以下要求创建答题文件夹和答题文件: ①创建答题文件夹 1 创建答题文件夹 创建以"考生号题号"命名的文件夹,存放所有答题文件,例如: "340103\*\*\*\*\*\*\*\*\*\*\*\*\* J2\_1\" ②创建答题文件 a.SQL 脚本文件 创建 project.sql 文件, 如: "340103\*\*\*\*\*\*\*\*\*\*\*\*\* J2\_1\ project.sql, 存放 SQL

脚本代码。

b.数据库文件

创建 db 子文件夹, 如: "340103 \*\*\*\*\*\*\*\*\*\*\*\* J2\_1\db\", 存放数据库备份文 件, 它

用于教师阅卷时还原数据库。

③提交答题文件

将"考生号\_题号"文件夹打包,形成"考生号\_题号.rar"文件,如: "340103 \*\*\*\*\*\*\*\*\*\*\*\* J2\_1.rar",将该文件按要求进行上传。

(3)实施条件

所需的软硬件设备如下表。

#### 表 1 考点提供的主要设备及软件表

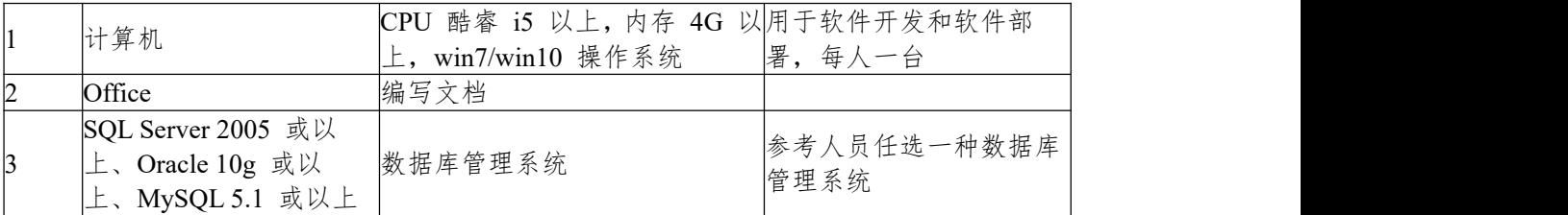

(4)考核时量:180 分钟

表 2 考核评价细则表

| 评价项                             |              | 分值                   |                     | 评分细则                                               |  |
|---------------------------------|--------------|----------------------|---------------------|----------------------------------------------------|--|
| 数据库创建<br>$10 \n\Leftrightarrow$ |              |                      | 没有成功创建数据库, 扣 5-8 分。 |                                                    |  |
| 数据表创建                           |              | 25 分                 |                     | 数据表创建不成功每一项扣 3-5 分, 字段创建不符合要求每一<br>项扣 2-3 分, 扣完为止。 |  |
| 约束及关系创建                         |              | 15 分                 |                     | 约束创建不成功每一项扣 3-5 分, 关系创建不符合要求每一项<br>5分, 扣完为止。<br>扣  |  |
| 数据访问                            |              | $30 \toplus$         |                     | 没有正确写出 SQL 语句每一项扣 4-5 分, 扣完为止。                     |  |
| 数据库备份                           |              | $5$ 分                |                     | 没有备份数据库每项扣 5 分。                                    |  |
| 置与使用                            | 数据库管理系统配     | 5 分                  |                     | 数据库服务器与管理工具配置不正确,无法连接数据库扣 5<br>分。                  |  |
| 代码                              | 数据库名命名规<br>范 |                      | 分                   | 数据库名命名不规范扣 2 分。                                    |  |
| 规范                              | 数据表名命名规<br>范 |                      | 分                   | 数据表命名不规范每张表扣 1 分, 扣完为止。                            |  |
|                                 | 字段名命名规范      | $5 \nleftrightarrow$ |                     | 字段名命名不规范每项扣 0.5 分, 扣完为止。                           |  |

二、岗位核心技能

模块三 **Web** 前端开发

### **项目 1:旅游社网站设计**

#### **1.试题编号:3-1-1 旅游社网站设计-登录页面**

项目描述

A 网络科技有限公司是一家专注于网站设计开发的专业型公司,在 2016 年 公司承担了某旅行社网站的设计和开发,旅行社在近两年内迅速发展,为了更方 便地为客户提供最新旅行资讯和提高服务质量,旅行社高层决定制作一个网站。 假若你是 A 公司网页设计开发工程师, 现要求你根据所提供的素材和参考图片, 设计并开发网站的页面。

请完成登录页面和相关任务,如图 J1.1.1 所示。相关素材见光盘网页设计相 关素材\试题 J1-1\。

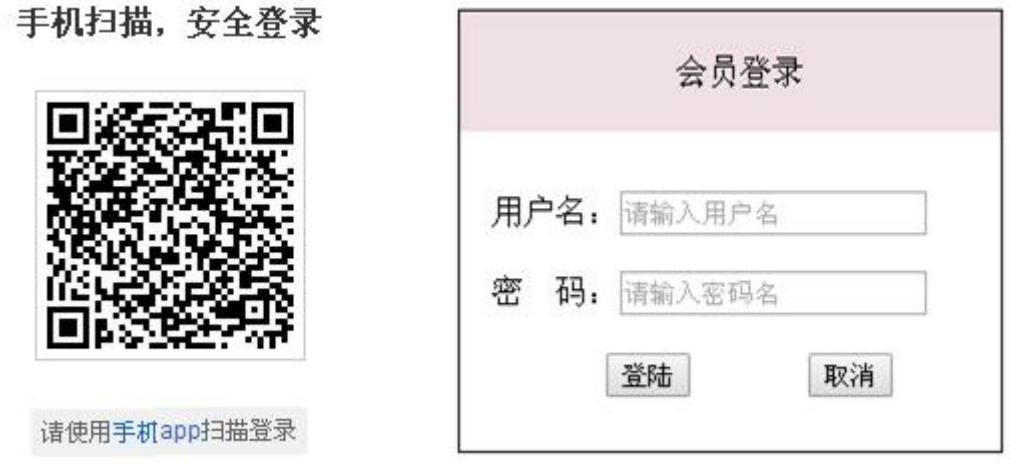

图 J1.1.1 网页效果图

(1)任务描述

任务 **1**:请利用图片素材,完成内容显示

1)二维码图片在页面左部显示,图片上部和下部都有相关文字,其中"手机 app"为超链接。

2)如果无法显示二维码图片,则显示替代文本:"二维码图片"。

任务 **2**:完成登录框的设计

1)标题"会员登录"位于登录框的上部,居中显示。

2)标题字体大小:16px,背景色位#EEE0E5。

3)提示信息"用户名"和"密码"及对应的输入框,分2行显示,输入框中有提 示文字。

4)"登录"和"取消"按钮,中间有适当间隔。

5)整个登录框颜色为#000000 的实线边框,线宽为 1px。

6)请创建一个新页面,命名为:new.html,页面中显示的内容:"祝贺您成功 登录!"。

7)点击"登录"按钮,如果"用户名"或"密码"对应的输入框为空,请提示用

户名和密码不能为空

8)当用户名为"admin"且密码为"123"时,通过点击"登录"按钮,可以跳转到 页面 new.html,否则在本页面提示用户名或密码错误

# 作品提交要求:

1)在"e:\技能抽查提交资料\"文件夹内创建考生文件夹,考生文件夹的命名规 则:考生学校+考生号+考生姓名,示例:湖南生物机电职业技术学院 01 张三。

2)"技能抽查提交资料"文件夹内保存代码源文件及引用的相关素材文件,代 码源文件以"姓名 题号.html"命名,最终将考生文件夹进行压缩后提交。

(2)实施条件

表 J1-1-1 网页设计模块项目实施条件

| 项目     | 基本实施条件         | 备注                             |                  |  |  |  |  |
|--------|----------------|--------------------------------|------------------|--|--|--|--|
| 场地     | 能同时容纳30人以上现场考核 |                                |                  |  |  |  |  |
|        |                | 30台以上的主流计算机                    | 用于程序设计,          |  |  |  |  |
| 设备     |                | 安装 Windows 7 或更高版本             | 每人一台。            |  |  |  |  |
|        |                |                                | 用于保存测试           |  |  |  |  |
|        |                | FTP 服务器 1台                     |                  |  |  |  |  |
|        | 开发             | HBuilder7 或更高版本                | 参考人员自选<br>一种开发工具 |  |  |  |  |
| 工具     | 工具             | Adobe DreamWeaver cs6 或以上版本    |                  |  |  |  |  |
|        | 浏览器            | 火狐浏览器、IE 浏览器、谷歌浏览器等            |                  |  |  |  |  |
|        |                | 现场测评专家: 在本行业具有3年以上的从业经验(工程师及以上 |                  |  |  |  |  |
|        |                | 职称)或从事本专业具有5年以上的教学经验(副高及以上职称), |                  |  |  |  |  |
|        |                | 或具有软件设计师、系统分析师、数据库设计师资格证书(2人/  |                  |  |  |  |  |
| 评<br>测 | 场)。            |                                |                  |  |  |  |  |
| 专家     |                | 结果测评专家: 在本行业具有3年以上的从业经验(工程师及以上 |                  |  |  |  |  |
|        |                | 职称)或从事本专业具有5年以上的教学经验(副高及以上职称), |                  |  |  |  |  |
|        |                | 或具有软件设计师、系统分析师、数据库设计师资格证书(2人/  |                  |  |  |  |  |
|        | 场)。            |                                |                  |  |  |  |  |

(3)考核时量

考核时长为 180 分钟。

(4)评分细则

网页设计模块的考核实行 100 分制,评价内容包括职业素养、工作任务完成 情况两个方面。其中,工作任务完成质量占该项目总分的 90%,职业素养占该项 目总分的 10%。具体评价标准见下表:

| 评价内容 |            | 配分  | 评分标准                                                                                                    |                                                               | 备注                                                               |  |
|------|------------|-----|----------------------------------------------------------------------------------------------------|---------------------------------------------------------------|------------------------------------------------------------------|--|
|      | 图片显示样<br>式 | 15分 | 二维码图片及图片上面和下<br>面的文字显示是否符合要求<br>二维码图片无法显示时设置<br>是否符合要求                                                        | 10 <sub>分</sub><br>$5$ 分                                      | 考试舞弊、<br>抄袭、没有按要                                                 |  |
| 工作任务 | 内容显示样<br>式 | 75分 | 表单标题显示位置是否符合<br>要求<br>表单标题样式是否符合要求<br>输入框显示是否符合要求<br>按钮显示是否符合要求<br>边框样式是否符合要求<br>新页面创建是否符合要求<br>页面为空验证, 新页面登录 | $5$ 分<br>$20$ 分<br>10分<br>10分<br>10 <sub>分</sub><br>5分<br>15分 | 求填写相关信<br>息,本项目记0<br>分。<br>2、严重违反考<br>场纪律、造成恶<br>劣影响的本项<br>目记0分。 |  |

表 J1-1-2 网页设计模块考核评价标准

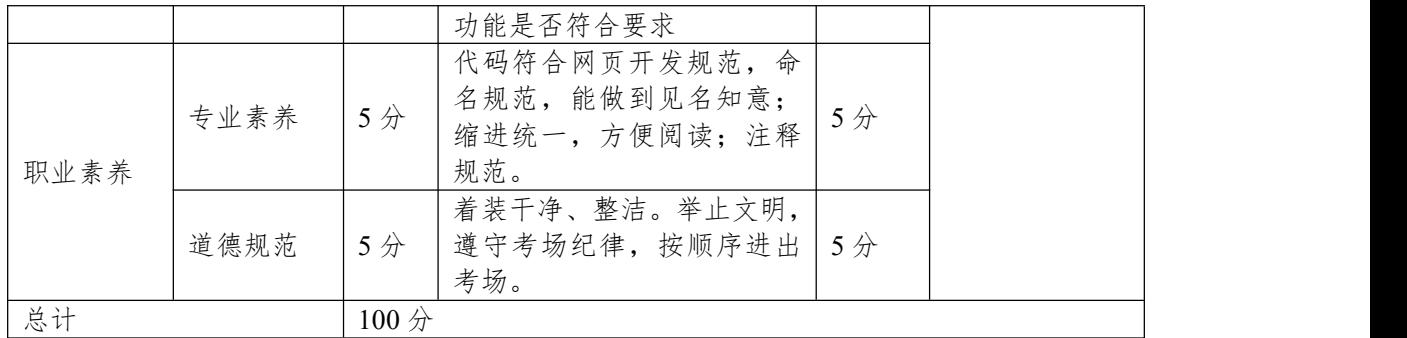

#### **2.试题编号:3-1-2 旅游社网站设计-注册页面**

项目描述

A 网络科技有限公司是一家专注于网站设计开发的专业型公司,在 2016 年 公司承担了某旅行社网站的设计和开发,旅行社在近两年内迅速发展,为了更方 便地为客户提供最新旅行资讯和提高服务质量,旅行社高层决定制作一个网站。 假若你是 A 公司网页设计开发工程师, 现要求你根据所提供的素材和参考图片, 设计并开发网站的页面。

请完成注册页面和相关任务要求,如图 J1.2.1 所示。相关素材见光盘网页设 计相关素材\试题 J1-2\。

握盐性价

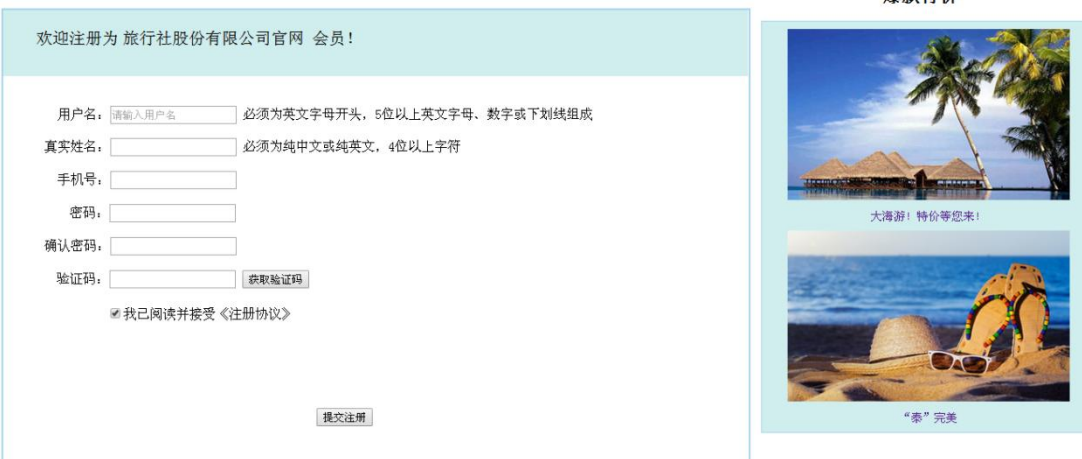

#### 图 J1.2.1 网页效果图

(1)任务描述

任务 **1**:请按要求完成页面布局设计

1)页面布局合理,左侧显示"会员注册"模块,右侧显示"爆款特价"模块。

任务 **2**:请按要求完成页面内容显示

1)"会员注册"为一级标题,左对齐显示;"爆款特价"为二级标题,居中显示。 2)文字"欢迎注册为旅行社股份有限公司官网 会员!"位于表单最上部,背 景色为# D1EEEE, 字体大小为 20px。

3)"会员注册"表单:第一行和第二行,左侧是栏目名,中间是输入框、右侧 是内容输入说明,第一行的输入框中有提示文字。

4)"会员注册"表单:第三行、第四行和第五行,左侧是栏目名,右侧是输入 框。

5)"会员注册"表单:第六行,左侧是栏目名,中间是输入框、右侧是"获取 验证码"按钮。

6)"会员注册"表单:第七行,为单选按钮,默认为选中。

7)"会员注册",所有的栏目名右端对齐。

8) 提交注册按钮位于表单的最下部,居中显示。

9)"爆款特价"部分的 2 张图片排成 1 列显示,中间有适当间隔,背景色为 #D1EEEE。

10)"会员注册"和"爆款特价"均有实线边框,线宽为 1px,边框颜色为 #A4D3EE。

11)"爆款特价"部分的 2 张图片当鼠标放上去时,图片为原来的 1.5 倍显示

#### 作品提交要求:

1)在"e:\技能抽查提交资料\"文件夹内创建考生文件夹,考生文件夹的命名规 则:考生学校+考生号+考生姓名,示例:湖南生物机电职业技术学院 01 张三。

2)"技能抽查提交资料"文件夹内保存代码源文件及引用的相关素材文件,代 码源文件以"姓名 题号.html"命名, 最终将考生文件夹进行压缩后提交。 (2)实施条件

项目 | 基本实施条件 はっぽん しゅうしょう しゅうしゅん しゅうしゅう しゅうしゅうしゅ 场地 |能同时容纳 30 人以上现场考核 设备 安装 Windows 7 或更高版本 30 台以上的主流计算机 用于程序设计, 每人一台。 FTP 服务器 1 台 用于保存测试 人员考试结果 工具 工具 Adobe DreamWeaver cs6 或以上版本 开发 HBuilder7 或更高版本 HBuilder7 或更高版本 参考人员自选 一种开发工具 浏览器 火狐浏览器、IE 浏览器、谷歌浏览器等 测评 | 场)。 专家 |结果测评专家:在本行业具有 3 年以上的从业经验(工程师及以上|任一条件 | 现场测评专家:在本行业具有 3 年以上的从业经验(工程师及以上 职称)或从事本专业具有 5 年以上的教学经验(副高及以上职称), 或具有软件设计师、系统分析师、数据库设计师资格证书(2 人/ 场)。 测评专家满足 职称)或从事本专业具有 5 年以上的教学经验(副高及以上职称), 或具有软件设计师、系统分析师、数据库设计师资格证书(2 人/ 场)。

表 J1-2-1 网页设计模块项目实施条件

(3)考核时量

考核时长为 180 分钟。

(4)评分细则

网页设计模块的考核实行 100 分制,评价内容包括职业素养、工作任务完成 情况两个方面。其中,工作任务完成质量占该项目总分的 90%,职业素养占该项 目总分的 10%。具体评价标准见下表:

| 评价内容     |        | 配分                    | 评分标准                                                                     |                       | 备注                                                      |
|----------|--------|-----------------------|--------------------------------------------------------------------------|-----------------------|---------------------------------------------------------|
|          | 页面布局设计 | 5分                    | 页面布局是否符合要求                                                               | 5分                    |                                                         |
|          |        |                       | 标题设置是否符合要求                                                               | 5分                    |                                                         |
|          |        |                       | 文字显示是否符合要求                                                               | 5分                    |                                                         |
|          |        |                       | 表单内容显示是否符合要求                                                             | 15分                   | 1、考试舞弊、                                                 |
|          |        |                       | 表单最上部内容显示是否符合<br>要求                                                      | 10分                   | 抄袭、没有按要                                                 |
| 工作<br>任务 | 内容显示样式 | $85 \nleftrightarrow$ | "会员注册"表单: 第一行和第<br>二行,左侧是栏目名,中间是<br>输入框、右侧是内容输入说明,<br>第一行的输入框中有提示文<br>字。 | $10 \nleftrightarrow$ | 求填写相关信<br>息,本项目记0<br>分。<br>2、严重违反考<br>场纪律、造成恶<br>劣影响的本项 |
|          |        |                       | "会员注册"表单: 第三行、第<br>四行和第五行,左侧是栏目名,<br>右侧是输入框。                             | $10 \nleftrightarrow$ | 目记0分。                                                   |
|          |        |                       | "会员注册"表单: 第六行, 左<br>侧是栏目名,中间是输入框、                                        | 5分                    |                                                         |

表 J1-2-2 网页设计模块考核评价标准

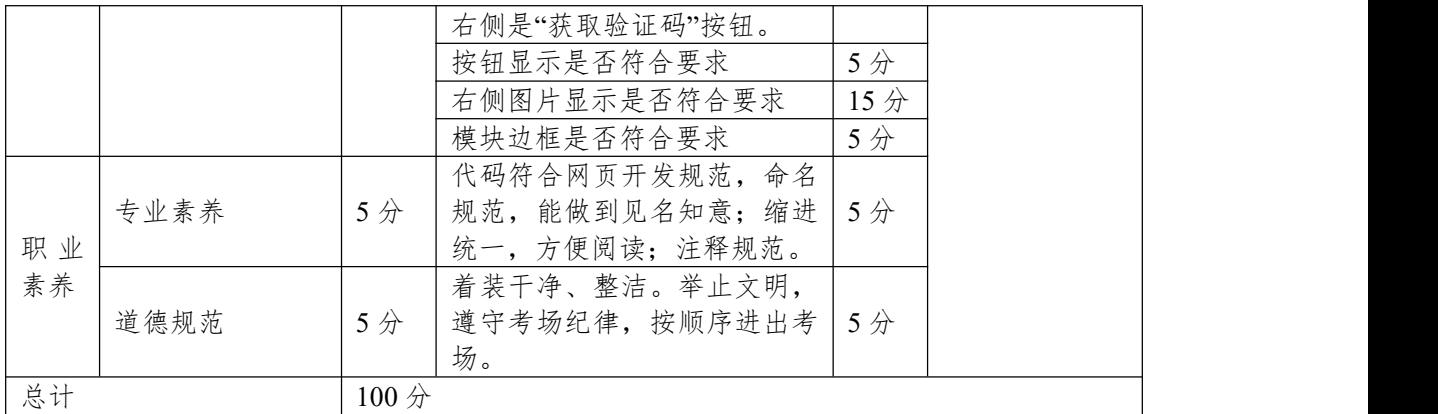

#### **3.试题编号:3-1-3 旅行社网站设计-布局设计**

项目描述

A 网络科技有限公司是一家专注于网站设计开发的专业型公司,在 2016 年 公司承担了某旅行社网站的设计和开发,旅行社在近两年内迅速发展,为了更方 便地为客户提供最新旅行资讯和提高服务质量,旅行社高层决定制作一个网站。 假若你是 A 公司网页设计开发工程师, 现要求你根据所提供的素材和参考图片, 设计并开发网站的页面。

请完成页面布局和相关任务,如图 J1.3.1 所示。相关素材见光盘网页设计 相关素材\试题 J1-3\。

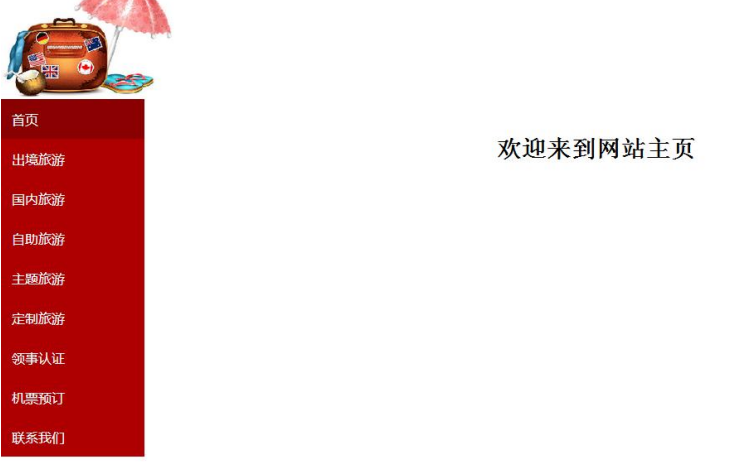

关于我们 | 法律声明 | 帮助中心| 网站地图| 门市地图| 报诉建议 Convright 2016 版权所有 电话: 010-4388434 京ICP 1400004 图 J1.3.1 网页效果图

(1)任务描述

任务 **1**:请按要求完成页面布局设计

1)页面设计包括文档头,文档体和文档底部,布局合理。

任务 **2**:请利用图片素材,按要求完成文档头内容设计

1)文档头位于页面左侧,包括左上角的图片和导航条。

2)当左上角图片无法显示时,显示替代文本:"热门图片"。

3)导航条,其中"首页"背景色为#8B0000,其余项的背景色为#AE0000。

4)导航条包括"首页"、"出境旅游"、"国内旅游"、"自助旅游"、"主题旅行"、 "定制旅游"、"领事认证"、"机票预订"、"联系我们"共 9 个菜单项,均为超链接。

5)导航条文字大小为 18px, 文字对齐方式为左对齐, 文字颜色为#FFFFFF, 字体为微软雅黑。

6)当鼠标悬停于菜单项的文字上时,背景色变成#FFA500,文字颜色变成 #FF0000。

任务 **3**:请按要求完成文档体内容设计

1)文档体显示文字一级标题"欢迎来到网站主页"。

文档底部内容:请按要求完成文档底部内容显示

1)底部内容居中,分 2 行显示,行高为 2em,字体大小为 14px。

#### 作品提交要求:

1)在"e:\技能抽查提交资料\"文件夹内创建考生文件夹,考生文件夹的命名规 则:考生学校+考生号+考生姓名,示例:湖南生物机电职业技术学院 01 张三。

2)"技能抽查提交资料"文件夹内保存代码源文件及引用的相关素材文件, 代码源文件以"姓名 题号.html"命名,最终将考生文件夹进行压缩后提交。

(2)实施条件

进行个人计算机安全项目所需的硬软件设备见表 J1-5-1。

表 J1-3-1 网页设计模块项目实施条件

| 项目     | 基本实施条件                         | 备注                             |         |  |  |  |
|--------|--------------------------------|--------------------------------|---------|--|--|--|
| 场地     | 能同时容纳30人以上现场考核                 |                                |         |  |  |  |
|        |                                | 30台以上的主流计算机                    | 用于程序设计, |  |  |  |
| 设备     |                                | 安装 Windows 7 或更高版本             | 每人一台。   |  |  |  |
|        | FTP 服务器 $1$ 台                  |                                | 用于保存测试  |  |  |  |
|        |                                |                                | 人员考试结果  |  |  |  |
|        | 开发                             | HBuilder7 或更高版本                | 参考人员自选  |  |  |  |
| 工具     | 工具                             | Adobe DreamWeaver cs6 或以上版本    | 一种开发工具  |  |  |  |
|        | 浏览器                            | 火狐浏览器、IE 浏览器、谷歌浏览器等            |         |  |  |  |
|        |                                | 现场测评专家: 在本行业具有3年以上的从业经验(工程师及以上 |         |  |  |  |
|        | 职称)或从事本专业具有5年以上的教学经验(副高及以上职称), |                                |         |  |  |  |
|        | 或具有软件设计师、系统分析师、数据库设计师资格证书(2人/  |                                |         |  |  |  |
| 评<br>测 | 场)。                            |                                |         |  |  |  |
| 专家     |                                | 结果测评专家: 在本行业具有3年以上的从业经验(工程师及以上 |         |  |  |  |
|        |                                | 职称)或从事本专业具有5年以上的教学经验(副高及以上职称), |         |  |  |  |
|        |                                | 或具有软件设计师、系统分析师、数据库设计师资格证书(2人/  |         |  |  |  |
|        | 场)。                            |                                |         |  |  |  |

(3)考核时量

考核时长为 180 分钟。

(4)评分细则

网页设计模块的考核实行 100 分制,评价内容包括职业素养、工作任务完成 情况两个方面。其中,工作任务完成质量占该项目总分的 90%,职业素养占该 项目总分的 10%。具体评价标准见下表:

| 评价内容 |           | 配分    | 评分标准              |                       | 备注                |
|------|-----------|-------|-------------------|-----------------------|-------------------|
|      | 页面布局设计10分 |       | 页面布局是否符合要求        | 10分                   |                   |
|      |           |       | 内容显示位置是否符合要求      | 5分                    |                   |
|      |           |       | 图片无法显示时是否符合要求     | 5分                    |                   |
|      |           |       | 导航条背景色显示是否符合要求10分 |                       | 考试舞弊.             |
| 工作任务 | 文档头内容     | 60 分  | 导航条菜单项是否符合要求      | 15分                   | 抄袭、没有按            |
|      |           |       | 菜单项文字显示是否符合要求     | 15分                   | 要求填写相关            |
|      |           |       | 当鼠标悬停菜单项时设置是否符    | 10分                   | 信息,本项目            |
|      |           |       | 合要求               |                       | 记0分。              |
|      | 文档体内容     | 10 分  | 文档体内容显示是否符合要求     | 10分                   | 2、严重违反考           |
|      | 文档底部内容10分 |       | 底部内容显示是否符合要求      | 10分                   | 场纪律、造成            |
|      | 专业素养      |       | 代码符合网页开发规范, 命名规   |                       | 恶劣影响的本 <br>项目记0分。 |
|      |           | 5 分   | 范,能做到见名知意;缩进统一,5分 |                       |                   |
| 职业素养 |           |       | 方便阅读; 注释规范。       |                       |                   |
|      | 道德规范      | 5 分   | 着装干净、整洁。举止文明,     | $\cdot$ 遵 $\vert_5$ 分 |                   |
|      |           |       | 守考场纪律,按顺序进出考场。    |                       |                   |
| 总计   |           | 100 分 |                   |                       |                   |

表 J1-3-2 网页设计模块考核评价标准

#### **4.试题编号:3-1-4 旅行社网站设计-表单设计**

项目描述

A 网络科技有限公司是一家专注于网站设计开发的专业型公司,在 2016 年公司承担了某旅行社网站的设计和开发,旅行社在近两年内迅速发展,为了更 方便地为客户提供最新旅行资讯和提高服务质量,旅行社高层决定制作一个网站。 假若你是 A 公司网页设计开发工程师,现要求你根据所提供的素材和参考图片, 设计并开发网站的页面。

请完成表单设计和相关任务,如图 J1.4.1 所示。

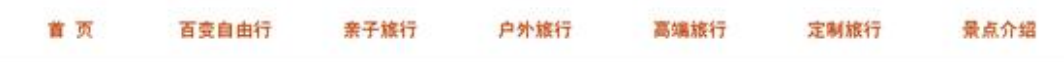

# 精品推荐

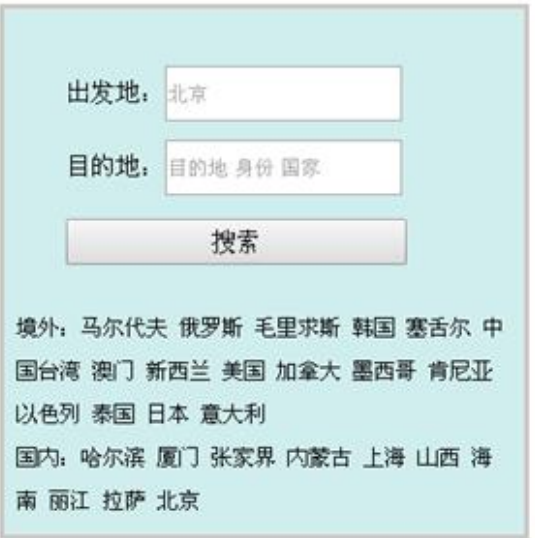

图 J1.4.1 网页效果图

(1)任务描述 任务 **1**:设置导航条样式 1)导航条位于网页的顶部。 2)导航条与浏览器同宽,外边距均是 10px,高为 70px。 3)文字项包括"首页"、"百变自由行"、"亲子旅行"、"户外旅行"、"高端旅行"、 "定制旅行"、"景点介绍"共 7 个菜单项,均为超链接。 4)导航条文字大小为 18px,颜色为#BB3d00,导航条下有水平线标记。 5)当鼠标悬停于菜单项上时,背景色变成#FFFF00。 任务 **2**:按要求完成页面内容显示 1)页面内容:上面显示搜索区域,下面显示文字。 2)单行文本输入框,宽为 100px,高为 30px。 3)"搜索"按钮,文字字体大小为 16px; 按钮宽度为 100px。 4)"境外"和"国内"两处的文字内容,行高为 2em,字体大小为 14px, 与左 边边框之间有 1px 的间隔。 5)"精品推荐"主体内容的背景色为#D1EEEE,有实线边框,线宽为 3px, 颜 色为#CDC5BF。

# 作品提交要求:

1)在"e:\技能抽查提交资料\"文件夹内创建考生文件夹,考生文件夹的命名规 则:考生学校+考生号+考生姓名,示例:湖南生物机电职业技术学院 01 张三。

2)"技能抽查提交资料"文件夹内保存代码源文件及引用的相关素材文件, 代码源文件以"姓名 题号.html"命名,最终将考生文件夹进行压缩后提交。

(2)实施条件

表 J1-4-1 网页设计模块项目实施条件

| 项目 | 基本实施条件                         |                                | 备注     |  |  |  |
|----|--------------------------------|--------------------------------|--------|--|--|--|
| 场地 |                                | 能同时容纳30人以上现场考核                 |        |  |  |  |
|    | 30台以上的主流计算机                    | 用于程序设计,                        |        |  |  |  |
| 设备 |                                | 安装 Windows 7 或更高版本             | 每人一台。  |  |  |  |
|    |                                |                                |        |  |  |  |
|    |                                | FTP 服务器 1台                     |        |  |  |  |
|    | 开发                             | HBuilder7 或更高版本                | 参考人员自选 |  |  |  |
| 工具 | 工具                             | Adobe DreamWeaver cs6 或以上版本    | 一种开发工具 |  |  |  |
|    | 浏览器                            | 火狐浏览器、IE 浏览器、谷歌浏览器等            |        |  |  |  |
|    |                                | 现场测评专家: 在本行业具有3年以上的从业经验(工程师及以上 |        |  |  |  |
|    | 职称)或从事本专业具有5年以上的教学经验(副高及以上职称), | 测评专家满足                         |        |  |  |  |
|    | 或具有软件设计师、系统分析师、数据库设计师资格证书(2人/  |                                |        |  |  |  |
| 测评 | 场)。                            |                                |        |  |  |  |
| 专家 |                                | 结果测评专家: 在本行业具有3年以上的从业经验(工程师及以上 |        |  |  |  |
|    |                                | 职称)或从事本专业具有5年以上的教学经验(副高及以上职称), |        |  |  |  |
|    |                                | 或具有软件设计师、系统分析师、数据库设计师资格证书(2人/  |        |  |  |  |
|    | 场)。                            |                                |        |  |  |  |

(3)考核时量

考核时长为 100 分钟。

(4)评分细则

网页设计模块的考核实行 100 分制,评价内容包括职业素养、工作任务完 成情况两个方面。其中,工作任务完成质量占该项目总分的 90%,职业素养占 该项目总分的 10%。具体评价标准见下表:

| 评价内容 |       | 配分     | 评分标准                                                                                                    | 备注                                                          |  |
|------|-------|--------|----------------------------------------------------------------------------------------------------|-------------------------------------------------------------|--|
|      | 文档头内容 | 40 分   | 导航条位置是否符合要求<br>$\mathbf{5}$<br>分<br>分<br>导航条样式是否符合要求<br>15<br>分<br>导航条设置是否符合要求<br>15<br>导航条文字样式是否符合要求<br>15 分<br>鼠标悬停菜单项时设置是否符合<br>$10 \nrightarrow$<br>要求 | 考试舞弊、抄<br>袭、没有按要求填                                          |  |
| 工作任务 | 文档体内容 | 50 分   | 页面内容显示位置是否符合要求 5 分<br>单行文本输入框显示是否符合要<br>分<br>10 分<br>按钮显示是否符合要求<br>"境外"和"国内"两处的文字内容<br>分<br>显示是否符合要求<br>"精品推荐"主体内容显示是否符<br>15 分<br> 合要求                    | 写相关信息,本项<br>目记0分。<br>严重违反考场<br> 纪律、造成恶劣影 <br>帕的本项目记 0<br>分。 |  |
| 职业素养 | 专业素养  | 分<br>5 | 代码符合网页开发规范,<br>命名规5分                                                                                                    |                                                             |  |

表 J1-4-2 网页设计模块考核评价标准

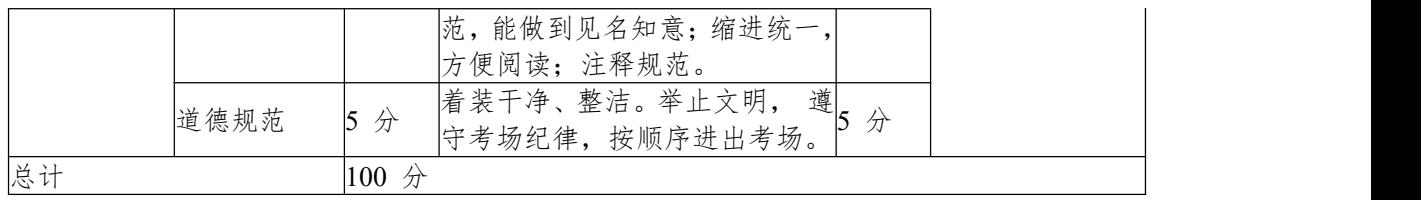

#### **5.试题编号:3-1-5 旅游社网站设计-新品推荐栏目**

项目描述

A 网络科技有限公司是一家专注于网站设计开发的专业型公司,在 2016 年 公司承担了某旅行社网站的设计和开发,旅行社在近两年内迅速发展,为了更方 便地为客户提供最新旅行资讯和提高服务质量,旅行社高层决定制作一个网站。 假若你是 A 公司网页设计开发工程师, 现要求你根据所提供的素材和参考图片, 设计并开发网站的页面。

请完成新品推荐栏目和相关任务,如图 J1.5.1 所示。相关素材见光盘网页设 计相关素材\试题 J1-5\。

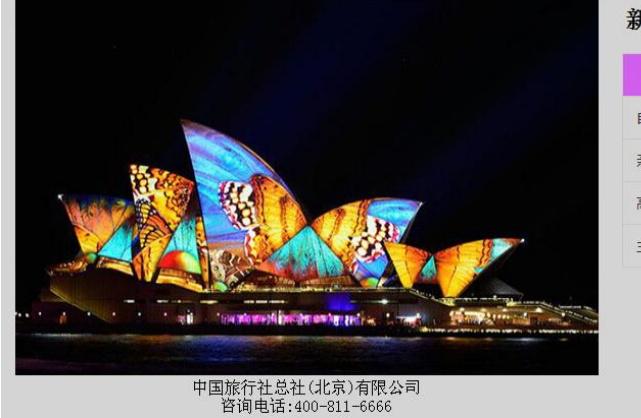

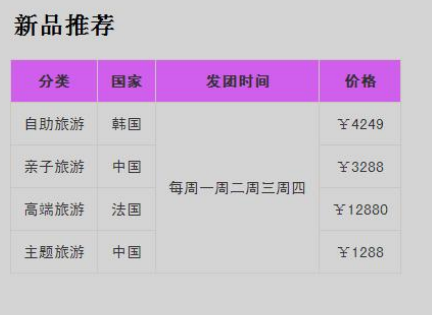

图 J1.5.1 网页效果图

(1)任务描述

任务 **1**: 页面布局设计

1)页面内容显示的最大宽度为 75%。

2)页面采用两列布局,左侧宽度为 56%,右侧宽度为 44%。

3)左右两列背景色均为#D4D4D4。

任务 **2**:请利用图片素材,按要求完成页面内容显示

1)左侧内容:上部显示图片,下部显示文字,文字分 2 行居中显示。

2)如果无法显示左侧图片,则显示替代文本:"热门图片"。

3)右侧内容:上部"新品推荐"为二级标题。

4)右侧内容:下部内容为 5 行 4 列的表格,表头背景色为#D15FEE,表格中 文字内容居中对齐显示,其中第 3 列对应的内容合并成一行显示。

5)表格中文字大小为 15px, 字体为"黑体"。

6)当鼠标放在表格中,奇数行显示为绿色,偶数行显示为蓝色

#### 作品提交要求:

1)在"e:\技能抽查提交资料\"文件夹内创建考生文件夹,考生文件夹的命名规 则:考生学校+考生号+考生姓名,示例:湖南生物机电职业技术学院 01 张三。

2)"技能抽查提交资料"文件夹内保存代码源文件及引用的相关素材文件,代 码源文件以"姓名\_题号.html"命名, 最终将考生文件夹进行压缩后提交。

(2)实施条件

| 项目 | 施条件<br>基本<br>立             | 备注         |  |
|----|----------------------------|------------|--|
| 场地 | 上现场考核<br>同时容纳30<br>、以<br>能 |            |  |
| 设备 | 算机<br>上的主流计'<br>30 台以.     | 程序设计,<br>圧 |  |

表 J1-5-1 网页设计模块项目实施条件

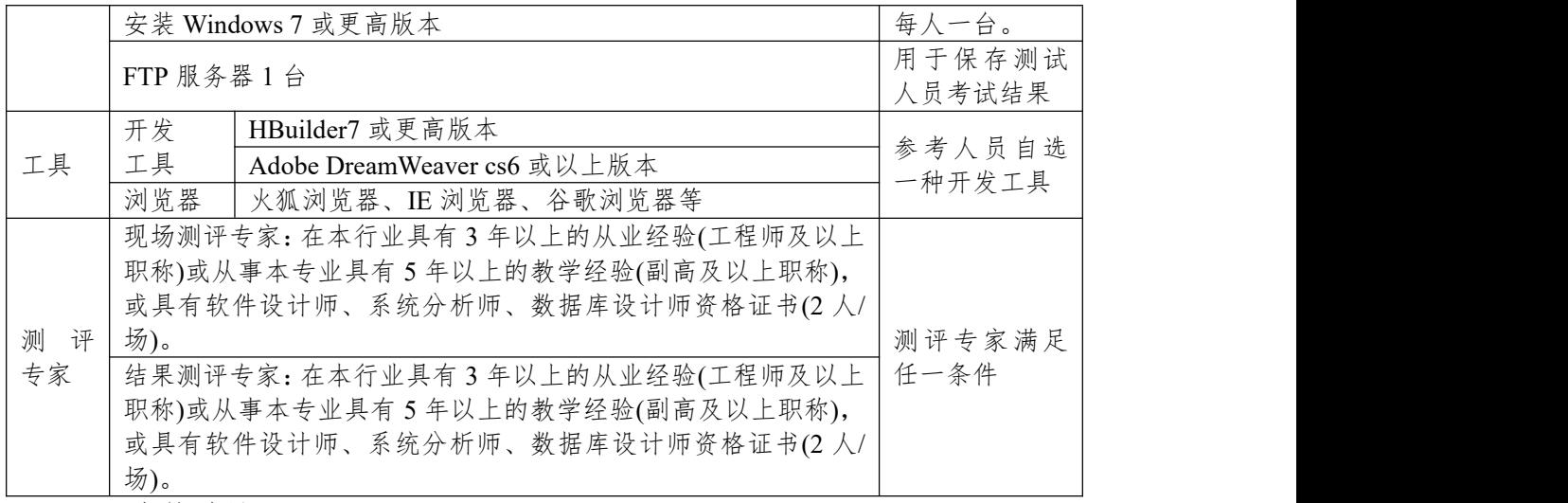

(3)考核时量

考核时长为 180 分钟。

(4)评分细则

网页设计模块的考核实行 100 分制,评价内容包括职业素养、工作任务完成 情况两个方面。其中,工作任务完成质量占该项目总分的90%,职业素养占该项 目总分的 10%。具体评价标准见下表:

| 评价内容 |               |                       | 评分标准               |     | 备注                                            |  |
|------|---------------|-----------------------|--------------------|-----|-----------------------------------------------|--|
|      | 页面布局设<br>计及样式 | $25$ 分                | 页面内容显示宽度是否符合要<br>求 | 15分 |                                               |  |
|      |               |                       | 页面布局设计是否符合要求       | 5分  |                                               |  |
|      |               |                       | 背景色显示是否符合要求        | 5分  |                                               |  |
|      |               |                       | 左侧内容显示是否符合要求       | 15分 | 1、考试舞弊、                                       |  |
| 工作任务 | 内容显示样<br>式    | $65 \nleftrightarrow$ | 左部图片无法显示时设置是否      | 5分  | 抄袭、没有按要                                       |  |
|      |               |                       | 符合要求               |     | 求填写相关信<br>息,本项目记0<br>分。<br>2、严重违反考<br>场纪律、造成恶 |  |
|      |               |                       | 右侧标题显示是否符合要求       | 5分  |                                               |  |
|      |               |                       | 右侧表格设置是否符合要求       | 30分 |                                               |  |
|      |               |                       | 表格中文字显示样式是否符合      | 10分 |                                               |  |
|      |               |                       | 要求                 |     |                                               |  |
|      |               |                       | 代码符合网页开发规范, 命名     |     | 劣影响的本项                                        |  |
|      | 专业素养          | 5分                    | 规范, 能做到见名知意; 缩进    | 5分  | 目记0分。                                         |  |
| 职业素养 |               |                       | 统一,方便阅读; 注释规范。     |     |                                               |  |
|      |               | 5分                    | 着装干净、整洁。举止文明,      |     |                                               |  |
|      | 道德规范          |                       | 遵守考场纪律, 按顺序进出考     | 5分  |                                               |  |
|      |               |                       | 场。                 |     |                                               |  |
| 总计   |               | 100分                  |                    |     |                                               |  |

表 J1-5-2 网页设计模块考核评价标准

#### **6.试题编号:3-1-6 旅行社网站设计-新闻栏目**

项目描述

A 网络科技有限公司是一家专注于网站设计开发的专业型公司,在 2016 年公司承担了某旅行社网站的设计和开发,旅行社在近两年内迅速发展,为了更 方便地为客户提供最新旅行资讯和提高服务质量,旅行社高层决定制作一个网站。 假若你是 A 公司网页设计开发工程师,现要求你根据所提供的素材和参考图片, 设计并开发网站的页面。

请完成新闻栏目和相关任务,如图 J1.6.1 所示。相关素材见光盘网页设计 相关素材\试题 J1-6\。

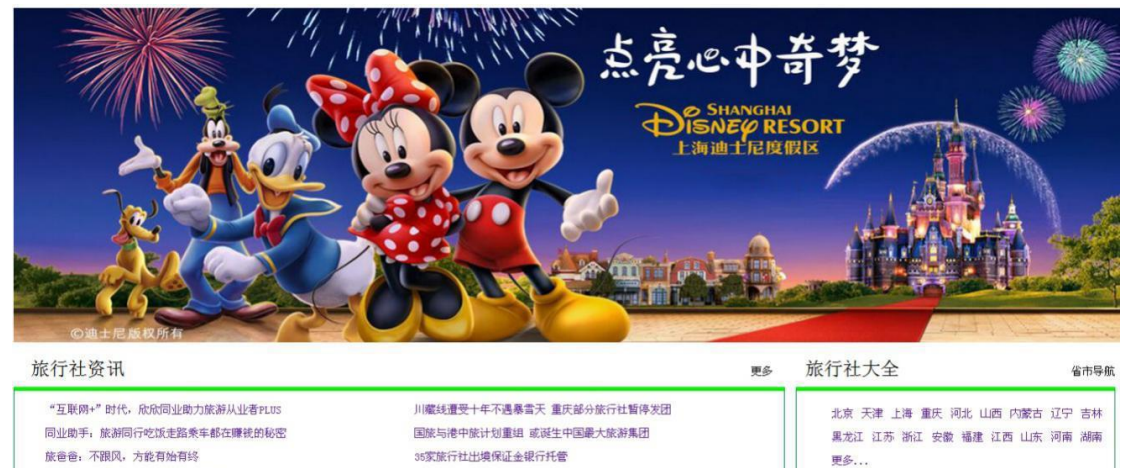

图 J1.6.1 网页效果图

(1)任务描述

台湾50家旅行社春节过后组团赴新疆考察

任务 **1**:请利用图片素材,完成内容显示

1)图片位于页面上部,页面下部包括"旅行社资讯"和"旅行社大全"两部分。 2)位于页面上部的图片与浏览器同宽。

任务 **2**:请按要求完成页面内容显示

1)标题"旅行社资讯"字体大小 24px, 文字"更多"字体大小 14px。

2)标题"旅行社资讯"在该模块的上部靠左端显示,"更多"则靠右端显示。

3)"旅行社大全"主体内容有实线边框,其中:左、右、下边框颜色为#008B45, 线宽为 1px,上边框颜色为#00EE00, 线宽为 5px。

4)"旅行社大全"主体内容分 2 列显示,内容文字大小为 14px, 行高为 1.5em。

5)标题"旅行社大全"字体大小为 24px, 文字"省市导航"字体大小为 14px。

6)标题"旅行社大全"在该模块的上部靠左端显示,文字"省市导航"则靠右端 显示。

7)"旅行社大全"主体内容有实线边框,其中:左、右、下边框颜色为#008B45, 线宽为 1px,上边框颜色为#00EE00, 线宽为 5px。

8)"旅行社大全"主体内容"省市"多行显示,内容不能超出边框,文字大小为 14px, 行高为 2em。

作品提交要求:

1)在"e:\技能抽查提交资料\"文件夹内创建考生文件夹,考生文件夹的命名规 则:考生学校+考生号+考生姓名,示例:湖南生物机电职业技术学院 01 张三。

2)"技能抽查提交资料"文件夹内保存代码源文件及引用的相关素材文件, 代码源文件以"姓名 题号.html"命名,最终将考生文件夹进行压缩后提交。

(2)实施条件

表 J1-6-1 网页设计模块项目实施条件

| 项目     | 基本实施条件                         |                                | 备注               |  |  |
|--------|--------------------------------|--------------------------------|------------------|--|--|
| 场地     |                                | 能同时容纳30人以上现场考核                 |                  |  |  |
|        | 30台以上的主流计算机                    | 用于程序设计,                        |                  |  |  |
| 设备     |                                | 安装 Windows 7 或更高版本             | 每人一台。            |  |  |
|        |                                |                                |                  |  |  |
|        |                                | FTP 服务器 1台                     |                  |  |  |
|        | 开发                             | HBuilder7 或更高版本                | 参考人员自选<br>一种开发工具 |  |  |
| 工具     | 工具                             | Adobe DreamWeaver cs6 或以上版本    |                  |  |  |
|        | 浏览器                            | 火狐浏览器、IE 浏览器、谷歌浏览器等            |                  |  |  |
|        |                                | 现场测评专家: 在本行业具有3年以上的从业经验(工程师及以上 |                  |  |  |
|        | 职称)或从事本专业具有5年以上的教学经验(副高及以上职称), |                                |                  |  |  |
|        | 或具有软件设计师、系统分析师、数据库设计师资格证书(2人/  | 测评专家满足                         |                  |  |  |
| 评<br>测 | 场)。                            |                                |                  |  |  |
| 专家     | 结果测评专家: 在本行业具有3年以上的从业经验(工程师及以上 | 任一条件                           |                  |  |  |
|        | 职称)或从事本专业具有5年以上的教学经验(副高及以上职称), |                                |                  |  |  |
|        | 或具有软件设计师、系统分析师、数据库设计师资格证书(2人/  |                                |                  |  |  |
|        | 场)。                            |                                |                  |  |  |

(3)考核时量

考核时长为 100 分钟。

(4)评分细则

网页设计模块的考核实行 100 分制,评价内容包括职业素养、工作任务完 成情况两个方面。其中,工作任务完成质量占该项目总分的 90%,职业素养占 该项目总分的 10%。具体评价标准见下表:

| 评价内容 |           | 配分    | 备注<br>评分标准         |                 |                                              |
|------|-----------|-------|--------------------|-----------------|----------------------------------------------|
|      |           |       | 页面布局是否符合要求         | $5$ 分           |                                              |
|      | 图片显示样式10分 |       | 页面上部的图片显示是否符合要5分   |                 |                                              |
|      |           |       | 文字样式是否符合要求         | 5分              |                                              |
|      |           |       | 文字显示位置是否符合要求       | 10分             | 1、考试舞弊、抄                                     |
|      |           |       | 边框显示是否符合要求         | 15 <sup>分</sup> |                                              |
| 工作任务 |           |       | "旅行社资讯"主体内容显示是否    | 10分             | 袭、没有按要求填                                     |
|      | 内容显示样式80分 |       | 符合要求               |                 | 写相关信息,本项<br>目记 0 分。<br>2、严重违反考场 <br>纪律、造成恶劣影 |
|      |           |       | 文字样式是否符合要求         | $5$ 分           |                                              |
|      |           |       | 文字显示位置是否符合要求       | 10分             |                                              |
|      |           |       | 边框显示是否符合要求         | 15分             |                                              |
|      |           |       | "旅行社大全"主体内容显示是否10分 |                 | 响的本项目记 0                                     |
|      |           |       | 符合要求               |                 | 分。                                           |
|      |           |       | 代码符合网页开发规范, 命名规    |                 |                                              |
|      | 专业素养      | 5分    | 范,能做到见名知意;缩进统一,5分  |                 |                                              |
| 职业素养 |           |       | 方便阅读; 注释规范。        |                 |                                              |
|      | 道德规范      | 5分    | 着装干净、整洁。举止文明,      | 遵 $5$ 分         |                                              |
|      |           |       | 守考场纪律,按顺序进出考场。     |                 |                                              |
| 总计   |           | 100 分 |                    |                 |                                              |

表 J1-6-2 网页设计模块考核评价标准

### **7.试题编号:3-1-7 旅行社网站设计-导航条**

项目描述

A 网络科技有限公司是一家专注于网站设计开发的专业型公司,在 2016 年 公司承担了某旅行社网站的设计和开发,旅行社在近两年内迅速发展,为了更方 便地为客户提供最新旅行资讯和提高服务质量,旅行社高层决定制作一个网站。 假若你是 A 公司网页设计开发工程师, 现要求你根据所提供的素材和参考图片, 设计并开发网站的页面。

请完成导航条和相关任务,如图 J1.7.1 所示。相关素材见光盘网页设计相关 素材\试题 J1-7\。

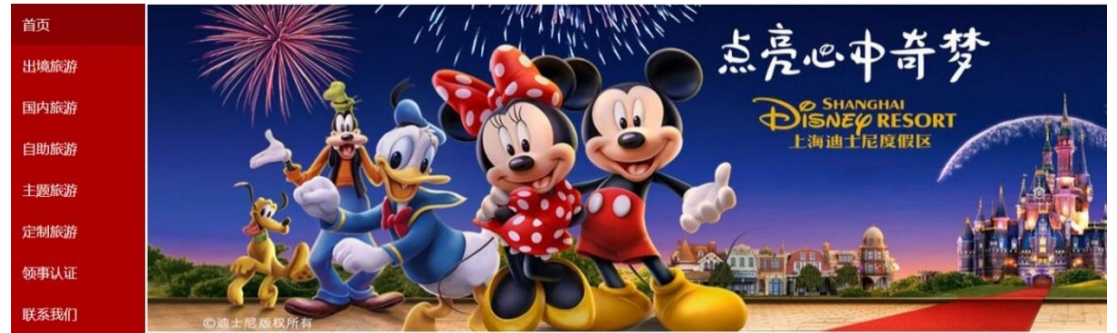

图 J1.7.1 网页效果图

(1)任务描述

任务 **1**:页面布局设计

1)页面采用两列布局,左侧显示导航,右侧显示图片。

任务 **2**:完成页面内容显示

1)导航条的菜单项内容垂直显示,位于页面左侧。

2)导航条的菜单项包括"首页"、"出境旅游"、"国内旅游"、"自助旅游"、"主 题旅行"、"定制旅游"、"领事认证"、"联系我们"共8个,均为超链接。

3)"首页"的背景色为#8B0000,其余菜单项的背景色为#AE0000。

4)菜单项文字大小为 18px,对齐方式为左对齐,颜色为#F8F8FF,字体为微 软雅黑。

5) 右侧显示图片,如果无法显示该图片,则显示替代文本:"热门图片"。

作品提交要求:

1)在"e:\技能抽查提交资料\"文件夹内创建考生文件夹,考生文件夹的命名规 则:考生学校+考生号+考生姓名,示例:湖南生物机电职业技术学院 01 张三。

2)"技能抽查提交资料"文件夹内保存代码源文件及引用的相关素材文件,代 码源文件以"姓名 题号.html"命名, 最终将考生文件夹进行压缩后提交。

(2)实施条件

表 J1-7-1 网页设计模块项目实施条件

| 项目 | 基本实施条件     |                             | 备注      |
|----|------------|-----------------------------|---------|
| 场地 |            | 能同时容纳30人以上现场考核              |         |
|    |            | 30台以上的主流计算机                 | 用于程序设计, |
| 设备 |            | 安装 Windows 7 或更高版本          | 每人一台。   |
|    | FTP 服务器 1台 |                             | 用于保存测试  |
|    |            |                             | 人员考试结果  |
| 工具 | 开发         | HBuilder7 或更高版本             | 参考人员自选  |
|    | 工具         | Adobe DreamWeaver cs6 或以上版本 | 一种开发工具  |

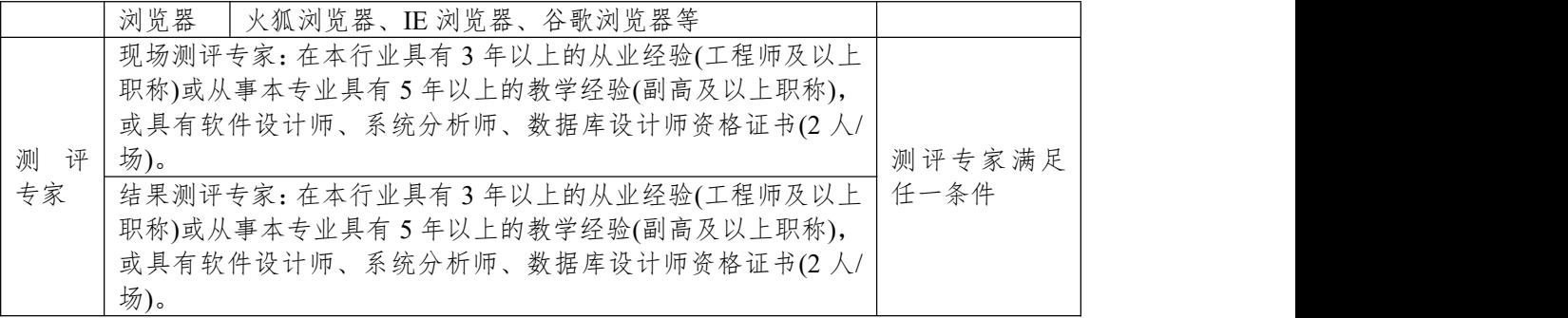

(3)考核时量

考核时长为 180 分钟。

(4)评分细则

网页设计模块的考核实行 100 分制,评价内容包括职业素养、工作任务完成 情况两个方面。其中,工作任务完成质量占该项目总分的90%,职业素养占该项 目总分的 10%。具体评价标准见下表:

| 评价内容     |        | 配分   | 评分标准               |                | 备注                           |
|----------|--------|------|--------------------|----------------|------------------------------|
|          | 页面布局设计 | 15分  | 页面布局设计是否符合要求       | 15分            |                              |
| 工作<br>任务 |        | 75分  | 导航条菜单项显示是否符合要<br>求 | 15分            | 1、考试舞弊、<br>抄袭、没有按要<br>求填写相关信 |
|          |        |      | 导航条菜单设置是否符合要求      | 20分            |                              |
|          | 内容显示样式 |      | 菜单背景色设置是否符合要求      | 15分            |                              |
|          |        |      | 菜单项文字样式显示是否符合      | 15分            | 息,本项目记0                      |
|          |        |      | 要求                 |                | 分。                           |
|          |        |      | 右侧图片设置是否符合要求       | 10分            | 2、严重违反考                      |
|          | 专业素养   | 5分   | 代码符合网页开发规范,命名规     | 5 <sub>分</sub> | 场纪律、造成恶                      |
| 职业       |        |      | 范,能做到见名知意;缩进统一,    |                | 劣影响的本项                       |
| 素养       |        |      | 方便阅读; 注释规范。        |                | 目记0分。                        |
|          | 道德规范   | 5分   | 着装干净、整洁。举止文明, 遵    | 5分             |                              |
|          |        |      | 守考场纪律, 按顺序进出考场。    |                |                              |
| 总计       |        | 100分 |                    |                |                              |

表 J1-7-2 网页设计模块考核评价标准

#### **项目 2:购物网站设计**

#### **8.试题编号:3-2-1 购物网站设计-布局设计**

项目描述

A 网络科技有限公司是一家专注于网站设计开发的专业型公司,在 2016 年公司承担了某购物网站的设计和开发,为了更方便地为客户提供最新购物资讯 和提高服务质量,公司决定制作一个网站。假若你是 A 公司网页设计开发工程 师, 现要求你根据所提供的素材和参考图片,设计并开发网站的页面。

请完成页面布局设计和相关任务,如图 J1.8.1 所示。相关素材见光盘网页 设计相关素材\试题 J1-8\。

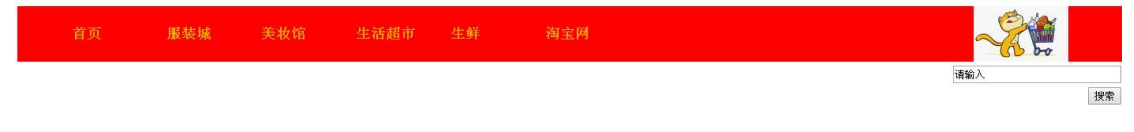

|于我们 | 法律声明 | 帮助中心| 网站地图| 门市地图| 投诉建议 Copyright © 2016 www.gouwu.com. 版权所有 电话: 010-4388333 京ICP 140200号 图 J1.8.1 网页效果图

(1)任务描述

任务 **1**:请按要求完成页面布局设计

1)页面内容包括文档头,文档体和文档底部三部分。

任务 **2**:请利用图片素材,按要求完成文档头内容设计

1)文档头位于页面上部,包括图片和导航条,图片在文档头的右侧显示,导 航条在左侧显示。

2)当右上角的图片无法显示时,显示替代文本:"热门图片"。

3)导航条菜单项包括"首页"、"服装城"、"美妆馆"、"生活超市"、"生鲜"、"淘 宝网"共 6 个,均为超链接。

4) 当 点 击 菜 单 项" 淘 宝 网 ", 链 接 淘 宝 官 网, 其 官 网 网 址: "http://www.taobao.com /"。

5)导航条背景颜色为#FF0000,菜单项文字大小为 18px,字体颜色为 #FFA500, 加粗显示。

6)当鼠标悬停于菜单项时,文字颜色变为#FFFAFA。

任务 **3**:请按要求完成文档体内容设计

1)文档体包括文本输入框和搜索按钮,输入框内有"请输入"提示文字,均排 列在页面右端,分二行显示。

任务 **4**:请按要求完成文档底部内容显示

1)底部文字内容分 2 行显示,居中显示,字体大小为 14px,行高为 2em。 作品提交要求:

1)在"e:\技能抽查提交资料\"文件夹内创建考生文件夹,考生文件夹的命名规 则:考生学校+考生号+考生姓名,示例:湖南生物机电职业技术学院 01 张三。

2)"技能抽查提交资料"文件夹内保存代码源文件及引用的相关素材文件, 代码源文件以"姓名 题号.html"命名,最终将考生文件夹进行压缩后提交。

(2)实施条件

进行个人计算机安全项目所需的硬软件设备见表 J1-8-1。

表 J1-8-1 网页设计模块项目实施条件

| 项目     | 基本实施条件                         |                                | 备注     |  |  |  |
|--------|--------------------------------|--------------------------------|--------|--|--|--|
| 场地     |                                | 能同时容纳30人以上现场考核                 |        |  |  |  |
|        | 30台以上的主流计算机                    | 用于程序设计,                        |        |  |  |  |
| 设备     |                                | 安装 Windows 7 或更高版本             | 每人一台。  |  |  |  |
|        |                                |                                | 用于保存测试 |  |  |  |
|        |                                | FTP 服务器 1台                     |        |  |  |  |
|        | 开发                             | HBuilder7 或更高版本                | 参考人员自选 |  |  |  |
| 工具     | 工具                             | Adobe DreamWeaver cs6 或以上版本    | 一种开发工具 |  |  |  |
|        | 浏览器                            | 火狐浏览器、IE 浏览器、谷歌浏览器等            |        |  |  |  |
|        |                                | 现场测评专家: 在本行业具有3年以上的从业经验(工程师及以上 |        |  |  |  |
|        | 职称)或从事本专业具有5年以上的教学经验(副高及以上职称), |                                |        |  |  |  |
|        | 或具有软件设计师、系统分析师、数据库设计师资格证书(2人/  |                                |        |  |  |  |
| 测<br>评 | 场)。                            |                                |        |  |  |  |
| 专家     |                                | 结果测评专家: 在本行业具有3年以上的从业经验(工程师及以上 |        |  |  |  |
|        |                                | 职称)或从事本专业具有5年以上的教学经验(副高及以上职称), |        |  |  |  |
|        |                                | 或具有软件设计师、系统分析师、数据库设计师资格证书(2人/  |        |  |  |  |
|        | 场)。                            |                                |        |  |  |  |

(3)考核时量

考核时长为 100 分钟。

(4)评分细则

网页设计模块的考核实行 100 分制,评价内容包括职业素养、工作任务完 成情况两个方面。其中,工作任务完成质量占该项目总分的 90%,职业素养占 该项目总分的 10%。具体评价标准见下表:

| 评价内容 |            | 配分         | 评分标准                     |                        | 备注                         |  |
|------|------------|------------|--------------------------|------------------------|----------------------------|--|
|      | 页面布局设<br>计 | 10分        | 页面布局是否符合要求               | 10分                    |                            |  |
|      |            |            | 文档头显示位置和内容是否符合 <br> 要求   | $ 10 \nleftrightarrow$ |                            |  |
|      |            |            | 右上角图片无法显示时设置是否5分<br>符合要求 |                        | 、考试舞弊、                     |  |
| 工作任务 | 文档头内容      | 60 分       | 导航条菜单项设置是否符合要求10分        |                        | 抄袭、没有按<br>要求填写相关           |  |
|      |            |            | 点击菜单项的功能设置是否符合<br>要求     | 10分                    | 信息,本项目                     |  |
|      |            |            | 导航条样式设置是否符合要求            | 15分                    | 记0分。<br>2、严重违反考            |  |
|      |            |            | 功能设置是否符合要求               | 10分                    |                            |  |
|      | 文档体内容      | 10 分       | 文档体内容显示是否符合要求            | 10分                    | 场纪律、造成<br>恶劣影响的本<br>项目记0分。 |  |
|      | 文档底部内<br>容 | $ 10 \tIm$ | 文档底部内容显示是否符合要求10分        |                        |                            |  |
|      |            |            | 代码符合网页开发规范, 命名规          |                        |                            |  |
| 职业素养 | 专业素养       | $5$ 分      | 范,能做到见名知意;缩进统一,5分        |                        |                            |  |
|      |            |            | 方便阅读; 注释规范。              |                        |                            |  |
|      | 道德规范       | $5$ 分      | 着装干净、整洁。举止文明,            | 遵5分                    |                            |  |

表 J1-8-2 网页设计模块考核评价标准
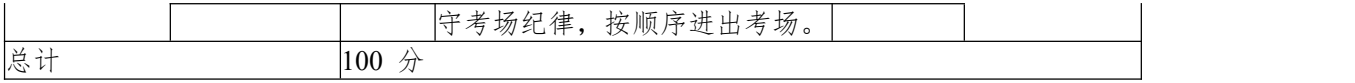

### **9.试题编号::3-2-2 购物网站设计-登录页面**

项目描述

A 网络科技有限公司是一家专注于网站设计开发的专业型公司,在 2016 年 公司承担了某购物网站的设计和开发,为了更方便地为客户提供最新购物资讯和 提高服务质量,公司决定制作一个网站。假若你是 A 公司网页设计开发工程师, 现要求你根据所提供的素材和参考图片,设计并开发网站的页面。

请完成登录页面和相关任务,如图 J1.9.1 所示。相关素材见光盘网页设计相 关素材\试题 J1-9\。

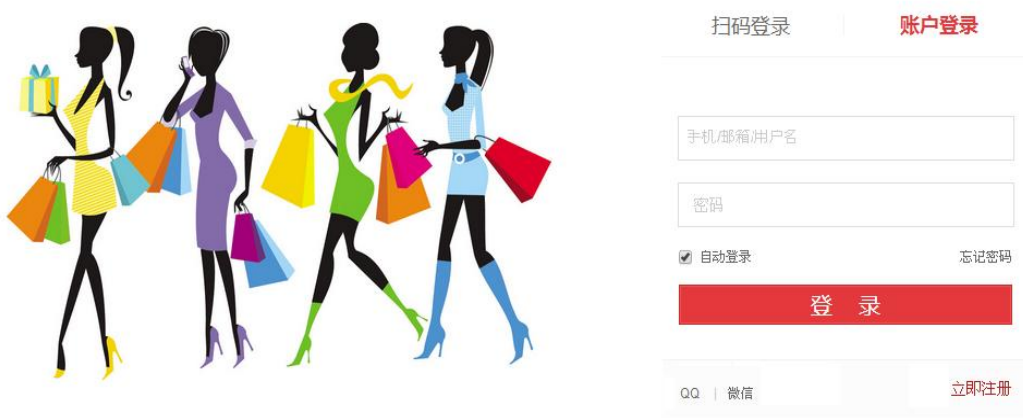

关于我们 | 联系我们 | 人才招聘 | 商家入驻 | 广告服务 | 友情链接 | 销售联盟 | English Site Copyright © 2004-2016 版权所有

图 J1.9.1 网页效果图

(1)任务描述

任务 **1**:请利用图片素材,完成内容显示

1)图片在页面的左部显示。

2)如果左边图片无法显示,则显示替代文本:"图片未显示"。

任务 **2**:完成页面内容的显示

1)登录框在页面的右侧显示。

2)标题"扫描登录"位于登录框上部左端显示和"账户登录"位于登录框上部 右端显示。

3)"扫描登录"字体颜色为#CDC5BF, "账户登录"字体颜色为#FF0000。

4)用户名和密码输入框分 2 行显示,用户名输入框中有提示"手机/邮箱用户 名"字样,密码输入框中有提示:"密码"字样。

5)输入框下面左侧有单选按钮"自动登录"默认为选中。

6)输入框下面右侧有"忘记密码",为超链接。

 $7$ )"登录"按钮, 背景色为#FF0000, 字体颜色为#FFFFFF, 与用户名和密码 输入框同宽。

8)"登录"按钮下,左侧有"QQ | 微信"字样,右侧有"立即注册"字样其中"立 即注册"为#FF0000 字体。

 $9)$ 底部内容分 2 行, 居中显示, 字体大小为 14px, 行高为 2em。

### 作品提交要求:

1)在"e:\技能抽查提交资料\"文件夹内创建考生文件夹,考生文件夹的命名规 则:考生学校+考生号+考生姓名,示例:湖南生物机电职业技术学院 01 张三。

2)"技能抽查提交资料"文件夹内保存代码源文件及引用的相关素材文件,代 码源文件以"姓名 题号.html"命名,最终将考生文件夹进行压缩后提交。

(2)实施条件

| 项目     | 基本实施条件           |                                | 备注      |  |  |  |
|--------|------------------|--------------------------------|---------|--|--|--|
| 场地     | 能同时容纳 30 人以上现场考核 |                                |         |  |  |  |
|        |                  | 30台以上的主流计算机                    | 用于程序设计, |  |  |  |
| 设备     |                  | 安装 Windows 7 或更高版本             | 每人一台。   |  |  |  |
|        |                  |                                | 用于保存测试  |  |  |  |
|        |                  | FTP 服务器 $1$ 台                  |         |  |  |  |
|        | 开发               | HBuilder7 或更高版本                | 参考人员自选  |  |  |  |
| 工具     | 工具               | Adobe DreamWeaver cs6 或以上版本    | 一种开发工具  |  |  |  |
|        | 浏览器              | 火狐浏览器、IE 浏览器、谷歌浏览器等            |         |  |  |  |
|        |                  | 现场测评专家: 在本行业具有3年以上的从业经验(工程师及以上 |         |  |  |  |
|        |                  | 职称)或从事本专业具有5年以上的教学经验(副高及以上职称), |         |  |  |  |
|        |                  | 或具有软件设计师、系统分析师、数据库设计师资格证书(2人/  |         |  |  |  |
| 测<br>评 | 场)。              |                                |         |  |  |  |
| 专家     |                  | 结果测评专家: 在本行业具有3年以上的从业经验(工程师及以上 |         |  |  |  |
|        |                  | 职称)或从事本专业具有5年以上的教学经验(副高及以上职称), |         |  |  |  |
|        |                  | 或具有软件设计师、系统分析师、数据库设计师资格证书(2人/  |         |  |  |  |
|        | 场)。              |                                |         |  |  |  |

表 J1-9-1 网页设计模块项目实施条件

(3)考核时量

考核时长为 180 分钟。

(4)评分细则

网页设计模块的考核实行 100 分制,评价内容包括职业素养、工作任务完成 情况两个方面。其中,工作任务完成质量占该项目总分的90%,职业素养占该项 目总分的 10%。具体评价标准见下表:

| 评价内容 |            | 配分     | 评分标准             |                       | 备注                                 |
|------|------------|--------|------------------|-----------------------|------------------------------------|
|      | 图片显示样      |        | 图片显示是否符合要求       | 5分                    |                                    |
|      | 式          | 10分    | 左边图片无法显示时设置是     | 5分                    |                                    |
|      |            |        | 否符合要求            |                       |                                    |
|      |            |        | 登录框显示位置是否符合要     | 5分                    |                                    |
|      |            |        | 求                |                       | 1、考试舞弊、                            |
|      | 内容显示样<br>式 | $80$ 分 | 标题显示位置是否符合要求     | 5分                    | 抄袭、没有按要<br>求填写相关信<br>息,本项目记0<br>分。 |
|      |            |        | 标题样式是否符合要求       | 10 <sup>分</sup>       |                                    |
| 工作任务 |            |        | 输入框显示是否符合要求      | 10 <sup>分</sup>       |                                    |
|      |            |        | 单选按钮设置是否符合要求     | 10 <sup>分</sup>       |                                    |
|      |            |        | "忘记密码"设置是否符合要    | $10 \nleftrightarrow$ | 2、严重违反考                            |
|      |            |        | 求                |                       | 场纪律、造成恶                            |
|      |            |        | "登录"按钮显示是否符合要    | 10 <sup>分</sup>       | 劣影响的本项                             |
|      |            |        | 求                |                       | 目记0分。                              |
|      |            |        | "登录"按钮下内容显是否符    | 10 <sup>分</sup>       |                                    |
|      |            |        | 合要求              |                       |                                    |
|      |            |        | 底部内容显示是否符合要求     | 10 <sup>分</sup>       |                                    |
| 职业素养 | 专业素养       | 5分     | 代码符合网页开发规范,<br>命 | 5分                    |                                    |

表 J1-9-2 网页设计模块考核评价标准

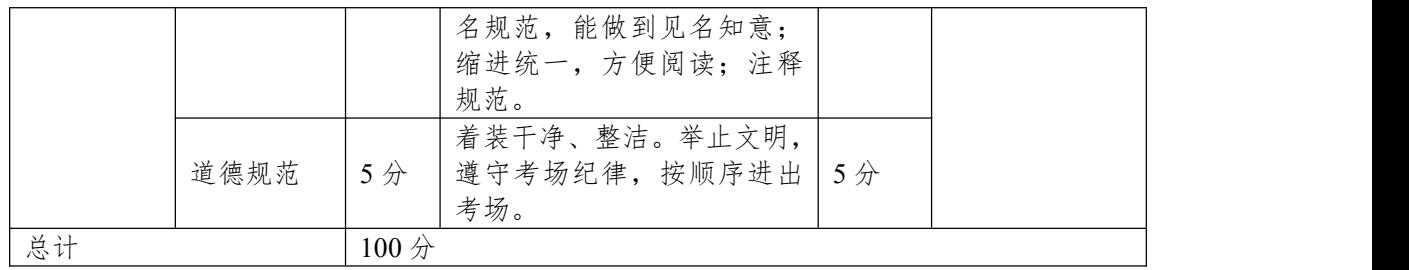

#### **10.试题编号::3-2-3 购物网站设计-登录页面**

项目描述

A 网络科技有限公司是一家专注于网站设计开发的专业型公司,在 2016 年 公司承担了某购物网站的设计和开发,为了更方便地为客户提供最新购物资讯和 提高服务质量,公司决定制作一个网站。假若你是 A 公司网页设计开发工程师, 现要求你根据所提供的素材和参考图片,设计并开发网站的页面。

请完成登录页面和相关任务,如图 J1.10.1 所示。相关素材见光盘网页设计 相关素材\试题 J1-10\。

会员登录

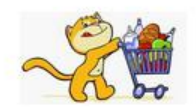

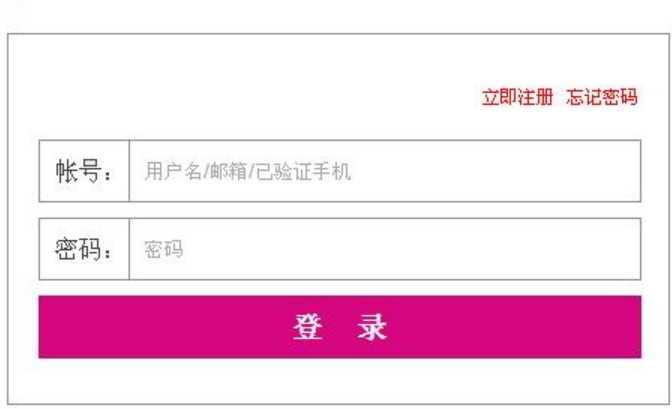

关于我们 | 法律声明 | 帮助中心| 网站地图| 门市地图| 投诉建议 Copyright 2016 版权所有 电话: 010-4388434 京ICP 140000号

图 J1.10.1 网页效果图

(1)任务描述

任务 **1**:请按要求完成页面布局设计

1)页面布局包括文档头,文档体和文档底部,页面布局合理。

任务 **2**:请按要求完成文档头内容显示

1)文档头位于页面顶部,"会员登录"为一级标题,在页面左侧显示,右侧显 示图片。

2)"会员登录"下有水平分割线。

任务 **3**:请按要求完成文档体内容显示

1)文字"立即注册 忘记密码"位于表单右部,字体颜色为#FF0000,且为超链 接。

2)表单第一行和第二行,左侧是栏目名,右侧是输入框,输入框中均有提示 文字。

3)"登录"按钮位于表单的下部,与表单上两行同宽,文字内容居中显示。

4)"会员登录"表单有实线边框,线宽为 1px, 边框颜色为#B0B0B0。

5)请创建一个新页面,命名为:new.html,页面中显示的内容:"祝贺您成功 登录!"。

6)通过点击"登录"按钮,可以跳转到页面 new.html。

任务 **4**:请按要求完成文档底部内容显示

1)底部内容分 2 行居中显示,行高为 2em,字体大小为 12px。

作品提交要求:

1)在"e:\技能抽查提交资料\"文件夹内创建考生文件夹,考生文件夹的命名规 则:考生学校+考生号+考生姓名,示例:湖南生物机电职业技术学院 01 张三。

2)"技能抽查提交资料"文件夹内保存代码源文件及引用的相关素材文件,代 码源文件以"姓名 题号.html"命名, 最终将考生文件夹进行压缩后提交。

(2)实施条件

表 J1-10-1 网页设计模块项目实施条件

| 项目     |                        | 备注<br>基本实施条件                   |        |  |  |  |
|--------|------------------------|--------------------------------|--------|--|--|--|
| 场地     | 能同时容纳30人以上现场考核         |                                |        |  |  |  |
|        | 30台以上的主流计算机<br>用于程序设计, |                                |        |  |  |  |
| 设备     |                        | 安装 Windows 7 或更高版本             | 每人一台。  |  |  |  |
|        |                        |                                | 用于保存测试 |  |  |  |
|        |                        | FTP 服务器 $1$ 台                  |        |  |  |  |
|        | 开发                     | HBuilder7 或更高版本                | 参考人员自选 |  |  |  |
| 工具     | 工具                     | Adobe DreamWeaver cs6 或以上版本    | 一种开发工具 |  |  |  |
|        | 浏览器                    | 火狐浏览器、IE 浏览器、谷歌浏览器等            |        |  |  |  |
|        |                        | 现场测评专家: 在本行业具有3年以上的从业经验(工程师及以上 |        |  |  |  |
|        |                        | 职称)或从事本专业具有5年以上的教学经验(副高及以上职称), |        |  |  |  |
|        |                        | 或具有软件设计师、系统分析师、数据库设计师资格证书(2人/  |        |  |  |  |
| 评<br>测 | 场)。                    |                                | 测评专家满足 |  |  |  |
| 专家     |                        | 结果测评专家: 在本行业具有3年以上的从业经验(工程师及以上 | 任一条件   |  |  |  |
|        |                        | 职称)或从事本专业具有5年以上的教学经验(副高及以上职称), |        |  |  |  |
|        |                        | 或具有软件设计师、系统分析师、数据库设计师资格证书(2人/  |        |  |  |  |
|        | 场)。                    |                                |        |  |  |  |

(3)考核时量

考核时长为 180 分钟。

(4)评分细则

网页设计模块的考核实行 100 分制,评价内容包括职业素养、工作任务完成 情况两个方面。其中,工作任务完成质量占该项目总分的90%,职业素养占该项 目总分的 10%。具体评价标准见下表:

表 J1-10-2 网页设计模块考核评价标准

| 评价内容 |            | 配分                    | 评分标准            |                 | 备注           |
|------|------------|-----------------------|-----------------|-----------------|--------------|
|      | 页面布局设<br>计 | $10 \nleftrightarrow$ | 页面布局是否符合要求      | 10分             | 考试舞<br>弊、抄袭、 |
|      | 文档头内容      | 10分                   | 文档头内容显示是否符合要求   | 5分              | 没有按要         |
| 工作任务 |            |                       | 水平分割线显示是否符合要求   | 5分              | 求填写相         |
|      |            |                       | 文字"立即注册 忘记密码"显示 | $5$ 分           | 关信息,本        |
|      |            |                       | 是否符合要求          |                 | 项目记 0        |
|      | 文档体内容      | 60分                   | 表单内容显示是否符合要求    | 15分             | 分。           |
|      |            |                       | "登录"按钮显示是否符合要求  | 10 <sup>分</sup> | 2、严重违        |
|      |            |                       | 表单边框显示是否符合要求    | 10 <sub>分</sub> | 反考场纪         |

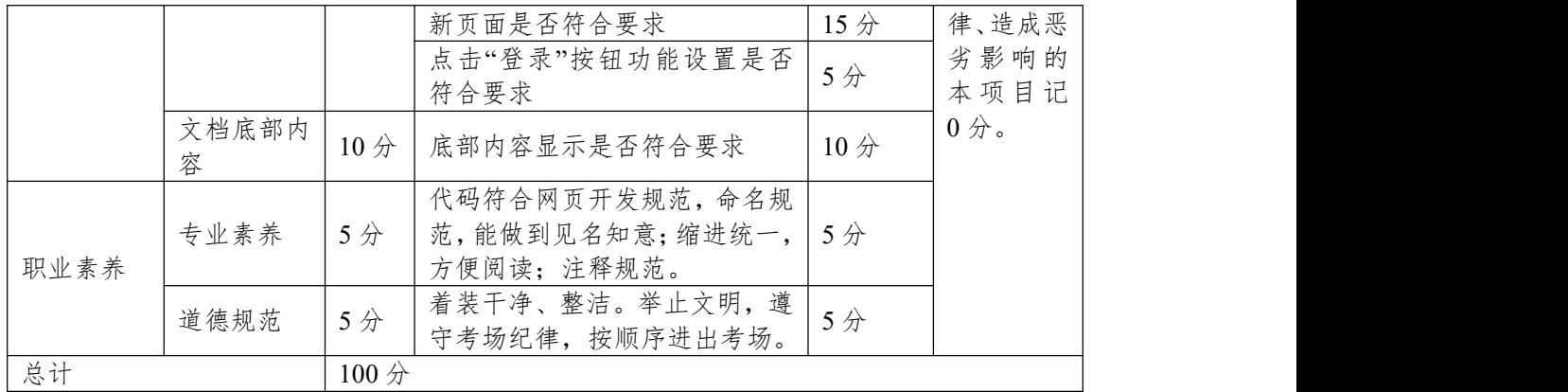

#### **11.试题编号::3-2-4 购物网站设计-注册页面**

项目描述

A 网络科技有限公司是一家专注于网站设计开发的专业型公司,在 2016 年公司承担了某购物网站的设计和开发,为了更方便地为客户提供最新购物资讯 和提高服务质量,公司决定制作一个网站。假若你是 A 公司网页设计开发工程 师, 现要求你根据所提供的素材和参考图片,设计并开发网站的页面。

请完成注册页面和相关任务,如图 J1.11.1 所示。相关素材见光盘网页设计 相关素材\试题 J1-11\。

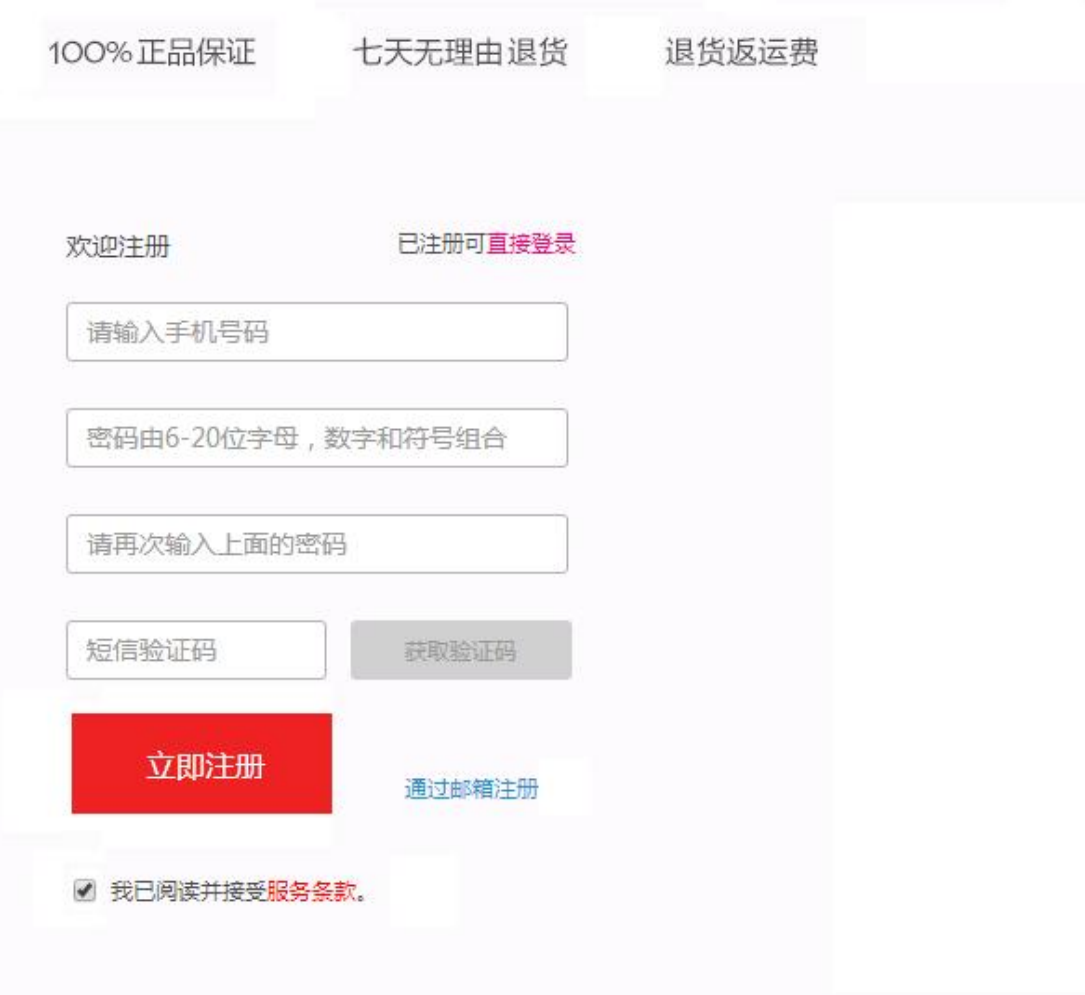

Copyright 2015 All Rights Reserved ICP证: 粤 B2-20080315

#### 图 J1.11.1 网页效果图

(1)任务描述 任务 **1**:请按要求完成页面布局设计 1)页面布局包括文档头,文档体和文档底部,页面布局合理。 任务 **2**:请按要求完成内容显示 1)文档头在页面顶部,显示内容"100%正品保证"、"七天无理由退货"、"退 货返运费",均为超链接,当鼠标悬停于列表项上时,文字加粗。

2)文字"欢迎注册"位于表单上部左端,"已注册可直接登录"位于表单上部 右端,其中"直接登录"为超链接,字体颜色为#E066FF。

3)表单第一行、第二行和第三行均为输入框,输入框内有提示文字,相关提 示内容见图 J1.11.1 网页效果图。

4)第四行,左侧为验证码输入框,输入框内有提示文字,右侧是"获取验证 码的按钮",背景色为#AAAAAA。

 $5$ )第五行,左侧为"立即注册"按钮,背景色为#FF0000,字体颜色为#FFFFFF, 文字居中显示,右侧"通过邮箱注册"为超链接。

6)第六行,为默认已选中的单选按钮。

7)底部内容分 1 行显示,字体大小为 12px,居中显示。

8)请创建一个新页面,命名为:new.html,页面中显示的内容:"欢迎来到注 册页面!"。

9)通过点击"立即注册"按钮,可以跳转到页面 new.html。

#### 作品提交要求:

1)在"e:\技能抽查提交资料\"文件夹内创建考生文件夹,考生文件夹的命名规 则:考生学校+考生号+考生姓名,示例:湖南生物机电职业技术学院 01 张三。

2)"技能抽查提交资料"文件夹内保存代码源文件及引用的相关素材文件,

代码源文件以"姓名 题号.html"命名,最终将考生文件夹进行压缩后提交。 (2)实施条件

| 项目     |                        | 备注<br>基本实施条件                   |        |  |  |  |
|--------|------------------------|--------------------------------|--------|--|--|--|
| 场地     | 能同时容纳30人以上现场考核         |                                |        |  |  |  |
|        | 30台以上的主流计算机<br>用于程序设计, |                                |        |  |  |  |
| 设备     |                        | 安装 Windows 7 或更高版本             | 每人一台。  |  |  |  |
|        | FTP 服务器 1台             |                                | 用于保存测试 |  |  |  |
|        |                        |                                | 人员考试结果 |  |  |  |
|        | 开发                     | HBuilder7 或更高版本                | 参考人员自选 |  |  |  |
| 工具     | 工具                     | Adobe DreamWeaver cs6 或以上版本    | 一种开发工具 |  |  |  |
|        | 浏览器                    | 火狐浏览器、IE 浏览器、谷歌浏览器等            |        |  |  |  |
|        |                        | 现场测评专家: 在本行业具有3年以上的从业经验(工程师及以上 |        |  |  |  |
|        |                        | 职称)或从事本专业具有5年以上的教学经验(副高及以上职称), |        |  |  |  |
|        |                        | 或具有软件设计师、系统分析师、数据库设计师资格证书(2人/  |        |  |  |  |
| 评<br>测 | 场)。                    |                                |        |  |  |  |
| 专家     |                        | 结果测评专家: 在本行业具有3年以上的从业经验(工程师及以上 |        |  |  |  |
|        |                        | 职称)或从事本专业具有5年以上的教学经验(副高及以上职称), |        |  |  |  |
|        |                        | 或具有软件设计师、系统分析师、数据库设计师资格证书(2人/  |        |  |  |  |
|        | 场)。                    |                                |        |  |  |  |

表 J1-11-1 网页设计模块项目实施条件

(3)考核时量

考核时长为 100 分钟。

(4)评分细则

网页设计模块的考核实行 100 分制,评价内容包括职业素养、工作任务完 成情况两个方面。其中,工作任务完成质量占该项目总分的 90%,职业素养占 该项目总分的 10%。具体评价标准见下表:

表 J1-11-2 网页设计模块考核评价标准

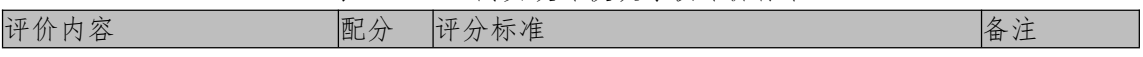

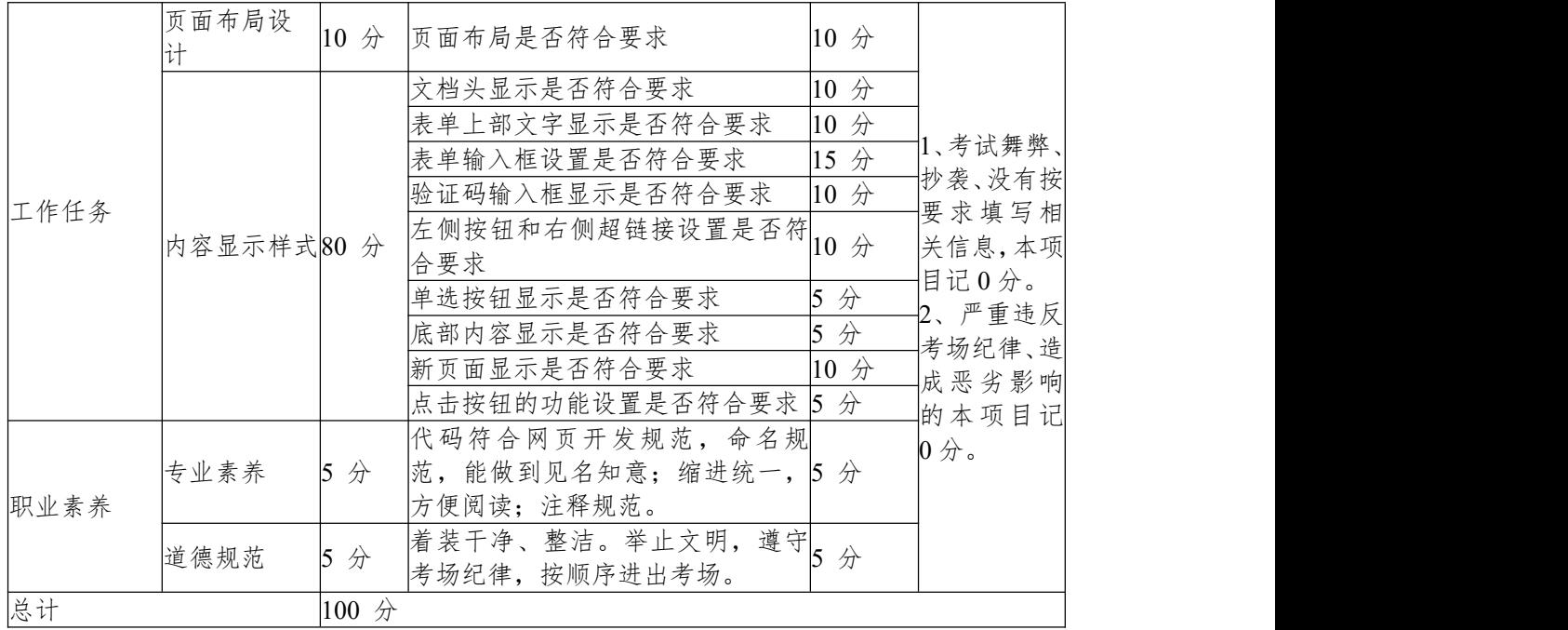

### **项目 3:资讯网站设计**

### **12.试题编号:3-3-1 资讯网站设计-搜索栏目**

项目描述

A 网络科技有限公司是一家专注于网站设计开发的专业型公司,在 2016 年 公司承担了某资讯网站的设计和开发,公司在近两年内迅速发展,为了更方便地 为客户提供最新资讯和提高服务质量,公司高层决定制作一个网站。假若你是 A 公司网页设计开发工程师,现要求你根据所提供的素材和参考图片,设计并开发 网站的主页。

请完成搜索栏目和相关任务要求,如图 J1.12.1 所示。相关素材见光盘网页 设计相关素材\试题 J1-12\。

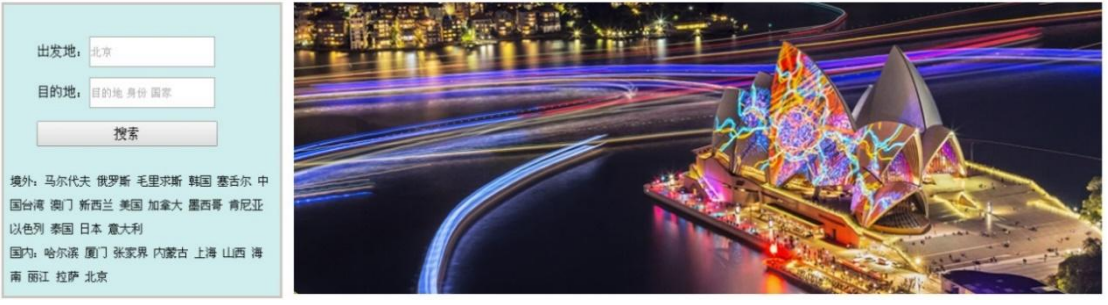

图 J1.12.1 网页效果图

(1)任务描述

任务 **1**: 页面布局设计

1)页面采用两列布局,左侧宽度为 24%,右侧宽度为 75%。

2)左侧背景色均为#D1EEEE。

任务 **2**:请利用图片素材,按要求完成页面内容显示

1)左侧内容:上面显示搜索区域,下面显示文字。

2)出发地和目的地输入框,宽为 100px,高为 30px。

3)"搜索"按钮,字体大小 16px。

4)按钮下方文字行高为 2em, 字体大小为 14px, 与边框左侧有 1px 的间隔。 5)左侧内容有实线边框,线宽 3px,颜色为#CDC5BF。

6) 右侧显示图片, 如果无法显示图像, 则显示替代文本: "热门图片"。

### 作品提交要求:

1)在"e:\技能抽查提交资料\"文件夹内创建考生文件夹,考生文件夹的命名规 则:考生学校+考生考生姓名,示例:湖南生物机电职业技术学院 01 张三。

2)"技能抽查提交资料"文件夹内保存代码源文件及引用的相关素材文件,代 码源文件以"姓名 题号.html"命名, 最终将考生文件夹进行压缩后提交。

(2)实施条件

| 项目 | 基本实施条件             |                 |        | 备注         |  |  |  |
|----|--------------------|-----------------|--------|------------|--|--|--|
| 场地 |                    | 能同时容纳30人以上现场考核  |        |            |  |  |  |
|    | 30台以上的主流计算机        | 用于程序设计,         |        |            |  |  |  |
| 设备 | 安装 Windows 7 或更高版本 | 每人<br>、一台。      |        |            |  |  |  |
|    | FTP 服务器 1台         |                 | 用于保存测试 |            |  |  |  |
|    |                    |                 |        | 人员考试结果     |  |  |  |
| 工具 | 开<br>发             | HBuilder7 或更高版本 |        | 参考人员<br>自选 |  |  |  |

表 J1-12-1 网页设计模块项目实施条件

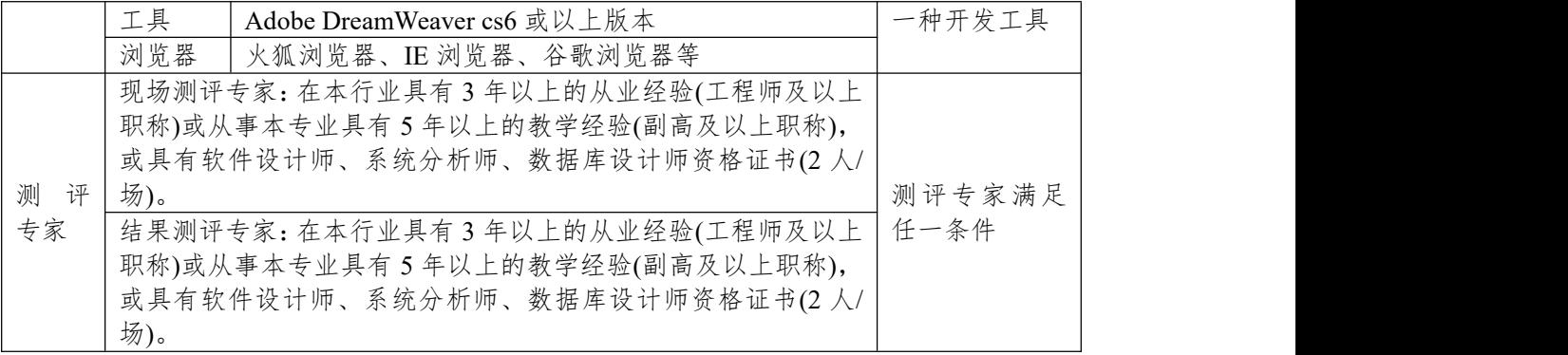

(3)考核时量

考核时长为 180 分钟。

(4)评分细则

网页设计模块的考核实行 100 分制,评价内容包括职业素养、工作任务完成 情况两个方面。其中,工作任务完成质量占该项目总分的90%,职业素养占该项 目总分的 10%。具体评价标准见下表:

| 评价内容 |            | 配分               | 评分标准              |                 | 备注                 |
|------|------------|------------------|-------------------|-----------------|--------------------|
|      | 页面布局设<br>计 | 20分              | 页面布局设计是否符合要求      | 15 <sup>分</sup> |                    |
|      |            |                  | 页面左侧背景色是否符合要求     | 5分              |                    |
|      |            |                  | 左侧内容显示是否符合要求      | 10分             |                    |
|      |            |                  | 输入框显示是否符合要求       | 20分             | 1、考试舞弊、<br>抄袭、没有按要 |
| 工作任务 | 内容显示样      |                  | 按钮显示是否符合要求        | 10分             |                    |
|      | 式          | 70分              | 按钮下方文字显示是否符合要     | 10分             | 求填写相关信             |
|      |            |                  | 求                 |                 | 息,本项目记0            |
|      |            |                  | 边框显示是否符合要求        | 10分<br>分。       |                    |
|      |            |                  | 右侧图片设置是否符合要求      | 10分             | 2、严重违反考            |
|      |            |                  | 代码符合网页开发规范,<br>命名 |                 | 场纪律、造成恶            |
|      | 专业素养       | 5分               | 规范, 能做到见名知意; 缩进   | 5分              | 劣影响的本项             |
| 职业素养 |            |                  | 统一,方便阅读; 注释规范。    |                 | 目记0分。              |
|      |            |                  | 着装干净、整洁。举止文明,     |                 |                    |
|      | 道德规范       | 5分               | 遵守考场纪律, 按顺序进出考    | 5分              |                    |
|      |            |                  | 场。                |                 |                    |
| 总计   |            | 100 <sub>分</sub> |                   |                 |                    |

表 J1-12-2 网页设计模块考核评价标准

### **13.试题编号:3-3-2 资讯网站设计-图文混排**

项目描述

A 网络科技有限公司是一家专注于网站设计开发的专业型公司,在 2016 年 公司承担了某资讯网站的设计和开发,公司在近两年内迅速发展,为了更方便地 为客户提供最新资讯和提高服务质量,公司高层决定制作一个网站。假若你是 A 公司网页设计开发工程师,现要求你根据所提供的素材和参考图片,设计并开发 网站的主页。

请按要求完成任务,如图 J1.13.1 所示。相关素材见光盘网页设计相关素材\ 试题 J1-13\。

 $\mathcal{M}$  and  $\mathcal{M}$  and  $\mathcal{M}$ 

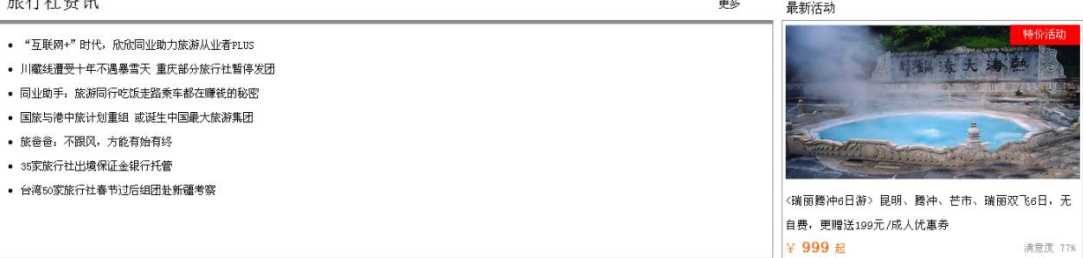

图 J1.13.1 网页效果图

(1)任务描述

任务 **1**:请按要求完成页面布局设计

1)页面布局合理,左侧显示"旅行社资讯",右侧显示"最新活动"。

任务 **2**:请按要求完成页面内容显示

1)"旅行社资讯"模块,标题字体大小 24px,靠左显示,文字"更多"字体大小 14px,靠右显示。

2)"旅行社资讯"主体内容有实线边框,其中:左、右、下边框颜色为#8F8F8F, 线宽为 1px,上边框颜色为#8F8F8F, 线宽为 5px。

3)"旅行社资讯"主体内容为无序列表,文字大小为 14px, 行高为 1.5em。

4) 右侧显示"最新活动"模块,标题靠左显示。

5)"最新活动"主体内容有实线边框,其中:左、右、下边框颜色为#8F8F8F, 线宽为 1px,上边框颜色为#8F8F8F,线宽为 5px。

6)"最新活动"模块的图片显示在上部,文字在下部,图片右上角有文字"特 价活动",字体为#FFFAFA,背景色为#FF0000。

7)"最新活动"描述文字字体大小 14px,行高为 1.5px,字符间距为 1px。

8)"¥999",文字颜色为#FF6347,大小为 20px,在边框的左下角显示。

9)当鼠标放入图片中时,每张图片是原来图片的 1.5 倍

10)"满意度 77%",文字颜色为#DCDCDC,字体大小为 13px,在边框的右 下角显示。

### 作品提交要求:

1)在"e:\技能抽查提交资料\"文件夹内创建考生文件夹,考生文件夹的命名规 则:考生学校+考生号+考生姓名,示例:湖南生物机电职业技术学院 01 张三。

2)"技能抽查提交资料"文件夹内保存代码源文件及引用的相关素材文件,代 码源文件以"姓名 题号.html"命名, 最终将考生文件夹进行压缩后提交。

(2)实施条件

表 J1-13-1 网页设计模块项目实施条件

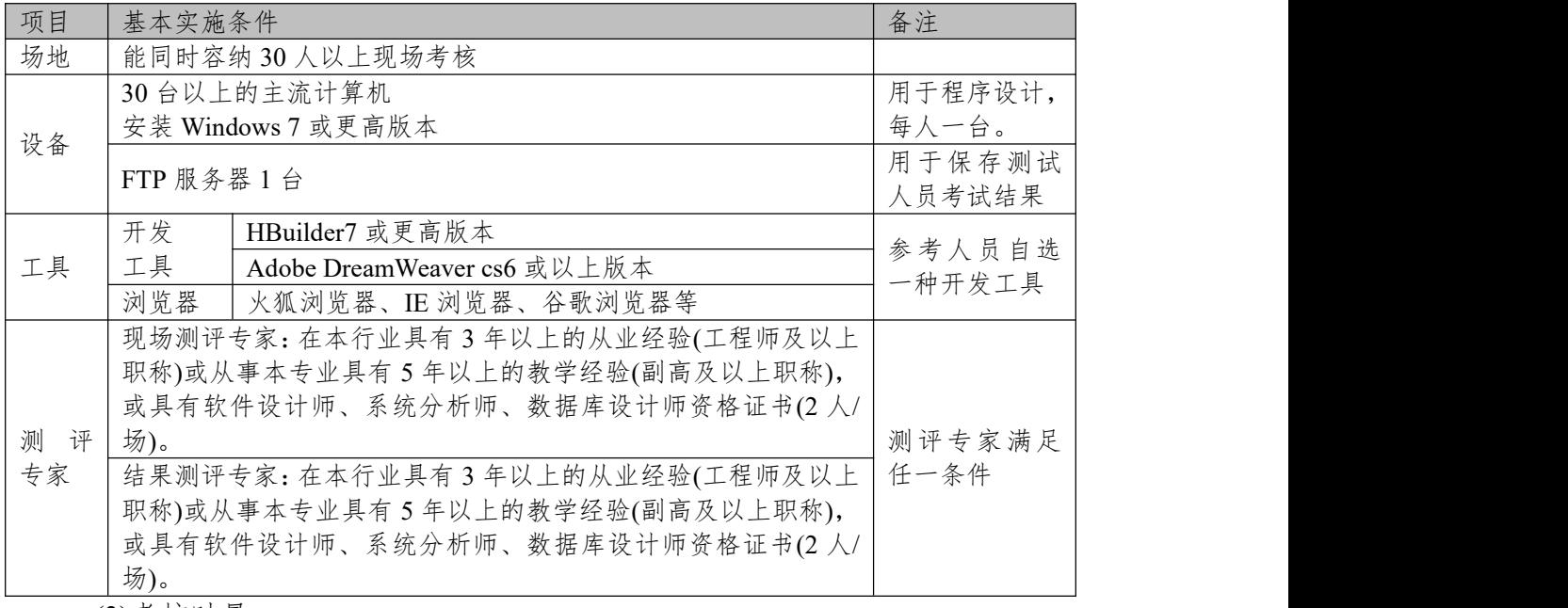

(3)考核时量

考核时长为 180 分钟。

(4)评分细则

网页设计模块的考核实行 100 分制,评价内容包括职业素养、工作任务完成 情况两个方面。其中,工作任务完成质量占该项目总分的90%,职业素养占该项 目总分的 10%。具体评价标准见下表:

| 评价内容 |            | 配分               | 评分标准                             |                 | 备注                                                       |
|------|------------|------------------|----------------------------------|-----------------|----------------------------------------------------------|
|      | 页面布局设<br>计 | 5分               | 页面布局是否符合要求                       | 5分              |                                                          |
|      |            |                  | "旅行社资讯"模块标题显示是<br>否符合要求          | 10分             |                                                          |
| 工作任务 |            |                  | 边框显示是否符合要求                       | 10分             |                                                          |
|      |            |                  | "旅行社资讯"主体内容显示是<br>否符合要求          | 10 <sup>分</sup> | 1、考试舞弊、<br>抄袭、没有按要<br>求填写相关信<br>息,本项目记0<br>分。<br>2、严重违反考 |
|      | 内容显示样<br>式 | 85 <sup>分</sup>  | "最新活动"模块显示是否符合<br>要求             | 5分              |                                                          |
|      |            |                  | 边框显示是否符合要求                       | 10分             |                                                          |
|      |            |                  | 图片及图片右上角的文字显示<br>是否符合要求          | 10分             |                                                          |
|      |            |                  | 文字样式是否符合要求                       | 10分             | 场纪律、造成恶                                                  |
|      |            |                  | 价格显示是否符合要求                       | 10分             | 劣影响的本项                                                   |
|      |            |                  | 满意度显示是否符合要求                      | 10分             | 目记0分。                                                    |
|      | 专业素养       | 5分               | 代码符合网页开发规范,命名<br>规范, 能做到见名知意; 缩进 | 5分              |                                                          |
| 职业素养 |            |                  | 统一,方便阅读;注释规范。                    |                 |                                                          |
|      |            |                  | 着装干净、整洁。举止文明,                    |                 |                                                          |
|      | 道德规范       | 5分               | 遵守考场纪律, 按顺序进出考<br>场。             | 5分              |                                                          |
| 总计   |            | 100 <sub>分</sub> |                                  |                 |                                                          |

表 J1-13-2 网页设计模块考核评价标准

### **14.试题编号:3-3-3 资讯网站设计-图文混排**

项目描述

A 网络科技有限公司是一家专注于网站设计开发的专业型公司,在 2016 年 公司承担了某资讯网站的设计和开发,公司在近两年内迅速发展,为了更方便地 为客户提供最新资讯和提高服务质量,公司高层决定制作一个网站。假若你是 A 公司网页设计开发工程师,现要求你根据所提供的素材和参考图片,设计并开发 网站的主页。

请按要求完成任务,如图 J1.14.1 所示。相关素材见光盘网页设计相关素材\ 试题 J1-14\。

| 旅行社排行榜                                                                     | 最具实力旅行社                        |                                          | 最新活动<br>特价活动                                              |
|----------------------------------------------------------------------------|--------------------------------|------------------------------------------|-----------------------------------------------------------|
| 排名 旅行社<br>音岛中航国际旅行社有限公司<br>青岛亚太国际旅行社有限公司<br>3 新疆中国旅行社有限公司<br>扬州舜天国际旅行社有限公司 | 所在城市<br>普岛<br>青岛<br>乌鲁木齐<br>扬州 | 积分<br>58968<br>57117<br>521111<br>498240 | 《瑞丽腾冲6日游》昆明、腾冲、芒市、瑞丽双飞6日,无<br>自费,更赠送199元/成人优惠券<br>¥ 999 起 |

图 J1.14.1 网页效果图

(1)任务描述

任务 **1**:请按要求完成页面布局设计

1)页面布局合理,左侧显示"旅行社排行榜",右侧显示"最新活动"。

任务 **2**:请按要求完成页面内容显示

1)主标题"旅行社排行榜"字体大小 24px,靠左端显示,副标题"最具实力旅 行社"字体大小 16px, 靠右端显示。

2) 排行榜包括"排名"、"旅行社"、"所在城市"、"积分"4 项。对应的排名、 所在城市和积分值居中对齐,旅行社的名称靠左对齐。

3)排行榜内容区域,背景色为#EED2EE,文字大小为 14px, 字体为"黑体"。 4)"最新活动"模块,标题靠左显示。

5)"最新活动"模块,主体内容有实线边框,其中:左、右、下边框颜色为 #8F8F8F,线宽为 1px,上边框颜色为#8F8F8F,线宽为 5px。

6)"最新活动"模块的主体内容,其中图片显示在上部,文字在下部,图片右 上角有文字"特价活动",字体颜色为#FFFFFF,背景色为#FF0000。描述文字字 体大小 14px,行高为 1.5, 字符间距为 1px。

7)当鼠标放入图片中时,每张图片是原来图片的 1.5 倍

8)价格"¥999",字体颜色为#f60,文字大小为 20px,在边框的左下角显示。 作品提交要求:

1) 在"e:\技能抽查提交资料\"文件夹内创建考生文件夹,考生文件夹的命名 规则:考生学校+考生号+考生姓名,示例:湖南生物机电职业技术学院 01 张三。

2) "技能抽查提交资料"文件夹内保存代码源文件及引用的相关素材文件,代 码源文件以"姓名 题号.html"命名, 最终将考生文件夹进行压缩后提交。

(2)实施条件

| 项目 | 基<br>施条件<br>$\overline{\mathcal{L}_{1}}$                 | 备注                     |
|----|----------------------------------------------------------|------------------------|
| 场地 | Ⅰ场考核<br>上现<br>容纳<br>$\mathbf{1}$<br>能同<br>时<br>30<br>こ以二 |                        |
| 设备 | 上的主流计算机<br>$\cup$<br>30<br>⇔<br>レヘ<br>∸                  | 一 这 沿 计<br>程<br>田<br>— |

表 J1-14-1 网页设计模块项目实施条件

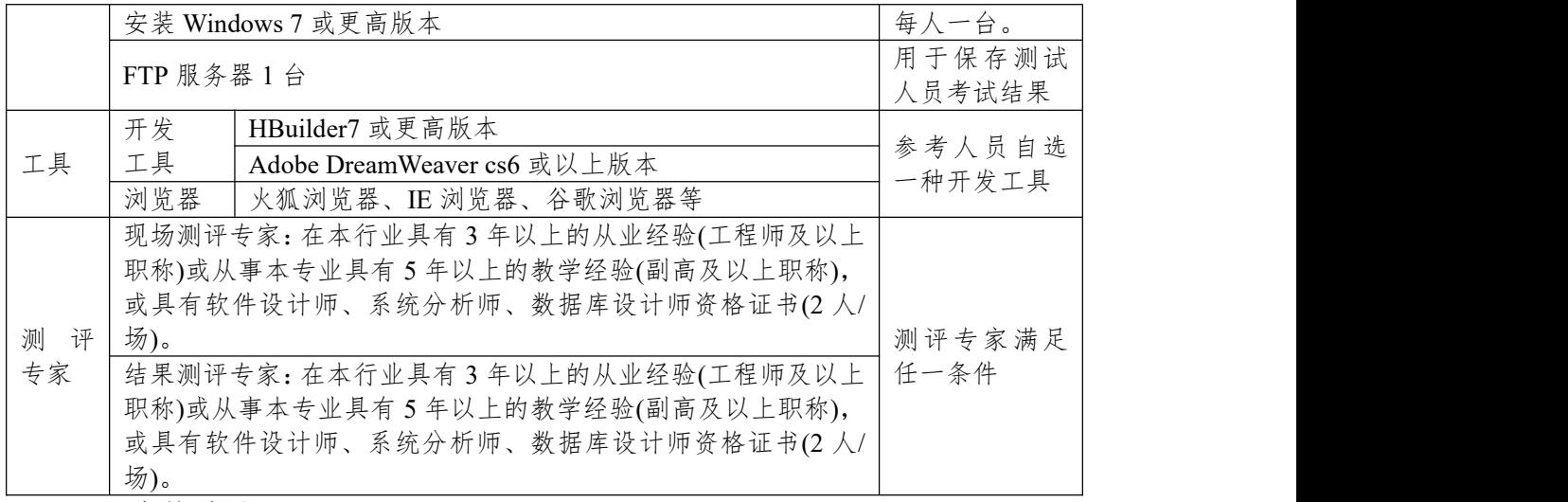

(3)考核时量

考核时长为 180 分钟。

(4)评分细则

网页设计模块的考核实行 100 分制,评价内容包括职业素养、工作任务完成 情况两个方面。其中,工作任务完成质量占该项目总分的90%,职业素养占该项 目总分的 10%。具体评价标准见下表:

| 评价内容 |            | 配分   | 评分标准                 |                | 备注                                      |
|------|------------|------|----------------------|----------------|-----------------------------------------|
|      | 页面布局设<br>计 | 5分   | 页面布局是否符合要求           | 5分             |                                         |
|      |            |      | 标题显示是否符合要求           | 10分            |                                         |
|      |            |      | 排行榜内容显示是否符合要求        | 15分            |                                         |
|      |            |      | 排行榜内容样式是否符合要求        | 10分            | 1、考试舞弊、<br>抄袭、没有按要<br>求填写相关信<br>息,本项目记0 |
| 工作任务 |            |      | "最新活动"标题显示是否符合       | 5分<br>15分      |                                         |
|      | 内容显示样      | 85分  | 要求                   |                |                                         |
|      | 式          |      | "最新活动"模块的边框显示是       |                |                                         |
|      |            |      | 否符合要求                |                | 分。                                      |
|      |            |      | "最新活动"内容显示是否符合<br>要求 | 20分            | 2、严重违反考<br>场纪律、造成恶<br>劣影响的本项            |
|      |            |      | 价格显示是否符合要求           | 10分            |                                         |
|      |            |      | 命名<br>代码符合网页开发规范,    | 5分             | 目记0分。                                   |
|      | 专业素养       | 5分   | 规范, 能做到见名知意; 缩进      |                |                                         |
| 职业素养 |            |      | 统一,方便阅读;注释规范。        |                |                                         |
|      |            |      | 着装干净、整洁。举止文明,        |                |                                         |
|      | 道德规范       | 5分   | 遵守考场纪律, 按顺序进出考       | 5 <sub>分</sub> |                                         |
|      |            |      | 场。                   |                |                                         |
| 总计   |            | 100分 |                      |                |                                         |

表 J1-14-2 网页设计模块考核评价标准

### **15.试题编号:3-3-4 资讯网站设计-图文混排**

项目描述

A 网络科技有限公司是一家专注于网站设计开发的专业型公司,在 2016 年 公司承担了某资讯网站的设计和开发,公司在近两年内迅速发展,为了更方便地 为客户提供最新资讯和提高服务质量,公司高层决定制作一个网站。假若你是 A 公司网页设计开发工程师,现要求你根据所提供的素材和参考图片,设计并开发 网站的主页。

请按要求完成任务,如图 J1.15.1 所示。相关素材见光盘网页设计相关素材\ 试题 J1-15\。

热门曼点

提款特价

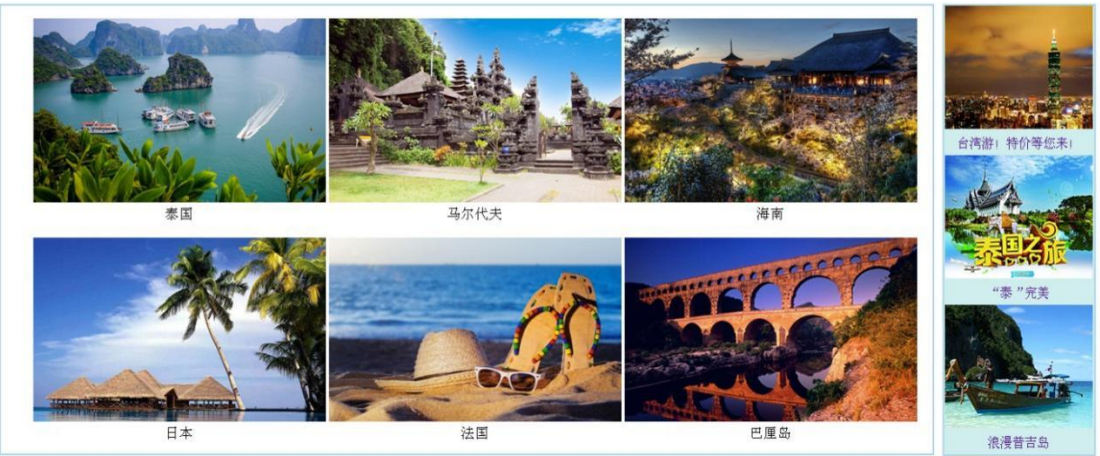

#### 图 J1.15.1 网页效果图

(1)任务描述

任务 **1**:请按要求完成页面布局设计

1)页面布局合理,左侧显示"热门景点",右侧显示"爆款特价"。

任务 **2**:请根据图片素材,按要求完成页面内容显示

1)左侧"热门景点"为一级标题,靠左显示。

2)"热门景点"模块的图片分 2 行 3 列显示,中间有适当间隔。

3)"热门景点"模块有实线边框,线宽为 2px,上边框颜色为#A4D3EE。

4)"热门景点"模块中图片下的文字,居中显示,文字大小为 18px。

5)右侧"爆款特价"为一级标题,标题居中显示。

6)"爆款特价"模块的图片分 3 行 1 列显示,背景色为#AFEEEE。

7)"爆款特价"模块有实线边框,线宽为 1px,上边框颜色为#A4D3EE。

8)当"爆款特价"模块中的图像无法显示时,则显示替代文本:"热门图片"。

9)当鼠标放入图片中时,每张图片是原来图片的 1.5 倍

### 作品提交要求:

1)在"e:\技能抽查提交资料\"文件夹内创建考生文件夹,考生文件夹的命名规 则:考生学校+考生号+考生姓名,示例:湖南生物机电职业技术学院 01 张三。

2)"技能抽查提交资料"文件夹内保存代码源文件及引用的相关素材文件,代 码源文件以"姓名 题号.html"命名, 最终将考生文件夹进行压缩后提交。

(2)实施条件

表 J1-15-1 网页设计模块项目实施条件

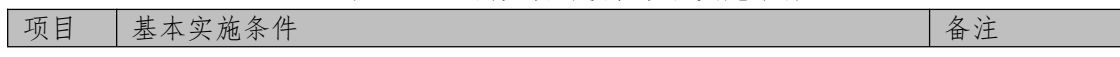

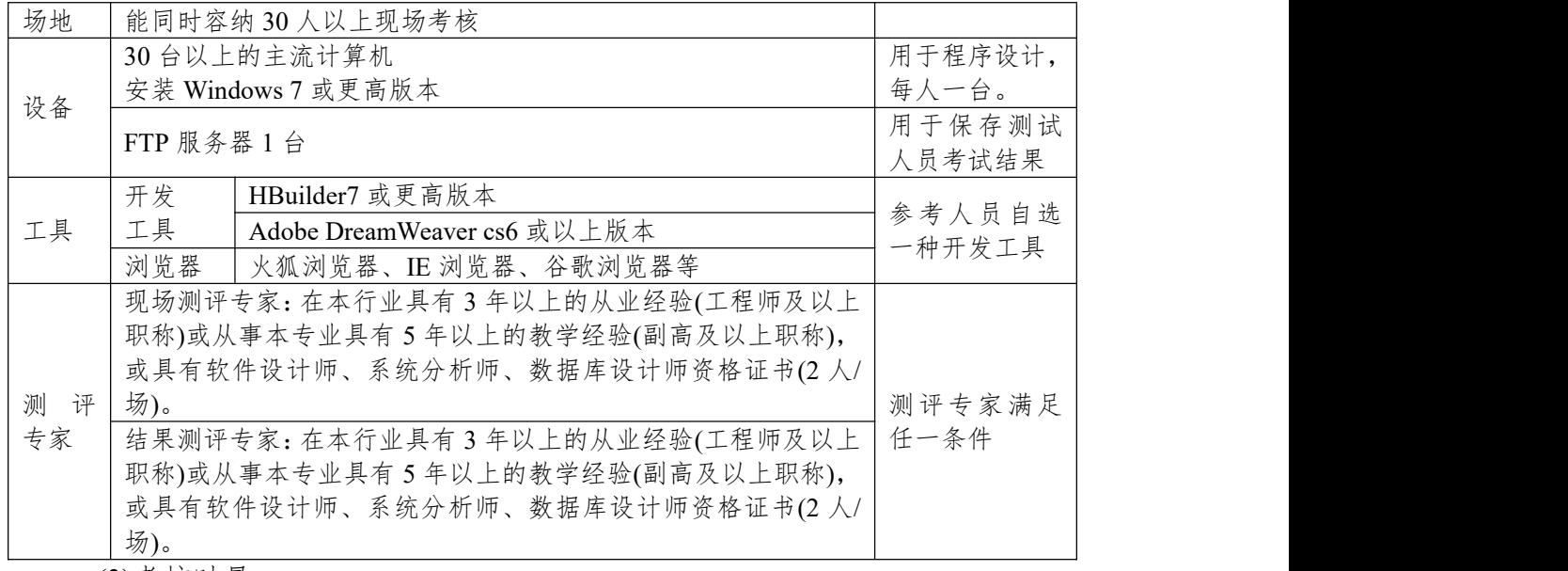

(3)考核时量

考核时长为 180 分钟。

(4)评分细则

网页设计模块的考核实行 100 分制,评价内容包括职业素养、工作任务完成 情况两个方面。其中,工作任务完成质量占该项目总分的 90%,职业素养占该项 目总分的 10%。具体评价标准见下表:

| 评价内容 |            | 配分                    | 评分标准            |                | 备注                      |
|------|------------|-----------------------|-----------------|----------------|-------------------------|
|      | 页面布局设<br>计 | 10分                   | 页面布局是否符合要求      | 10分            |                         |
|      |            |                       | 左侧标题显示是否符合要求    | 5分             |                         |
|      |            |                       | 左侧图片显示是否符合要求    | 15分            |                         |
|      |            |                       | 左侧边框显示是否符合要求    | 15分            | 1、考试舞弊、                 |
| 工作任务 | 内容显示样      | $80 \nleftrightarrow$ | 左侧图片下的文字显示是否符   | 5分             | 抄袭、没有按要                 |
|      | 式          |                       | 合要求             |                | 求填写相关信<br>息,本项目记0<br>分。 |
|      |            |                       | 右侧标题显示是否符合要求    | 5分             |                         |
|      |            |                       | 右侧图片显示是否符合要求    | 15分            |                         |
|      |            |                       | 右侧边框显示是否符合要求    | 2、严重违反考<br>15分 |                         |
|      |            |                       | 右侧图片显示是否符合要求    | 5分             | 场纪律、造成恶                 |
|      |            |                       | 代码符合网页开发规范, 命名  |                | 劣影响的本项                  |
|      | 专业素养       | 5分                    | 规范, 能做到见名知意; 缩进 | 5分             | 目记0分。                   |
| 职业素养 |            |                       | 统一,方便阅读; 注释规范。  |                |                         |
|      |            |                       | 着装干净、整洁。举止文明,   |                |                         |
|      | 道德规范       | 5分                    | 遵守考场纪律, 按顺序进出考  | 5分             |                         |
|      |            |                       | 场。              |                |                         |
| 总计   |            | 100 <sub>分</sub>      |                 |                |                         |

表 J1-15-2 网页设计模块考核评价标准

### **项目 1:商城后台管理系统**

### **1.试题编号:4-1-1《商城后台管理系统》用户信息列表显示与添加模块**

(1)任务描述

随着互联网的广泛应用和信息技术的进一步发展,人们的生活方式逐渐发生 变化,越来越与网络联系密切。近年来,电子商务的迅猛发展,改变了人们出门 购物的理念,越来越多的人在传统与信息化之间,更偏向于选择更加智能和便捷 的网上购物新方式,人们希望足不出户就能购买到自己心仪的商品,所以各大商 场也改变了传统的经营模式,均推出了自己的网上购物平台以及对应的后台管理 平台。现在某商场已有了线上购物平台,需要开发一套后台管理系统,实现高效 的商品、订单等管理,主要功能模块有商品管理、用户管理、订单管理、信息管 理等。

你作为《电子商城后台管理系统》项目开发组的程序员,请实现如下功能: · 用户信息列表显示;

· 用户信息的添加。

### 任务一:项目模块的分析与设计(**30** 分)

①页面设计(10 分)

以提供的素材为基础,实现图 4.1.1、4.1.2 所示页面。

| 电子商城后台管理                                                            |              |      |    |              |
|---------------------------------------------------------------------|--------------|------|----|--------------|
| $\hat{z}$                                                           |              |      |    |              |
| 商品管理                                                                |              | 用户管理 |    |              |
| 商品管理                                                                | 用户昵称         | 用户状态 | 删除 | 查看信息         |
| 添加商品                                                                | $\mathbf{I}$ | 未被冻结 | 删除 | $\mathbf Q$  |
|                                                                     | 深蓝易思         | 未被冻结 | 删除 | $\alpha$     |
| 商品类别管理<br>添加商品类别                                                    | 纯净水          | 未被冻结 | 删除 | $\mathbf{Q}$ |
| 用户管理<br>用户信息管理<br>添加用户<br>用户留言管理<br>更改管理员信息<br>订单管理<br>编辑订单<br>鱼询订单 |              |      |    |              |
| 信息管理<br>公告管理<br>添加公告                                                |              |      |    |              |
| 评论管理                                                                |              |      |    |              |

图 4.1.1 用户信息列表页面

| 电子商城后台管理    |        |          |
|-------------|--------|----------|
|             |        |          |
| $\hat{z}$   |        |          |
| 商品管理        |        | 添加用户     |
| 商品管理        | 用户昵称:  |          |
| 添加商品        | 真实姓名:  |          |
|             | 身份证号码: |          |
| 商品类别管理      | 电子邮箱:  |          |
| 添加商品类别      | 联系电话:  |          |
| 用户管理        | QQ号码:  |          |
|             |        | 重写<br>添加 |
| 用户信息管理      |        |          |
| 添加用户        |        |          |
| 用户留言管理<br>. |        |          |
| 更改管理员信息     |        |          |
| 订单管理        |        |          |
| 编辑订单        |        |          |
| 查询订单        |        |          |
| 信息管理        |        |          |
| 公告管理        |        |          |
| 添加公告<br>.   |        |          |
| 评论管理        |        |          |

图 4.1.2 用户信息添加页面

### a.页面跳转说明

1)点击图 4.1.1 中的"用户信息管理"菜单项,则在右边的主题部分中显示用 户信息

列表。

2)点击图 4.1.1 中左侧栏的"添加用户"超链接,则进入"添加用户"界面,如图 4.1.2 所示。

3)点击图 4.1.2 中"添加"按钮,在用户信息表中增加一条用户信息。

4)用户信息增加成功后,自动定位到用户信息管理列表页面,显示更新后的 用户信息列表,如图 4.1.1。

②数据库设计(20 分)

a.创建数据库 shopDB。

b.创建用户基本信息表(T\_user),表结构见表 4.1.1。

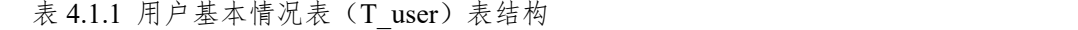

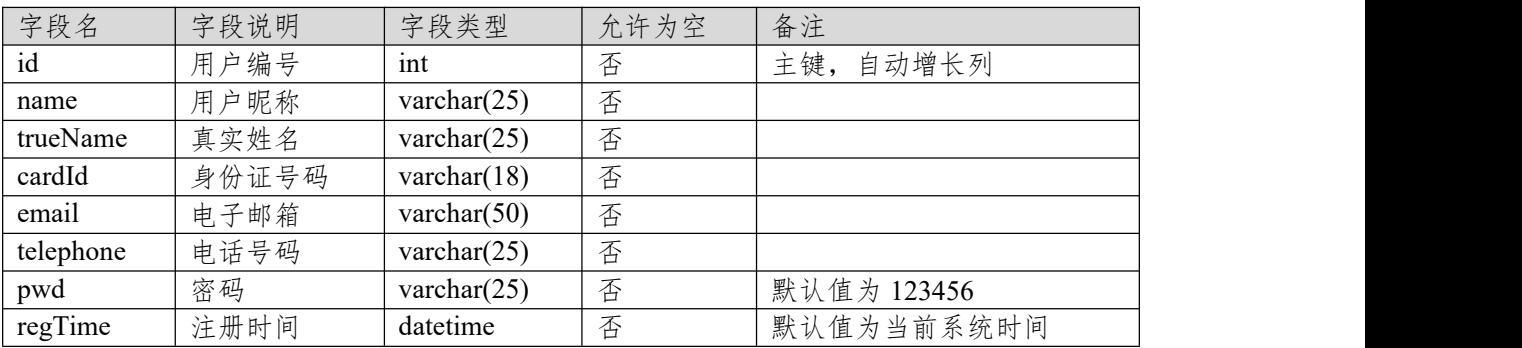

c.在表 T\_user 插入记录,见表 4.1.2。

表 4.1.2 用户基本情况表 (T\_user) 记录

| 字段名      | 字段值              |
|----------|------------------|
| id       |                  |
| name     | lХ               |
| trueName | 张丽               |
| cardId   | 7***********2514 |
| email    | lx0315@163.com   |

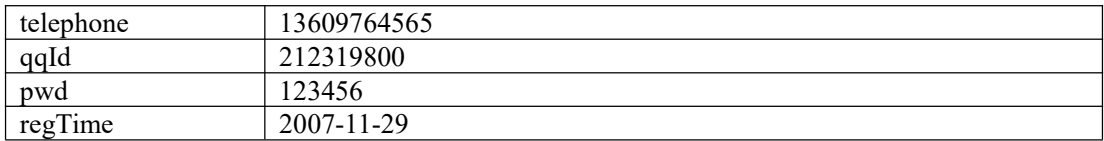

任务二:依据项目功能需求的用例图和活动图实现用户信息列表显示功能, 如图 4.1.3 和 4.1.4 所示。(30 分)

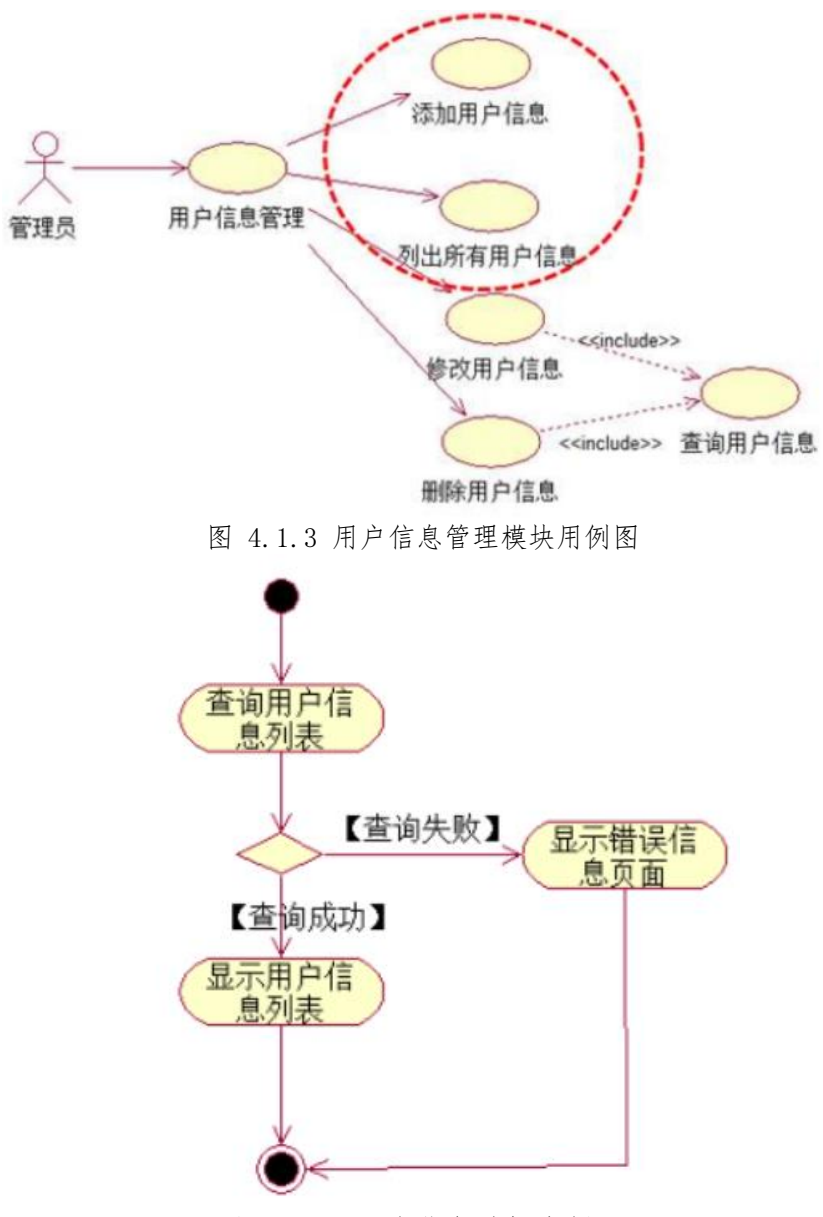

图 4.1.4 用户信息列表活动图

任务三:依据项目功能需求的用例图和活动图完成添加用户信息功能,如 图 **4.1.5** 所示。(**30** 分)

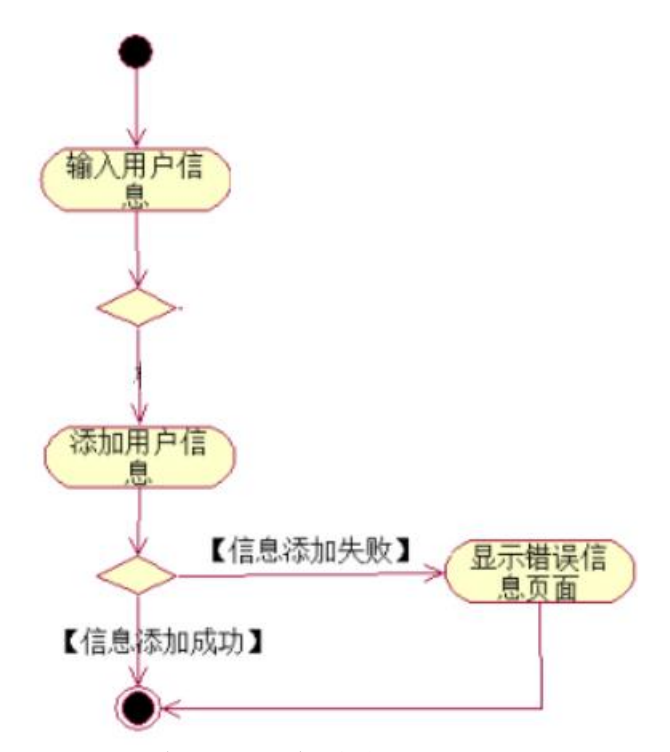

图 4.1.5 添加用户信息活动图

### 任务四:职业素养。(**10** 分)

(2)作品提交要求:

答案以"答题文件"的形式提交。请按以下要求创建答题文件夹和答题文件: ①创建答题文件夹

创建以"考生号 题号"命名的文件夹,存放所有答题文件,例如:

"340103\*\*\*\*\*\*\*\*\*\*\*\*\*\* H2  $1\$ ".

②创建答题文件

a.项目源文件

创建 project 子文件夹, 如: "340103\*\*\*\*\*\*\*\*\*\*\* H2 1\ project \", 存放项 目所有源代码。

b.数据库备份文件

创建 bak 子文件夹, 如: "340103 \*\*\*\*\*\*\*\*\*\*\*\* H2\_1\bak\", 存放数据库备份 文件,它用于教师阅卷时,还原运行环境。无数据库备份文件,则扣除相应的技 术分。

c. 页面截图文件

创建 picture 子文件夹, 如: "340103\*\*\*\*\*\*\*\*\*\*\* H2\_1\picture\", 存放截 图.doc 文件,它用于保存程序运行过程中的屏幕截图,每张截图必须有文字说明, 要求每个实现的功能至少截两张图,如"新增工程"功能,要求有"新增"之前的截 图和"新增"成功后的截图。

③提交答题文件

将"考生号 题号"文件夹打包,形成"考生号 题号.RAR"文件,如:

"340103\*\*\*\*\*\*\*\*\*\*\*\*\*\* H2 1.rar", 将该文件按要求进行上传。

(3)实施条件

所需的软硬件设备如下表。

表 1 考点提供的主要设备及软件表

| ノレト<br>. .                                               |                                       |                               |
|----------------------------------------------------------|---------------------------------------|-------------------------------|
| H<br>序<br>$\overline{I}$<br>一 坟<br>$\sqrt{2}$<br>田<br>≺∧ | $\sqrt{11}$<br>规<br>用涂<br>m<br>$\sim$ | $\overline{f}$<br>宙<br>$\sim$ |

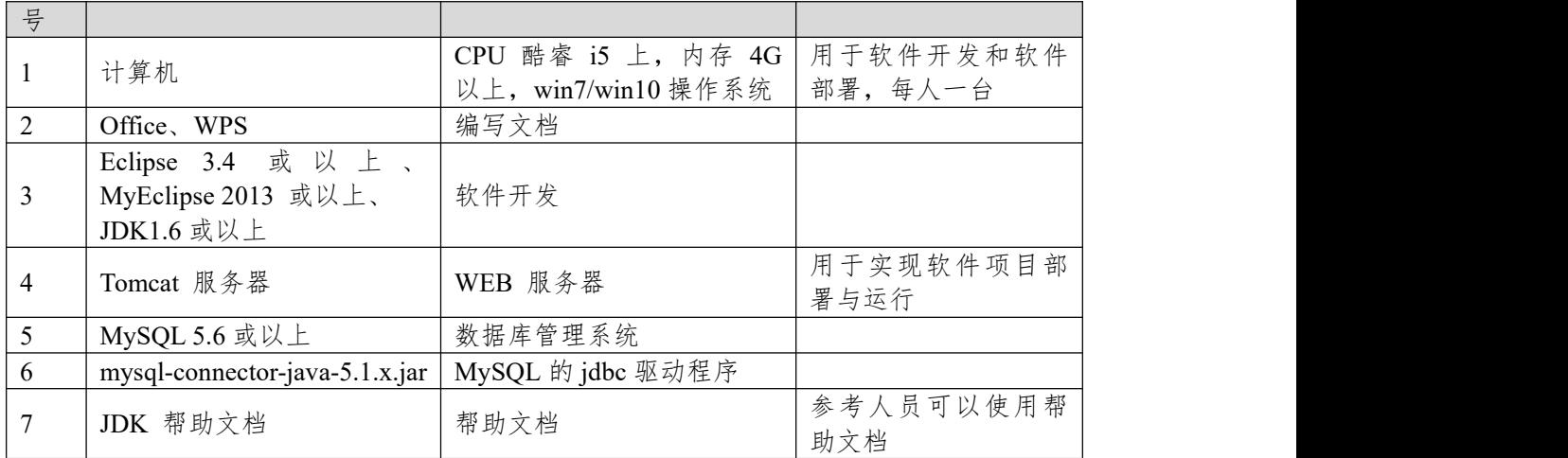

(4)考核时量:180 分钟

(5)评分细则

评分项一:项目模块的分析与设计(30 分)

表 2 项目模块分析与设计评分细则表

| 序号 | 评分项          | 分值                    | 评分细则                      |
|----|--------------|-----------------------|---------------------------|
|    | 页面设计         | $10 \nleftrightarrow$ | 页面显示不正确扣 3 分/个, 页面超链接跳转不正 |
|    |              |                       | 确扣 2 分/个, 扣完为止。           |
|    | 数据库设计        | 15 $\n  n$            | 没有成功新建数据库扣 5 分,没有成功创建表扣 3 |
|    |              |                       | 分/处。插入数据出现不完整,不符合要求的情况扣   |
|    |              |                       | 2分/处,扣完为止。                |
|    | 数据库正确连   5 分 |                       | 项目与数据库获取连接失败, 出现异常扣 2分/处, |
|    | 接            |                       | 扣完为止。                     |

评分项二:依据项目功能需求的用例图和活动图完成程序功能(60 分)

表 3 项目功能评分细则表

| 序号 | 评分项  | 分值   | 评分细则                         |
|----|------|------|------------------------------|
|    | 功能实现 | 60 分 | 项目功能完成总分为 60 分, 各项目任务分数在套    |
|    |      |      | 题任务项处有标明, 按照套题上的任务项功能要求      |
|    |      |      | 逐一评分, 功能实现未完成, 扣 10 分/处, 功能实 |
|    |      |      | 现不符合要求,扣 5 分/处,出现异常 5 分/次,程  |
|    |      |      | 房未能按照活动图流程执行扣 5 分/处, 扣完为止。   |

# 评分项三:职业素质(10 分)

表 4 职业素质评分细则表

| 序号 | 评分项    | 分值  | 评分细则                           |
|----|--------|-----|--------------------------------|
|    | 代码书写格式 | 3分  | 代码缩进不规范扣 1 分、方法划分不规范扣 1 分、     |
|    | 规范     |     | 语句结构不规范扣 1 分(如一行编写两个语句)、       |
|    |        |     | 使用空行不规范扣 1 分, 扣完为止。            |
|    | 注释规范   | 2分  | 整个项目没有注释扣 2 分、有注释, 但注释不规范      |
|    |        |     | 扣1分,扣完为止。                      |
|    | 端口配置   | 1 分 | 端口号配置不正确,扣 1分。                 |
| 4  | 部署正确   | 2 分 | 项目代码未正确配置到指定服务器目录下, 扣 2        |
|    |        |     | 分。                             |
|    | 运行正确   | 2 分 | 访问网站"http://xxxxx/项目名称"不能正确显示主 |
|    |        |     | 页, 扣 2 分 (×代表不同的实现方式)。         |

### **2.试题编号:4-1-2《商城后台管理系统》留言列表显示与删除模块**

(1)任务描述

随着互联网的广泛应用和信息技术的进一步发展,人们的生活方式逐渐发生 变化,越来越与网络联系密切。近年来,电子商务的迅猛发展,改变了人们出门 购物的理念,越来越多的人在传统与信息化之间,更偏向于选择更加智能和便捷 的网上购物新方式,人们希望足不出户就能购买到自己心仪的商品,所以各大商 场也改变了传统的经营模式,均推出了自己的网上购物平台,现在某商场需要开 发一套商城的后台管理系统,实现高效的管理,主要功能模块有商品管理、用户 管理、订单管理、信息管理等。

你作为《电子商城后台管理系统》项目开发组的程序员,请实现如下功能:

- 留言信息列表显示;
- 留言信息删除。

#### 任务一:项目模块的分析与设计(**30** 分)

①页面设计(10 分)

以提供的素材为基础,实现图 4.2.1 所示页面。

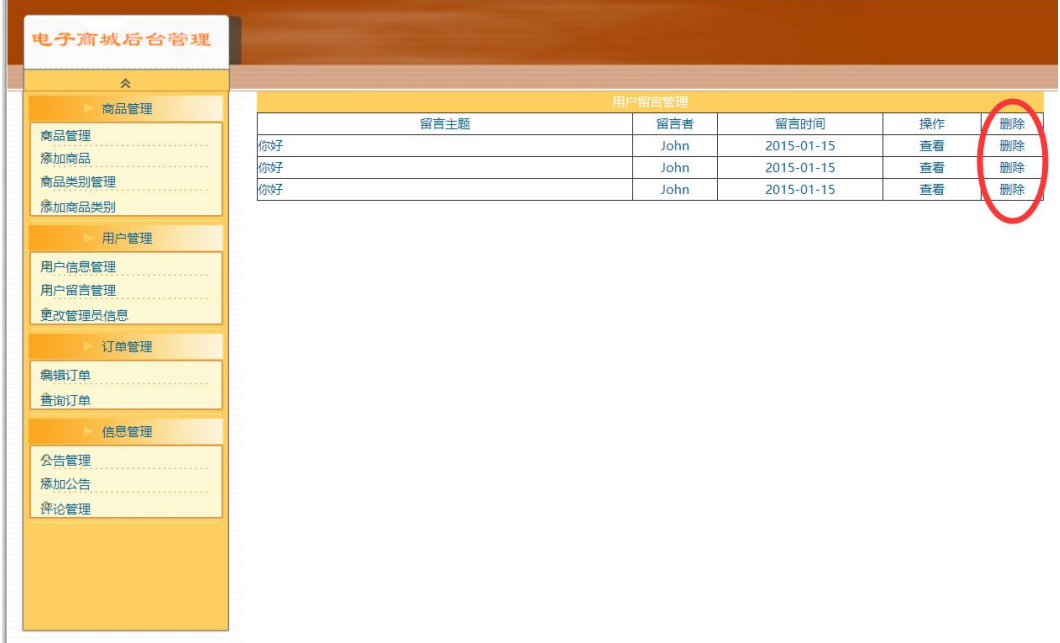

图 4.2.1 用户留言信息列表页面

a.页面跳转说明

1)点击图 4.2.1 中的"用户留言管理"菜单项,则在右边的主体部分中显示用 户留言信息列表;

2)点击图 4.2.1 中每条留言右侧的"删除"超链接,即跳出删除确认对话框确 认是否删除;

3)点击确认对话框的中"确定"按钮,在留言信息表中删除该条留言信息。删 除完毕后回到留言信息列表页面,显示数据更新之后的留言信息列表,如图 4.2.1 かいしょう しょうしゃ しんしゃ しんしゃ しんしゃ しんしゃ しんしゅう あいしゅう しんしゅう しんしゅう しんしゅう

②数据库设计(20 分)

a.创建数据库 ShopDB。

b. 用户留言管理表(message),表结构见表 4.2.1。

| 字段名      | 字段说明   | 字段类型           | 许<br>允 | 备注      |
|----------|--------|----------------|--------|---------|
|          |        |                | 为空     |         |
|          |        |                |        |         |
| id       | 留言编号   | 1nt            | 否      | 主键      |
|          |        |                |        |         |
| username | 留言用户编号 | varchar $(20)$ | 否      |         |
|          |        |                |        |         |
| title    | 留言标题   | varchar $(20)$ | 否      |         |
| content  | 留言内容   | Varchar(100)   | 否      |         |
|          |        |                |        |         |
| time     | 留言时间   | datetime       | 否      | 默认为当前系统 |
|          |        |                |        |         |
|          |        |                |        | 时间      |
|          |        |                |        |         |

表 4.2.1 留言信息表(message)表结构

c.在表 message 插入记录, 见表 4.2.2。

表 4.2.2 留言信息表 (message) 记录

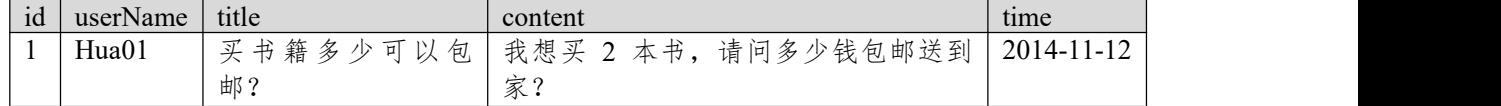

任务二:依据项目功能需求的用例图和活动图实现留言信息列表显示功能, 如图 **4.2.2** 和 **4.2.3** 所示。(**30** 分**)**

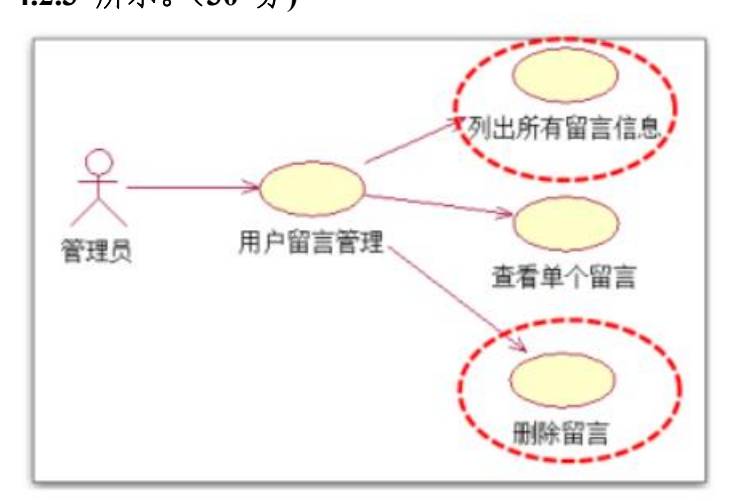

图 4.2.2 用户留言信息管理模块用例图

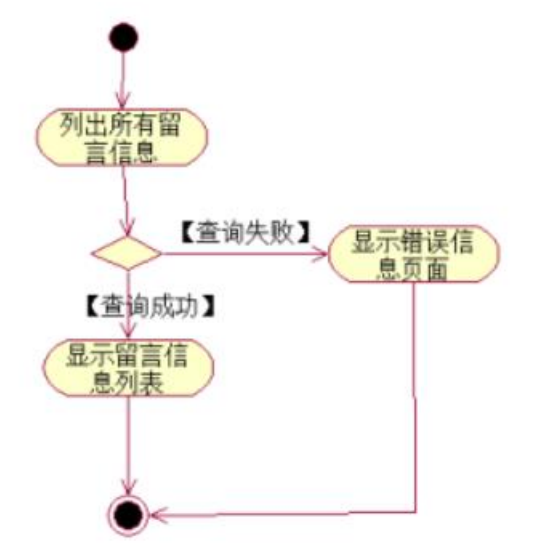

图 4.2.3 留言信息列表活动图

任务三:依据项目功能需求的用例图和活动图完成留言信息删除功能,如 图 **4.2.2** 和 **4.2.4** 所示。(**30** 分)

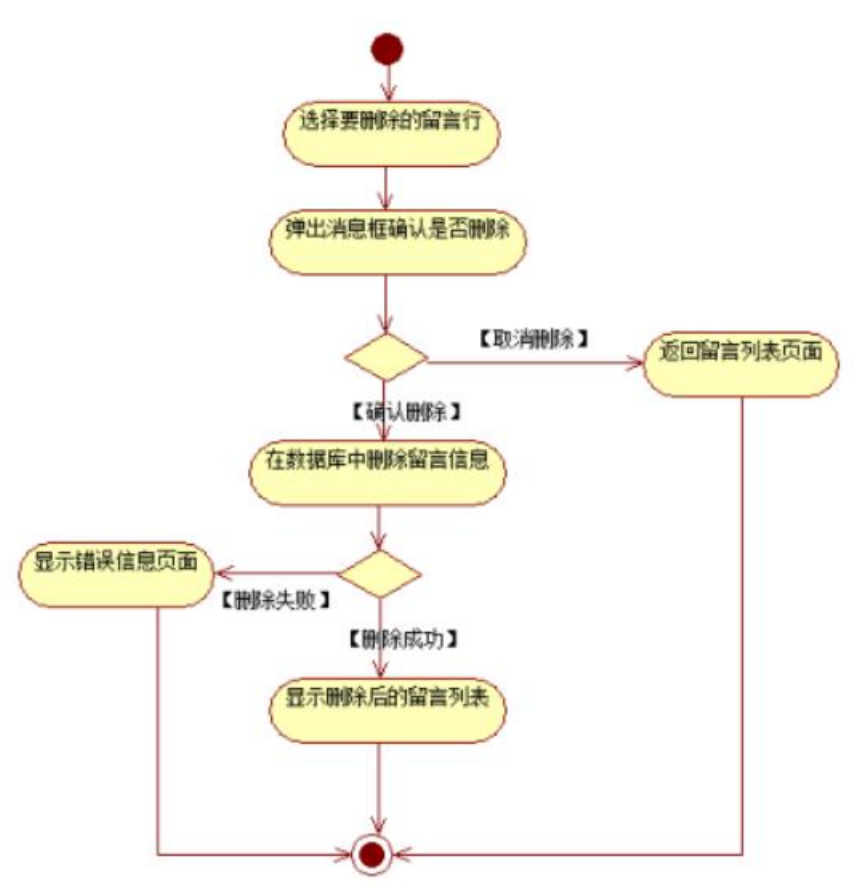

图 4.2.4 删除留言信息活动图

## 任务四:职业素养。(**10** 分)

(2)作品提交要求:

答案以"答题文件"的形式提交。请按以下要求创建答题文件夹和答题文件: ①创建答题文件夹

创建以"考生号 题号"命名的文件夹,存放所有答题文件,例如:

"340103\*\*\*\*\*\*\*\*\*\*\*\_H2\_1\"。

②创建答题文件

a.项目源文件

创建 project 子文件夹, 如: "340103\*\*\*\*\*\*\*\*\*\*\* H2 1\ project \", 存放项 目所有源代码。

b.数据库备份文件

创建 bak 子文件夹, 如: "340103 \*\*\*\*\*\*\*\*\*\*\*\* H2\_1\bak\", 存放数据库备份 文件,它用于教师阅卷时,还原运行环境。无数据库备份文件,则扣除相应的技 术分。

c. 页面截图文件

创建 picture 子文件夹, 如: "340103\*\*\*\*\*\*\*\*\*\*\*\* H2 1\picture\", 存放截 图.doc 文件,它用于保存程序运行过程中的屏幕截图,每张截图必须有文字说明, 要求每个实现的功能至少截两张图,如"新增工程"功能,要求有"新增"之前的截 图和"新增"成功后的截图。

③提交答题文件

将"考生号 题号"文件夹打包,形成"考生号 题号.RAR"文件,如: "340103\*\*\*\*\*\*\*\*\*\*\*\*\*\* H2 1.rar",将该文件按要求进行上传。

(3)实施条件

所需的软硬件设备如下表。

| 序<br>풍         | 设备、软件名称                          | 规格/技术参数、用途                                  | 备注                    |
|----------------|----------------------------------|---------------------------------------------|-----------------------|
|                | 计算机                              | CPU 酷睿 i5 上, 内存 4G  <br>以上, win7/win10 操作系统 | 用于软件开发和软件<br>部署, 每人一台 |
| 2              | Office, WPS                      | 编写文档                                        |                       |
|                | Eclipse 3.4 或以上、                 |                                             |                       |
| $\overline{3}$ | MyEclipse 2013 或以上、              | 软件开发                                        |                       |
|                | JDK1.6 或以上                       |                                             |                       |
| $\overline{4}$ | Tomcat 服务器                       | WEB 服务器                                     | 用于实现软件项目部<br>署与运行     |
| 5              | MySQL 5.6 或以上                    | 数据库管理系统                                     |                       |
| 6              | $mysql-connector-java-5.1.x.jar$ | MySQL 的 jdbc 驱动程序                           |                       |
|                | JDK 帮助文档                         | 帮助文档                                        | 参考人员可以使用帮<br>助文档      |

表 1 考点提供的主要设备及软件表

(4)考核时量:180 分钟

(5)评分细则

评分项一:项目模块的分析与设计(30 分)

表 2 项目模块分析与设计评分细则表

| 序号 | 评分项    | 分值                    | 评分细则                      |
|----|--------|-----------------------|---------------------------|
|    | 页面设计   | $10 \nleftrightarrow$ | 页面显示不正确扣 3 分/个, 页面超链接跳转不正 |
|    |        |                       | 确扣 2 分/个, 扣完为止。           |
|    | 数据库设计  | 15 $#$                | 没有成功新建数据库扣 5 分,没有成功创建表扣 3 |
|    |        |                       | 分/处。插入数据出现不完整,不符合要求的情况扣   |
|    |        |                       | 2分/处,扣完为止。                |
|    | 数据库正确连 | $5 \nleftrightarrow$  | 项目与数据库获取连接失败, 出现异常扣 2分/处, |
|    | 接      |                       | 扣完为止。                     |

评分项二:依据项目功能需求的用例图和活动图完成程序功能(60 分) 表 3 项目功能评分细则表

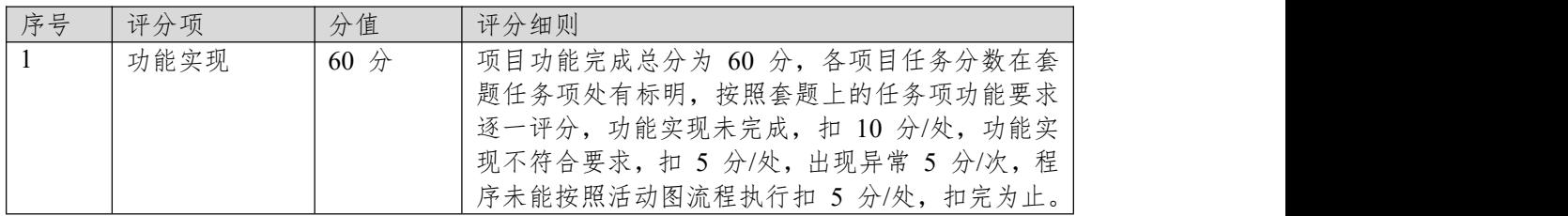

评分项三:职业素质(10 分)

表 4 职业素质评分细则表

| 序号 | 评分项          | 分值 | 评分细则                       |
|----|--------------|----|----------------------------|
|    | 代码书写格式   3 分 |    | 代码缩进不规范扣 1 分、方法划分不规范扣 1 分、 |
|    | 规范           |    | 语句结构不规范扣 1 分 (如一行编写两个语句)、  |
|    |              |    | 使用空行不规范扣 1 分, 扣完为止。        |
|    | 注释规范         | 2分 | 整个项目没有注释扣 2 分、有注释, 但注释不规范  |
|    |              |    | 扣1分,扣完为止。                  |

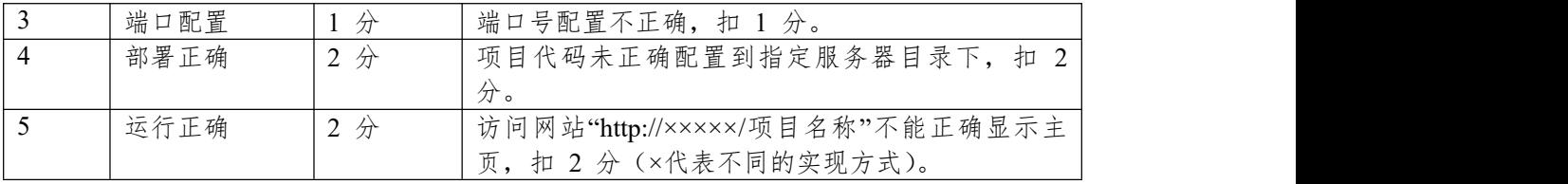

## **项目 2:商务购物网站系统**

#### **3.试题编号:4-2-1《商务购物网站系统》产品列表显示与查询模块**

(1)任务描述

随着互联网的广泛应用和信息技术的进一步发展,人们的生活方式逐渐发生 变化,越来越与网络联系密切。近年来,电子商务的迅猛发展,改变了人们出门 购物的理念,越来越多的人在传统与信息化之间,更偏向于选择更加智能和便捷 的网上购物新方式,人们希望足不出户就能购买到自己心仪的商品,所以各大商 场也改变了传统的经营模式,均推出了自己的网上购物平台以及对应的后台管理 平台。现在某商场已有了线上购物平台,现需要开发一套后台管理系统,实现高 效的商品、订单等管理,主要功能模块有产品管理、用户管理、订单管理、信息 管理等。

你作为《电子商务购物网站系统》项目开发组的程序员,请实现如下功能: • 产品信息列表的显示;

• 产品数据查询。

## 任务一:项目模块的分析与设计(**30** 分)

①页面设计(10 分)

以提供的素材为基础,实现图 4.3.1、4.3.2 所示页面。

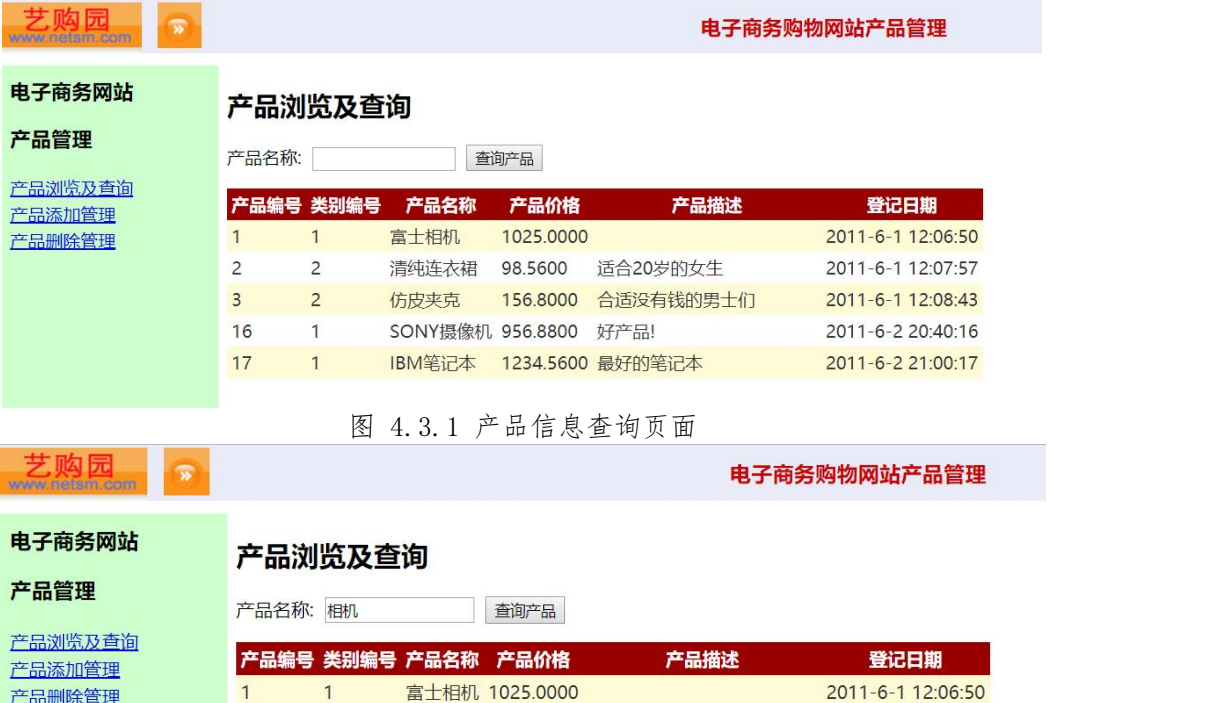

图 4.3.2 产品信息查询成功后的显示页面

a.页面跳转说明

1)进入图 4.3.1 所示页面时,默认显示全部产品信息;

2)在图 4.3.1 中产品查询功能为模糊查询,例如:输入"富士相机"或者"相 机"均能查询结果,如图 4.3.2 所示;

3)当查询失败时,则显示"对不起,没有你查询的产品,请更换条件重新查 询"提示;

4)产品名称为空时,点击"查询产品"按钮将显示全部产品信息。

②数据库设计(20 分) a.创建数据库 ProductDB。

b. 创建产品表 (T\_product), 见表 4.3.1。 表 4.3.1 产品表 (T\_product) 表结构

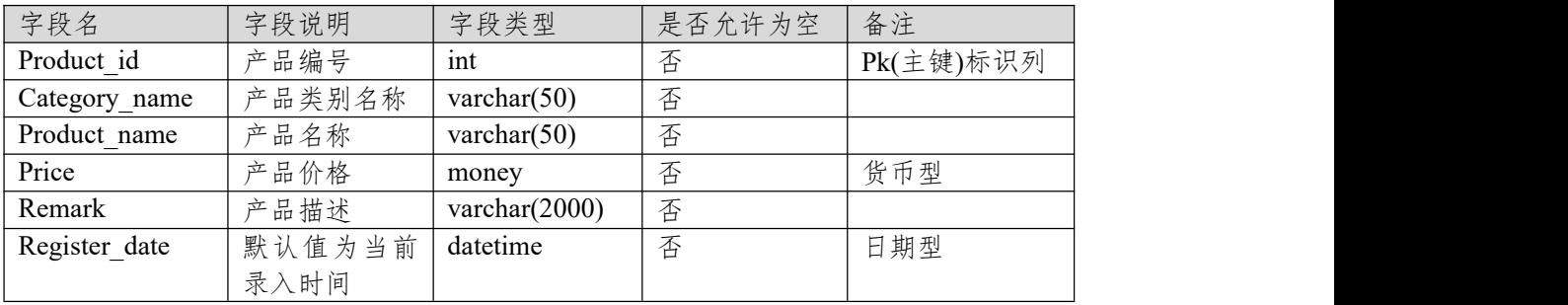

e.在表 T\_ product 插入记录, 见表 4.3.2。

表 4.3.2 产品表 (T\_ product) 记录

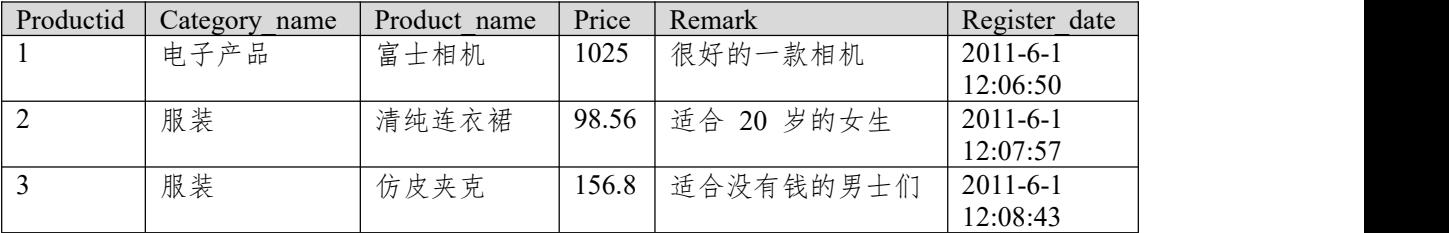

任务二:依据项目功能需求的用例图和活动图实现产品信息列表显示功能, 如图 **4.3.3**(**30** 分)

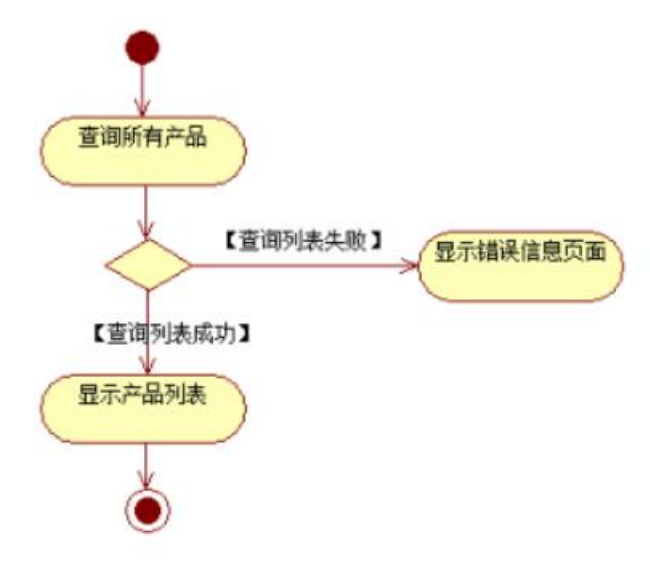

图 4.3.3 产品信息列表活动图

任务三:依据项目功能需求的用例图和活动图完成产品查询功能,如图 **4.3.4** 所示。(**30** 分)

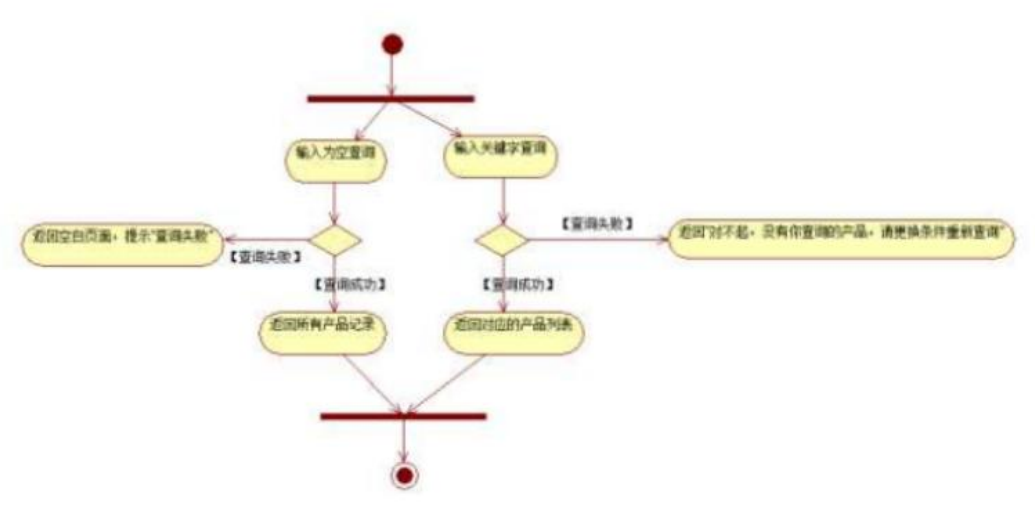

图 4.3.4 按产品名称查询产品活动图

### 任务四:职业素养。(**10** 分)

(2)作品提交要求:

答案以"答题文件"的形式提交。请按以下要求创建答题文件夹和答题文件: ①创建答题文件夹

创建以"考生号题号"命名的文件夹,存放所有答题文件,例如:

"340103\*\*\*\*\*\*\*\*\*\*\*\_H2\_1\"。

②创建答题文件

a.项目源文件

创建 project 子文件夹, 如: "340103 \*\*\*\*\*\*\*\*\*\*\* H2 1\ project \", 存放项 目所有源代码。

b.数据库备份文件

创建 bak 子文件夹, 如: "340103 \*\*\*\*\*\*\*\*\*\*\*\*\* H2\_1\bak\", 存放数据库备份 文件,它用于教师阅卷时,还原运行环境。无数据库备份文件,则扣除相应的技 术分。

c. 页面截图文件

创建 picture 子文件夹, 如: "340103 \*\*\*\*\*\*\*\*\*\*\* H2\_1\picture\", 存放截 图.doc 文件,它用于保存程序运行过程中的屏幕截图,每张截图必须有文字说明, 要求每个实现的功能至少截两张图,如"新增工程"功能,要求有"新增"之前的截 图和"新增"成功后的截图。

③提交答题文件

将"考生号 题号"文件夹打包,形成"考生号 题号.RAR"文件,如:

"340103\*\*\*\*\*\*\*\*\*\*\*\*\* H2 1.rar", 将该文件按要求进行上传。

(3)实施条件

所需的软硬件设备如下表。

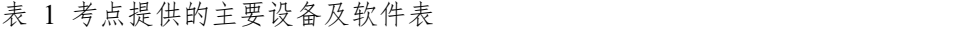

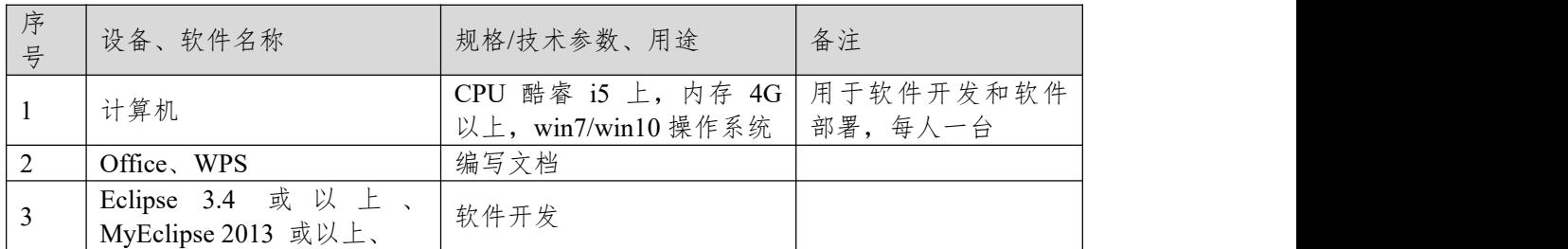

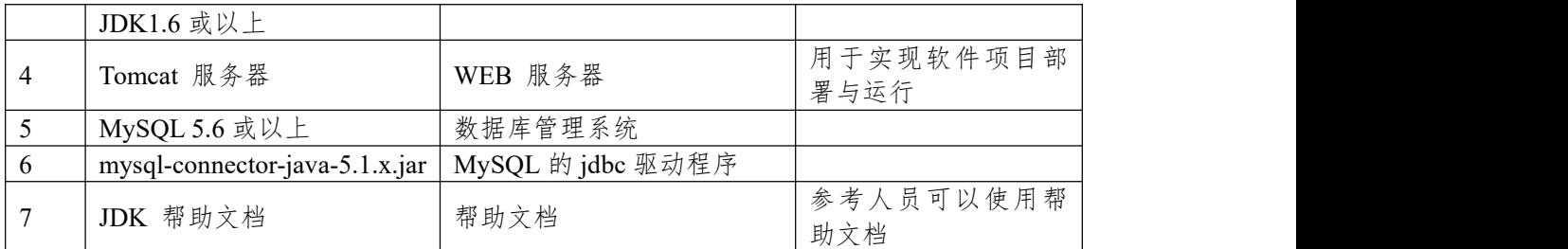

(4)考核时量:180 分钟

(5)评分细则

评分项一:项目模块的分析与设计(30 分)

表 2 项目模块分析与设计评分细则表

| 序号 | 评分项          | 分值                       | 评分细则                       |
|----|--------------|--------------------------|----------------------------|
|    | 页面设计         | $10 \nleftrightarrow$    | 页面显示不正确扣 3 分/个, 页面超链接跳转不正  |
|    |              |                          | 确扣 2 分/个, 扣完为止。            |
|    | 数据库设计        | 15 $\not\leftrightarrow$ | 没有成功新建数据库扣 5 分, 没有成功创建表扣 3 |
|    |              |                          | 分/处。插入数据出现不完整,不符合要求的情况扣    |
|    |              |                          | 2分/处,扣完为止。                 |
|    | 数据库正确连   5 分 |                          | 项目与数据库获取连接失败, 出现异常扣 2分/处,  |
|    | 接            |                          | 扣完为止。                      |

评分项二:依据项目功能需求的用例图和活动图完成程序功能(60 分)

| 序号 | 评分项  | 分值              | 评分细则                           |
|----|------|-----------------|--------------------------------|
|    | 功能实现 | $60 \, \n\land$ | 项目功能完成总分为 60 分, 各项目任务分数在套      |
|    |      |                 | 题任务项处有标明, 按照套题上的任务项功能要求        |
|    |      |                 | 逐一评分,功能实现未完成,扣 10 分/处,功能实      |
|    |      |                 | 现不符合要求, 扣 5 分/处, 出现异常 5 分/次, 程 |
|    |      |                 | 序未能按照活动图流程执行扣 5 分/处, 扣完为止。     |

表 3 项目功能评分细则表

## 评分项三:职业素质(10 分)

表 4 职业素质评分细则表

| 序号 | 评分项    | 分值    | 评分细则                           |
|----|--------|-------|--------------------------------|
|    | 代码书写格式 | 3分    | 代码缩进不规范扣 1 分、方法划分不规范扣 1 分、     |
|    | 规范     |       | 语句结构不规范扣 1 分 (如一行编写两个语句)、      |
|    |        |       | 使用空行不规范扣 1 分, 扣完为止。            |
|    | 注释规范   | 2 分   | 整个项目没有注释扣 2 分、有注释, 但注释不规范      |
|    |        |       | 扣1分,扣完为止。                      |
|    | 端口配置   | $1$ 分 | 端口号配置不正确,扣 1分。                 |
|    | 部署正确   | 2 分   | 项目代码未正确配置到指定服务器目录下, 扣 2        |
|    |        |       | 分。                             |
|    | 运行正确   | 2分    | 访问网站"http://×××××/项目名称"不能正确显示主 |
|    |        |       | 页, 扣 2 分 (×代表不同的实现方式)。         |

## **项目 3:网上书店**

## **4.试题编号:4-3-1《网上书店》图书列表显示与添加模块**

(1)任务描述

传统的书店存在着许多弊端,如书籍种类太少,经营成本高等。随着互联网 技术快速发展与应用领域不断扩展,网上购物这一新型购物方式已逐渐被人们所 接受。相比之下,电子商城具有以下优势:商品种类多,信息量大;检索、订购 快捷方便:书店成本低,商品价格低廉;节约顾客购买时间;设计开发电子商务 平台将会降低企业成本,加快企业对市场的响应速度,提高企业的竞争力。为此 某出版社决定与软件企业合作开发自己的网上书店,后台管理主要功能模块包括 图书信息管理、订单管理、客户管理、查看留言等。

你作为《网上书店》项目开发组的程序员,请实现如下功能:

- 图书信息列表显示;
- 图书添加。

# 任务一:项目模块的分析与设计(**30** 分)

①页面设计(10 分)

以提供的素材为基础,实现图 4.4.1、4.4.2 所示页面。

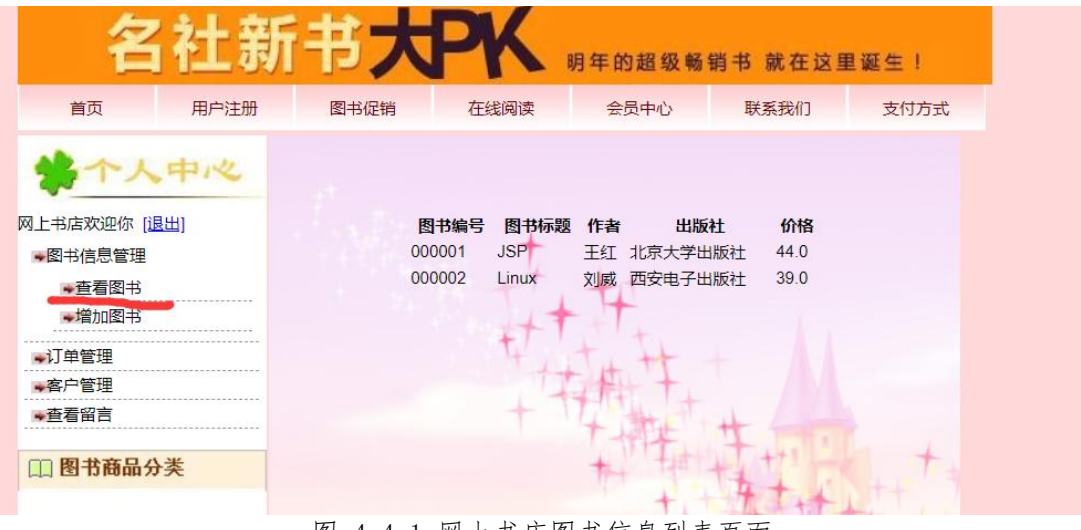

图 4.4.1 网上书店图书信息列表页面

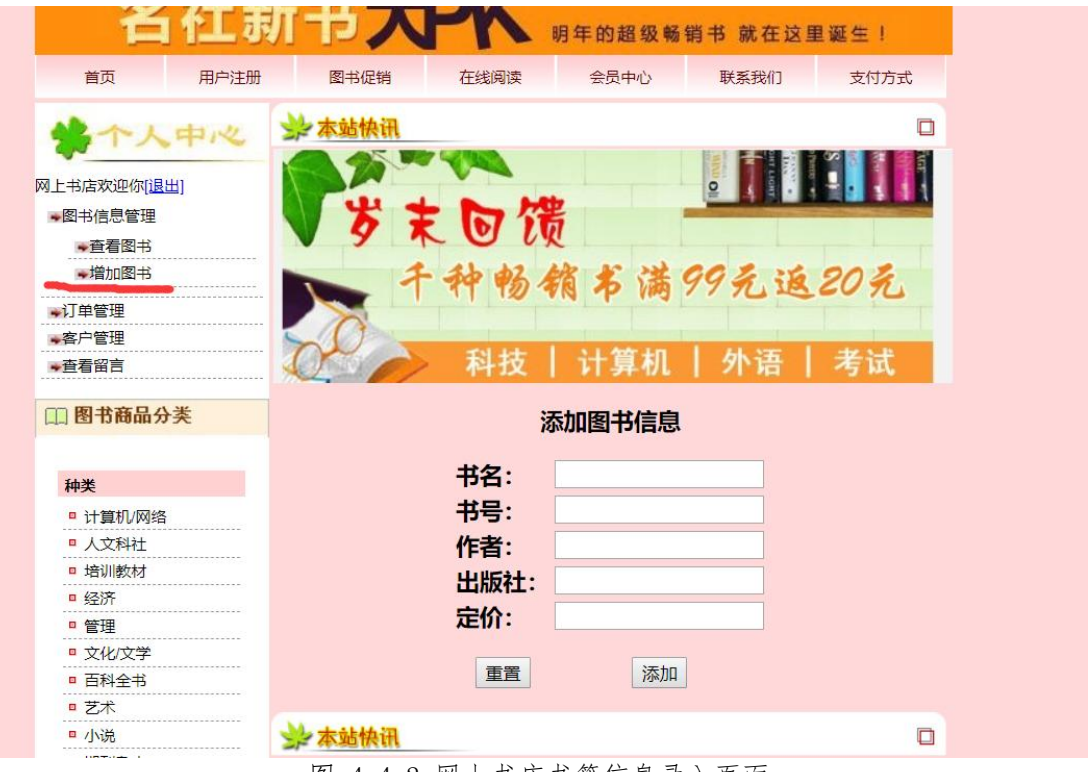

图 4.4.2 网上书店书籍信息录入页面

a. 页面跳转说明

1)点击图 4.4.1 所示页面左边导航条中的"查看图书"菜单项,则在右边的主 体部分显示图书信息列表;

2)点击图 4.4.1 所示页面左边导航条中的"增加图书"菜单项,则进入图书信 息录入页面,如图 4.4.2 所示:

3)图书信息添加成功后,跳转到图 4.4.1 所示页面,显示更新后的图书信息 列表。

②数据库设计(20 分)

a.创建数据库 BookStoreDB。

b.创建图书信息表(T\_book),表结构见表 4.4.1。

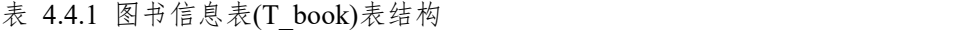

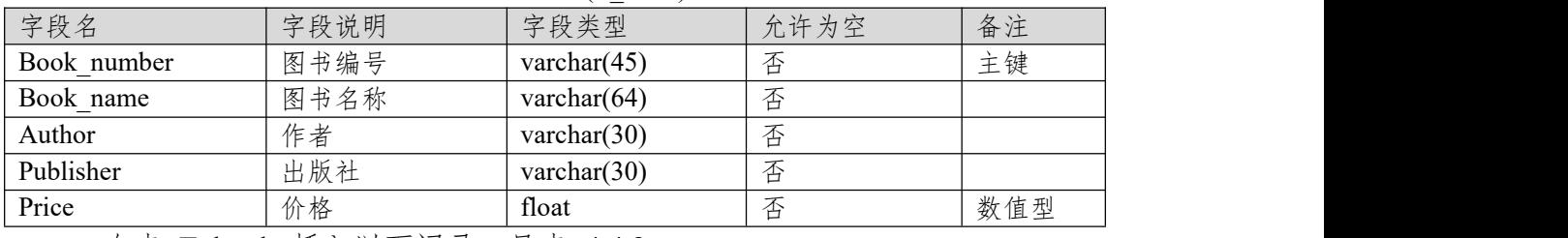

c.在表 T\_book 插入以下记录, 见表 4.4.2。

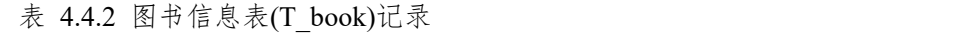

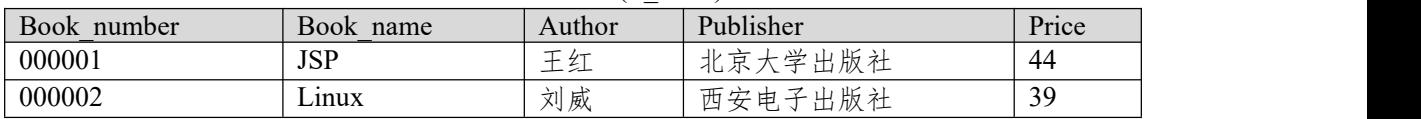

任务二:依据项目功能需求的用例图和活动图实现供地方案信息列表显示 功能,如图 **4.4.3** 和 **4.4.4** 所示。(**30** 分)

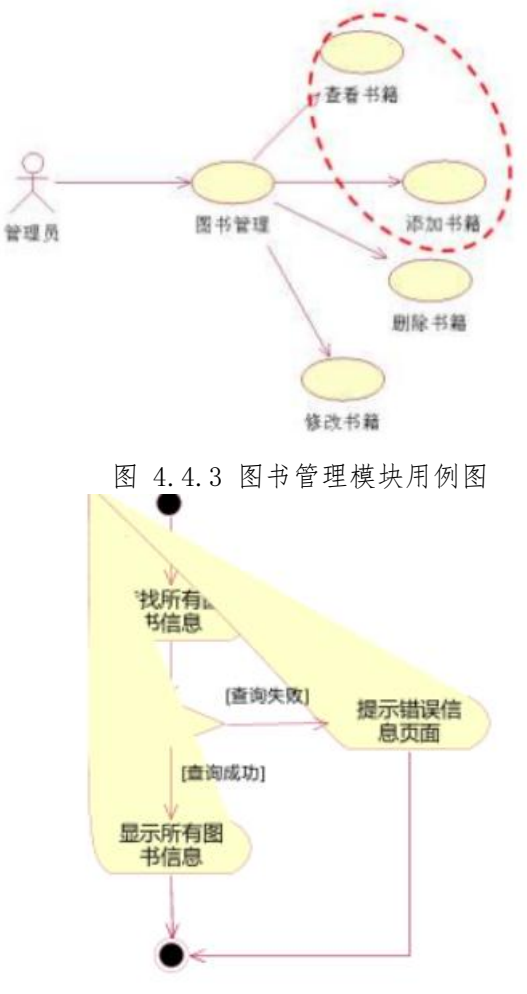

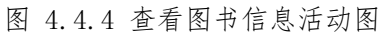

任务三:依据项目功能需求的用例图和活动图完成书籍的添加功能,如图 **4.4.3** 和 **4.4.5** 所示。(**30** 分)

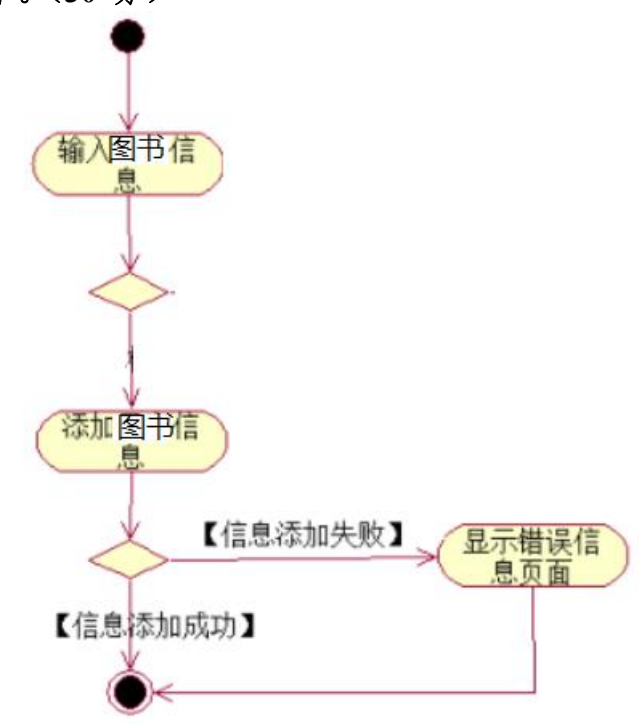

### 图 4.4.5 添加书籍信息活动图

### 任务四:职业素养。(**10** 分)

(2)作品提交要求:

答案以"答题文件"的形式提交。请按以下要求创建答题文件夹和答题文件: ①创建答题文件夹

创建以"考生号 题号"命名的文件夹,存放所有答题文件,例如:

"340103\*\*\*\*\*\*\*\*\*\*\*\*\*\* H2  $1\$ "

②创建答题文件

a.项目源文件

创建 project 子文件夹, 如: "340103\*\*\*\*\*\*\*\*\*\*\* H2\_1\ project \", 存放项 目所有源代码。

b.数据库备份文件

创建 bak 子文件夹, 如: "340103\*\*\*\*\*\*\*\*\*\*\*\*\* H2\_1\bak\", 存放数据库备份 文件,它用于教师阅卷时,还原运行环境。无数据库备份文件,则扣除相应的技 术分。

c. 页面截图文件

创建 picture 子文件夹, 如: "340103\*\*\*\*\*\*\*\*\*\*\* H2\_1\picture\", 存放截 图.doc 文件,它用于保存程序运行过程中的屏幕截图,每张截图必须有文字说明, 要求每个实现的功能至少截两张图,如"新增工程"功能,要求有"新增"之前的截 图和"新增"成功后的截图。

③提交答题文件

将"考生号 题号"文件夹打包,形成"考生号 题号.RAR"文件,如:

"340103 \*\*\*\*\*\*\*\*\*\*\*\*\* H2 1.rar",将该文件按要求进行上传。

(3)实施条件

所需的软硬件设备如下表。

表 1 考点提供的主要设备及软件表

| 序号             | 设备、软件名称                                               | 规格/技术参数、用途                                  | 备注                   |  |
|----------------|-------------------------------------------------------|---------------------------------------------|----------------------|--|
|                | 计算机                                                   | CPU 酷睿 i5 上, 内存 4G  <br>以上, win7/win10 操作系统 | 用于软件开发和软件<br>部署,每人一台 |  |
| 2              | Office, WPS                                           | 编写文档                                        |                      |  |
| 3              | Eclipse 3.4 或以上、<br>MyEclipse 2013 或以上、<br>JDK1.6 或以上 | 软件开发                                        |                      |  |
| $\overline{4}$ | Tomcat 服务器                                            | WEB 服务器                                     | 用于实现软件项目部<br>署与运行    |  |
| 5              | MySQL 5.6 或以上                                         | 数据库管理系统                                     |                      |  |
| 6              | $mysql-convector-java-5.1.x.jar$                      | MySQL 的 jdbc 驱动程序                           |                      |  |
|                | JDK 帮助文档                                              | 帮助文档                                        | 参考人员可以使用帮<br>助文档     |  |

(4)考核时量:180 分钟

(5)评分细则

评分项一:项目模块的分析与设计(30 分)

表 2 项目模块分析与设计评分细则表

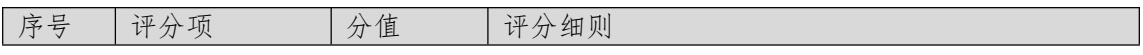
| 页面设计         | $10 \nleftrightarrow$ | 页面显示不正确扣 3 分/个, 页面超链接跳转不正  |
|--------------|-----------------------|----------------------------|
|              |                       | 确扣 2 分/个, 扣完为止。            |
| 数据库设计        | 15 $#$                | 没有成功新建数据库扣 5 分, 没有成功创建表扣 3 |
|              |                       | 分/处。插入数据出现不完整,不符合要求的情况扣    |
|              |                       | 2分/处,扣完为止。                 |
| 数据库正确连   5 分 |                       | 项目与数据库获取连接失败, 出现异常扣 2分/处,  |
| 接            |                       | 扣完为止。                      |

评分项二:依据项目功能需求的用例图和活动图完成程序功能(60 分) 表 3 项目功能评分细则表

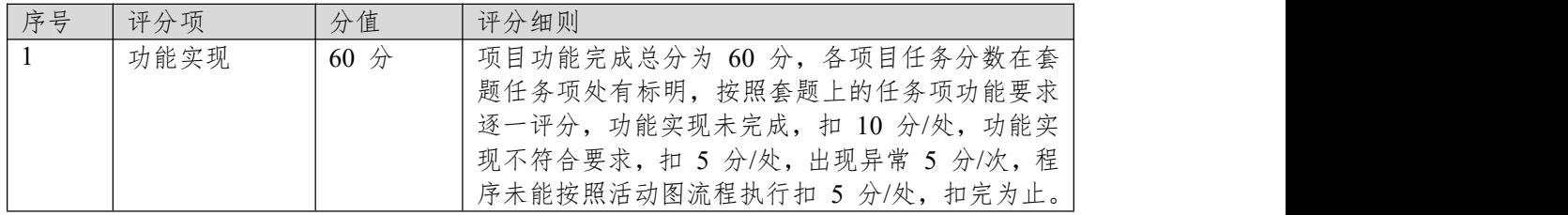

表 4 职业素质评分细则表

| 序号 | 评分项    | 分值  | 评分细则                           |
|----|--------|-----|--------------------------------|
|    | 代码书写格式 | 3分  | 代码缩进不规范扣 1 分、方法划分不规范扣 1 分、     |
|    | 规范     |     | 语句结构不规范扣 1 分 (如一行编写两个语句)、      |
|    |        |     | 使用空行不规范扣 1 分, 扣完为止。            |
|    | 注释规范   | 2 分 | 整个项目没有注释扣 2 分、有注释, 但注释不规范      |
|    |        |     | 扣1分,扣完为止。                      |
|    | 端口配置   | 1 分 | 端口号配置不正确,扣 1分。                 |
| 4  | 部署正确   | 2 分 | 项目代码未正确配置到指定服务器目录下, 扣 2        |
|    |        |     | 分。                             |
|    | 运行正确   | 2 分 | 访问网站"http://xxxxx/项目名称"不能正确显示主 |
|    |        |     | 页, 扣 2 分 (×代表不同的实现方式)。         |

### **项目 4:博客系统**

### **5.试题编号:4-4-1 《博客系统》日志列表显示与添加模块**

(1)任务描述

博客是当前互联网中最为流行的应用之一。它的主要功能是为个人提供发布 个人日志的平台,而且可以将自己发布日志在网络上进行共享,读者也可以通过 平台与作者进行发讨论。某网络公司为丰富自己的产品线,决定开发自己的博客 系统。

你作为《博客系统》项目开发组的程序员,请实现如下功能:

- 日志信息列表显示;
- 日志添加。

# 任务一:项目模块的分析与设计(**30** 分)

①页面设计(10 分)

以提供的素材为基础,实现图 4.5.1、4.5.2 所示页面。

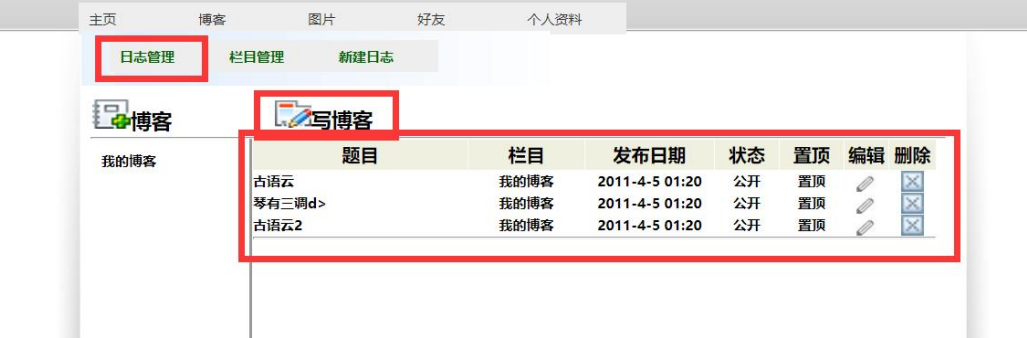

#### 图 4.5.1 日志管理子模块页面

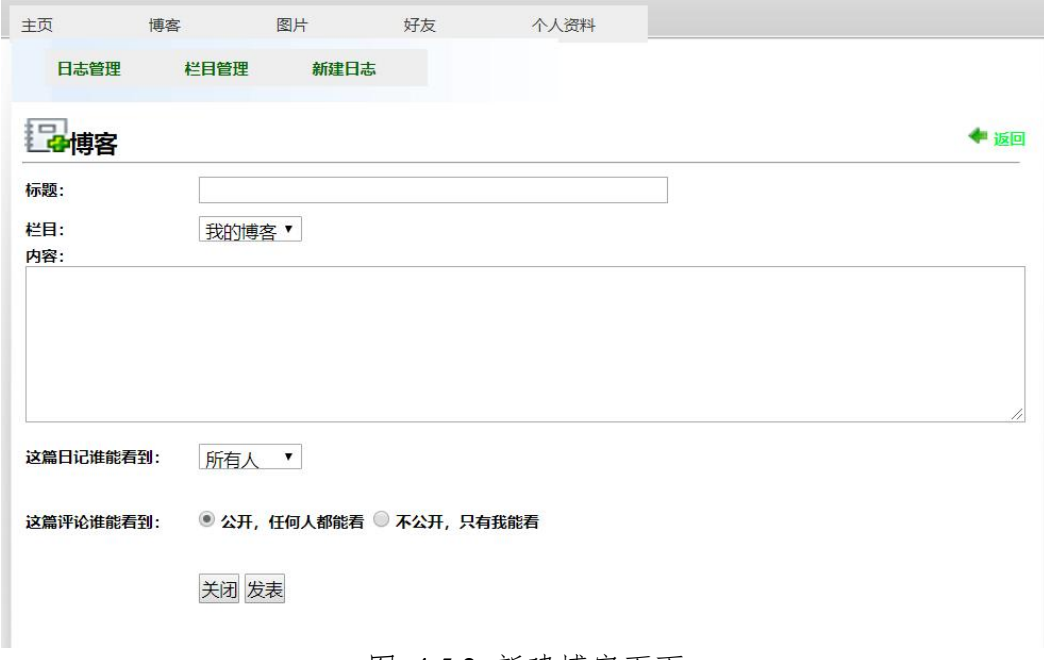

#### 图 4.5.2 新建博客页面

a.页面跳转说明

1)点击图 4.5.1 所示页面导航条中的"日志管理"菜单项,在右边的主体部分 显示日志信息列表;

2)在图 4.5.2 中,点击图 4.5.1 中的"写博客"超链接,跳转到添加日志页面, 添加日志信息,如图 4.5.2 所示:

3)点击日志录入页面中的"发表"按钮, 在数据库的 T user log 表中增加一 条日志信息;

4)日志信息增加成功后,自动定位到日志信息列表页面,显示更新后的日志 信息列表,如图 4.5.1。

②数据库设计(20 分)

a.创建数据库 BlogDB。

b. 创建用户日志表(T\_user\_log), 表结构见表 4.5.1。

表 4.5.1 用户日志表 (T\_user\_log) 表结构

| 字段名            | 字段说明 | 字段类型           | 是否允许为空 | 备注           |
|----------------|------|----------------|--------|--------------|
| User           | 用户名  | varchar $(30)$ | 否      | 主键 <pk></pk> |
| Title          | 日志名称 | varchar $(60)$ | 否      |              |
| Columns        | 日志栏目 | varchar $(60)$ | 否      |              |
| Content        | 日志内容 | text           | 否      |              |
| Permissions    | 日志权限 | varchar $(10)$ | 否      |              |
| Comment        | 评论   | text           | 是      |              |
| Published time | 发表时间 | timestamp      | 否      | 当前系统时间       |
| Set_top        | 是否置顶 | boolean        | 否      |              |

c.在表 T\_user\_log 插入以下记录, 见表 4.5.2。

表 4.5.2 用户日志(T\_user\_log)记录

| 字段名            | 字段值                           |
|----------------|-------------------------------|
| User           | User                          |
| Title          | 古语云                           |
| Columns        | 我的博客                          |
| Content        | 古语云: "易有三训, 一训简易, 二训变易, 三训不易" |
| Permissions    | 公开                            |
| Comment        | 写得真好                          |
| Published time | 2011-06-05 01:20              |
| Set top        | True                          |

任务二:依据项目功能需求的用例图和活动图实现日志信息列表显示功能, 如图 **4.5.3**

和 **4.5.4** 所示。(**30** 分)

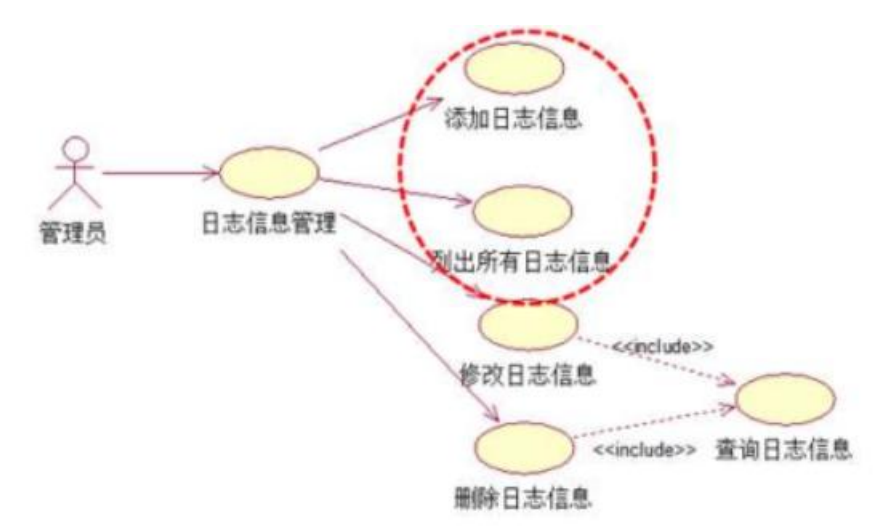

图 4.5.3 日志信息管理模块用例图

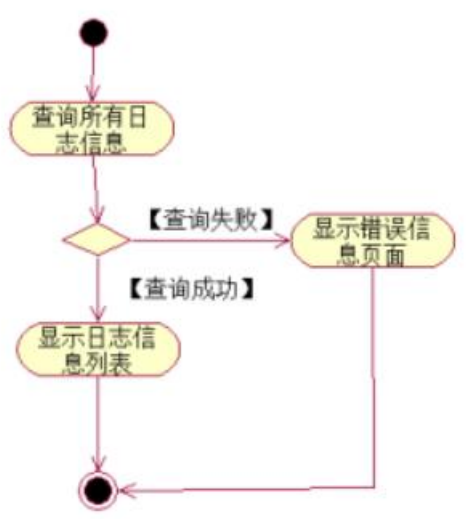

图 4.5.4 日志信息列表活动图

任务三:依据项目功能需求的用例图和活动图完成日志信息添加功能,如 图 **4.5.3** 和 **4.5.5** 所示。(**30** 分)

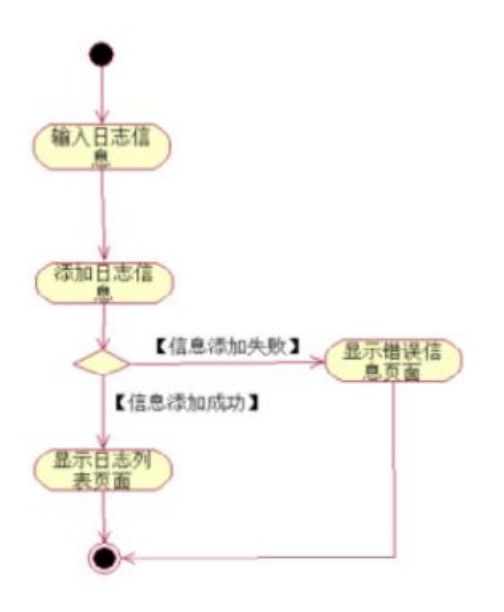

图 4.5.5 添加日志活动图

## 任务四:职业素养。(**10** 分)

(2)作品提交要求:

答案以"答题文件"的形式提交。请按以下要求创建答题文件夹和答题文件: ①创建答题文件夹

创建以"考生号题号"命名的文件夹,存放所有答题文件,例如:

"340103\*\*\*\*\*\*\*\*\*\*\*\_H2\_1\"。

②创建答题文件

a.项目源文件

创建 project 子文件夹, 如: "340103 \*\*\*\*\*\*\*\*\*\*\* H2 1\ project \", 存放项 目所有源代码。

b.数据库备份文件

创建 bak 子文件夹, 如: "340103 \*\*\*\*\*\*\*\*\*\*\*\*\* H2\_1\bak\", 存放数据库备份 文件,它用于教师阅卷时,还原运行环境。无数据库备份文件,则扣除相应的技 术分。

c. 页面截图文件

创建 picture 子文件夹, 如: "340103 \*\*\*\*\*\*\*\*\*\*\* H2\_1\picture\", 存放截 图.doc 文件,它用于保存程序运行过程中的屏幕截图,每张截图必须有文字说明, 要求每个实现的功能至少截两张图,如"新增工程"功能,要求有"新增"之前的截 图和"新增"成功后的截图。

③提交答题文件

将"考生号 题号"文件夹打包,形成"考生号 题号.RAR"文件,如: "340103\*\*\*\*\*\*\*\*\*\*\*\*\*\* H2\_1.rar",将该文件按要求进行上传。

(3)实施条件

所需的软硬件设备如下表。

表 1 考点提供的主要设备及软件表

| 序 | 软件名称 | 用途                              | 备注        |
|---|------|---------------------------------|-----------|
| 号 | 设备   | 规格/技术参数、                        |           |
|   | 计算机  | 4G<br>酷睿 i5<br>内存<br><b>CPU</b> | 用于软件开发和软件 |

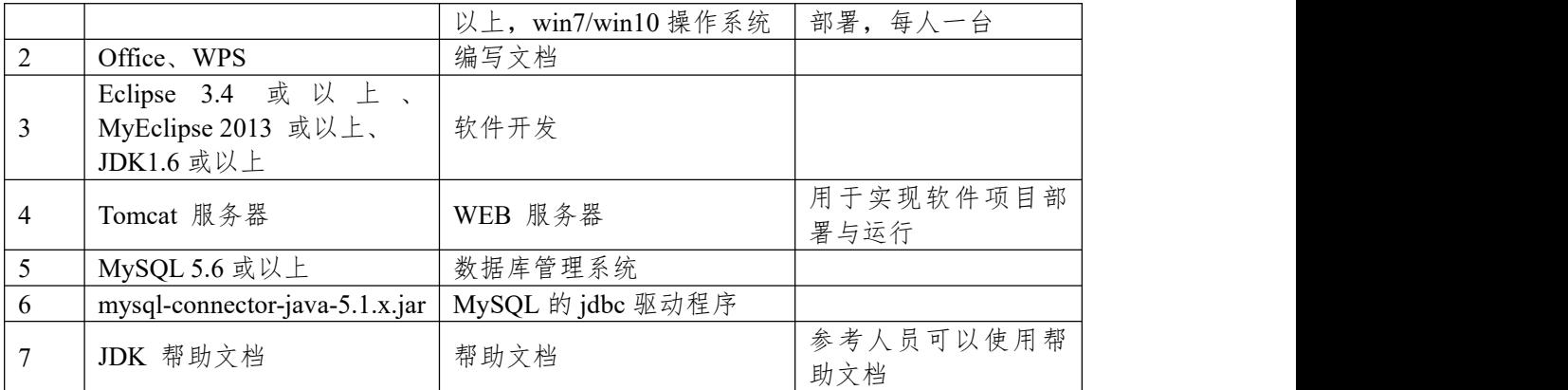

(4)考核时量:180 分钟

(5)评分细则

评分项一:项目模块的分析与设计(30 分)

表 2 项目模块分析与设计评分细则表

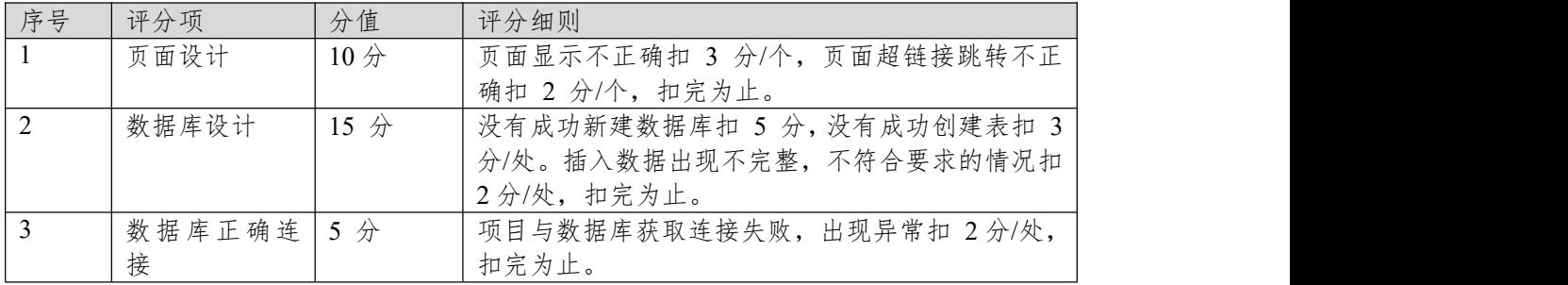

# 评分项二:依据项目功能需求的用例图和活动图完成程序功能(60 分) 表 3 项目功能评分细则表

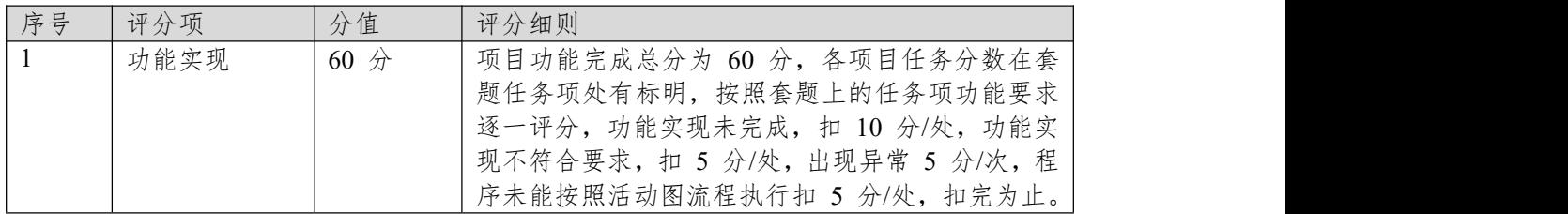

表 4 职业素质评分细则表

| 序号 | 评分项    | 分值  | 评分细则                           |
|----|--------|-----|--------------------------------|
|    | 代码书写格式 | 3分  | 代码缩进不规范扣 1 分、方法划分不规范扣 1 分、     |
|    | 规范     |     | 语句结构不规范扣 1 分 (如一行编写两个语句)、      |
|    |        |     | 使用空行不规范扣 1 分, 扣完为止。            |
|    | 注释规范   | 2 分 | 整个项目没有注释扣 2 分、有注释, 但注释不规范      |
|    |        |     | 扣1分,扣完为止。                      |
|    | 端口配置   | 1 分 | 端口号配置不正确,扣 1分。                 |
| 4  | 部署正确   | 2 分 | 项目代码未正确配置到指定服务器目录下, 扣 2        |
|    |        |     | 分。                             |
|    | 运行正确   | 2分  | 访问网站"http://xxxxx/项目名称"不能正确显示主 |
|    |        |     | 页, 扣 2 分 (×代表不同的实现方式)。         |

## **项目 5:物流管理系统**

### **6.试题编号:4-5-1《物流管理系统》公司列表显示与添加模块**

(1)任务描述

随着经济全球化和现代科学技术的迅速发展,"现代物流"正在世界范围内蓬 勃兴起。为了全面提升公司业务管理能力和企业的整体素质,改善企业物流状况、 物流质量,提高企业管理和决策科学化水平,XX 货运服务有限公司规划并建设 物流管理平台,对公司主营业务进行信息采集、传输、存储、处理、显示和分析, 将各个分离的物流作业和物流活动组织成为一个有机的整体,全面提高企业科技 化的管理和决策水平。同时,与其他先进的业务系统进行对接,加快物流各个环 节对市场变化反应的灵敏度,更好的为客户提供全程个性化的服务,最大化的提 升企业的经济效益。该管理系统的主要功能模块有承运管理、运输管理、系统管 理、调度管理、财务管理等。

你作为《物流管理系统》项目开发组的程序员,请实现如下功能:

- 公司信息列表显示;
- 公司信息添加。

### 任务一:项目模块的分析与设计(**30** 分)

①页面设计(10 分)

以提供的素材为基础,实现图 4.6.1、4.6.2 所示页面。

| 承运管理<br>运输管理 |        |      |                         |              |    |    |
|--------------|--------|------|-------------------------|--------------|----|----|
|              | 系统管理   | 调度管理 | 财务管理                    |              |    |    |
| >>公司信息       | >>承运管理 |      | 您的位置:后台管理 > 承运管理 > 公司信息 |              |    |    |
| >>客户信息       | 添加公司信息 |      |                         | 公司名称: 公司名称   |    | 查找 |
|              |        |      |                         |              |    |    |
|              |        |      |                         |              |    |    |
|              | 公司信息列表 |      |                         |              |    |    |
|              | 公司名称   | 城市   | 电话                      | 传真           | 地址 | 备注 |
|              | 码      | 湖南湘潭 | 0731-2784651            | 0731-2784651 | 望城 |    |
|              | 长奔     | 湖南株洲 | 0731-2784561            | 0731-2784561 | 茶陵 |    |

图 4.6.1 公司信息列表页面

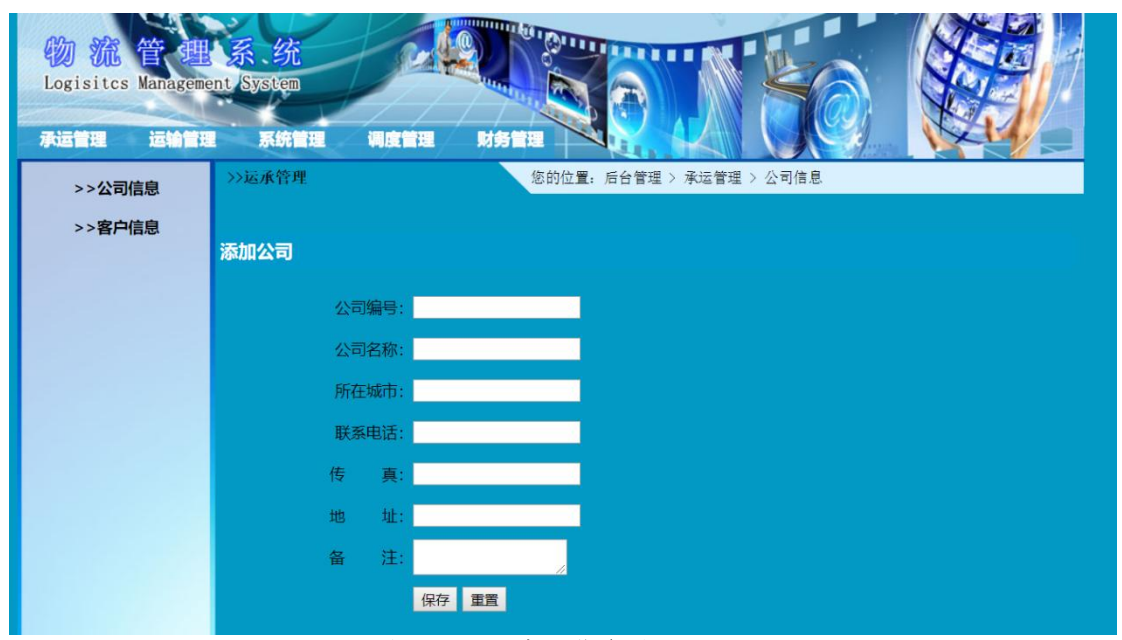

图 4.6.2 公司信息录入页面

a.页面跳转说明

1)点击图 4.6.1 所示页面顶部导航条中的"承运管理"菜单项,在打开的左侧 菜单中点击"公司信息"菜单项,则在右边的主体部分显示公司信息列表;

2)在图 4.6.1 中,点击"添加公司信息"按钮,则跳转到公司信息录入页面, 如图 4.6.2 所示;

3)公司信息增加成功后,跳转到图 4.6.1 所示页面,显示更新后的公司信息 列表。

②数据库设计(20 分)

a.创建数据库 LogisticsDB。

b. 创建公司信息表(T\_logistics\_company),表结构见表 4.6.1。

表 4.6.1 公司信息表 (T\_logistics\_company) 表结构

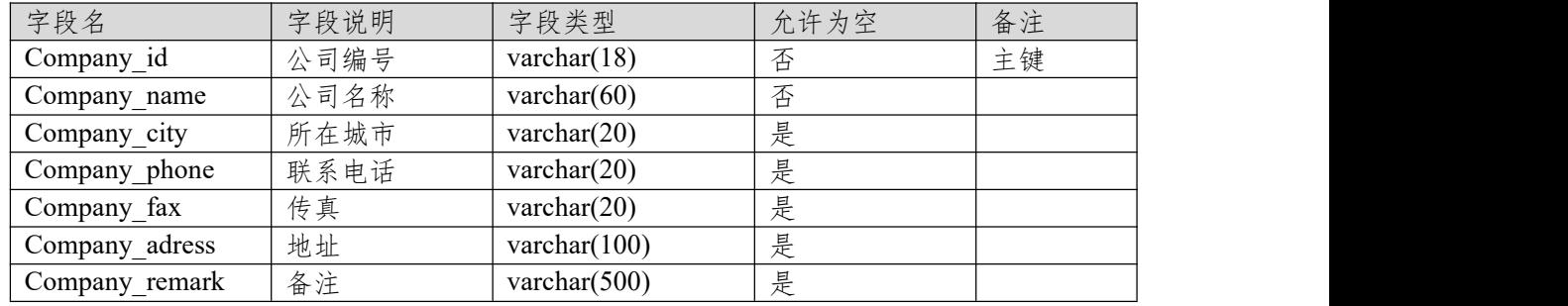

c.在表 T\_logistics\_company 插入以下记录, 见表 4.6.2。

| Compan  | Company | Company                  | Company p  | Company   | Company a | Company re |
|---------|---------|--------------------------|------------|-----------|-----------|------------|
| y id    | name    | <b>c</b> <sub>1</sub> ty | hone       | fax       | dress     | mark       |
| 2011-01 | 飞马      | 湖南湘潭                     | 0731-52584 | 0731-5258 | 湘乡        |            |
|         |         |                          | 651        | 4651      |           |            |
| 2011-02 | 长奔      | 湖南株洲                     | 0731-23553 | 0731-2355 | 茶陵        |            |
|         |         |                          | 378        | 3378      |           |            |
| 2011-03 | 旭日      | 湖南长沙                     | 0731-82788 | 0731-8278 | 长沙        |            |
|         |         |                          | 879        | 8879      |           |            |

表 4.6.2 公司信息表 (T\_logistics\_company) 记录

任务二:依据项目功能需求的用例图和活动图实现公司信息列表显示功能, 如图 **4.6.3** 和 **4.6.4** 所示。(**30** 分)

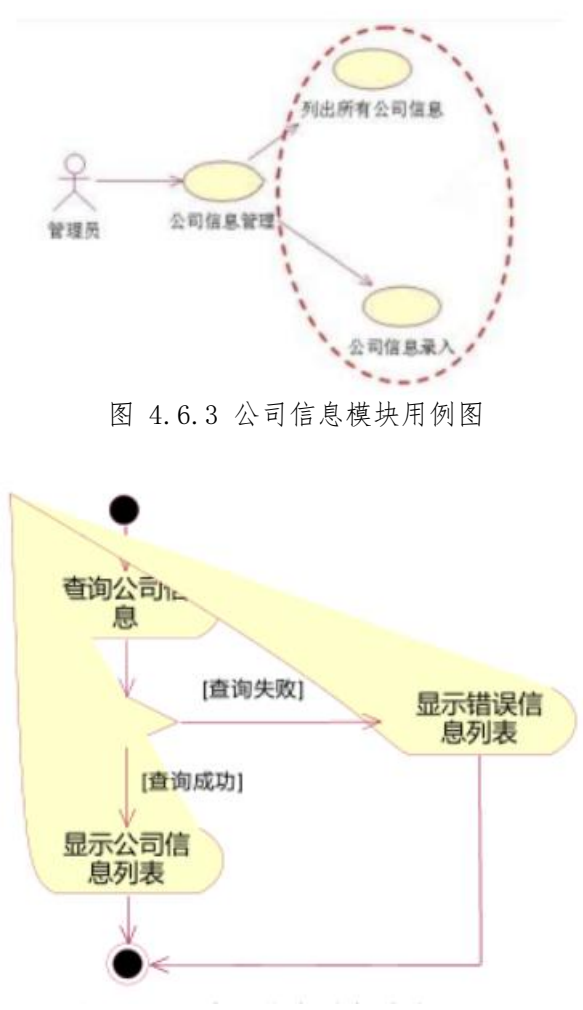

图 4.6.4 公司信息列表活动图

任务三:依据项目功能需求的用例图和活动图完成公司信息添加功能,如 图 **4.6.3** 和 **4.6.5** 所示。(**30** 分)

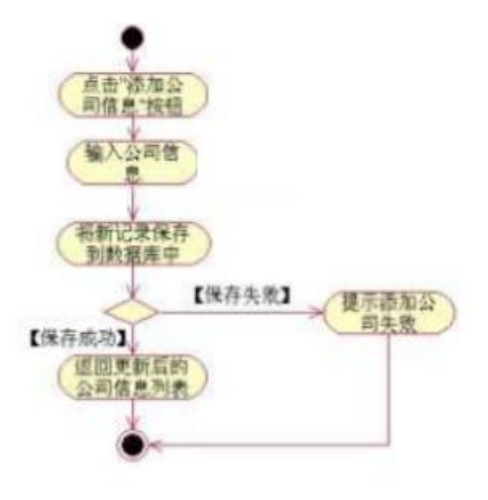

图 4.6.5 添加公司信息活动图

### 任务四:职业素养。(**10** 分)

(2)作品提交要求:

答案以"答题文件"的形式提交。请按以下要求创建答题文件夹和答题文件: ①创建答题文件夹

创建以"考生号 题号"命名的文件夹,存放所有答题文件,例如:

"340103\*\*\*\*\*\*\*\*\*\*\*\_H2\_1\"。

②创建答题文件

a.项目源文件

创建 project 子文件夹, 如: "340103 \*\*\*\*\*\*\*\*\*\*\* H2\_1\ project \", 存放项 目所有源代码。

b.数据库备份文件

创建 bak 子文件夹, 如: "340103 \*\*\*\*\*\*\*\*\*\*\*\*\* H2\_1\bak\", 存放数据库备份 文件,它用于教师阅卷时,还原运行环境。无数据库备份文件,则扣除相应的技 术分。

c. 页面截图文件

创建 picture 子文件夹, 如: "340103 \*\*\*\*\*\*\*\*\*\*\* H2\_1\picture\", 存放截 图.doc 文件,它用于保存程序运行过程中的屏幕截图,每张截图必须有文字说明, 要求每个实现的功能至少截两张图,如"新增工程"功能,要求有"新增"之前的截 图和"新增"成功后的截图。

③提交答题文件

将"考生号 题号"文件夹打包,形成"考生号 题号.RAR"文件,如:

"340103 \*\*\*\*\*\*\*\*\*\*\*\*\* H2 1.rar", 将该文件按要求进行上传。

(3)实施条件

所需的软硬件设备如下表。

表 1 考点提供的主要设备及软件表

| 序<br>뭉         | 设备、软件名称                                               | 规格/技术参数、用途                                  | 备注                    |
|----------------|-------------------------------------------------------|---------------------------------------------|-----------------------|
|                | 计算机                                                   | CPU 酷睿 i5 上, 内存 4G  <br>以上, win7/win10 操作系统 | 用于软件开发和软件<br>部署, 每人一台 |
| $\mathfrak{D}$ | Office, WPS                                           | 编写文档                                        |                       |
| 3              | Eclipse 3.4 或以上、<br>MyEclipse 2013 或以上、<br>JDK1.6 或以上 | 软件开发                                        |                       |
| 4              | Tomcat 服务器                                            | WEB 服务器                                     | 用于实现软件项目部<br>署与运行     |
| 5              | MySQL 5.6 或以上                                         | 数据库管理系统                                     |                       |
| 6              | $mysql-convector-java-5.1.x.jar$                      | MySQL 的 jdbc 驱动程序                           |                       |
|                | JDK 帮助文档                                              | 帮助文档                                        | 参考人员可以使用帮<br>助文档      |

(4)考核时量:180 分钟

(5)评分细则

评分项一:项目模块的分析与设计(30 分)

表 2 项目模块分析与设计评分细则表

| 序号 | 评分项           | 分值              | 评分细则                           |
|----|---------------|-----------------|--------------------------------|
|    | 负<br>面<br>「坟口 | 10 <sub>分</sub> | [面显示不正确扣 3 分/个, 页面超链接跳转不正<br>贞 |

|              |                                       | 确扣 2 分/个, 扣完为止。            |
|--------------|---------------------------------------|----------------------------|
| 数据库设计        | 15 $\not\!\!\!\!\!\!/\,\,\rightarrow$ | 没有成功新建数据库扣 5 分, 没有成功创建表扣 3 |
|              |                                       | 分/处。插入数据出现不完整,不符合要求的情况扣    |
|              |                                       | 2分/处,扣完为止。                 |
| 数据库正确连   5 分 |                                       | 项目与数据库获取连接失败, 出现异常扣 2分/处,  |
| 接            |                                       | 扣完为止。                      |

评分项二:依据项目功能需求的用例图和活动图完成程序功能(60 分)

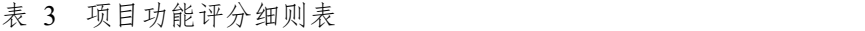

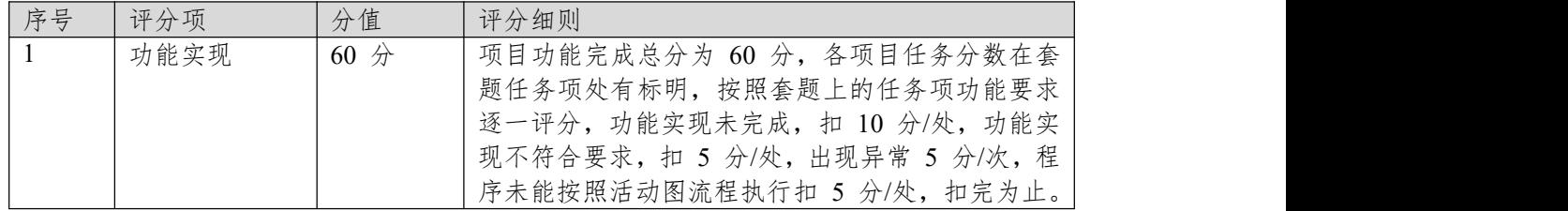

表 4 职业素质评分细则表

| 序号             | 评分项    | 分值  | 评分细则                           |
|----------------|--------|-----|--------------------------------|
|                | 代码书写格式 | 3分  | 代码缩进不规范扣 1 分、方法划分不规范扣 1 分、     |
|                | 规范     |     | 语句结构不规范扣 1 分 (如一行编写两个语句)、      |
|                |        |     | 使用空行不规范扣 1 分, 扣完为止。            |
|                | 注释规范   | 2 分 | 整个项目没有注释扣 2 分、有注释, 但注释不规范      |
|                |        |     | 扣1分,扣完为止。                      |
|                | 端口配置   | 1分  | 端口号配置不正确, 扣 1 分。               |
| $\overline{A}$ | 部署正确   | 2分  | 项目代码未正确配置到指定服务器目录下, 扣 2        |
|                |        |     | 分。                             |
| -5             | 运行正确   | 2 分 | 访问网站"http://xxxxx/项目名称"不能正确显示主 |
|                |        |     | 页, 扣 2 分 (×代表不同的实现方式)。         |

## **项目 6:易居房产信息网**

#### **7.试题编号:4-6-1《易居房产信息网》会员列表显示和审核模块**

(1)任务描述

随着我国经济持续发展,人们对住房的要求越来越高,当前房地产市场不断 发展,房产中介市场也在日益壮大,由于大部分人都没有闲暇的时间以及比较专 业的房产和法律知识,房产中介在房产交易中的地位日益上升。目前大部分的房 产交易行为是通过中介机构进行,同时也有越多的人选择通过互联网来发布自己 的房源信息和查找自己需要的房屋租赁信息,人们通过房产中介咨询、购买、出 售、租赁房产已经是很普遍的现象,中介机构沟通买卖双方起到了一个桥梁的重 要作用。为此某房产中介公司决定开发一套房产信息网,其主要功能模块包括楼 盘信息管理、信息管理、会员管理、出租信息管理、在线咨询等。

你作为《易居房产信息网》项目组的程序员,请实现如下功能:

- 会员列表显示;
- 会员审核。

 $150 + 144 + 154$ 

#### 任务一:项目模块的分析与设计(**30** 分)

①页面设计(10 分) 以提供的素材为基础,实现图 4.7.1 所示页面。

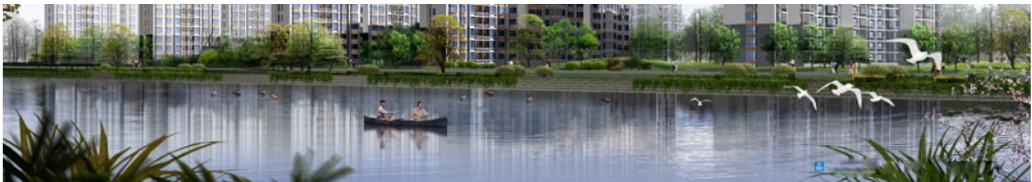

| 信息显示           | 会员编号 | 姓名 | 联系电话          | 地址             | 状态   | 操作   |
|----------------|------|----|---------------|----------------|------|------|
| 信息发布           | 001  | 王明 | 0731-28855990 | 建设路175号        | 审核通过 | 亩核通过 |
| 会员注册<br>会员审核   | 002  | 周文 | 0731-28854223 | 长岭路15号         | 审核通过 | 审核通过 |
| 房产出租           | 003  | 刘伟 | 0731-82255996 | <b>长岭路157号</b> | 审核通过 | 审核通过 |
| 出租信息管理<br>在线咨询 | 004  | 吴明 | 07            | 株洲             | 审核通过 | 审核通过 |
| 问题解答           | 005  | 吴青 | 0731-85889499 | 株洲             | 未审核  | 审核通过 |

图 4.7.1 会员审核页面

a.页面跳转说明

1)点击图 4.7.1 所示页面左边导航条中的"会员审核",进入会员审核页面; 会员审核页面默认显示会员列表信息;

2)在图 4.7.1 中,点击操作列中的 "审核通过"链接,修改该会员信息的状 态为"审核通过",并重新跳转到会员信息审核页面,显示更新后的会员信息列表。

②数据库设计(20 分)

a.创建数据库 EstateDB。

b.创建会员信息表 (T\_member), 表结构见表 4.7.1。

表 4.7.1 会员信息表 (T\_member) 表结构

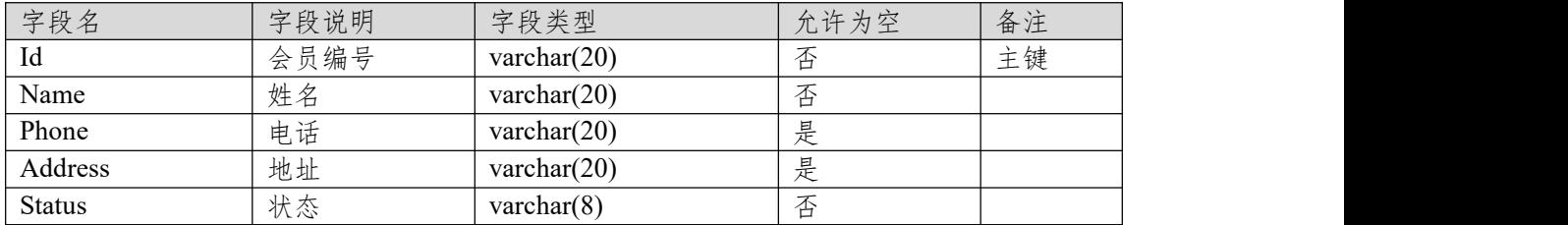

# $c.$ 在表 T\_member 插入以下记录, 见表 4.7.2。

表 4.7.2 项目信息表 (T\_member) 记录

|     |         |               | $\overline{\phantom{a}}$ |               |
|-----|---------|---------------|--------------------------|---------------|
| Id  | Name    | Phone         | Address                  | <b>Status</b> |
| 001 | 干明      | 0731-28855990 | 建设路<br>묵<br>175          | 审核通过          |
| 002 | 周<br>۔۔ | 0731-28854225 | 长岭路<br>뭄<br>15           | 未审核           |
| 003 | 刘伟      | 0731-82255996 | 长岭路<br>묻<br>157          | 未审核           |

任务二:依据项目功能需求的用例图和活动图实现会员列表显示功能,如 图 **4.7.2** 和 **4.7.3** 所示。(**30** 分)

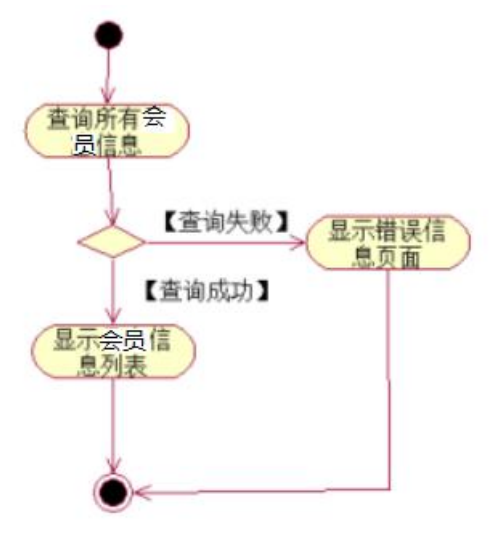

图 4.7.2 易居房产信息网会员列表模块用例图

任务三:依据项目功能需求的用例图和活动图完成会员信息审核功能,如 图 **4.7.3** 所示。(**30** 分)

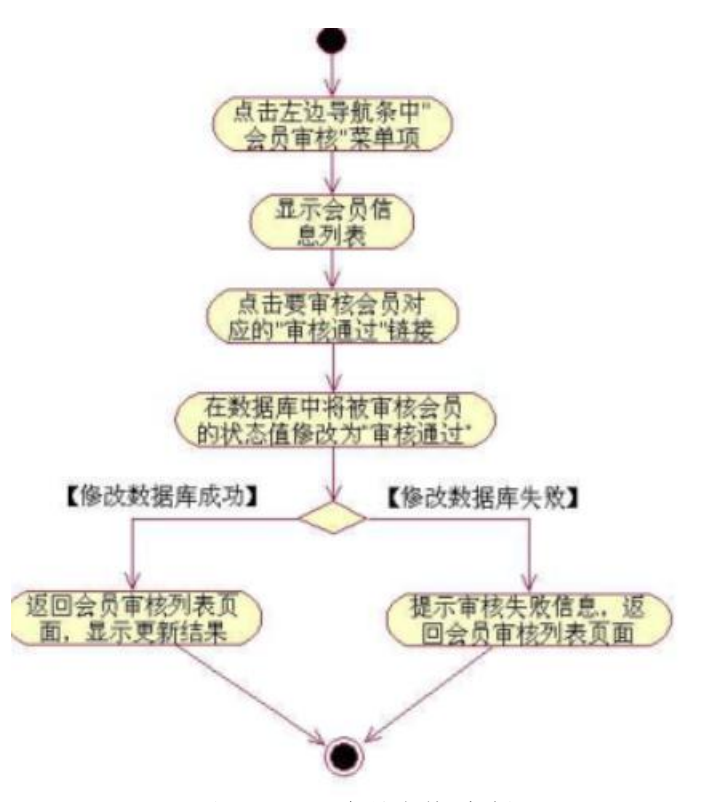

图 4.7.3 会员审核活动图

#### 任务四:职业素养。(**10** 分)

(2)作品提交要求:

答案以"答题文件"的形式提交。请按以下要求创建答题文件夹和答题文件: ①创建答题文件夹

创建以"考生号题号"命名的文件夹,存放所有答题文件,例如:

"340103\*\*\*\*\*\*\*\*\*\*\*\*\*\* H2  $1\$ ".

②创建答题文件

a.项目源文件

创建 project 子文件夹, 如: "340103\*\*\*\*\*\*\*\*\*\*\* H2 1\ project \", 存放项 目所有源代码。

b.数据库备份文件

创建 bak 子文件夹,如: "340103\*\*\*\*\*\*\*\*\*\*\*\_H2\_1\bak\",存放数据库备份 文件,它用于教师阅卷时,还原运行环境。无数据库备份文件,则扣除相应的技 术分。

c. 页面截图文件

创建 picture 子文件夹, 如: "340103 \*\*\*\*\*\*\*\*\*\*\*\* H2 1\picture\", 存放截 图.doc 文件,它用于保存程序运行过程中的屏幕截图,每张截图必须有文字说明, 要求每个实现的功能至少截两张图,如"新增工程"功能,要求有"新增"之前的截 图和"新增"成功后的截图。

③提交答题文件

将"考生号 题号"文件夹打包,形成"考生号 题号.RAR"文件,如:

"340103 \*\*\*\*\*\*\*\*\*\*\*\*\* H2 1.rar", 将该文件按要求进行上传。

(3)实施条件

所需的软硬件设备如下表。

表 1 考点提供的主要设备及软件表

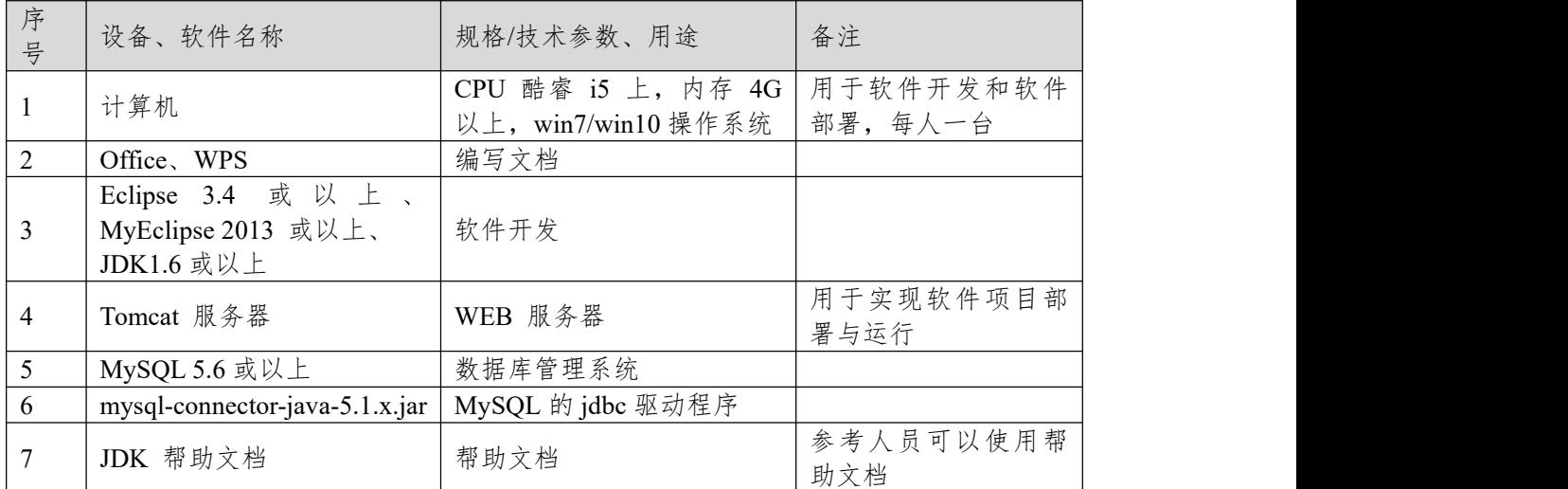

(4)考核时量:180 分钟

(5)评分细则

评分项一:项目模块的分析与设计(30 分)

表 2 项目模块分析与设计评分细则表

| 序号 | 评分项          | 分值                    | 评分细则                       |  |
|----|--------------|-----------------------|----------------------------|--|
|    | 页面设计         | $10 \nleftrightarrow$ | 页面显示不正确扣 3 分/个, 页面超链接跳转不正  |  |
|    |              |                       | 确扣 2 分/个, 扣完为止。            |  |
|    | 数据库设计        | 15 $\n  n$            | 没有成功新建数据库扣 5 分, 没有成功创建表扣 3 |  |
|    |              |                       | 分/处。插入数据出现不完整,不符合要求的情况扣    |  |
|    |              |                       | 2分/处,扣完为止。                 |  |
|    | 数据库正确连   5 分 |                       | 项目与数据库获取连接失败,出现异常扣 2分/处,   |  |
|    | 接            |                       | 扣完为止。                      |  |

评分项二:依据项目功能需求的用例图和活动图完成程序功能(60 分)

表 3 项目功能评分细则表

| 序号 | 评分项  | 分值   | 评分细则                           |
|----|------|------|--------------------------------|
|    | 功能实现 | 60 分 | 项目功能完成总分为 60 分, 各项目任务分数在套      |
|    |      |      | 题任务项处有标明, 按照套题上的任务项功能要求        |
|    |      |      | 逐一评分, 功能实现未完成, 扣 10 分/处, 功能实   |
|    |      |      | 现不符合要求, 扣 5 分/处, 出现异常 5 分/次, 程 |
|    |      |      | 序未能按照活动图流程执行扣 5 分/处, 扣完为止。     |

表 4 职业素质评分细则表

| 序号 | 评分项    | 分值    | 评分细则                           |
|----|--------|-------|--------------------------------|
|    | 代码书写格式 | 3分    | 代码缩进不规范扣 1 分、方法划分不规范扣 1 分、     |
|    | 规范     |       | 语句结构不规范扣 1 分 (如一行编写两个语句)、      |
|    |        |       | 使用空行不规范扣 1 分, 扣完为止。            |
| 2  | 注释规范   | 2 分   | 整个项目没有注释扣 2 分、有注释, 但注释不规范      |
|    |        |       | 扣1分,扣完为止。                      |
|    | 端口配置   | $1$ 分 | 端口号配置不正确,扣 1分。                 |
| 4  | 部署正确   | 2分    | 项目代码未正确配置到指定服务器目录下, 扣 2        |
|    |        |       | 分。                             |
| 5  | 运行正确   | 2分    | 访问网站"http://×××××/项目名称"不能正确显示主 |
|    |        |       | 页, 扣 2 分 (×代表不同的实现方式)。         |

### **项目 7:新闻管理系统**

### **8.试题编号:4-7-1 《新闻管理系统》新闻列表显示与删除模块**

(1)任务描述

随着互联网的进一步发展,传统纸媒已经没落,网络媒体在人们心中的地位 进一步提高,新闻网站内容丰富,涉及国际、国内、社会、教育、体育等各个产 业,信息量大,要求时效性高,新闻管理系统做为网络媒体的核心系统或不可缺, 某市宣传部门为了提高管理效率,对新闻信息做出及时的响应,决定更新原有的 新闻管理系统,其主要功能模块包括新闻管理、类型管理等。

你作为《新闻管理系统》项目开发组的程序员,请实现如下功能:

- 新闻列表显示;
- 新闻信息删除。

#### 任务一:项目模块的分析与设计(**30** 分)

①页面设计(10 分)

以提供的素材为基础,实现图 4.8.1 所示页面。

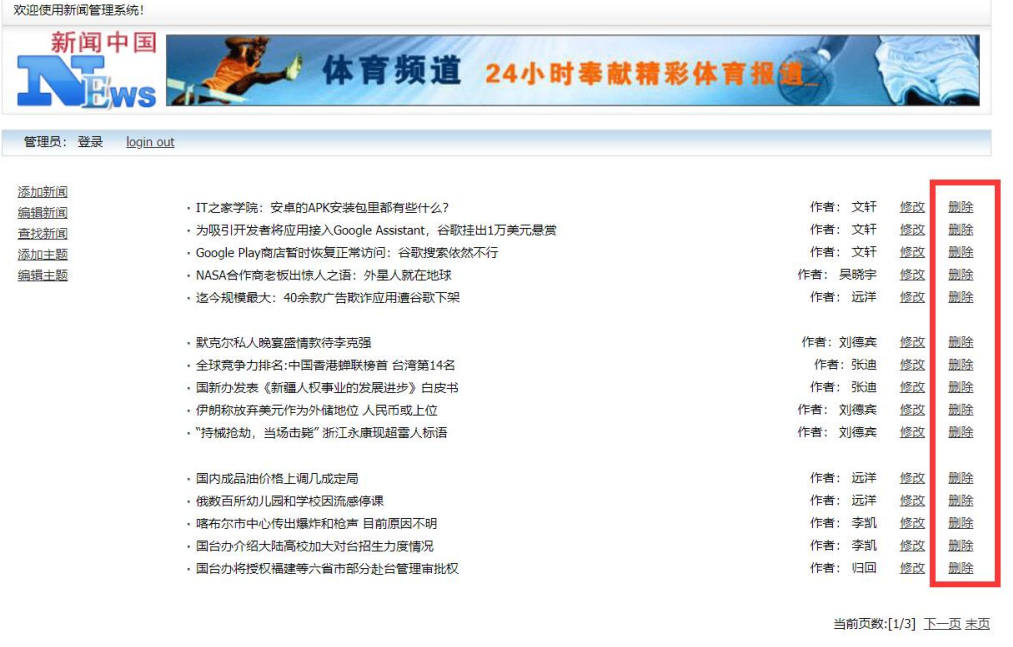

图 4.8.1 新闻管理系统后台主页

油好

a.页面跳转说明

1)图 4.8.1 所示页面为新闻管理系统的后台主页;

2)点击图 4.8.1 中每条数据右侧"删除"超链接,弹出删除确认对话框,点击 对话框的"确认"按钮,删除新闻数据,删除成功后返回新闻列表页面,显示更新 后的新闻信息列表。

②数据库设计(20 分)

a. 创建数据库 NewsDB。

b. 创建新闻信息表(T\_news), 表结构见表 4.8.1。

表 4.8.1 新闻信息表 (T\_ news) 表结构

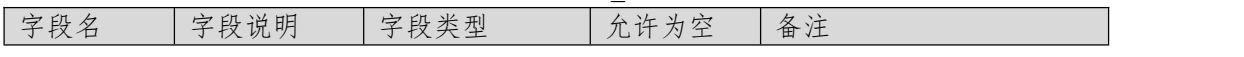

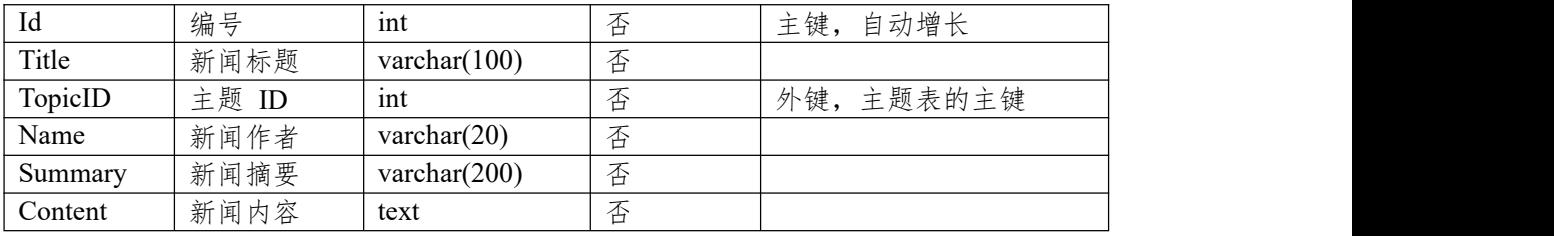

c.在表 T\_news 插入以下记录, 见表 4.8.2、4.8.3。

表 4.8.2 新闻信息表 (T\_news) 表记录一

| Id      |                                                |
|---------|------------------------------------------------|
| Title   | IT 之家学院: 安卓的 APK 安装包里都有些什么?                    |
| TopicID | 3                                              |
| Name    | 文轩                                             |
| Summary | apk 的全称是 AndroidPackage, 翻译成中文就是"安卓安装包"。既然 apk |
|         | 是"包", 那就说明里面包着很多东西, 这就让我很好奇了, 里面到底有些           |
|         | 什么啊?                                           |
| Content | 应用程序是安卓系统重要的组成部分,我们可以通过很多方式在安卓系统               |
|         | 上安装应用程序, 就像 Windows 系统的 appx 和塞班系统的 sis 一样, 安  |
|         | 卓系统的应用程序也有其专属的安装包格式——apk。apk 的全称是              |
|         | AndroidPackage, 翻译成中文就是"安卓安装包"。既然 apk 是"包", 那就 |
|         | 说明里面包着很多东西, 这就让我很好奇了, 里面到底有些什么啊?               |
|         | apk 其实就是一个压缩文件, 把它的文件扩展名改成 zip 格式之后可以直         |
|         | 接解压, 今天, IT 之家就拆开一个安卓应用的安装包, 带大家看看里面到          |
|         | 底都有些什么。                                        |
|         | 我们今天开刀的小白鼠是微软最近上架的待办事项应用——Microsoft            |
|         | To-Do.                                         |
|         | 因为 apk 是个压缩文件, 所以直接把它的扩展名改为 zip 即可。            |
|         | 将安装包解压后, 我们可以看到里面的一些文件夹和文件: 应用程序所有             |
|         | 的代码、资源和配置文件都 在里面, 我们来一个一个看。                    |

表 4.8.3 新闻信息表(T\_ news)表记录二

| Id      |                                      |
|---------|--------------------------------------|
| Title   | 默克尔私人晚宴盛情款待李克强                       |
| TopicID | 2                                    |
| Name    | 刘德宾                                  |
| Summary | 当地时间 31 日晚, 中德总理年度会晤后, 李克强接受默克尔盛情邀请, |
|         | 前、往柏林郊外别墅,出席默克尔特意为他举行的小范围晚宴。         |
| Content | 5 月底, 李克强总理正式访德并出席中德总理年度会晤。7 月初, 习近平 |
|         | 主席将再次访德并莅临在德国汉堡举行的二十国集团峰会。短短 1 个多月   |
|         | 内, 中国国家主席、国务院总理接踵对德开展重大外交行动, 这在我对外   |
|         | 关系史上实属罕见,充分体现了中德关系在中欧关系和中国外交全局中的     |
|         | 重要地位。德国当地时间 31 日晚, 中德总理年度会晤后, 李克强接受默 |
|         | 克尔盛情邀请, 前往柏林郊外别墅, 出席默克尔特意为他举行的小范围晚   |
|         | 宴。夕阳余晖中,两国总理举着香槟开怀畅谈。据悉,在会晤中一些意犹     |
|         | 未尽的话题又被带到了晚宴上。原计划一个小时的晚宴一直进行了两个多     |
|         | 小时。                                  |

表 4.8.4 新闻信息表(T\_ news)表记录三

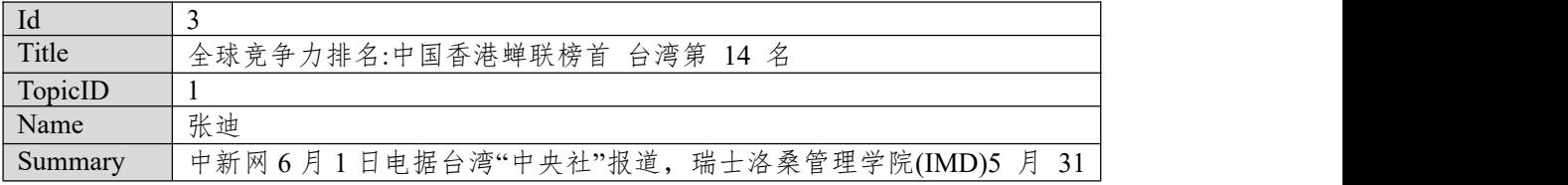

|         | 日公布 2017 竞争力报告, 中国香港蝉联榜首, 台湾地区排名全球第 14、  |
|---------|------------------------------------------|
|         | 亚太第 3 位, 表现与去年持平。                        |
| Content | 根据 IMD 最新公布世界竞争力报告, 2017 年世界竞争力前 5 强分别为  |
|         | 中国香港、瑞士、新加坡、美国及荷兰,其中中国香港及瑞士保持与去年         |
|         | 同样排名, 新加坡及荷兰各上升 1 及 3 位, 至于美国则是下降 1 位。在  |
|         | IMD 评比的全球 63 个国家或地区中, 台湾地区今年总体排名第 14, 与去 |
|         | 年相同。综观自 2013 年以来, 近 5 年台湾地区的整体排名分别为第 11  |
|         | 名、13 名、11 名、14 名及 14 名。若与亚太国家或地区相比较, 今年台 |
|         | 湾地区为亚洲第 3, 仅次于香港地区及新加坡, 亚太排名也与去年相同。      |

表 4.8.5 新闻信息表(T\_ news)表记录四

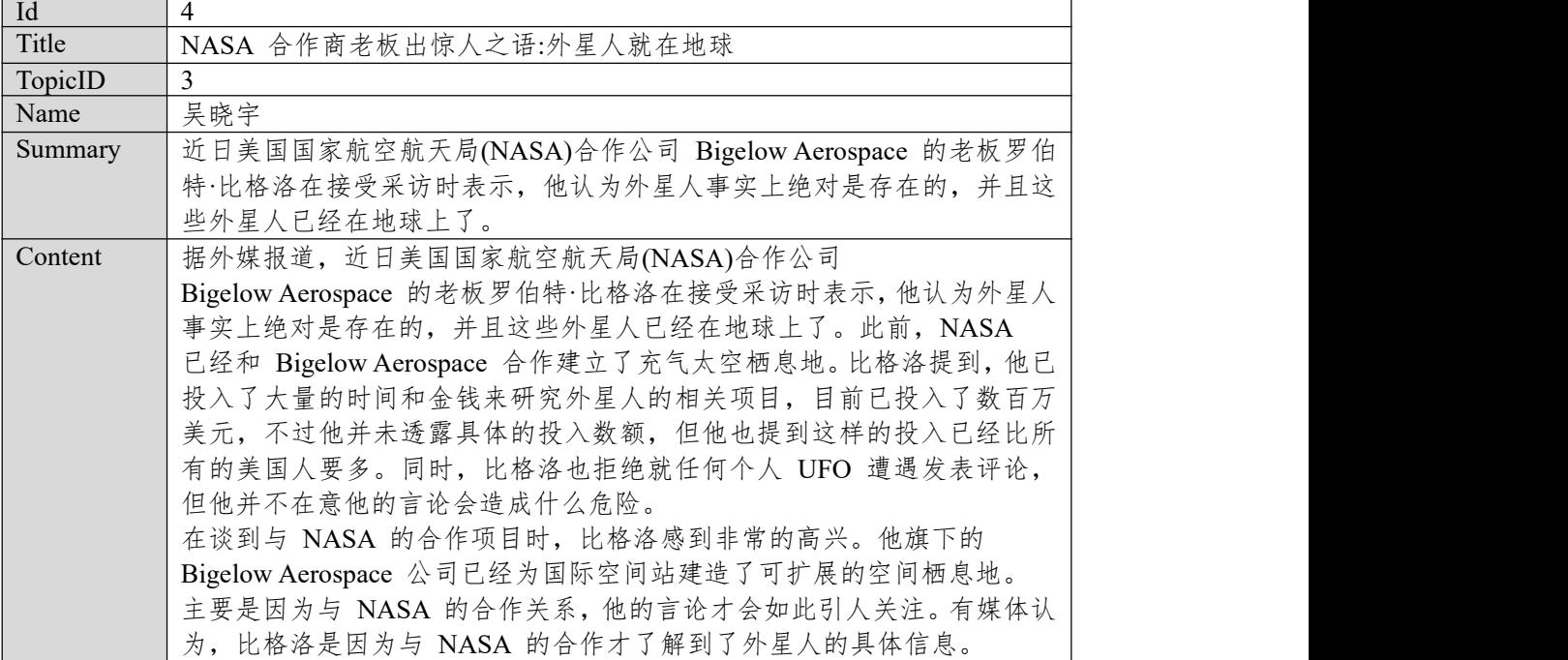

任务二:依据项目功能需求的用例图和活动图实现新闻信息列表展示功能, 如图 **4.8.2** 和 **4.8.3** 所示。(**30** 分)

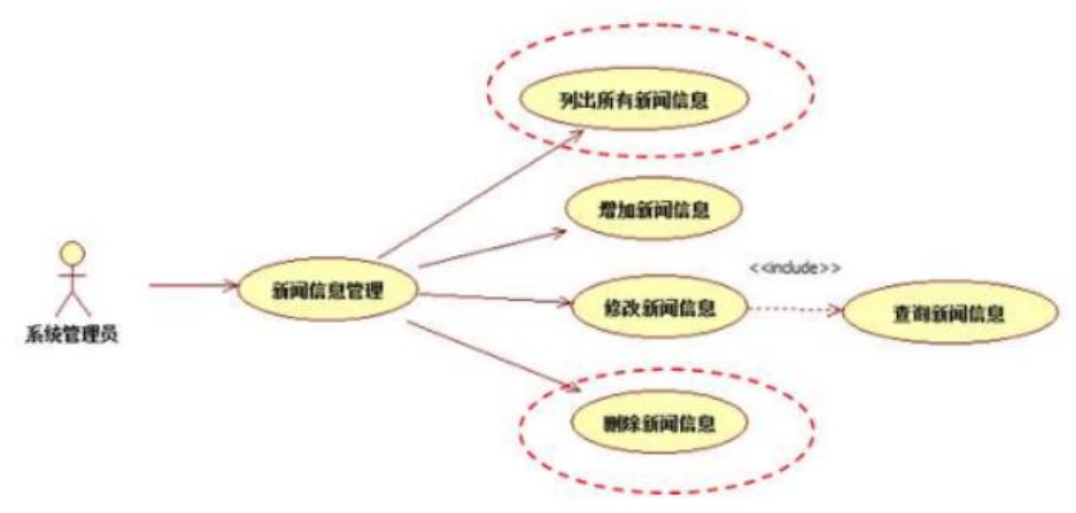

图 4.8.2 新闻信息管理用例图

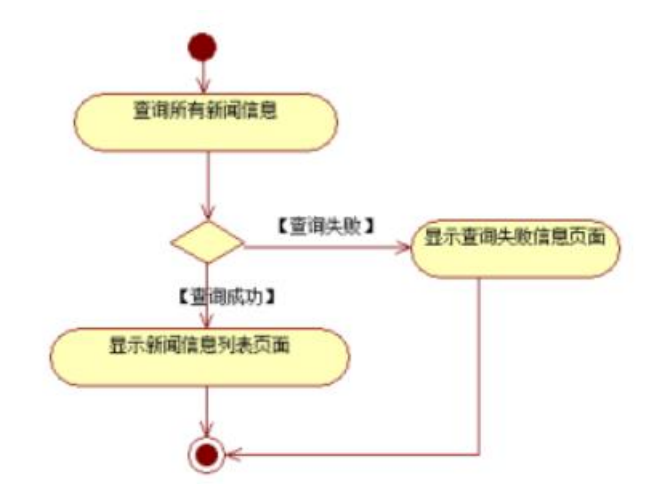

图 4.8.3 新闻信息列表显示活动图

任务三:依据项目功能需求的用例图和活动图实现新闻信息删除功能,如 图 **4.8.2** 和 **4.8.4** 所示。(**30** 分)

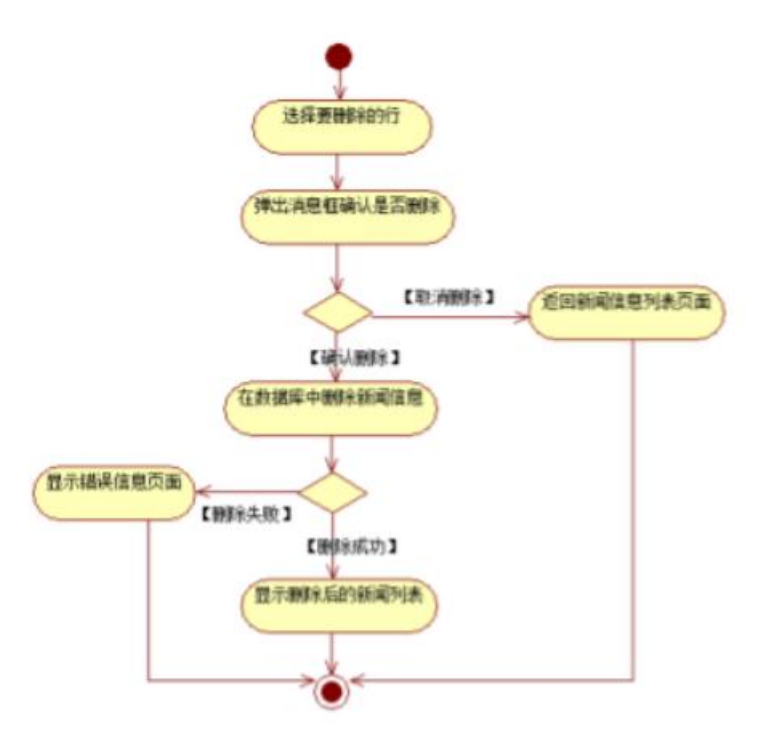

图 4.8.4 新闻信息删除功能活动图

# 任务四:职业素养。(**10** 分)

(2)作品提交要求:

答案以"答题文件"的形式提交。请按以下要求创建答题文件夹和答题文件: ①创建答题文件夹

创建以"考生号题号"命名的文件夹,存放所有答题文件,例如:

"340103\*\*\*\*\*\*\*\*\*\*\*\*\*\* H2\_1\".

②创建答题文件

a.项目源文件

创建 project 子文件夹, 如: "340103\*\*\*\*\*\*\*\*\*\*\* H2 1\ project \", 存放项 目所有源代码。

b.数据库备份文件

创建 bak 子文件夹, 如: "340103 \*\*\*\*\*\*\*\*\*\*\*\* H2\_1\bak\", 存放数据库备份 文件,它用于教师阅卷时,还原运行环境。无数据库备份文件,则扣除相应的技 术分。

c. 页面截图文件

创建 picture 子文件夹, 如: "340103 \*\*\*\*\*\*\*\*\*\*\* H2 1\picture\", 存放截 图.doc 文件,它用于保存程序运行过程中的屏幕截图,每张截图必须有文字说明, 要求每个实现的功能至少截两张图,如"新增工程"功能,要求有"新增"之前的截 图和"新增"成功后的截图。

③提交答题文件

将"考生号 题号"文件夹打包,形成"考生号 题号.RAR"文件,如: "340103 \*\*\*\*\*\*\*\*\*\*\*\*\*\* H2 1.rar",将该文件按要求进行上传。

(3)实施条件

所需的软硬件设备如下表。

| 序号             | 设备、软件名称                                               | 规格/技术参数、用途                                  | 备注                   |  |
|----------------|-------------------------------------------------------|---------------------------------------------|----------------------|--|
|                | 计算机                                                   | CPU 酷睿 i5 上, 内存 4G  <br>以上, win7/win10 操作系统 | 用于软件开发和软件<br>部署,每人一台 |  |
| 2              | Office, WPS                                           | 编写文档                                        |                      |  |
| $\overline{3}$ | Eclipse 3.4 或以上、<br>MyEclipse 2013 或以上、<br>JDK1.6 或以上 | 软件开发                                        |                      |  |
| $\overline{4}$ | Tomcat 服务器                                            | WEB 服务器                                     | 用于实现软件项目部<br>署与运行    |  |
| 5 <sup>5</sup> | MySQL 5.6 或以上                                         | 数据库管理系统                                     |                      |  |
| 6              | $mysql-convector-java-5.1.x.jar$                      | MySQL 的 jdbc 驱动程序                           |                      |  |
| 7              | JDK 帮助文档                                              | 帮助文档                                        | 参考人员可以使用帮<br>助文档     |  |

表 1 考点提供的主要设备及软件表

(4)考核时量:180 分钟

(5)评分细则

评分项一:项目模块的分析与设计(30 分)

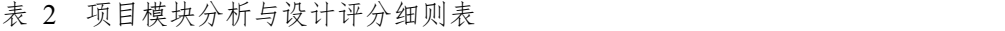

| 序号 | 评分项          | 分值                       | 评分细则                      |
|----|--------------|--------------------------|---------------------------|
|    | 页面设计         | $10 \nleftrightarrow$    | 页面显示不正确扣 3 分/个, 页面超链接跳转不正 |
|    |              |                          | 确扣 2 分/个, 扣完为止。           |
|    | 数据库设计        | 15 $\not\leftrightarrow$ | 没有成功新建数据库扣 5 分,没有成功创建表扣 3 |
|    |              |                          | 分/处。插入数据出现不完整,不符合要求的情况扣   |
|    |              |                          | 2分/处,扣完为止。                |
|    | 数据库正确连   5 分 |                          | 项目与数据库获取连接失败, 出现异常扣 2分/处, |
|    | 接            |                          | 扣完为止。                     |

评分项二:依据项目功能需求的用例图和活动图完成程序功能(60 分)

表 3 项目功能评分细则表

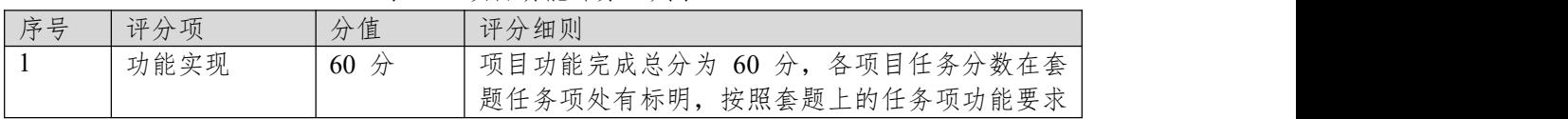

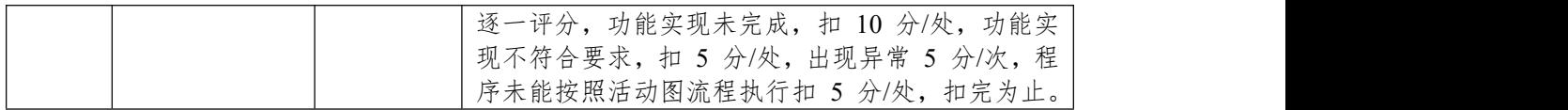

表 4 职业素质评分细则表

| 序号             | 评分项    | 分值 | 评分细则                           |
|----------------|--------|----|--------------------------------|
| - 1            | 代码书写格式 | 3分 | 代码缩进不规范扣 1 分、方法划分不规范扣 1 分、     |
|                | 规范     |    | 语句结构不规范扣 1 分(如一行编写两个语句)、       |
|                |        |    | 使用空行不规范扣 1 分, 扣完为止。            |
| $\overline{2}$ | 注释规范   | 2分 | 整个项目没有注释扣 2 分、有注释, 但注释不规范      |
|                |        |    | 扣1分,扣完为止。                      |
| $\overline{3}$ | 端口配置   | 1分 | 端口号配置不正确,扣 1分。                 |
| $\overline{A}$ | 部署正确   | 2分 | 项目代码未正确配置到指定服务器目录下, 扣 2        |
|                |        |    | 分。                             |
| .5             | 运行正确   | 2分 | 访问网站"http://×××××/项目名称"不能正确显示主 |
|                |        |    | 页, 扣 2 分 (×代表不同的实现方式)。         |

### **9.试题编号:4-7-2 《新闻管理系统》新闻列表显示与添加模块**

(1)任务描述

随着互联网的进一步发展,传统纸媒已经没落,网络媒体在人们心中的地位 进一步提高,新闻网站内容丰富,涉及国际、国内、社会、教育、体育等各个产 业,信息量大,要求时效性高,新闻管理系统做为网络媒体的核心系统或不可缺, 某市宣传部门为了提高管理效率,对新闻信息做出及时的响应,决定更新原有的 新闻管理系统,其主要功能模块包括新闻管理、类型管理等。

你作为《新闻管理系统》项目开发组的程序员,请实现如下功能:

- 新闻列表显示;
- 新闻信息添加

#### 任务一:项目模块的分析与设计(**30** 分)

①页面设计(10 分)

以提供的素材为基础,实现图 4.9.1、4.9.2 所示页面。

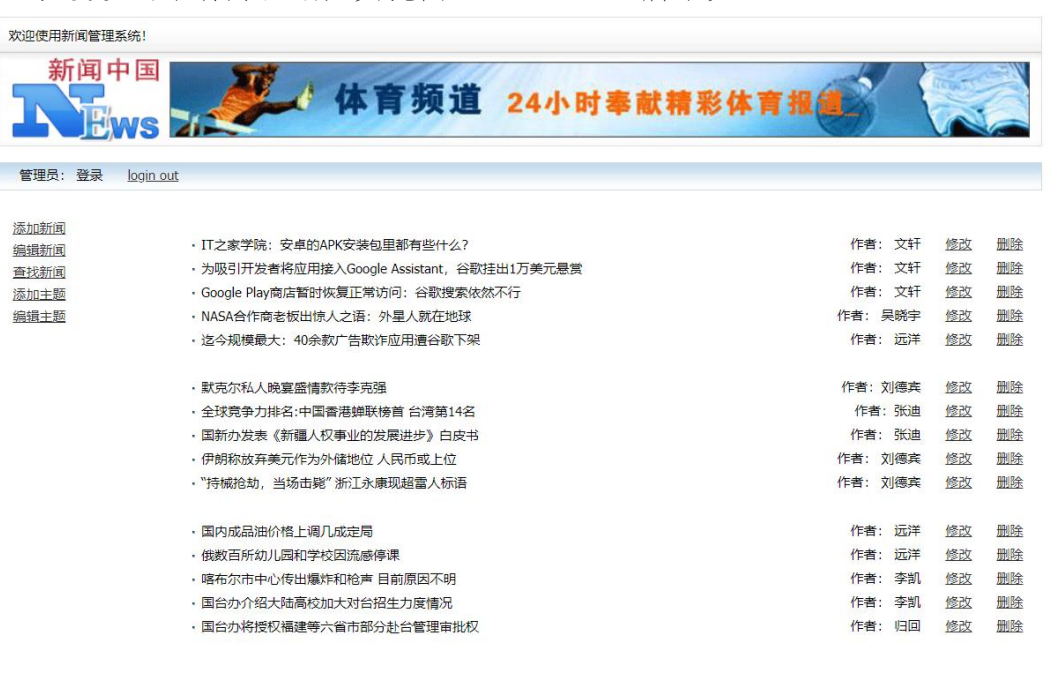

图 4.9.1 新闻管理系统后台主页

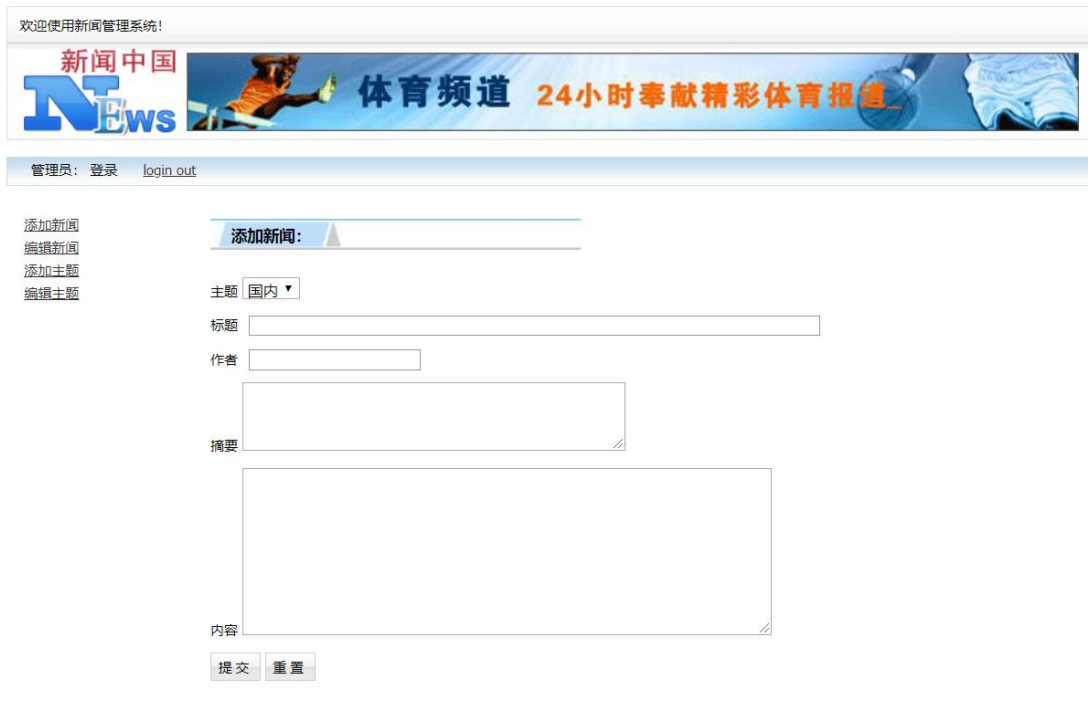

图 4.9.2 新闻添加页面

a.页面跳转说明

1)图 4.9.1 所示页面为新闻管理系统的后台主页;

2)点击图 4.9.1 中左侧菜单栏"添加新闻"即可进入新闻信息添加页, 如图 4.9.2;

3)点击图 4.9.2 页面的"提交"按钮,即可实现新闻的添加,添加成功返回新 闻列表页面,显示更新后的新闻数据列表。

②数据库设计(20 分)

a. 创建数据库 NewsDB。

b. 创建新闻信息表(T\_news), 表结构见表 4.9.1。

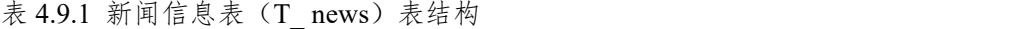

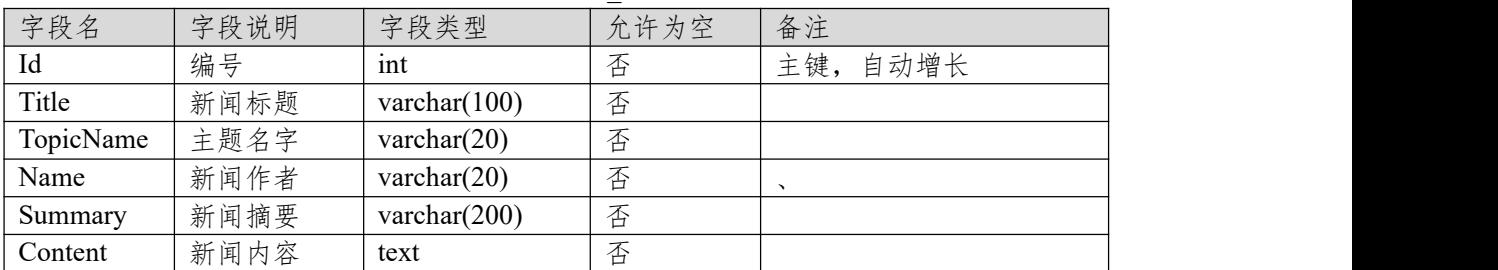

c.在表 T\_ news 插入以下记录, 见表 4.9.2、4.9.3。

表 4.9.2 新闻信息表 (T\_ news) 表记录一

| $\vert$ Id |                                                |
|------------|------------------------------------------------|
| Title      | IT 之家学院: 安卓的 APK 安装包里都有些什么?                    |
| TopicName  | 科技                                             |
| Name       | 文轩                                             |
| Summary    | apk 的全称是 AndroidPackage, 翻译成中文就是"安卓安装包"。既然 apk |
|            | 是"包", 那就说明里面包着很多东西, 这就让我很好奇了, 里面到底有些           |
|            | 什么啊?                                           |
| Content    | 应用程序是安卓系统重要的组成部分,我们可以通过很多方式在安卓系统               |

上安装应用程序, 就像 Windows 系统的 appx 和塞班系统的 sis 一样, 安 卓系统的应用程序也有其专属的安装包格式——apk。apk 的全称是 AndroidPackage, 翻译成中文就是"安卓安装包"。既然 apk 是"包", 那就说 明里面包着很多东西,这就让我很好奇了,里面到底有些什么啊?apk 其 实就是一个压缩文件,把它的文件扩展名改成 zip 格式之后可以直接解压, 今天,IT 之家就拆开一个安卓应用的安装包,带大家看看里面到底都有些 什 么 。 我 们 今 天 开 刀 的 小 白 鼠 是 微 软 最 近 上 架 的 待 办 事 项 应 用 ——MicrosoftTo-Do。因为 apk 是个压缩文件,所以直接把它的扩展名改 为 zip 即可。将安装包解压后, 我们可以看到里面的一些文件夹和文件: 应用程序所有的代码、资源和配置文件都在里面,我们来一个一个看。

表 4.9.3 新闻信息表(T\_ news)表记录二 Id  $\begin{array}{|c|c|c|c|c|} \hline 2 & 2 & \hline \end{array}$ Title | 默克尔私人晚宴盛情款待李克强 TopicID 国际 Name 刘德宾 Summary 当地时间 31 日晚,中德总理年度会晤后,李克强接受默克尔盛情邀请, 前往柏林郊外别墅,出席默克尔特意为他举行的小范围晚宴。 Content 5 月底,李克强总理正式访德并出席中德总理年度会晤。7 月初,习近平主 席将再次访德并莅临在德国汉堡举行的二十国集团峰会。短短 1 个多月 内,中国国家主席、国务院总理接踵对德开展重大外交行动,这在我对外 关系史上实属罕见,充分体现了中德关系在中欧关系和中国外交全局中的 重要地位。德国当地时间 31 日晚,中德总理年度会晤后,李克强接受默 克尔盛情邀请,前往柏林郊外别墅,出席默克尔特意为他举行的小范围晚 宴。夕阳余晖中,两国总理举着香槟开怀畅谈。据悉,在会晤中一些意犹 未尽的话题又被带到了晚宴上。原计划一个小时的晚宴一直进行了两个多 小时。

# 任务二:依据项目功能需求的用例图和活动图实现新闻信息列表展示功能, 如图 **4.9.3** 所示。(**30** 分)

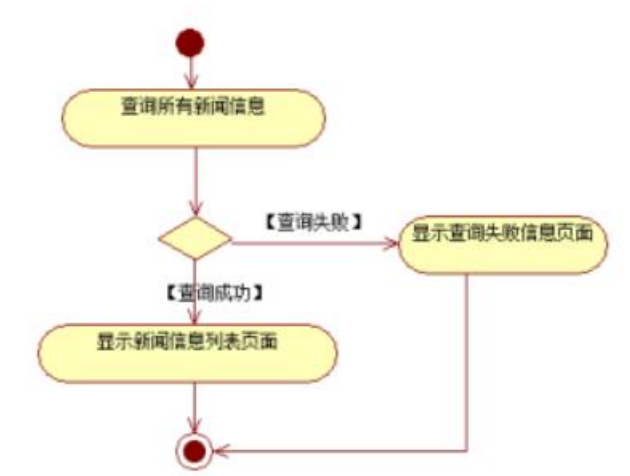

图 4.9.3 新闻信息列表显示活动图

# 任务三:依据项目功能需求的用例图和活动图实现新闻信息添加功能,如 图 **4.9.4** 所示。(**30** 分)

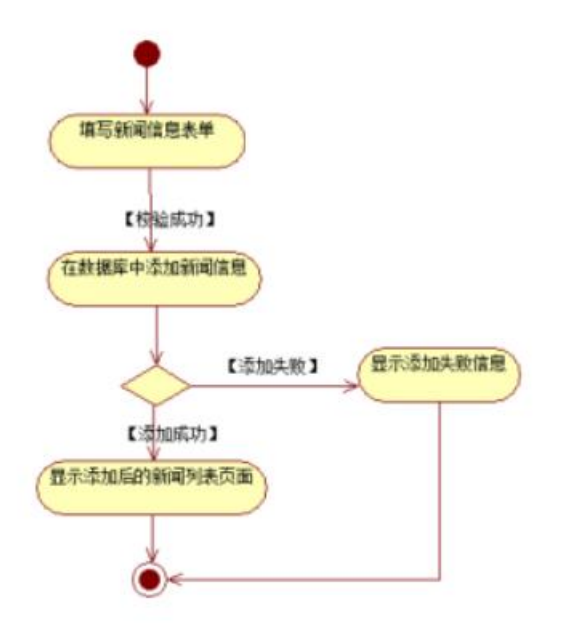

图 4.9.4 新闻信息添加功能活动图

### 任务四:职业素养。(**10** 分)

(2)作品提交要求:

答案以"答题文件"的形式提交。请按以下要求创建答题文件夹和答题文件: ①创建答题文件夹

创建以"考生号 题号"命名的文件夹,存放所有答题文件,例如:

"340103\*\*\*\*\*\*\*\*\*\*\*\*\*\* H2  $1\$ "

②创建答题文件

a.项目源文件

创建 project 子文件夹, 如: "340103 \*\*\*\*\*\*\*\*\*\*\* H2 1\ project \", 存放项 目所有源代码。

b.数据库备份文件

创建 bak 子文件夹, 如: "340103\*\*\*\*\*\*\*\*\*\*\*\*\* H2\_1\bak\", 存放数据库备份 文件,它用于教师阅卷时,还原运行环境。无数据库备份文件,则扣除相应的技 术分。

c. 页面截图文件

创建 picture 子文件夹, 如: "340103\*\*\*\*\*\*\*\*\*\*\*\* H2\_1\picture\", 存放截 图.doc 文件,它用于保存程序运行过程中的屏幕截图,每张截图必须有文字说明, 要求每个实现的功能至少截两张图,如"新增工程"功能,要求有"新增"之前的截 图和"新增"成功后的截图。

③提交答题文件

将"考生号 题号"文件夹打包, 形成"考生号 题号.RAR"文件, 如:

"340103\*\*\*\*\*\*\*\*\*\*\*\*\*\* H2 1.rar", 将该文件按要求进行上传。

(3)实施条件

所需的软硬件设备如下表。

表 1 考点提供的主要设备及软件表

| 序 | 设备<br>软件名称 | 用途<br>规格/技术参数、                                                      | 备注        |
|---|------------|---------------------------------------------------------------------|-----------|
|   | 计算机        | <b>醋睿 i5 ⊥</b><br>内存 4G  <br><b>CPU</b><br>$\overline{\phantom{0}}$ | 用于软件开发和软件 |

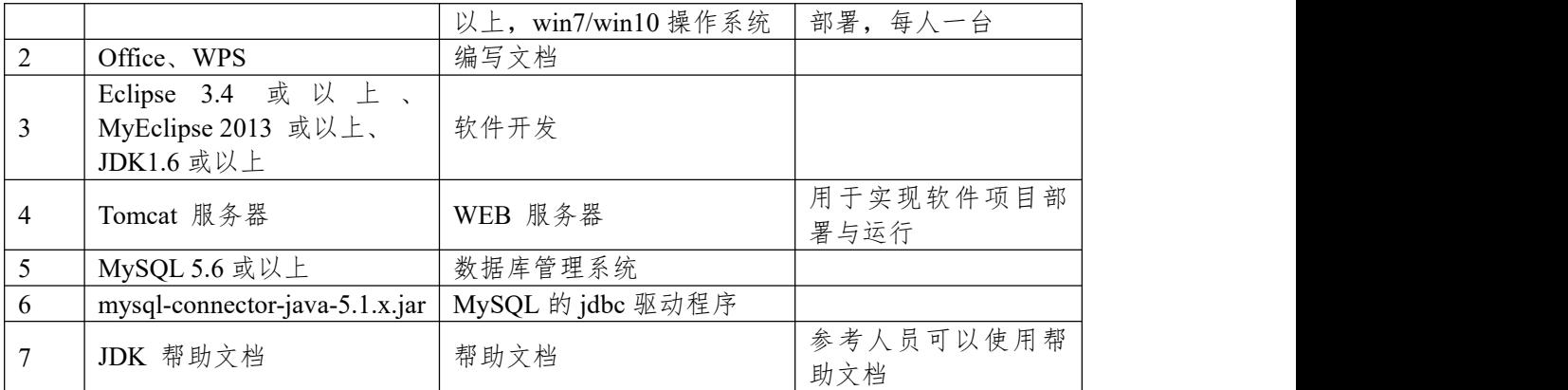

(4)考核时量:180 分钟

(5)评分细则

评分项一:项目模块的分析与设计(30分)

表 2 项目模块分析与设计评分细则表

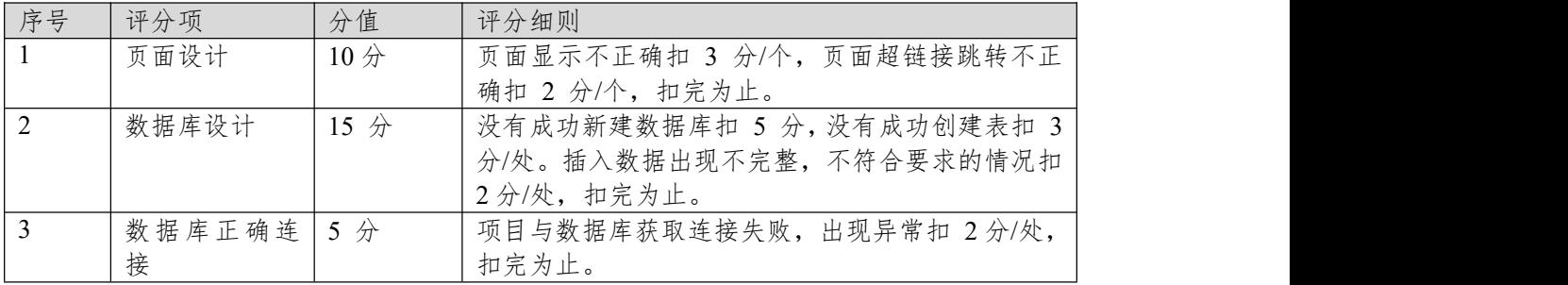

# 评分项二:依据项目功能需求的用例图和活动图完成程序功能(60 分) 表 3 项目功能评分细则表

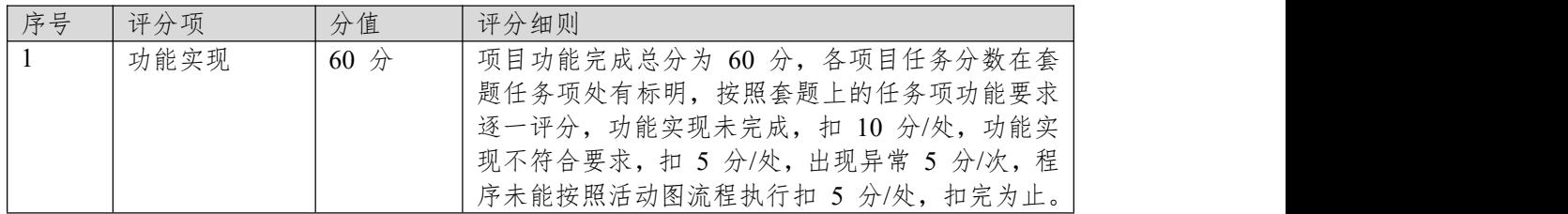

表 4 职业素质评分细则表

| 序号             | 评分项    | 分值  | 评分细则                           |
|----------------|--------|-----|--------------------------------|
|                | 代码书写格式 | 3分  | 代码缩进不规范扣 1 分、方法划分不规范扣 1 分、     |
|                | 规范     |     | 语句结构不规范扣 1 分 (如一行编写两个语句)、      |
|                |        |     | 使用空行不规范扣 1 分, 扣完为止。            |
| $\overline{2}$ | 注释规范   | 2 分 | 整个项目没有注释扣 2 分、有注释, 但注释不规范      |
|                |        |     | 扣1分,扣完为止。                      |
| 3              | 端口配置   | 分   | 端口号配置不正确,扣 1分。                 |
| 4              | 部署正确   | 2 分 | 项目代码未正确配置到指定服务器目录下, 扣 2        |
|                |        |     | 分。                             |
| 5              | 运行正确   | 2 分 | 访问网站"http://xxxxx/项目名称"不能正确显示主 |
|                |        |     | 页, 扣 2 分 (×代表不同的实现方式)。         |

### **项目 8:会员管理系统**

#### **10.试题编号:试题 4-8-1《会员管理系统》会员公司列表显示与添加模块**

(1)任务描述

某网站近年来发展较好,投放广告的公司越来越多,为了提高工作效率,减 去不必要的人力、物力、财力支出,该网站决定开发一套会员管理系统,来管理 会员以及广告等业务,该系统的主要功能模块包括会员公司管理、广告业务管理、 媒体管理、系统管理等。

你作为《会员管理系统》项目开发组的程序员,请实现如下功能:

• 会员公司列表显示;

• 会员公司信息添加。

# 任务一:项目模块的分析与设计(**30** 分)

①页面设计(10 分)

以提供的素材为基础,实现图 4.10.1、4.10.2、4.10.3 所示页面。

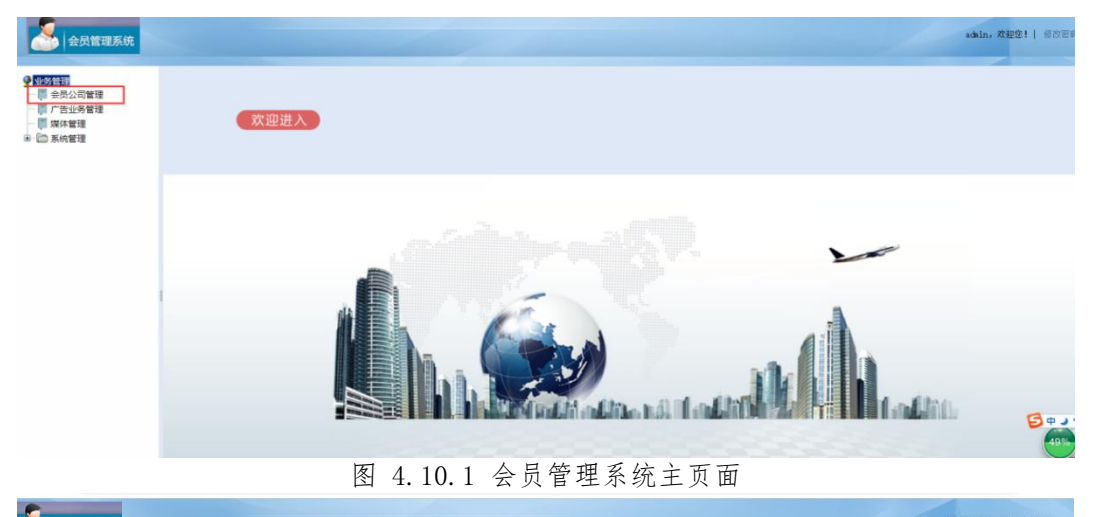

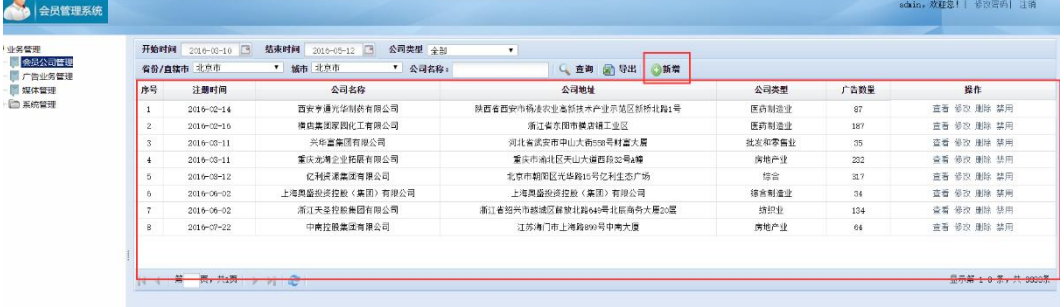

图 4.10.2 会员公司列表页面

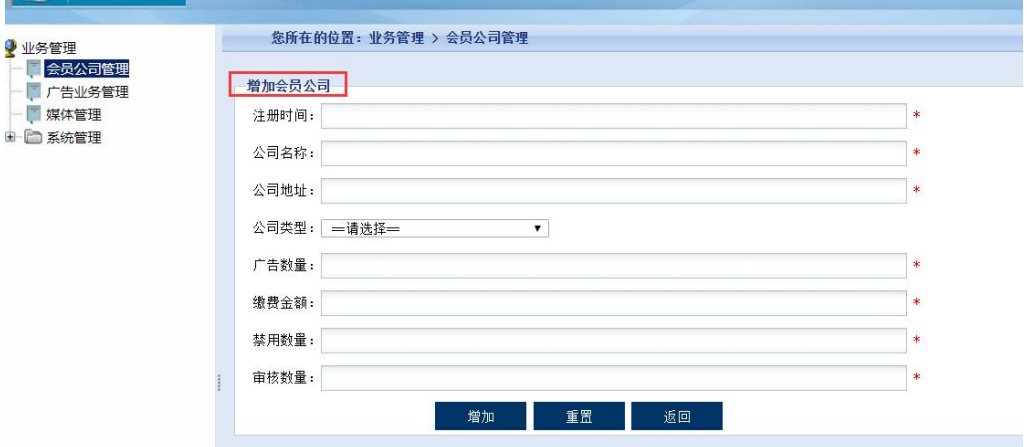

图 4.10.3 会员公司信息添加页面

a.页面跳转说明

1) 图 4.10.1 所示页面是会员管理系统主页面;

2)点击图 4.10.1 所示页面左边导航条中的"会员公司管理"或者图片中的 "欢迎进入"即可进入"会员公司列表页",如图 4.10.2;

3)点击图 4.10.2 右侧上方的"新增"超链接,即可进入会员公司数据添加页 面,如图 4.10.3;

4)点击图 4.10.3 的"增加"按钮,增加数据成功可返回增加后的会员公司列 表页,新增失败同样返回未新增任何信息的会员公司列表页,点击"重置"按钮, 则可清空表单数据,点击"返回"按钮,则可直接返回到会员公司列表页。

②数据库设计(20 分)

a. 创建数据库 MemberManagementDB。

b. 创建会员公司信息表(T\_member), 表结构见表 4.10.1。

字段名 字段说明 字段类型 允许为空 备注 Id | 公司编号 | int | 否 | 主键, 自动增长 RegTime 注册时间 datetime 否 默认为当前系统时间 MemberName | 公司名称 | varchar(50) | 否 | | | | | Address  $\qquad$   $\qquad$   $\qquad$   $\&$   $\exists$   $\frac{1}{2}$   $\frac{1}{2}$   $\cdots$   $\qquad$   $\qquad$   $\qquad$   $\qquad$   $\qquad$   $\qquad$   $\qquad$   $\qquad$   $\qquad$   $\qquad$   $\qquad$   $\qquad$   $\qquad$   $\qquad$   $\qquad$   $\qquad$   $\qquad$   $\qquad$   $\qquad$   $\qquad$   $\qquad$   $\qquad$   $\qquad$   $\qquad$   $\qquad$   $\qquad$   $\$ TypeName 公司类型 varchar(70) 否 AdvNum 否 | 默认为 0 Money |缴费金额 | money | 否 | 默认为 0, 单位为人民 币 的复数人名英格兰人姓氏克里斯的变体 ForbiddenNum | 禁用数量 | int | 否 | 默认为 0 | CheckNum 审核数量 int 否 默认为 0

表 4.10.1 会员信息表 (T\_member) 表结构

c.在表 T\_member 插入以下记录, 见表 4.10.2、4.10.3、4.10.4。

表 4.10.2 会员公司信息表 (T\_member) 表记录一

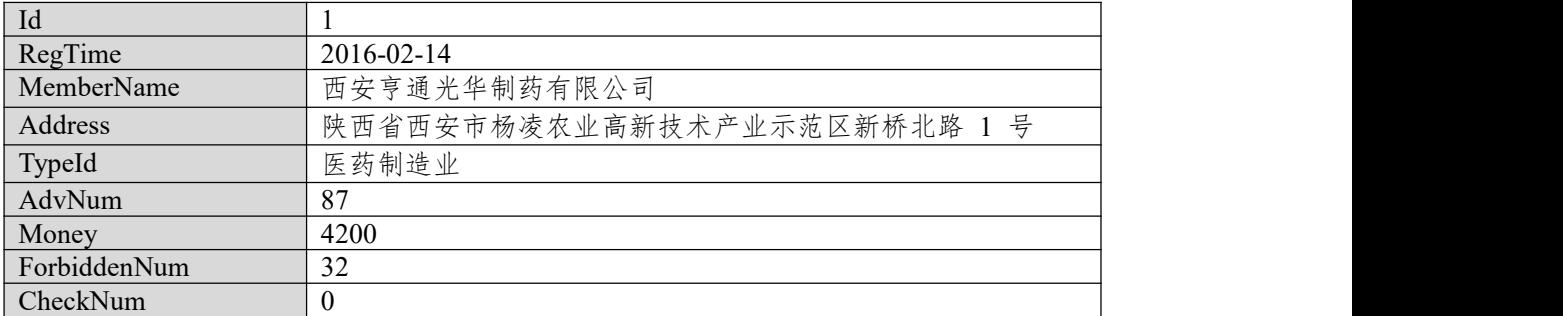

| Id           | $\overline{2}$                   |  |
|--------------|----------------------------------|--|
| RegTime      | 2016-02-16                       |  |
| MemberName   | 横店集团家园化工有限公司                     |  |
| Address      | 浙江省东阳市横店镇工业区                     |  |
| TypeId       | 医药制造业                            |  |
| AdvNum       | 187                              |  |
| Money        | 15200                            |  |
| ForbiddenNum | 60                               |  |
| CheckNum     | 10                               |  |
|              | 表 4.10.4 会员公司信息表 (T member) 表记录三 |  |
| Id           | 房地产业                             |  |
| RegTime      | 2016-03-11                       |  |
| MemberName   | 兴华富集团有限公司                        |  |
| Address      | 河北省武安市中山大街 558 号财富大厦             |  |
| TypeId       | 批发和零售业                           |  |
| AdvNum       | 35                               |  |
| Money        | 2400                             |  |
| ForbiddenNum | 9                                |  |
| CheckNum     | $\overline{2}$                   |  |

表 4.10.3 会员公司信息表 (T\_task) 表记录二

# 任务二:依据项目功能需求的用例图和活动图实现会员公司信息列表查询 功能,如图 **4.10.5** 和 **4.10.6** 所示。(**30** 分)

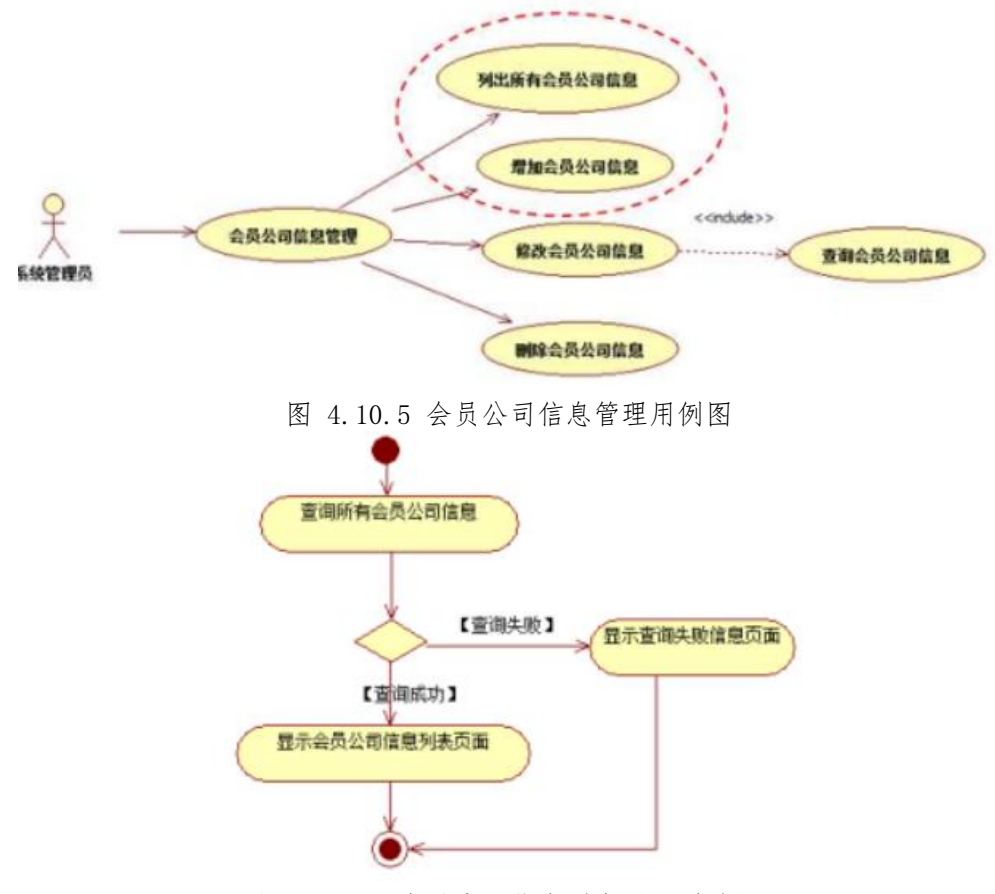

图 4.10.6 会员公司信息列表显示活动图

任务三:依据项目功能需求的用例图和活动图实现会员公司信息增加功能, 如图 **4.10.7** 所示。(**30** 分)

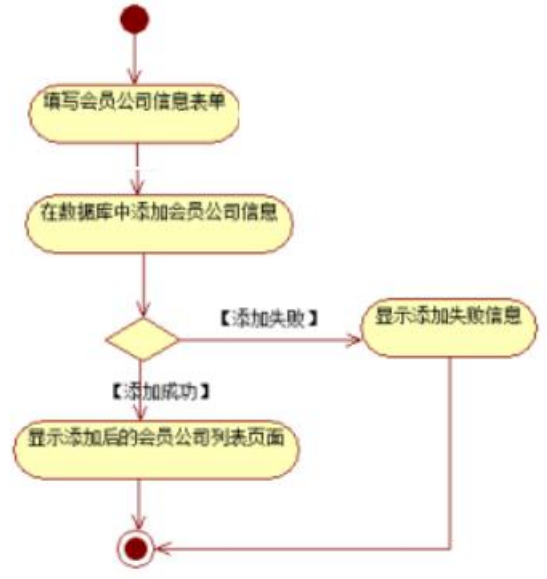

图 4.10.7 会员公司信息添加功能活动图

### 任务四:职业素养。(**10** 分)

(2)作品提交要求:

答案以"答题文件"的形式提交。请按以下要求创建答题文件夹和答题文件: ①创建答题文件夹

创建以"考生号 题号"命名的文件夹,存放所有答题文件,例如:

"340103\*\*\*\*\*\*\*\*\*\*\*\_H2\_1\"。

②创建答题文件

a.项目源文件

创建 project 子文件夹, 如: "340103 \*\*\*\*\*\*\*\*\*\*\* H2 1\ project \", 存放项 目所有源代码。

b.数据库备份文件

创建 bak 子文件夹,如: "340103\*\*\*\*\*\*\*\*\*\*\*\_H2\_1\bak\",存放数据库备份 文件,它用于教师阅卷时,还原运行环境。无数据库备份文件,则扣除相应的技 术分。

c. 页面截图文件

创建 picture 子文件夹, 如: "340103 \*\*\*\*\*\*\*\*\*\*\* H2 1\picture\", 存放截 图.doc 文件,它用于保存程序运行过程中的屏幕截图,每张截图必须有文字说明, 要求每个实现的功能至少截两张图,如"新增工程"功能,要求有"新增"之前的截 图和"新增"成功后的截图。

③提交答题文件

将"考生号\_题号"文件夹打包,形成"考生号\_题号.RAR"文件,如:

"340103 \*\*\*\*\*\*\*\*\*\*\*\*\* H2 1.rar", 将该文件按要求进行上传。

(3)实施条件

所需的软硬件设备如下表。

表 1 考点提供的主要设备及软件表

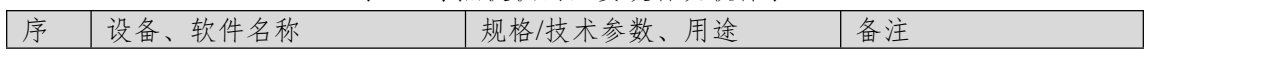

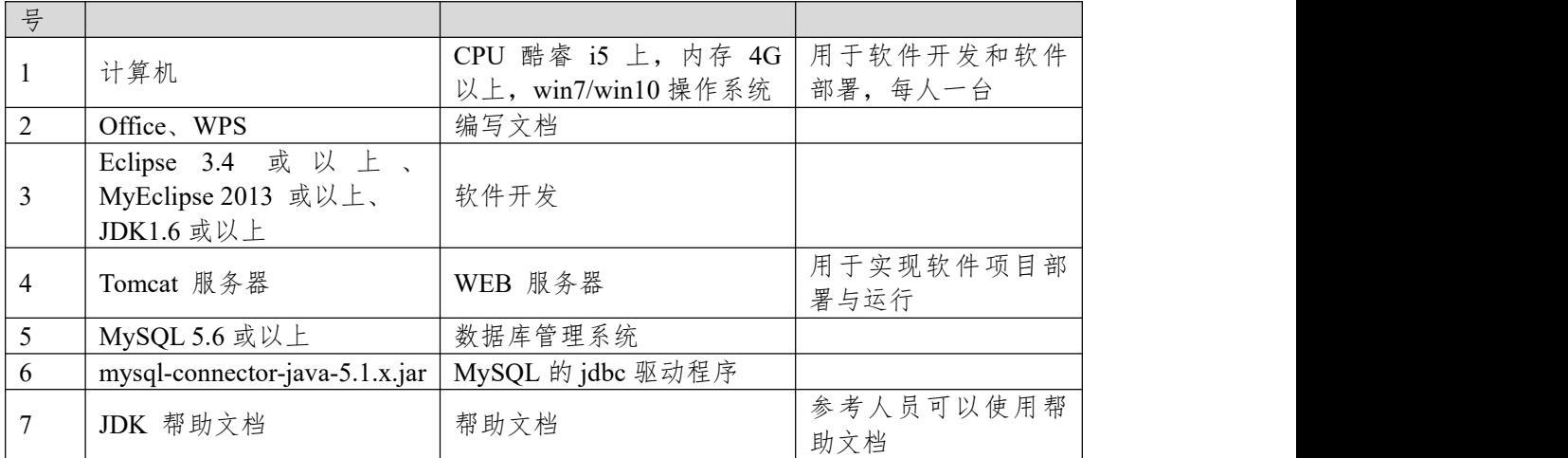

(4)考核时量:180 分钟

(5)评分细则

评分项一:项目模块的分析与设计(30 分)

表 2 项目模块分析与设计评分细则表

| 序号 | 评分项       | 分值                    | 评分细则                      |
|----|-----------|-----------------------|---------------------------|
|    | 页面设计      | $10 \nleftrightarrow$ | 页面显示不正确扣 3 分/个, 页面超链接跳转不正 |
|    |           |                       | 确扣 2 分/个, 扣完为止。           |
|    | 数据库设计     | 15 $#$                | 没有成功新建数据库扣 5 分,没有成功创建表扣 3 |
|    |           |                       | 分/处。插入数据出现不完整,不符合要求的情况扣   |
|    |           |                       | 2分/处,扣完为止。                |
|    | 数据库正确连 5分 |                       | 项目与数据库获取连接失败, 出现异常扣 2分/处, |
|    | 接         |                       | 扣完为止。                     |

评分项二:依据项目功能需求的用例图和活动图完成程序功能(60 分)

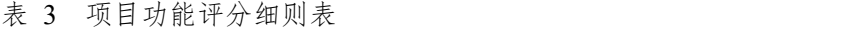

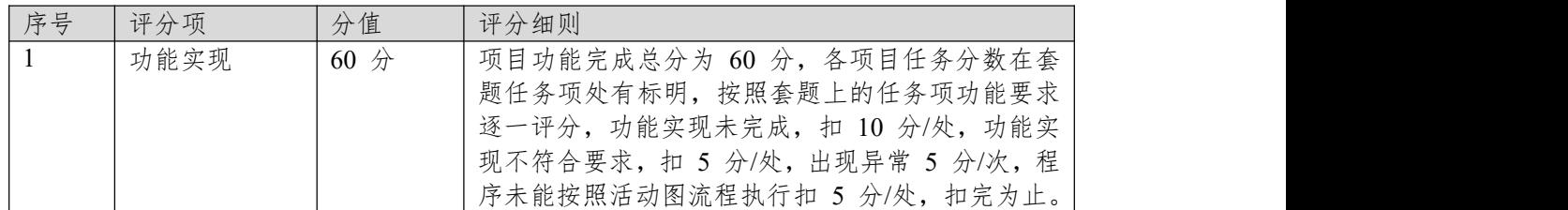

表 4 职业素质评分细则表

| 序号             | 评分项    | 分值  | 评分细则                           |
|----------------|--------|-----|--------------------------------|
|                | 代码书写格式 | 3分  | 代码缩进不规范扣 1 分、方法划分不规范扣 1 分、     |
|                | 规范     |     | 语句结构不规范扣 1 分 (如一行编写两个语句)、      |
|                |        |     | 使用空行不规范扣 1 分, 扣完为止。            |
| $\overline{2}$ | 注释规范   | 2 分 | 整个项目没有注释扣 2 分、有注释, 但注释不规范      |
|                |        |     | 扣1分,扣完为止。                      |
|                | 端口配置   | 1分  | 端口号配置不正确,扣 1分。                 |
| $\overline{A}$ | 部署正确   | 2 分 | 项目代码未正确配置到指定服务器目录下, 扣 2        |
|                |        |     | 分。                             |
| 5              | 运行正确   | 2 分 | 访问网站"http://×××××/项目名称"不能正确显示主 |
|                |        |     | 页, 扣 2 分 (×代表不同的实现方式)。         |